# 湖南信息职业技术学院

# 人工智能技术应用专业技能考核题库

依据本专业人才培养方案,人工智能技术应用专业的学生需要掌握人工智能 训练、人工智能算法应用、Python 应用开发、人工智能应用系统开发、人工智 能运维等职业技能,达到培养服务地方智能制造业的高素质高技能型人才的目标。 提高学生的人工智能产品开发和应用能力,提升学生的质量意识、守时意识、团 队协作、独立思考、操作规范等职业素养,培养适应信息时代发展需要的智能技 术技能人才,更好地服务于地区经济产业。

本技能考核内容包括五个模块,分别是人工智能训练、人工智能算法应用、 Python 应用开发、人工智能应用开发和人工智能运维。主要考核学生人工智能 训练、机器学习算法和深度学习算法的应用、Flask Web 开发和人工智能应用开 发等职业技能,以及从事人工智能技术应用和开发过程的团队合作、程序编写规 范、技术文档编写、良好的交流与沟通能力、严谨的工作作风、良好的职业道德 等职业素养。

本题库共计56道题,其中专业基本技能模块为人工智能训练,该模块共10 个题目;岗位核心技能模块包括人工智能算法应用模块13个题目,Python应用开 发10个题目,人工智能应用系统开发13个题目,人工智能系统运维模块10个题目。

# 目 录

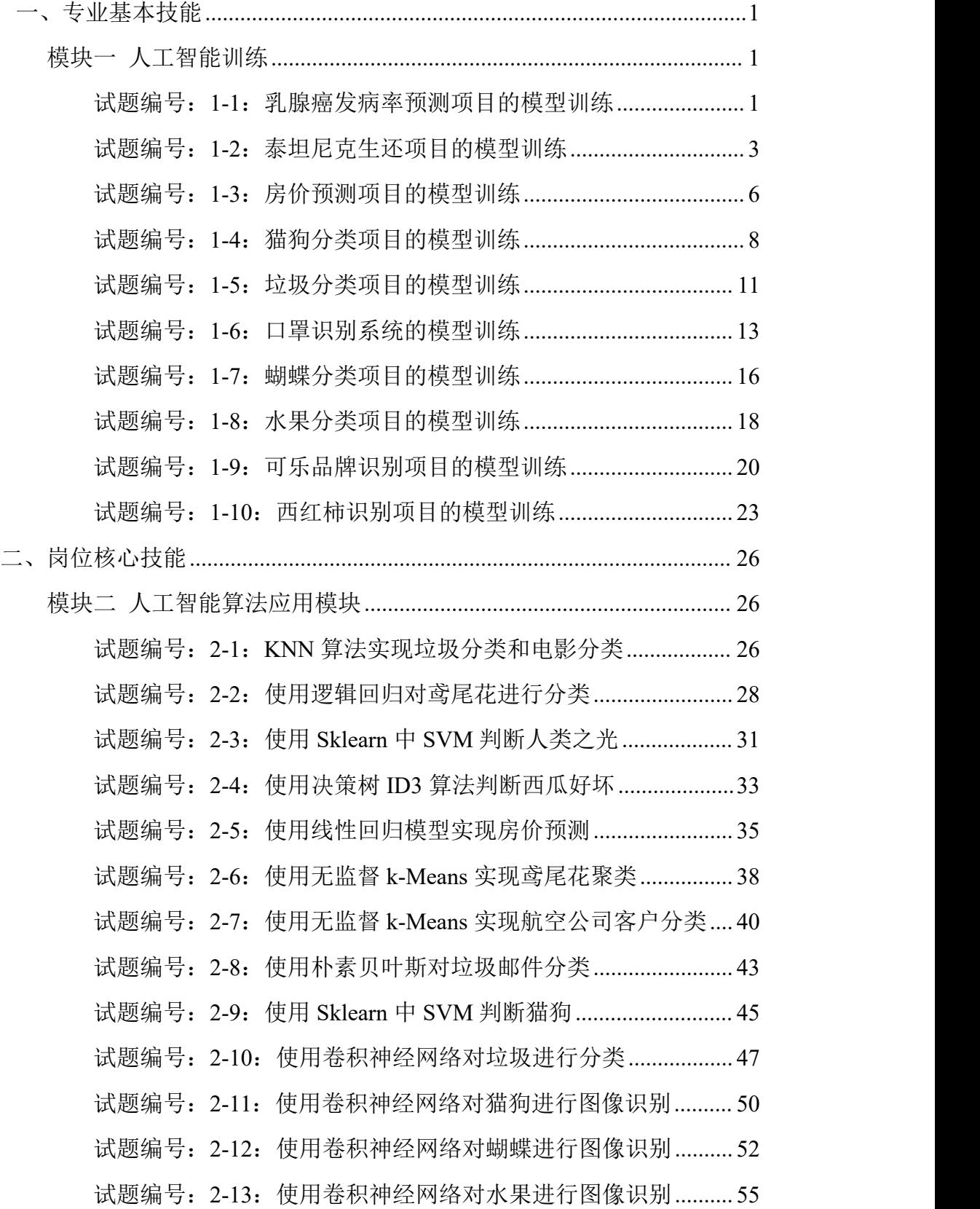

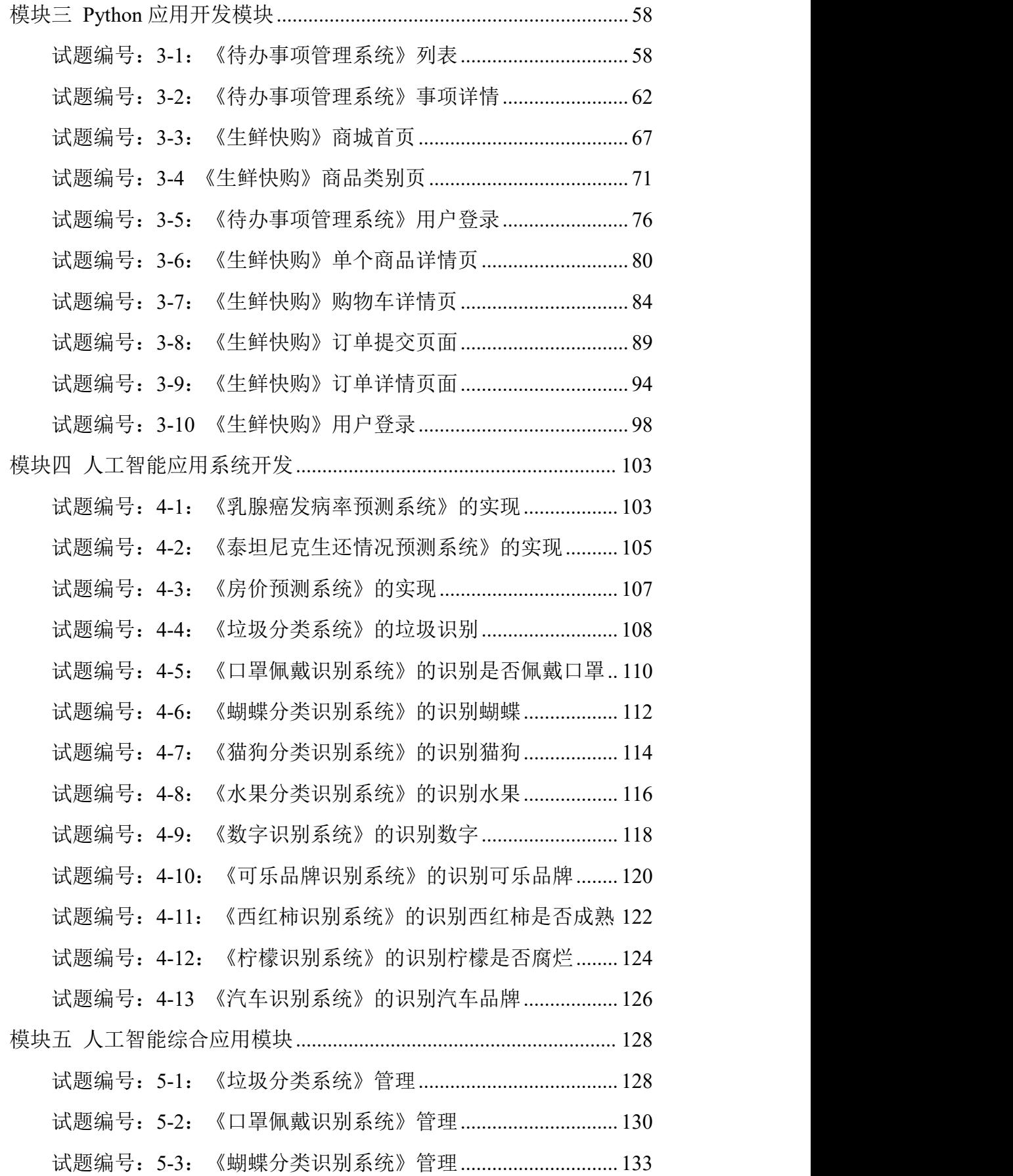

<span id="page-3-0"></span>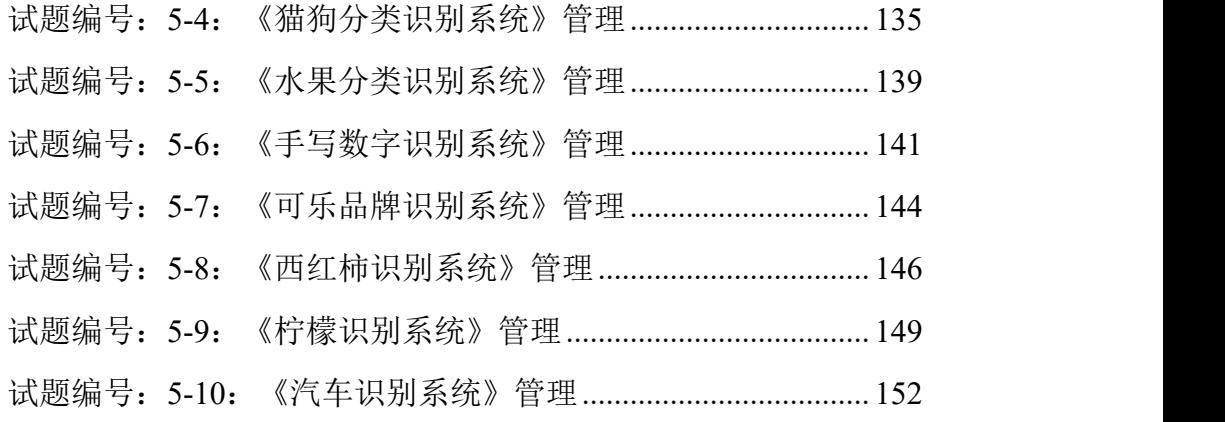

一、专业基本技能

### <span id="page-4-0"></span>模块一 人工智能训练

### <span id="page-4-1"></span>试题编号:**1-1**:乳腺癌发病率预测项目的模型训练

(1)任务描述

现在要对乳腺癌发病概率进行数据分析,如何高效快速的筛查乳腺癌细胞样 本。商讨方案后,采用乳腺癌威斯康星(诊断)数据集,再使用数据预处理方法 对数据进行清洗,最后得出完整的数据。考察如何高效快速的筛查乳腺癌细胞样 本。构建乳腺癌发病率的预测模型并对模型进行评估,考察模型预测的准确性。

任务一:数据加载

①在本机上打开 jupyter notebook 工具, 打开 1 1.jpynb 文件, 编写代码, 加 载 breast cancer.data 中的数据,并截图并保存,图片保存到考生文件夹下,并命名 为"加载数据.png"。

②在 1\_1.ipynb 中编写代码输出数据中所有字段的字段类型,并截图保存, 图片保存到考生文件夹下,并命名为"字段类型.png"。

任务二:处理异常值

①在 1 1.ipynb 中编写代码, 查询出带有异常值的数据, 并截图并保存,图片 保存到考生文件夹下,并命名为"异常数据.png"。

②在 1 1.ipynb 中编写代码, 有效处理带有异常值的数据, 并截图并保存, 图片保存到考生文件夹下,并命名为"处理异常数据.png"。

任务三:处理离散数据

①在 1 1.ipynb 中编写代码, 查询出离散数据, 并截图并保存,图片保存到考 生文件夹下,并命名为"离散数据.png"。

②在 1 1.ipynb 中编写代码, 有效处理离散数据, 并将处理后的结果截图并 保存,图片保存到考生文件夹下,并命名为"处理离散数据.png"。

任务四:模型训练

①在给定的"1 1.ipynb"文件中,处理训练数据,训练模型,使得得到的评 估效果好于初始的评估效果。

②得到了不少于 3 次的较好的评估结果。(需截图)。

任务五:撰写报告

1

①在考生文件夹下,新建 word 文档, 撰写报告, 要求图文并茂, 具体分析 每个任务的处理结果,并进行说明。

②文档中各级标题、正文应分别统一字体、字号、行距、段前缩进等基本排 版要素。文档中的图片、表格应有对应的图题、表题,其中图题在图片下方,标 题在表格上方。

③保存 word 文档到考生文件夹下,并命名为"项目报告.docx"。

任务六:提交作品

①创建答题文件夹,创建以"考生号\_\_题号"命名的文件夹,存放所有答题 文件和运行结果截图,例如: "340103 \*\*\*\*\*\*\*\*\*\*\*\* 1 1\", 并将任务中文件放 入此文件夹。

②提交答题文件, 将"考生号 题号"文件夹打包, 形成"考生号 题号.rar" 文件, 如: "340103 \*\*\*\*\*\*\*\*\*\*\*\* 1 1.rar", 将该文件按要求进行上传。

#### (2)实施条件

项目实施所需的软硬件设备见表 1-1。

表 1-1 考点提供的主要设备及软件表

| 序号 | 设备、软件名称   | 规格/技术参数、用途            | 备注                   |
|----|-----------|-----------------------|----------------------|
|    | 计算机       | CPU奔腾4以上;内存8G以上; WIN7 | 每人一台                 |
|    |           | 以上操作系统(64位)           |                      |
| 2  | Python3.9 |                       |                      |
| 3  | Anaconda  | 支持python3.0及以上版本; 配备  | 己配置numpy、pandas、     |
|    |           | Jupyter notebook开发环境。 | seaborn, matplotlib, |
|    |           |                       | sklearn开发库           |
| 4  | 0ffice工具  | 支持WORD、EXCEL、CSV格式文档  | WORD支持.docx格式        |
| 5  | 截图工具      | WIN7自带截图工具            |                      |

(3)考核时量

考核时长 180 分钟。

表 1-2 评分细则

| 评价项 |       | 分值   | 评分细则 |                               |
|-----|-------|------|------|-------------------------------|
|     |       |      |      | 桌面及工位场地不整洁扣2分;                |
|     | 职业素养  |      | 10分  | 未听从监考老师安排扣 5 分;               |
|     |       |      |      | 损坏现场设备扣10分;                   |
|     |       |      |      | 未按要求提交作品扣3分;                  |
|     | 扣完为止。 |      |      |                               |
|     | 数据加载  | 加载数据 | 5分   | 没有成功启动 jupyter notebook 工具并打开 |

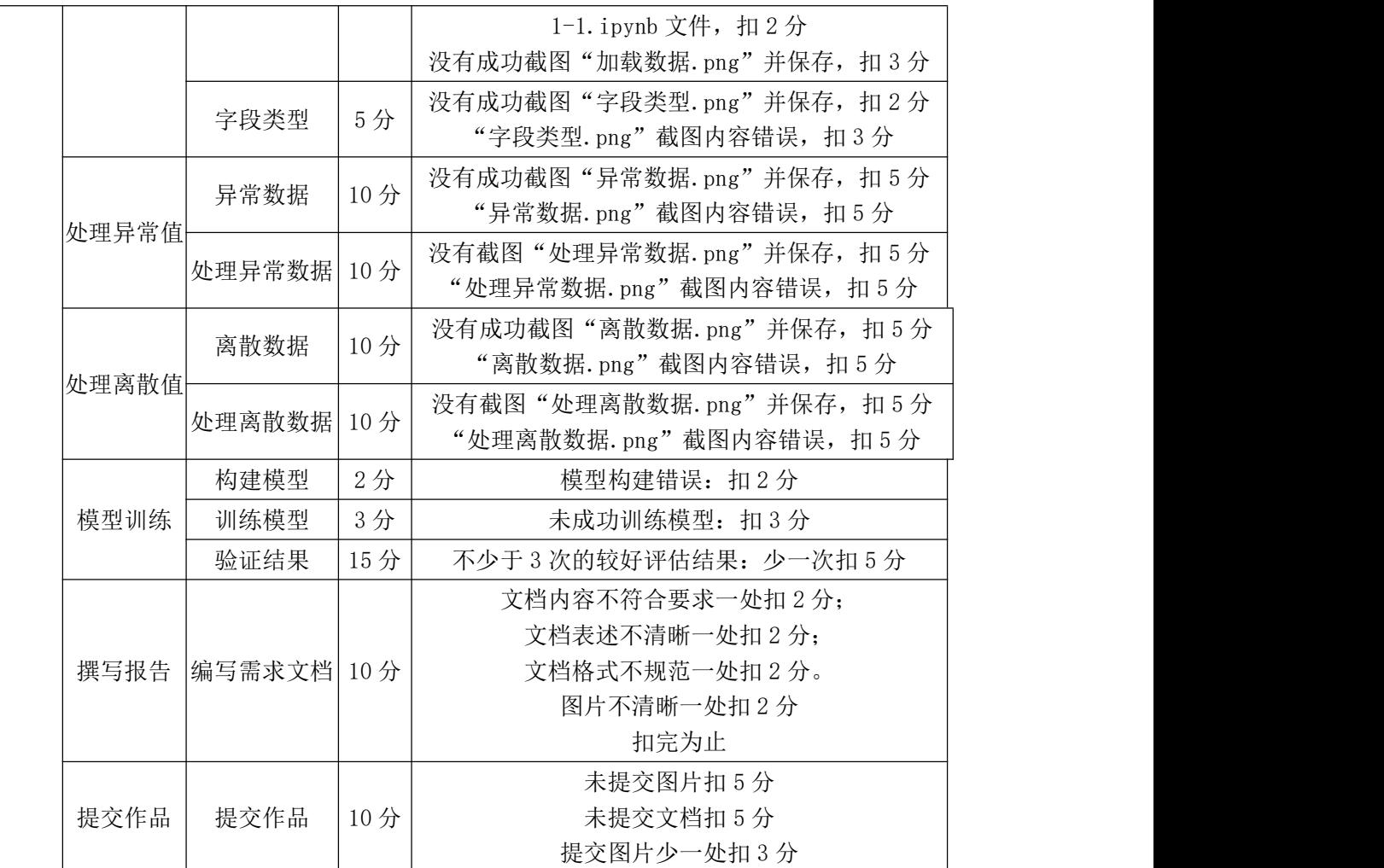

#### <span id="page-6-0"></span>试题编号:**1-2**:泰坦尼克生还项目的模型训练

### (1) 任务描述

泰坦尼克号沉没是历史上最著名的沉船事件。1912 年 4 月 15 日,在她的处 女航中,泰坦尼克号在与冰山相撞后沉没,在 2224 名乘客和船员中造成 1502 人死亡。这场耸人听闻的悲剧震惊了国际社会,并为船舶制定了更好的安全规定。 造成海难失事的原因之一是乘客和船员没有足够的救生艇。尽管幸存下来有一些 运气因素,但有些人比其他人更容易生存,例如妇女,儿童和社会地位较高的人 群。为了考察生还与人群的关联性,使用可视化展示两者间关联性。

任务一:数据加载

①在本机上打开 jupyter notebook 工具, 打开 1\_2.ipynb 文件, 编写代码, 加 载 tatinic.csv 中的数据,并截图并保存,图片保存到考生文件夹下,并命名为"加 载数据.png"。

②在 1 2.ipynb 中编写代码输出数据中所有字段的字段类型,并截图保存,

图片保存到考生文件夹下,并命名为"字段类型.png"。

任务二:处理异常值

①在 1\_2.ipynb 中编写代码,查询出带有异常值的数据,并截图并保存,图片 保存到考生文件夹下,并命名为"异常数据.png"。

②在 1 2.ipynb 中编写代码, 有效处理带有异常值的数据, 并截图并保存, 图片保存到考生文件夹下,并命名为"处理异常数据.png"。

任务三:处理离散数据

①在 1 2.ipynb 中编写代码, 查询出离散数据, 并截图并保存,图片保存到考 生文件夹下,并命名为"离散数据.png"。

②在 1 2.ipynb 中编写代码, 有效处理离散数据, 并将处理后的结果截图并 保存,图片保存到考生文件夹下, 并命名为"处理离散数据.png"。

任务四:模型训练

①在给定的"1 2.ipynb"文件中,处理训练数据,训练模型,使得得到的评 估效果好于初始的评估效果。

②得到了不少于 3 次的较好的评估结果。(需截图)。

任务五:撰写报告

①在考生文件夹下,新建 word 文档, 撰写报告, 要求图文并茂, 具体分析 每个任务的处理结果,并进行说明。

②文档中各级标题、正文应分别统一字体、字号、行距、段前缩进等基本排 版要素。文档中的图片、表格应有对应的图题、表题,其中图题在图片下方,标 题在表格上方。

③保存 word 文档到考生文件夹下,并命名为 "项目报告.docx"。

任务六:提交作品

①创建答题文件夹,创建以"考生号\_题号"命名的文件夹,存放所有答题 文件和运行结果截图,例如: "340103 \*\*\*\*\*\*\*\*\*\*\*\* 1 2\", 并将任务中文件放 入此文件夹。

②将"考生号 题号"文件夹打包,形成"考生号 题号.rar"文件,如: "340103\*\*\*\*\*\*\*\*\*\*\*\* 1 2.rar", 将该文件按要求进行上传。

(2)实施条件

项目实施所需的软硬件设备见表 1-3。

| 序号 | 设备、软件名称   | 规格/技术参数、用途            | 备注                   |
|----|-----------|-----------------------|----------------------|
|    | 计算机       | CPU奔腾4以上;内存8G以上;WIN7  | 每人一台                 |
|    |           | 以上操作系统 (64位)          |                      |
|    | Python3.9 |                       |                      |
|    | Anaconda  | 支持python3.0及以上版本; 配备  | 己配置numpy、pandas、     |
|    |           | Jupyter notebook开发环境。 | seaborn, matplotlib, |
|    |           |                       | sklearn开发库           |
|    | Office工具  | 支持WORD、EXCEL、CSV格式文档  | WORD支持.docx格式        |
| 5  | 截图工具      | WIN7自带截图工具            |                      |

表 1-3 考点提供的主要设备及软件表

# (3)考核时量

考核时长 180 分钟。

|                |       |              | 7N + + 1 / / / / / / / / / / / |                               |  |
|----------------|-------|--------------|--------------------------------|-------------------------------|--|
| 评价项            |       | 分值           | 评分细则                           |                               |  |
|                |       |              |                                | 桌面及工位场地不整洁扣2分;                |  |
|                |       |              |                                | 未听从监考老师安排扣 5 分;               |  |
| $\mathbf{1}$   |       | 职业素养         | 10分                            | 损坏现场设备扣10分;                   |  |
|                |       |              |                                | 未按要求提交作品扣3分;                  |  |
|                |       |              |                                | 扣完为止。                         |  |
|                |       |              |                                | 没有成功启动 jupyter notebook 工具并打开 |  |
|                |       | 加载数据         | 5分                             | 1-2. ipynb 文件, 扣2分            |  |
|                | 数据加载  |              |                                | 没有成功截图"加载数据. png"并保存, 扣3分     |  |
|                |       | 字段类型         | 5分                             | 没有成功截图 "字段类型. png"并保存, 扣2分    |  |
|                |       |              |                                | "字段类型. png"截图内容错误, 扣3分        |  |
|                |       | 异常数据         | 10分                            | 没有成功截图"异常数据. png"并保存, 扣 5 分   |  |
|                |       |              |                                | "异常数据. png"截图内容错误, 扣 5 分      |  |
|                | 处理异常值 |              |                                | 没有截图"处理异常数据.png"并保存, 扣5分      |  |
|                |       | 处理异常数据 10分   |                                | "处理异常数据. png"截图内容错误, 扣5分      |  |
| $\overline{2}$ |       | 离散数据         | 10分                            | 没有成功截图"离散数据. png"并保存, 扣 5 分   |  |
|                |       |              |                                | "离散数据. png"截图内容错误, 扣5分        |  |
|                | 处理离散值 | 处理离散数据       | 10分                            | 没有截图"处理离散数据.png"并保存, 扣5分      |  |
|                |       |              |                                | "处理离散数据. png"截图内容错误, 扣 5 分    |  |
|                |       | 构建模型         | 2分                             | 模型构建错误: 扣2分                   |  |
|                | 模型训练  | 训练模型         | 3分                             | 未成功训练模型: 扣3分                  |  |
|                |       | 验证结果         | 15分                            | 不少于 3 次的较好评估结果: 少一次扣 5 分      |  |
|                |       |              |                                | 文档内容不符合要求一处扣2分;               |  |
|                | 撰写报告  | 编写需求文档  10 分 |                                | 文档表述不清晰一处扣2分;                 |  |
|                |       |              |                                | 文档格式不规范一处扣2分。                 |  |

表 1-4 评分细则

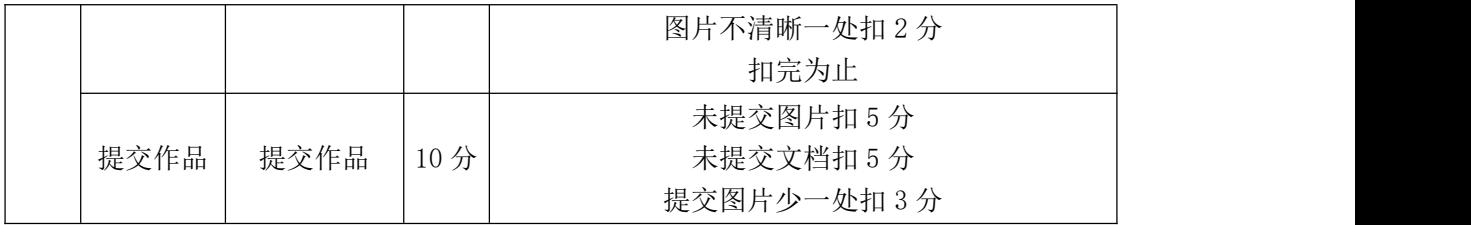

## <span id="page-9-0"></span>试题编号:**1-3**:房价预测项目的模型训练

#### (1)任务描述

房价对于每个家庭来说都至关重要,房子的不同属性,对于房价的影响又不 尽相同。为了考察房子的各种属性与房价的关联性,使用可视化展示两者间关联 性。

任务一:数据加载

①在本机上打开 jupyter notebook 工具, 打开 1\_3.ipynb 文件, 编写代码, 加 载 price.csv 中的数据,并截图并保存,图片保存到考生文件夹下,并命名为"加 载数据.png"。

②在 1 3.ipynb 中编写代码输出数据中所有字段的字段类型,并截图保存, 图片保存到考生文件夹下,并命名为"字段类型.png"。

任务二:处理异常值

①在 1 3.ipynb 中编写代码, 查询出带有异常值的数据, 并截图并保存,图片 保存到考生文件夹下,并命名为"异常数据.png"。

②在 1\_1\_3.ipynb 中编写代码, 有效处理带有异常值的数据, 并截图并保存, 图片保存到考生文件夹下,并命名为"处理异常数据.png"。

任务三:处理离散数据

①在 1\_3.ipynb 中编写代码,查询出离散数据,并截图并保存,图片保存到考 生文件夹下,并命名为"离散数据.png"。

②在 1 3.ipynb 中编写代码, 有效处理离散数据, 并将处理后的结果截图并 保存,图片保存到考生文件夹下,并命名为"处理离散数据.png"。

任务四:模型训练

①在给定的"1 3.ipynb"文件中,处理训练数据,训练模型,使得得到的评 估效果好于初始的评估效果。

②得到了不少于 3 次的较好的评估结果,并需截图。

任务五:撰写报告

①在考生文件夹下,新建 word 文档,撰写报告,要求图文并茂,具体分析 每个任务的处理结果,并进行说明。

②文档中各级标题、正文应分别统一字体、字号、行距、段前缩进等基本排 版要素。文档中的图片、表格应有对应的图题、表题,其中图题在图片下方,标 题在表格上方。

③保存 word 文档到考生文件夹下,并命名为 "项目报告.docx"。

任务六:提交作品

①创建答题文件夹,创建以"考生号\_题号"命名的文件夹,存放所有答题 文件和运行结果截图,例如: "340103 \*\*\*\*\*\*\*\*\*\*\*\* 1 3\", 并将任务中文件放 入此文件夹。

②将"考生号 题号"文件夹打包,形成"考生号 题号.rar"文件,如: "340103 \*\*\*\*\*\*\*\*\*\*\*\* 1 3.rar", 将该文件按要求进行上传。

②将各任务源文件分别保存在考生文件夹下,运行结果分别截图并保存。

# (2)实施条件

项目实施所需的软硬件设备见表 1-5。

表 1-5 考点提供的主要设备及软件表

| 序号                          | 设备、软件名称   | 规格/技术参数、用途            | 备注                   |
|-----------------------------|-----------|-----------------------|----------------------|
|                             | 计算机       | CPU奔腾4以上;内存8G以上; WIN7 | 每人一台                 |
|                             |           | 以上操作系统(64位)           |                      |
| $\mathcal{D}_{\mathcal{L}}$ | Python3.9 |                       |                      |
| 3                           | Anaconda  | 支持python3.0及以上版本; 配备  | 己配置numpy、pandas、     |
|                             |           | Jupyter notebook开发环境。 | seaborn, matplotlib, |
|                             |           |                       | sklearn, pytorch,    |
|                             |           |                       | opencv-python等开发     |
|                             |           |                       | 厍                    |
| 4                           | 0ffice工具  | 支持WORD、EXCEL、CSV格式文档  | WORD支持.docx格式        |
| 5                           | 截图工具      | WIN7自带截图工具            |                      |

# (3)考核时量

考核时长 180 分钟。

表 1-6 评分细则

| 评价项  | 分值  | 评分细则                                             |
|------|-----|--------------------------------------------------|
| 职业素养 | 10分 | 桌面及工位场地不整洁扣2分;<br>未听从监考老师安排扣 5 分;<br>损坏现场设备扣10分; |

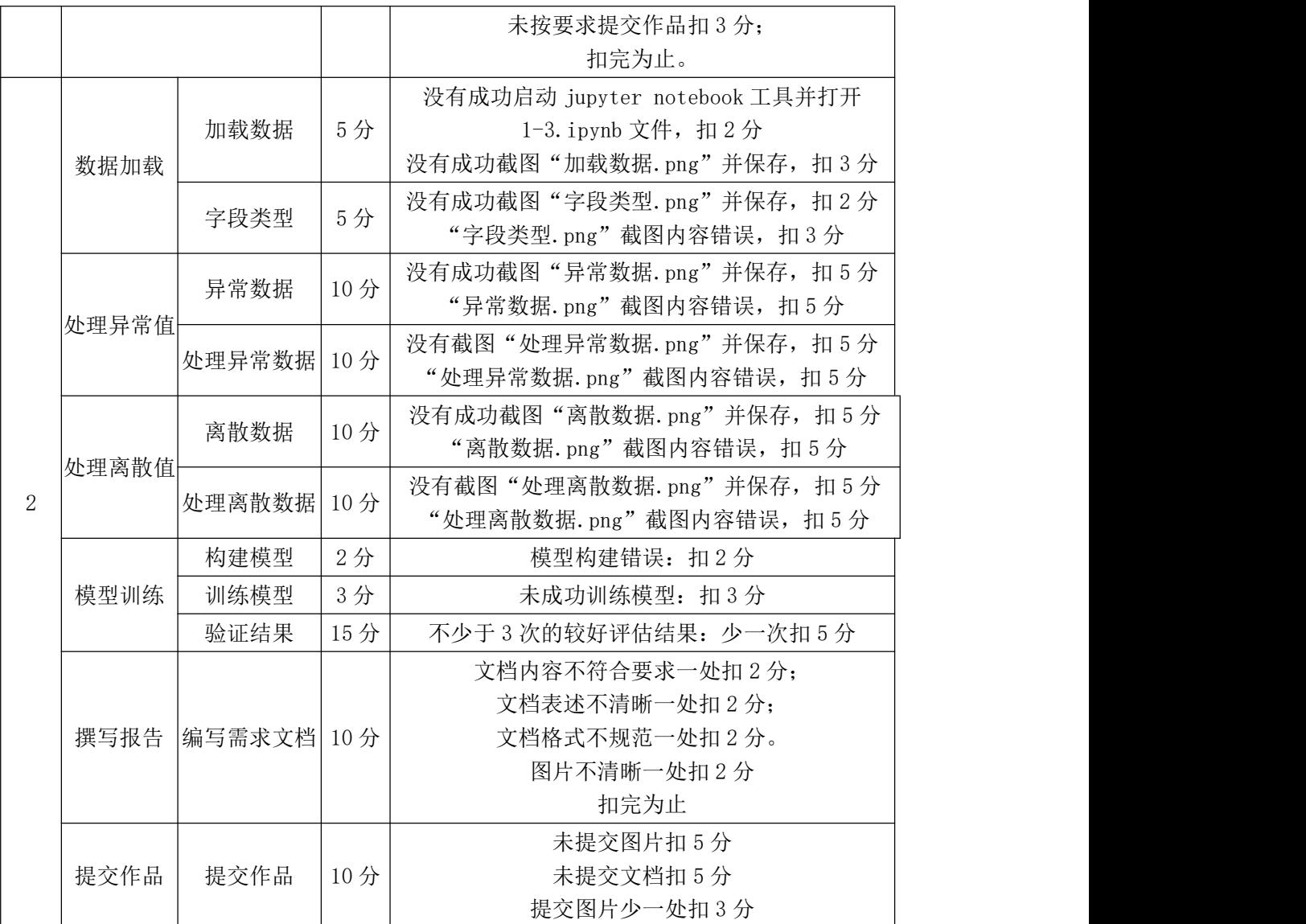

# <span id="page-11-0"></span>试题编号:**1-4**:猫狗分类项目的模型训练

# (1) 任务描述

分辨猫狗对于人类来说很简单,但对于计算机来说确很难,为了考察人眼是 如何分辨猫狗的,构建猫狗分类的神经网络模型并对模型进行评估,但在构建模 型之前需要对数据进行一系列的处理,以便于模型训练。

任务一:数据集规范化

①在本机上打开 jupyter notebook 工具,打开 1\_4.ipynb 文件,编写代码过滤 出不是图片数据的文件,截图并保存,图片保存到考生文件夹下,并命名为"非 图片数据.png"。

②在 1 4.ipynb 文件中编写代码删除不是图片数据的文件, 截图并保存,图片 保存到考生文件夹下,并命名为"删除非图片数据.png"。

任务二:数据增强

①在 1 4.ipynb 文件中编写代码, 随机挑选 1 张猫的图片和 1 张狗的图片, 对其进行随机旋转,截图并保存,图片保存到考生文件夹下,并命名为"随机旋 转.png"。

②在 1 4.ipynb 文件中编写代码, 随机挑选 1 张猫的图片和 1 张狗的图片, 对其进行随机翻转,截图并保存,图片保存到考生文件夹下,并命名为"随机翻 转.png"。

③在 1 4.ipynb 文件中编写代码, 随机挑选 1 张猫的图片和 1 张狗的图片, 对其进行随机平移,截图并保存,图片保存到考生文件夹下,并命名为"随机平 移.png"。

任务三:模型训练

①在给定的"1 4.ipynb"文件中,处理训练数据,训练模型,使得得到的评 估效果好于初始的评估效果。

②得到了不少于 3 次的较好的评估结果。(需截图)。

任务四:撰写报告

①在考生文件夹下,新建 word 文档,撰写报告,要求图文并茂,具体分析 每次训练的结果,并进行说明。

②文档中各级标题、正文应分别统一字体、字号、行距、段前缩进等基本排 版要素。文档中的图片、表格应有对应的图题、表题,其中图题在图片下方,标 题在表格上方。

③保存 word 文档到考生文件夹下,并命名为 "项目报告.docx"。

任务五:提交作品

①创建答题文件夹,创建以"考生号\_题号"命名的文件夹,存放所有答题 文件和运行结果截图,例如: "340103 \*\*\*\*\*\*\*\*\*\*\*\*\* 1 4\", 并将任务中文件放 入此文件夹。

②将"考生号 题号"文件夹打包, 形成"考生号 题号.rar"文件, 如: "340103 \*\*\*\*\*\*\*\*\*\*\*\* 1 4.rar",将该文件按要求进行上传。

#### (2)实施条件

项目实施所需的软硬件设备见表 1-7。

表 1-7 考点提供的主要设备及软件表

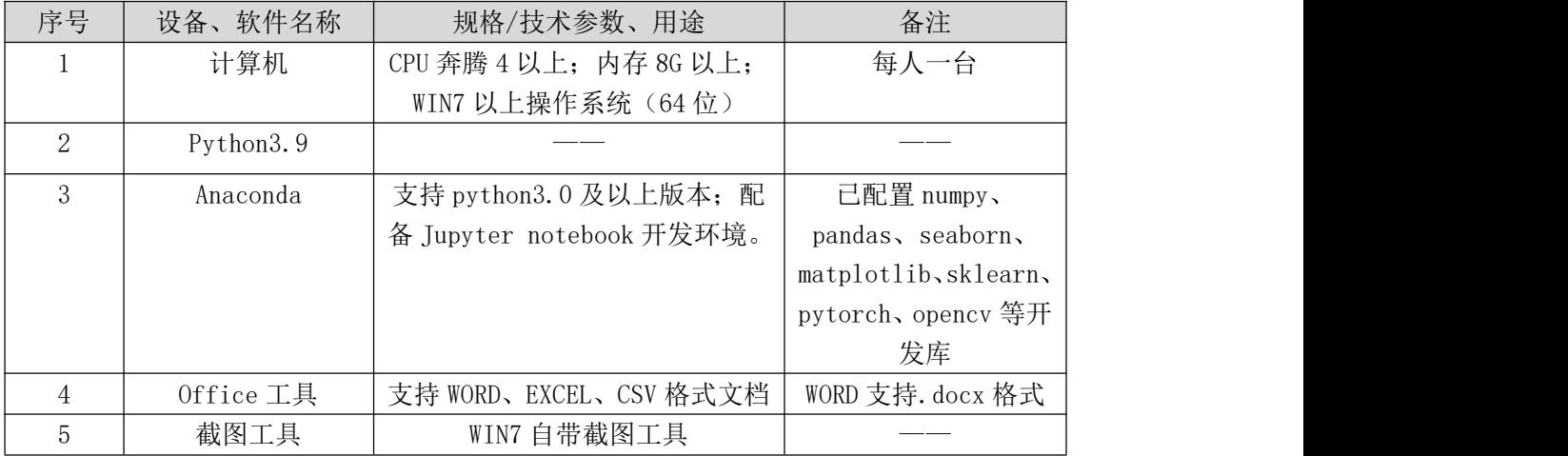

# (3)考核时量

考核时长 180 分钟。

撰写报告 | 编写需求文档 | 10 分

# (4)评分细则

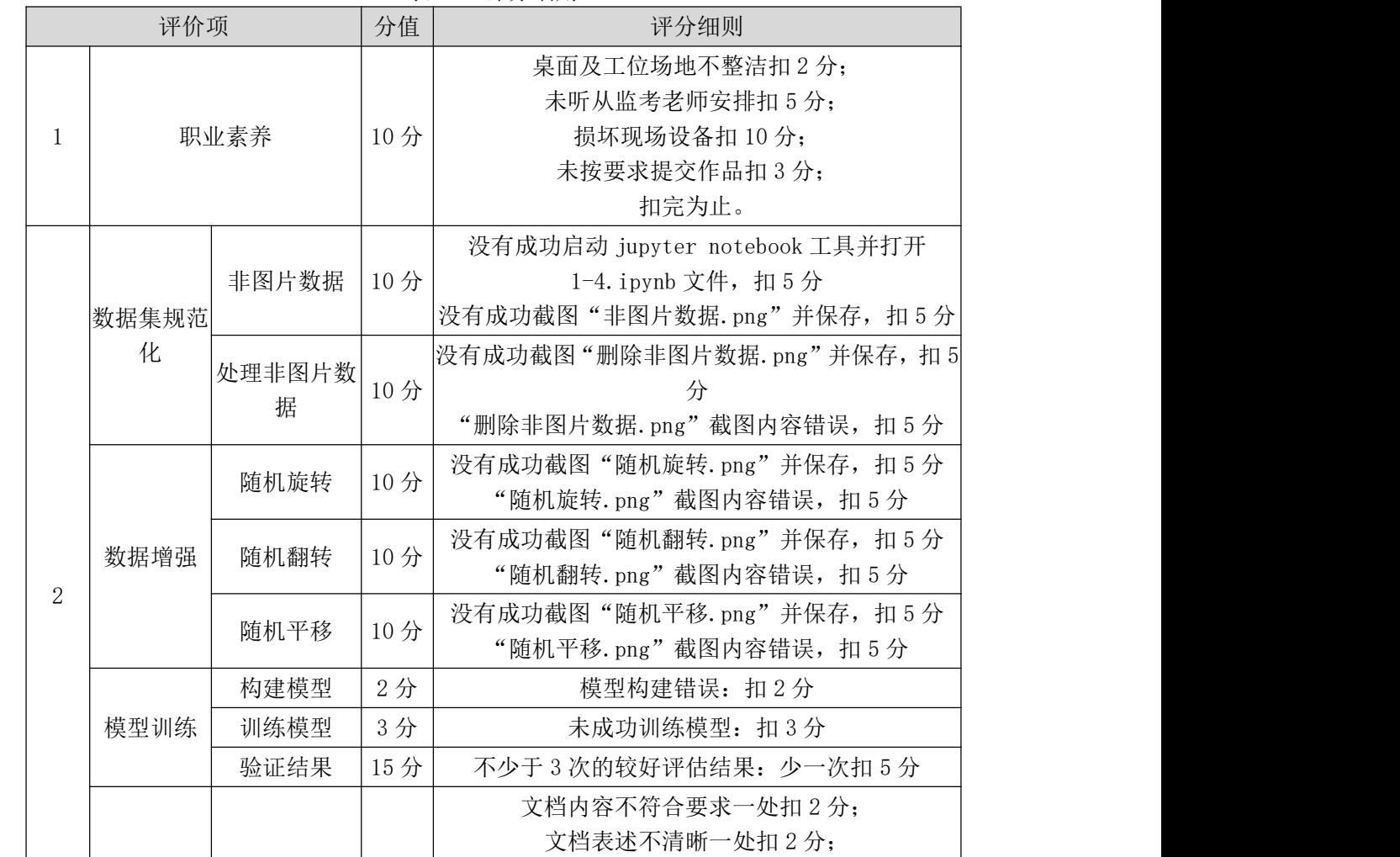

表 1-8 评分细则

文档格式不规范一处扣 2 分。 图片不清晰一处扣 2 分 扣完为止

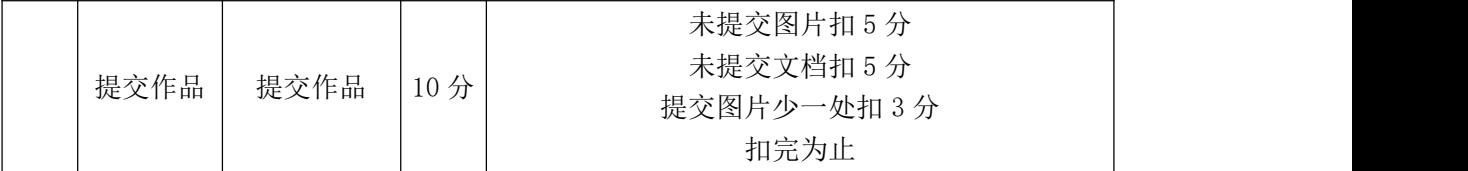

### <span id="page-14-0"></span>试题编号:**1-5**:垃圾分类项目的模型训练

(1) 任务描述

现有经过数据采集代码采集的一组垃圾分类数据集,为了利用这组数据集进 行垃圾分类模型的训练,研究人员需要对现有数据进行评估与处理,再使用数据 预处理方法对数据进行清洗,最后得出完整、符合要求的数据集。

任务一:数据集规范化

①在本机上打开 jupyter notebook 工具,打开 1\_5.ipynb 文件,编写代码过滤 出不是图片数据的文件,截图并保存,图片保存到考生文件夹下,并命名为"非 图片数据.png"。

②在 1 5.ipynb 文件中编写代码删除不是图片数据的文件,截图并保存,图片 保存到考生文件夹下,并命名为"删除非图片数据.png"。

任务二:数据增强

①在 1 5.ipynb 文件中编写代码, 分别随机挑选 1 种垃圾的图片, 对其进行 随机旋转,截图并保存,图片保存到考生文件夹下,并命名为"随机旋转.png"

②在 1 5.ipynb 文件中编写代码, 分别随机挑选 1 种垃圾的图片, 对其进行 随机翻转,截图并保存,图片保存到考生文件夹下,并命名为"随机翻转.png"

③在 1\_5.ipynb 文件中编写代码,分别随机挑选 1 种垃圾的图片,对其进行 随机平移,截图并保存,图片保存到考生文件夹下,并命名为"随机平移.png"

任务三:模型训练

①在给定的"1 5.ipynb"文件中,处理训练数据,训练模型,使得得到的评 估效果好于初始的评估效果。

②得到了不少于 3 次的较好的评估结果。(需截图)。

任务四:撰写报告

①在考生文件夹下,新建 word 文档,撰写报告,要求图文并茂,具体分析 每次训练的结果,并进行说明。

②文档中各级标题、正文应分别统一字体、字号、行距、段前缩进等基本排 版要素。文档中的图片、表格应有对应的图题、表题,其中图题在图片下方,标 题在表格上方。

③保存 word 文档到考生文件夹下,并命名为 "项目报告.docx"。

任务四:提交作品

①创建答题文件夹,创建以"考生号\_题号"命名的文件夹,存放所有答题 文件和运行结果截图,例如: "340103 \*\*\*\*\*\*\*\*\*\*\*\* 1 5\",并将任务中文件放 入此文件夹。

②将"考生号 题号"文件夹打包,形成"考生号 题号.rar"文件,如: "340103 \*\*\*\*\*\*\*\*\*\*\*\* 1 5.rar", 将该文件按要求进行上传。

# (2)实施条件

项目实施所需的软硬件设备见表 1-9。

| 序号             | 设备、软件名称      | 规格/技术参数、用途               | 备注                   |
|----------------|--------------|--------------------------|----------------------|
|                | 计算机          | CPU 奔腾 4 以上; 内存 8G 以上;   | 每人一台                 |
|                |              | WIN7 以上操作系统 (64位)        |                      |
| 2              | Python3.9    |                          |                      |
| 3              | Anaconda     | 支持 python3.0 及以上版本; 配    | 已配置 numpy、           |
|                |              | 备 Jupyter notebook 开发环境。 | pandas, seaborn,     |
|                |              |                          | matplotlib, sklearn, |
|                |              |                          | pytorch,             |
|                |              |                          | opencv-python 等开     |
|                |              |                          | 发库                   |
| 4              | $0$ ffice 工具 | 支持 WORD、EXCEL、CSV 格式文档   | WORD 支持. docx 格式     |
| $\overline{5}$ | 截图工具         | WIN7 自带截图工具              |                      |

表 1-9 考点提供的主要设备及软件表

#### (3)考核时量

考核时长 180 分钟。

表 1-10 评分细则

| 评价项                                                                                      |       | 分值  | 评分细则                                                                                                    |
|------------------------------------------------------------------------------------------|-------|-----|----------------------------------------------------------------------------------------------------|
| 桌面及工位场地不整洁扣2分;<br>未听从监考老师安排扣 5 分;<br>损坏现场设备扣10分;<br>职业素养<br>10分<br>未按要求提交作品扣3分;<br>扣完为止。 |       |     |                                                                                                    |
| 数据集规范<br>化                                                                               | 非图片数据 | 10分 | 没有成功启动 jupyter notebook 工具并打开<br>1-5. ipynb 文件, 扣5分<br>没有成功截图"非图片数据. png"并保存, 扣5分<br>处理非图片数 10 分 没有成功截图 "删除非图片数据. png" 并保存, 扣 5 |

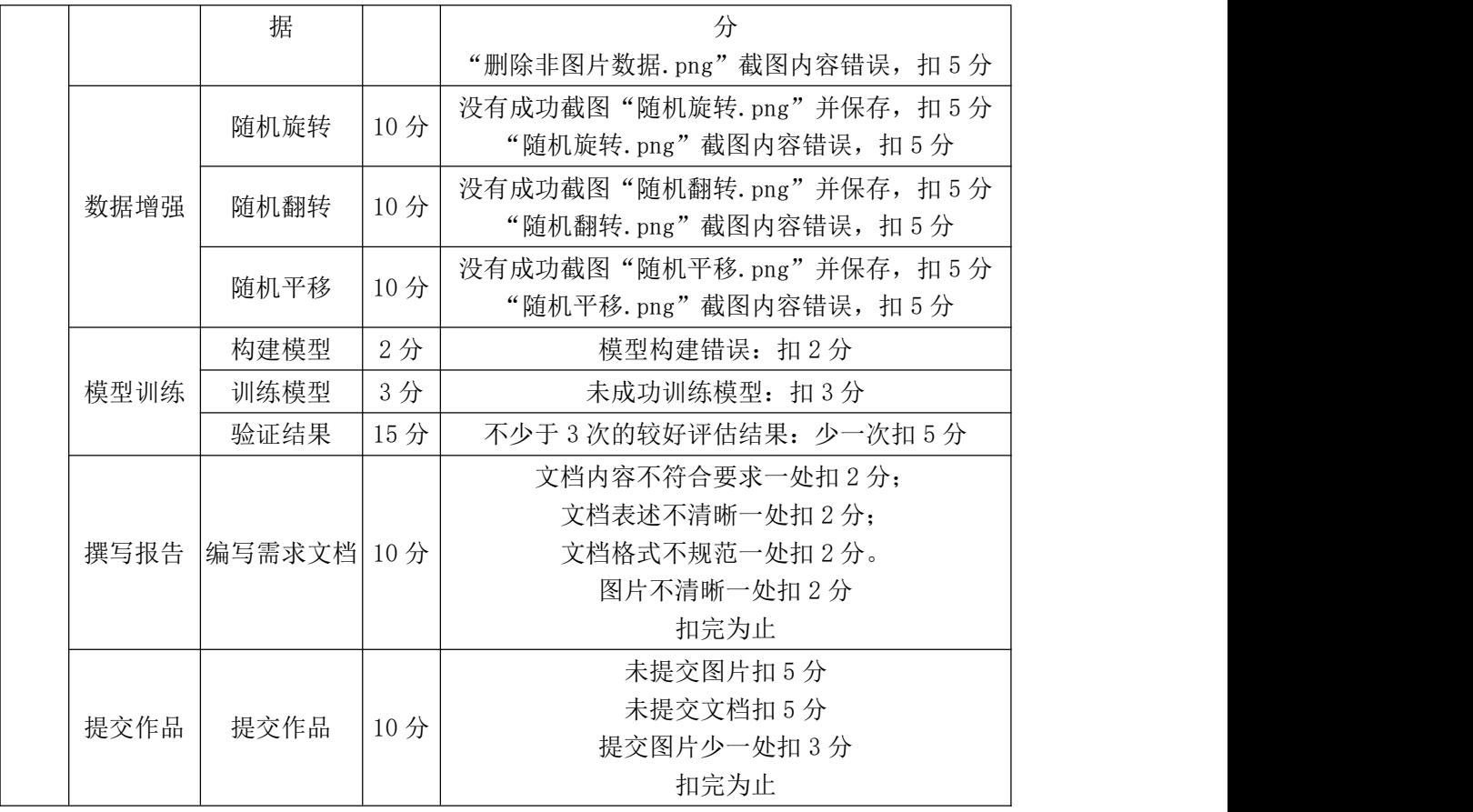

# <span id="page-16-0"></span>试题编号:**1-6**:口罩识别系统的模型训练

# (1)任务描述

利用口罩识别数据集进行口罩识别项目的模型训练,构建预测模型并对模型 进行评估,考察模型预测的准确性,使其模型能够分辨图片中是否有口罩。

任务一:数据集规范化

①在本机上打开 jupyter notebook 工具,打开 1\_6.ipynb 文件,编写代码过滤 出不是图片数据的文件,截图并保存,图片保存到考生文件夹下,并命名为"非 图片数据.png"。

②在 1 6.ipynb 文件中编写代码删除不是图片数据的文件, 截图并保存,图片 保存到考生文件夹下,并命名为"删除非图片数据.png"。

任务二:数据增强

①在 1 6.ipynb 文件中编写代码, 分别随机挑选 1 种垃圾的图片, 对其进行 随机旋转,截图并保存,图片保存到考生文件夹下,并命名为"随机旋转.png"

②在 1 6.ipynb 文件中编写代码, 分别随机挑选 1 种垃圾的图片, 对其进行 随机翻转,截图并保存,图片保存到考生文件夹下,并命名为"随机翻转.png"

③在 1\_6.ipynb 文件中编写代码,分别随机挑选 1 种垃圾的图片,对其进行 随机平移,截图并保存,图片保存到考生文件夹下,并命名为"随机平移.png"

任务三:模型训练

①在给定的"1 6.ipynb"文件中,处理训练数据,训练模型,使得得到的评 估效果好于初始的评估效果。

②得到了不少于 3 次的较好的评估结果。(需截图)。

任务四:撰写报告

①在考生文件夹下,新建 word 文档, 撰写报告, 要求图文并茂, 具体分析 每次训练的结果,并进行说明。

②文档中各级标题、正文应分别统一字体、字号、行距、段前缩进等基本排 版要素。文档中的图片、表格应有对应的图题、表题,其中图题在图片下方,标 题在表格上方。

③保存 word 文档到考生文件夹下,并命名为 "项目报告.docx"。

任务五:提交作品

①创建答题文件夹,创建以"考生号\_题号"命名的文件夹,存放所有答题 文件和运行结果截图,例如: "340103 \*\*\*\*\*\*\*\*\*\*\*\*\_1\_6\",并将任务中文件放 入此文件夹。

②将"考生号 题号"文件夹打包,形成"考生号 题号.rar"文件,如: "340103 \*\*\*\*\*\*\*\*\*\*\*\* 1 6.rar", 将该文件按要求进行上传。

#### (2)实施条件

项目实施所需的软硬件设备见表 1-11。

表 1-11 考点提供的主要设备及软件表

| 序号             | 设备、软件名称      | 规格/技术参数、用途               | 备注                   |
|----------------|--------------|--------------------------|----------------------|
|                | 计算机          | CPU 奔腾 4 以上; 内存 8G 以上;   | 每人一台                 |
|                |              | WIN7 以上操作系统 (64位)        |                      |
| $\overline{2}$ | Python3.9    |                          |                      |
| $\mathcal{S}$  | Anaconda     | 支持 python3.0 及以上版本; 配    | 己配置 numpy、           |
|                |              | 备 Jupyter notebook 开发环境。 | pandas, seaborn,     |
|                |              |                          | matplotlib, sklearn, |
|                |              |                          | pytorch,             |
|                |              |                          | opencv-python 等开     |
|                |              |                          | 发库                   |
| 4              | $0$ ffice 工具 | 支持 WORD、EXCEL、CSV 格式文档   | WORD 支持. docx 格式     |

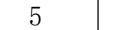

**截图工具 WIN7 自带截图工具 ——** 

# (3)考核时量

考核时长 180 分钟。

表 1-12 评分细则

| 评价项            |              | 分值                   | 评分细则 |                               |
|----------------|--------------|----------------------|------|-------------------------------|
|                |              |                      |      | 桌面及工位场地不整洁扣2分;                |
|                | $\mathbf{1}$ |                      |      | 未听从监考老师安排扣 5分;                |
|                |              | 职业素养                 | 10分  | 损坏现场设备扣10分;                   |
|                |              |                      |      | 未按要求提交作品扣3分;                  |
|                |              |                      |      | 扣完为止。                         |
|                |              |                      |      | 没有成功启动 jupyter notebook 工具并打开 |
|                |              | 非图片数据                | 10分  | 1-6. ipynb 文件, 扣5分            |
|                | 数据集规范        |                      |      | 没有成功截图"非图片数据. png"并保存, 扣5分    |
|                | 化            | 处理非图片数               |      | 没有成功截图"删除非图片数据. png"并保存, 扣 5  |
|                |              |                      | 10分  | 分                             |
|                |              | 据                    |      | "删除非图片数据. png"截图内容错误, 扣5分     |
|                | 数据增强         | 随机旋转                 | 10分  | 没有成功截图"随机旋转. png"并保存, 扣5分     |
|                |              |                      |      | "随机旋转. png"截图内容错误, 扣5分        |
|                |              | 随机翻转                 | 10分  | 没有成功截图"随机翻转. png"并保存, 扣5分     |
|                |              |                      |      | "随机翻转. png"截图内容错误, 扣5分        |
|                |              | 随机平移                 | 10分  | 没有成功截图"随机平移. png"并保存, 扣5分     |
| $\overline{2}$ |              |                      |      | "随机平移. png"截图内容错误, 扣5分        |
|                |              | 构建模型                 | 2分   | 模型构建错误: 扣2分                   |
|                | 模型训练         | 训练模型                 | 3分   | 未成功训练模型: 扣3分                  |
|                |              | 验证结果                 | 15分  | 不少于 3 次的较好评估结果: 少一次扣 5 分      |
|                |              |                      |      | 文档内容不符合要求一处扣2分;               |
|                |              |                      |      | 文档表述不清晰一处扣2分;                 |
|                |              | 撰写报告   编写需求文档   10 分 |      | 文档格式不规范一处扣2分。                 |
|                |              |                      |      | 图片不清晰一处扣2分                    |
|                |              |                      |      | 扣完为止                          |
|                |              |                      |      | 未提交图片扣 5 分                    |
|                |              |                      |      | 未提交文档扣 5 分                    |
|                | 提交作品         | 提交作品                 | 10分  | 提交图片少一处扣3分                    |
|                |              |                      |      | 扣完为止                          |

<span id="page-19-0"></span>试题编号:**1-7**:蝴蝶分类项目的模型训练

(1) 任务描述

利用蝴蝶分类数据集进行蝴蝶分类项目的模型训练,构建预测模型并对模型 进行评估,考察模型预测的准确性,使其模型能够分辨图片中蝴蝶的种类。

任务一:数据集规范化

①在本机上打开 jupyter notebook 工具,打开 1\_7.ipynb 文件,编写代码过滤 出不是图片数据的文件,截图并保存有,图片保存到考生文件夹下,并命名为"非 图片数据.png"。

②在 1 7.ipvnb 文件中编写代码删除不是图片数据的文件,截图并保存,图 片保存到考生文件夹下,并命名为"删除非图片数据.png"。

任务二:数据增强

①在 1 7.ipynb 文件中编写代码, 分别随机挑选 1 种垃圾的图片, 对其进行 随机旋转,截图并保存,图片保存到考生文件夹下,并命名为"随机旋转.png"

②在 1 7.ipynb 文件中编写代码, 分别随机挑选 1 种垃圾的图片, 对其进行 随机翻转,截图并保存,图片保存到考生文件夹下,并命名为"随机翻转.png"

③在 1 7.ipynb 文件中编写代码, 分别随机挑选 1 种垃圾的图片, 对其进行 随机平移,截图并保存,图片保存到考生文件夹下,并命名为"随机平移.png"

任务三:模型训练

①在给定的"1 7.ipynb"文件中,处理训练数据,训练模型,使得得到的评 估效果好于初始的评估效果。

②得到了不少于 3 次的较好的评估结果。(需截图)。

任务四:撰写报告

①在考生文件夹下,新建 word 文档,撰写报告,要求图文并茂,具体分析 每次训练的结果,并进行说明。

②文档中各级标题、正文应分别统一字体、字号、行距、段前缩进等基本排 版要素。文档中的图片、表格应有对应的图题、表题,其中图题在图片下方,标 题在表格上方。

③保存 word 文档到考生文件夹下,并命名为 "项目报告.docx"。

任务五:提交作品

①创建答题文件夹,创建以"考生号\_题号"命名的文件夹,存放所有答题 文件和运行结果截图,例如: "340103 \*\*\*\*\*\*\*\*\*\*\*\* 1 7 ", 并将任务中文件放 入此文件夹。

②将"考生号 题号"文件夹打包,形成"考生号 题号.rar"文件,如: "340103 \*\*\*\*\*\*\*\*\*\*\*\*\* 1 7.rar", 将该文件按要求进行上传。

### (2)实施条件

项目实施所需的软硬件设备见表 1-13。

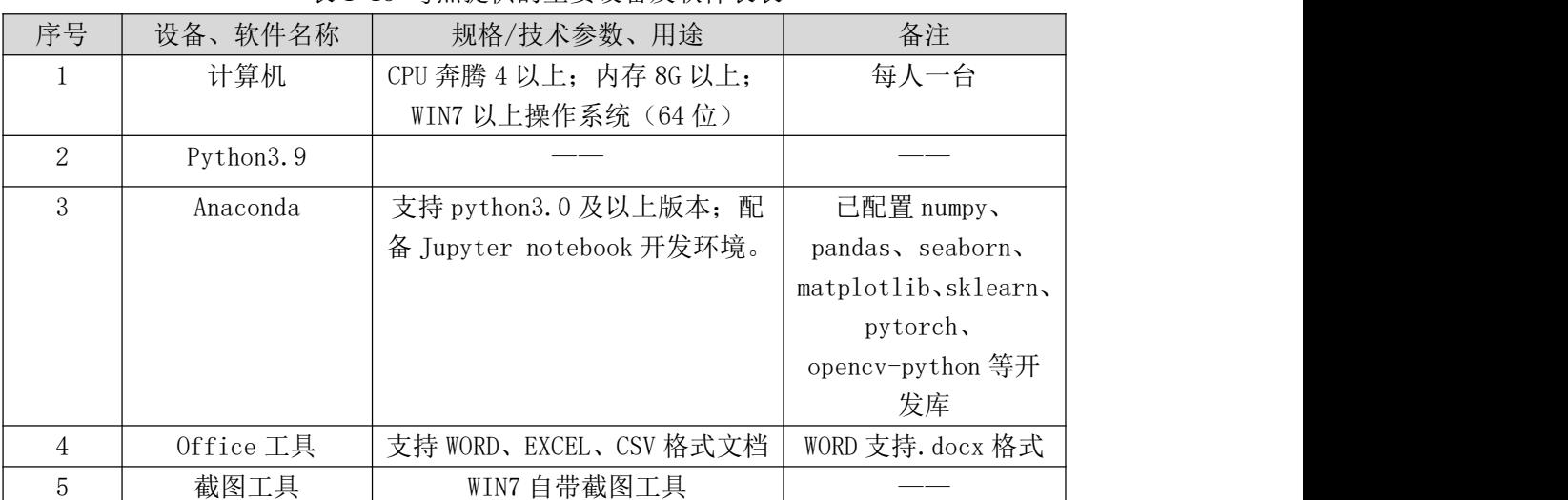

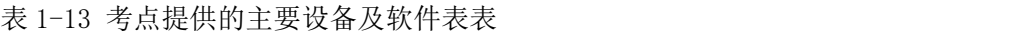

# (3)考核时量

考核时长 180 分钟。

表 1-14 评分细则

| 评价项 |                  | 分值     | 评分细则 |                               |
|-----|------------------|--------|------|-------------------------------|
|     |                  |        |      | 桌面及工位场地不整洁扣2分;                |
|     |                  |        |      | 未听从监考老师安排扣 5 分;               |
|     |                  | 职业素养   | 10分  | 损坏现场设备扣 10分;                  |
|     |                  |        |      | 未按要求提交作品扣3分;                  |
|     |                  |        |      | 扣完为止。                         |
|     | 数据集规范 <br>化<br>2 | 非图片数据  | 10分  | 没有成功启动 jupyter notebook 工具并打开 |
|     |                  |        |      | $1-7$ . ipynb 文件, 扣5分         |
|     |                  |        |      | 没有成功截图 "非图片数据. png"并保存, 扣5分   |
|     |                  | 处理非图片数 |      | 没有成功截图"删除非图片数据. png"并保存, 扣 5  |
|     |                  |        | 10分  | 分                             |
|     |                  | 据      |      | "删除非图片数据. png"截图内容错误, 扣5分     |
|     |                  | 随机旋转   | 10分  | 没有成功截图 "随机旋转. png"并保存, 扣5分    |
|     | 数据增强             |        |      | "随机旋转. png"截图内容错误, 扣 5 分      |

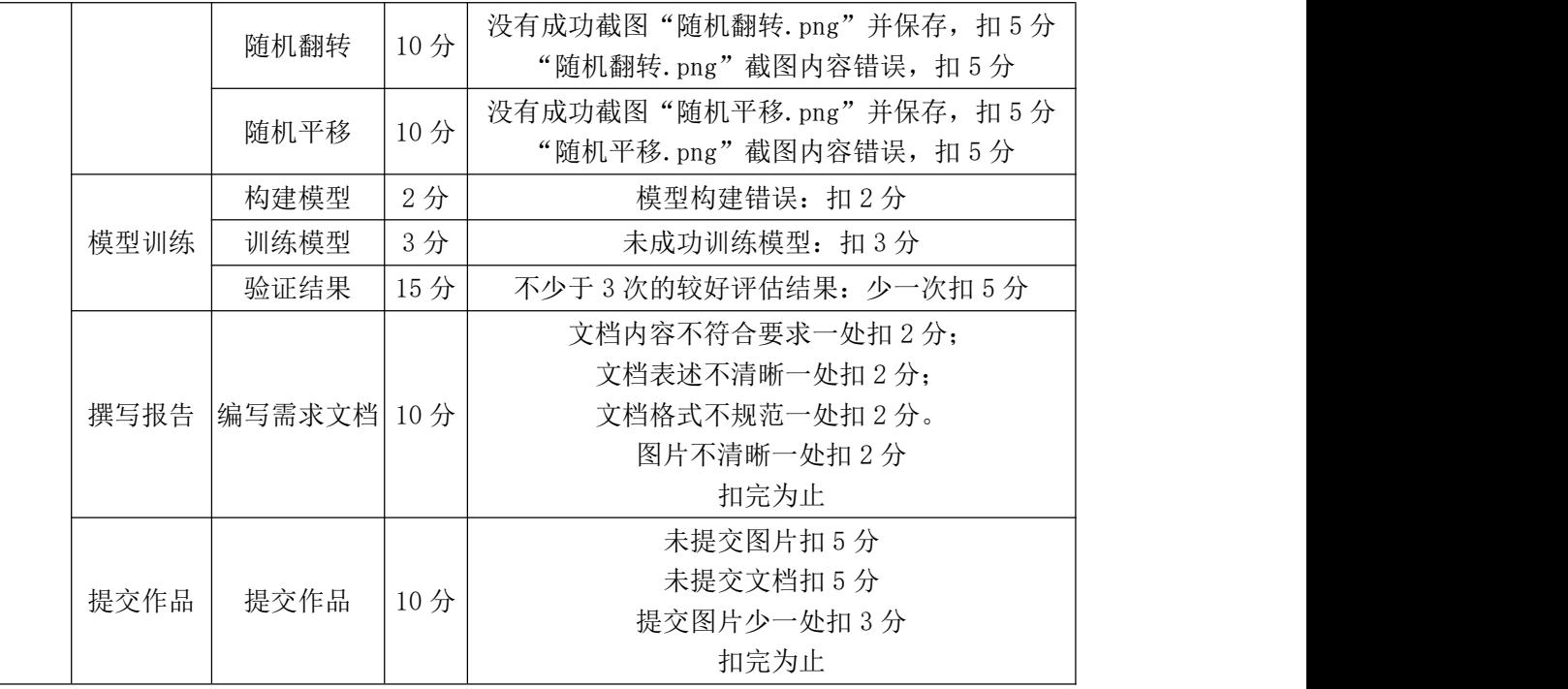

<span id="page-21-0"></span>试题编号:**1-8**:水果分类项目的模型训练

(1) 任务描述

利用水果分类数据集进行水果分类项目的模型训练,构建预测模型并对模型 进行评估,考察模型预测的准确性,使其模型能够分辨图片中水果的种类。

任务一:数据集规范化

①在本机上打开 jupyter notebook 工具,打开 1\_8.ipynb 文件,编写代码过滤 出不是图片数据的文件,截图并保存,图片保存到考生文件夹下,并命名为"非 图片数据.png"。

②在 1 8.ipynb 文件中编写代码删除不是图片数据的文件, 截图并保存,图片 保存到考生文件夹下,并命名为"删除非图片数据.png"。

任务二:数据增强

①在 1 8.ipynb 文件中编写代码, 分别随机挑选 1 种垃圾的图片, 对其进行 随机旋转,截图并保存,图片保存到考生文件夹下,并命名为"随机旋转.png"

②在 1 8.ipynb 文件中编写代码, 分别随机挑选 1 种垃圾的图片, 对其进行 随机翻转,截图并保存,图片保存到考生文件夹下,并命名为"随机翻转.png"

③在 1\_8.ipynb 文件中编写代码,分别随机挑选 1 种垃圾的图片,对其进行 随机平移,截图并保存,图片保存到考生文件夹下,并命名为"随机平移.png"

任务三:模型训练

18

①在给定的"1 8.ipynb"文件中,处理训练数据,训练模型,使得得到的评 估效果好于初始的评估效果。

②得到了不少于 3 次的较好的评估结果。(需截图)。

任务四:撰写报告

①在考生文件夹下, 新建 word 文档, 撰写报告, 要求图文并茂, 具体分析 每次训练的结果,并进行说明。

②文档中各级标题、正文应分别统一字体、字号、行距、段前缩进等基本排 版要素。文档中的图片、表格应有对应的图题、表题,其中图题在图片下方,标 题在表格上方。

③保存 word 文档到考生文件夹下,并命名为 "项目报告.docx"。

任务五:提交作品

①创建答题文件夹,创建以"考生号\_题号"命名的文件夹,存放所有答题 文件和运行结果截图,例如: "340103 \*\*\*\*\*\*\*\*\*\*\*\*\* 1 8\",并将任务中文件放 入此文件夹。

②将"考生号 题号"文件夹打包,形成"考生号 题号.rar"文件,如: "340103\*\*\*\*\*\*\*\*\*\*\*\* 1 8.rar", 将该文件按要求进行上传。

# (2)实施条件

项目实施所需的软硬件设备见表 1-15。

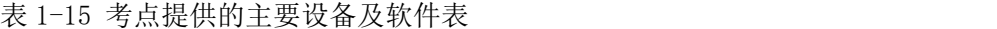

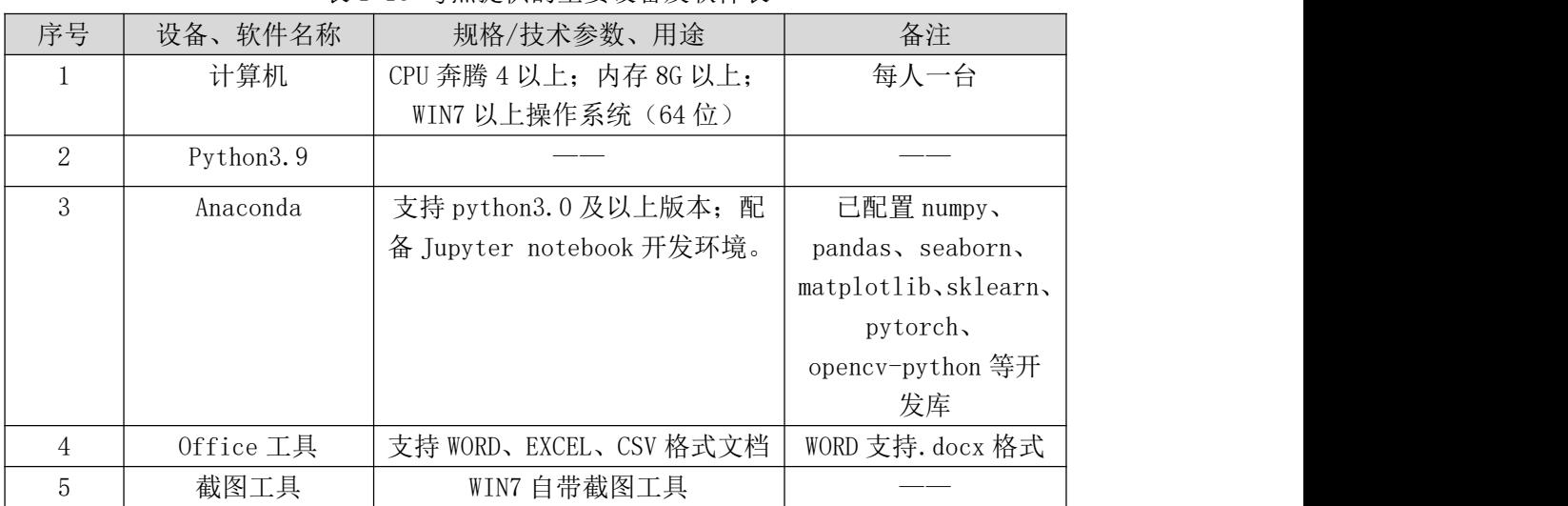

(3)考核时量

考核时长 180 分钟。

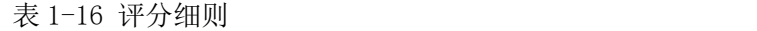

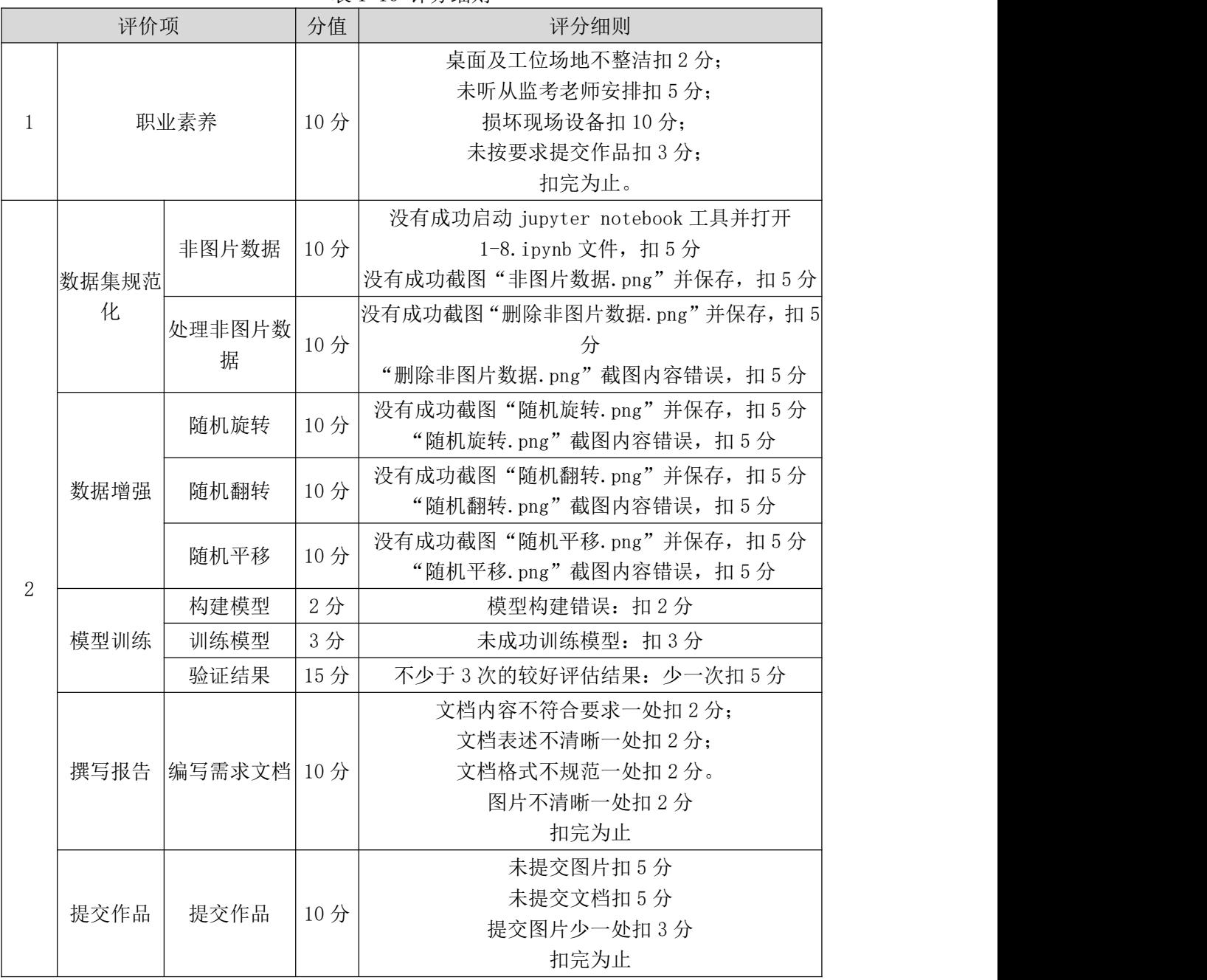

# <span id="page-23-0"></span>试题编号:**1-9**:可乐品牌识别项目的模型训练

# (1)任务描述

利用可乐品牌数据集进行可乐品牌识别项目的模型训练,构建预测模型并对 模型进行评估,考察模型预测的准确性,使其模型能够分辨图片中可乐的品牌。

任务一:数据集规范化

①在本机上打开 jupyter notebook 工具, 打开 1\_9.ipynb 文件, 编写代码过滤 出不是图片数据的文件,截图并保存,图片保存到考生文件夹下,并命名为"非 图片数据.png"。

②在 1\_9.ipynb 文件中编写代码删除不是图片数据的文件,截图并保存,图片 保存到考生文件夹下,并命名为"删除非图片数据.png"。

任务二:数据增强

①在 1 9.ipynb 文件中编写代码, 分别随机挑选 1 种垃圾的图片, 对其进行 随机旋转,截图并保存,图片保存到考生文件夹下,并命名为"随机旋转.png"

②在 1 9.ipynb 文件中编写代码, 分别随机挑选 1 种垃圾的图片, 对其进行 随机翻转,截图并保存,图片保存到考生文件夹下,并命名为"随机翻转.png"

③在 1\_9.ipynb 文件中编写代码,分别随机挑选 1 种垃圾的图片,对其进行 随机平移,截图并保存,图片保存到考生文件夹下,并命名为"随机平移.png"

任务三:模型训练

①在给定的"1 9.ipynb"文件中,处理训练数据,训练模型,使得得到的评 估效果好于初始的评估效果。

②得到了不少于 3 次的较好的评估结果。(需截图)。

任务四:撰写报告

①在考生文件夹下,新建 word 文档,撰写报告,要求图文并茂,具体分析 每次训练的结果,并进行说明。

②文档中各级标题、正文应分别统一字体、字号、行距、段前缩进等基本排 版要素。文档中的图片、表格应有对应的图题、表题,其中图题在图片下方,标 题在表格上方。

③保存 word 文档到考生文件夹下,并命名为 "项目报告.docx"。

任务五:提交作品

①创建答题文件夹,创建以"考生号\_题号"命名的文件夹,存放所有答题 文件和运行结果截图,例如: "340103\*\*\*\*\*\*\*\*\*\*\*\* 1 9\",并将任务中文件放 入此文件夹。

②将"考生号 技能模块号 模块号 题号"文件夹打包,形成"考生号 题号.rar" 文件, 如: "340103 \*\*\*\*\*\*\*\*\*\*\*\* 1 9.rar", 将该文件按要求进行上传。

### (2)实施条件

项目实施所需的软硬件设备见表 1-17。

表 1-17 考点提供的主要设备及软件表

| $\Gamma$<br>$\mathbf{v}$<br>规<br>$\cdot$ $\cdot$<br>$\lambda$<br>上石<br>∼<br>–<br>41/T<br>$\sqrt{2}$<br>$\Lambda$ / $\triangleright$<br>日志<br>$\Lambda \cong$<br>$\sqrt{2}$<br>$\sim$<br>イハ<br>ш<br>$\overline{a}$<br>$-$<br>. |
|----------------------------------------------------------------------------------------------------|
|----------------------------------------------------------------------------------------------------|

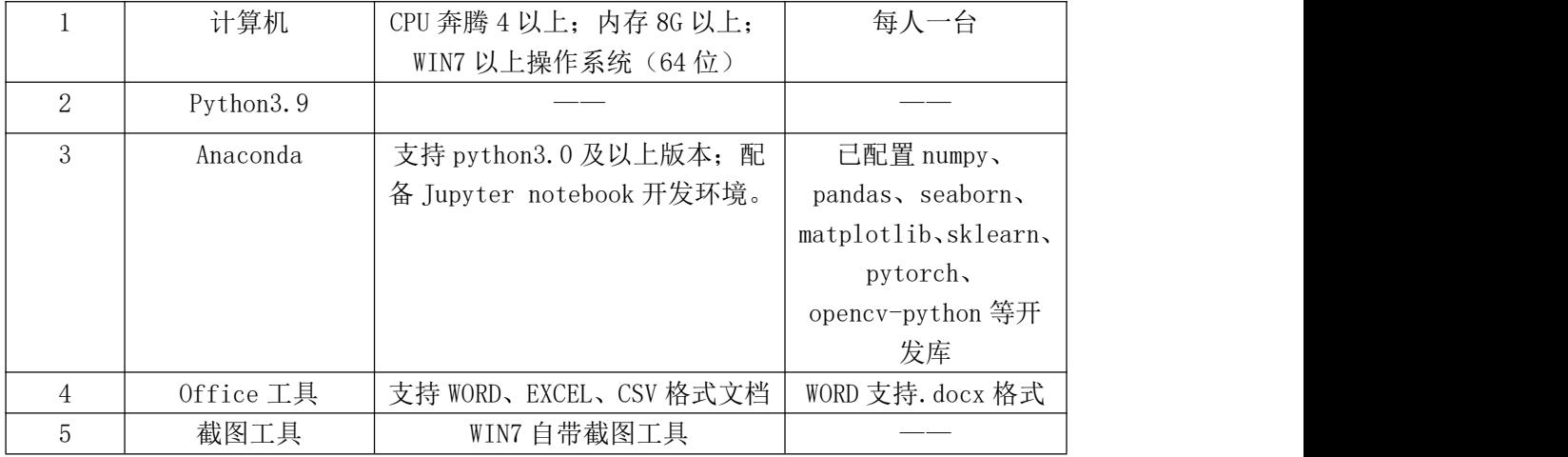

# (3)考核时量

考核时长 180 分钟。

表 1-18 评分细则

| 评价项 |       |                      | 分值  | 评分细则                          |
|-----|-------|----------------------|-----|-------------------------------|
|     |       |                      |     |                               |
|     |       |                      |     | 桌面及工位场地不整洁扣2分;                |
|     |       |                      |     | 未听从监考老师安排扣 5分;                |
| 1   |       | 职业素养                 | 10分 | 损坏现场设备扣 10分;                  |
|     |       |                      |     | 未按要求提交作品扣3分;                  |
|     |       |                      |     | 扣完为止。                         |
|     |       | 非图片数据                | 10分 | 没有成功启动 jupyter notebook 工具并打开 |
|     |       |                      |     | $1-9$ . ipynb 文件, 扣5分         |
|     | 数据集规范 |                      |     | 没有成功截图"非图片数据. png"并保存, 扣5分    |
|     | 化     |                      |     | 没有成功截图"删除非图片数据. png"并保存, 扣 5  |
|     |       | 处理非图片数               | 10分 | 分                             |
|     |       | 据                    |     | "删除非图片数据. png"截图内容错误, 扣 5 分   |
|     |       | 随机旋转                 | 10分 | 没有成功截图"随机旋转. png"并保存, 扣 5 分   |
|     |       |                      |     | "随机旋转. png"截图内容错误, 扣 5 分      |
|     |       | 随机翻转                 | 10分 | 没有成功截图"随机翻转. png"并保存, 扣5分     |
|     | 数据增强  |                      |     | "随机翻转. png"截图内容错误, 扣 5 分      |
| 2   |       | 随机平移                 | 10分 | 没有成功截图 "随机平移. png"并保存, 扣 5 分  |
|     |       |                      |     | "随机平移. png"截图内容错误, 扣 5 分      |
|     |       | 构建模型                 | 2分  | 模型构建错误: 扣2分                   |
|     | 模型训练  | 训练模型                 | 3分  | 未成功训练模型: 扣3分                  |
|     |       | 验证结果                 | 15分 | 不少于 3 次的较好评估结果: 少一次扣 5 分      |
|     |       |                      |     | 文档内容不符合要求一处扣2分;               |
|     |       | 撰写报告   编写需求文档   10 分 |     | 文档表述不清晰一处扣2分;                 |
|     |       |                      |     | 文档格式不规范一处扣2分。                 |
|     |       |                      |     | 图片不清晰一处扣2分                    |
|     |       |                      |     | 扣完为止                          |

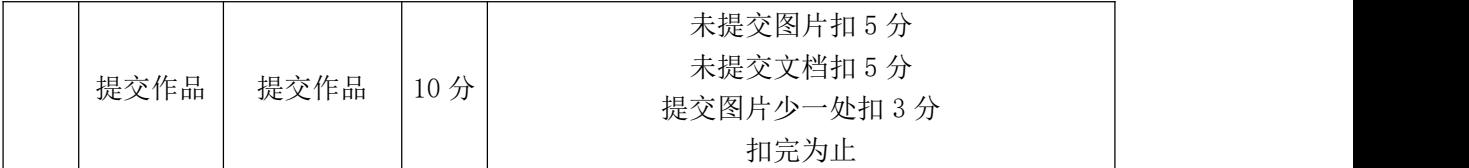

# <span id="page-26-0"></span>试题编号:**1-10**:西红柿识别项目的模型训练

#### (1) 任务描述

利用西红柿数据集进行西红柿识别项目的模型训练,构建预测模型并对模型 进行评估,考察模型预测的准确性,使其模型能够分辨图片中是否有西红柿。

任务一:数据集规范化

①在本机上打开 jupyter notebook 工具, 打开 1\_10.ipynb 文件, 编写代码过 滤出不是图片数据的文件,截图并保存,图片保存到考生文件夹下,并命名为"非 图片数据.png"。

②在 1 10.ipynb 文件中编写代码删除不是图片数据的文件, 截图并保存,图 片保存到考生文件夹下,并命名为"删除非图片数据.png"。

任务二:数据增强

①在 1 10.ipynb 文件中编写代码,分别随机挑选 1 种垃圾的图片, 对其进行 随机旋转,截图并保存,图片保存到考生文件夹下,并命名为"随机旋转.png"

②在 1\_10.ipynb 文件中编写代码, 分别随机挑选 1 种垃圾的图片, 对其进行 随机翻转,截图并保存,图片保存到考生文件夹下,并命名为"随机翻转.png"

③在 1\_10.ipynb 文件中编写代码,分别随机挑选 1 种垃圾的图片,对其进行 随机平移,截图并保存,图片保存到考生文件夹下,并命名为"随机平移.png"

任务三:模型训练

①在给定的"1\_10.ipynb"文件中,处理训练数据,训练模型,使得得到的 评估效果好于初始的评估效果。

②得到了不少于 3 次的较好的评估结果。(需截图)。

任务四:撰写报告

①在考生文件夹下,新建 word 文档, 撰写报告, 要求图文并茂, 具体分析 每次训练的结果,并进行说明。

②文档中各级标题、正文应分别统一字体、字号、行距、段前缩进等基本排 版要素。文档中的图片、表格应有对应的图题、表题,其中图题在图片下方,标 题在表格上方。

23

③保存 word 文档到考生文件夹下,并命名为 "项目报告.docx"。

任务五:提交作品

①创建答题文件夹,创建以"考生号\_题号"命名的文件夹,存放所有答题 文件和运行结果截图,例如: "340103\*\*\*\*\*\*\*\*\*\*\*\* 1 10\",并将任务中文件 放入此文件夹。

②将"考生号 题号"文件夹打包,形成"考生号 题号.rar"文件,如: "340103 \*\*\*\*\*\*\*\*\*\*\*\* 1\_10.rar",将该文件按要求进行上传。

# (2)实施条件

项目实施所需的软硬件设备见表 1-19。

表 1-19 考点提供的主要设备及软件表

| 序号 | 设备、软件名称   | 规格/技术参数、用途               | 备注                   |
|----|-----------|--------------------------|----------------------|
|    | 计算机       | CPU 奔腾 4 以上; 内存 8G 以上;   | 每人一台                 |
|    |           | WIN7 以上操作系统 (64位)        |                      |
| 2  | Python3.9 |                          |                      |
| 3  | Anaconda  | 支持 python3.0 及以上版本; 配    | 己配置 numpy、           |
|    |           | 备 Jupyter notebook 开发环境。 | pandas, seaborn,     |
|    |           |                          | matplotlib, sklearn, |
|    |           |                          | pytorch,             |
|    |           |                          | opencv-python 等开     |
|    |           |                          | 发库                   |
| 4  | Office 工具 | 支持 WORD、EXCEL、CSV 格式文档   | WORD 支持. docx 格式     |
| 5  | 截图工具      | WIN7 自带截图工具              |                      |

### (3)考核时量

考核时长 180 分钟。

表 1-20 评分细则

| 评价项 |            |             | 分值  | 评分细则                                                                                  |
|-----|------------|-------------|-----|---------------------------------------------------------------------------------------|
|     | 职业素养       |             | 10分 | 桌面及工位场地不整洁扣2分;<br>未听从监考老师安排扣 5分;<br>损坏现场设备扣10分;<br>未按要求提交作品扣3分;<br>扣完为止。              |
| 2   | 数据集规范<br>化 | 非图片数据       | 10分 | 没有成功启动 jupyter notebook 工具并打开<br>$1-10$ . ipynb 文件, 扣5分<br>没有成功截图"非图片数据. png"并保存, 扣5分 |
|     |            | 处理非图片数<br>据 | 10分 | 没有成功截图"删除非图片数据. png"并保存, 扣 5<br>分                                                     |

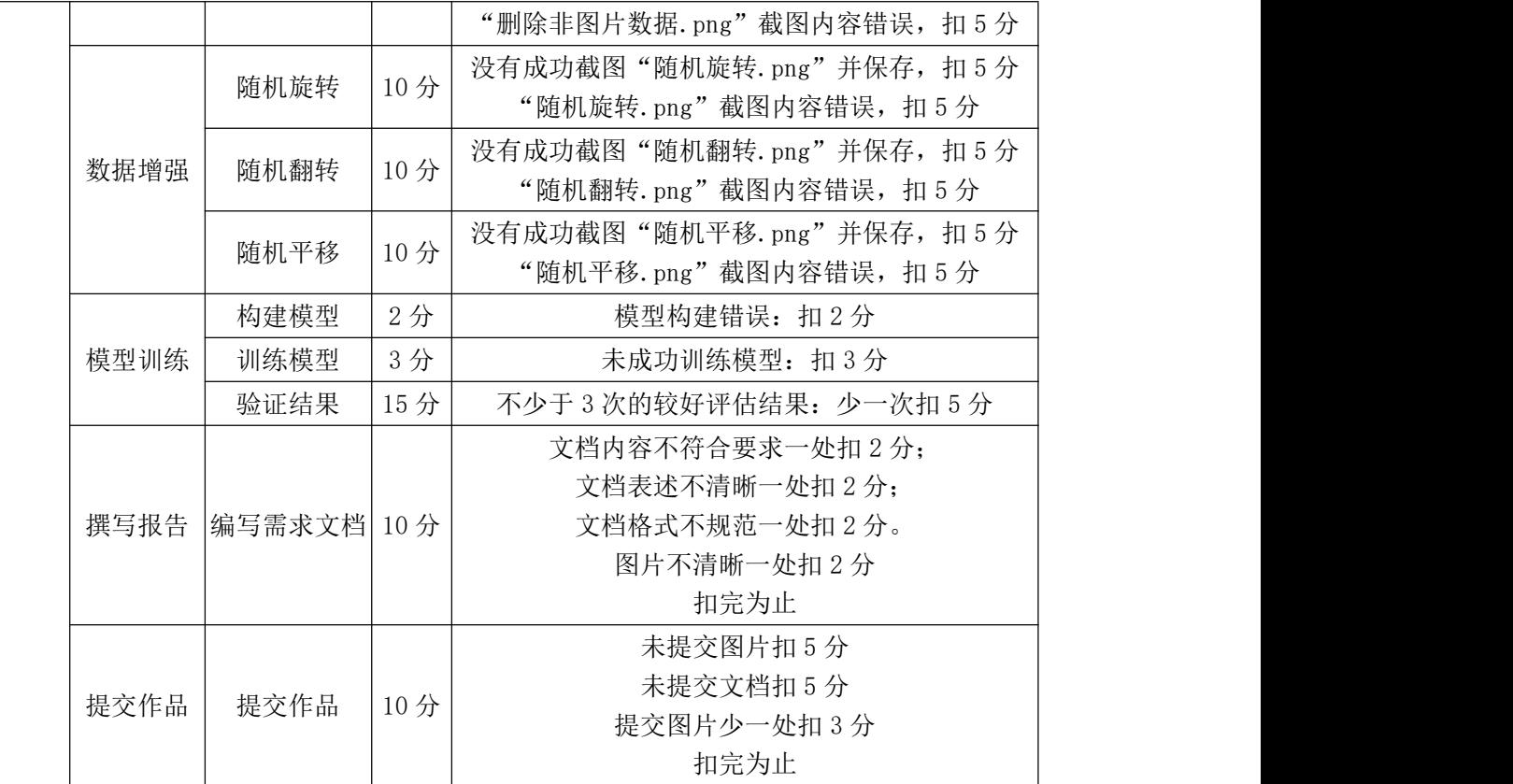

<span id="page-29-0"></span>二、岗位核心技能

### <span id="page-29-1"></span>模块二 人工智能算法应用模块

<span id="page-29-2"></span>试题编号:**2-1**:**KNN** 算法实现垃圾分类和电影分类

(1)任务描述

KNN 算法全称是: K-NearestNeighbor, 简单的机器学习算法之一, 可以用 于分类和回归,是一种监督学习算法。它的思路是这样,如果一个样本在特征空 间中的 K 个最相似(即特征空间中最邻近)的样本中的大多数属于某一个类别,则 该样本也属于这个类别。

任务一:测试环境

①在本机上打开 Pycharm 工具,输入"hello,world"并运行,测试运行环境, 测试成功则截图并保存,图片保存到考生文件夹下,并命名为"测试环境.png"。

②检查并测试第三方库是否安装成功,包括:numpy、pandas、matplotlib.pyplot 库。如果没有安装,请使用软件包文件夹下对应库包进行安装并测试,导入 numpy、 pandas、matplotlib.pyplot 库成功, 则截图并保存, 图片保存到考生文件夹下, 并 命名为"导入第三库.png"。

任务二:使用 KNN 算法实现类别预测

①使用 python 的字典 dict 构[建数据集](https://so.csdn.net/so/search?q=%E6%95%B0%E6%8D%AE%E9%9B%86&spm=1001.2101.3001.7020),然后再将其转化成 DataFrame 格式。 ②选择合适的邻近度度量方法计算已知类别数据集中的点跟当前点的距离; ③在控制台输出距离。

④使用 dist.argsort()方法对距离进行排序,选择最小的 k 个点;

⑤在控制台输出距离,从小到大输出。

⑥确定前 k 个点所在类别频率。

⑦选择频率最高的类别,作为当前点的预测类别。

任务三:作品提交

答案以文件的形式提交。请按以下要求创建答题文件夹和答题文件:

①创建答题文件夹

创建以"考生号 题号"命名的文件夹,存放所有答题文件,例如:  $340103************21$ 

②创建答题文件

a.项目源文件

创建 project 子文件夹,如: 340103\*\*\*\*\*\*\*\*\*\*\*\* 2\_1\ project \, 存放项目所 有源代码。

b.页面截图文件

创建 picture 子文件夹, 如: 340103 \*\*\*\*\*\*\*\*\*\*\*\* 2\_1\picture\, 存放截图.doc 文件,它用于保存程序运行过程中的屏幕截图,每张截图必须有文字说明。

③提交答题文件

将"考生号 题号"文件夹打包,形成考号 题号.RAR 文件,如: 340103\*\*\*\*\*\*\*\*\*\*\*\_2\_1.rar,将该文件按要求进行上传。

## (2)实施条件

所需的软硬件设备见表 2-1。

| 序号 | 设备、软件名称   | 规格/技术参数、用途                                       | 备注                                                       |
|----|-----------|--------------------------------------------------|----------------------------------------------------------|
|    | 计算机       | CPU 奔腾 4 以上; 内存 8G 以上; WIN7<br>以上操作系统(64位)       | 每人一台                                                     |
| 2  | Python3.8 |                                                  |                                                          |
| 3  | Pycharm   | 支持 python3.0 及以上版本; 配备<br>Jupyter notebook 开发环境。 | 已配置 numpy、pandas、<br>seaborn, matplotlib,<br>sklearn 开发库 |
| 4  | Office 工具 | 支持 WORD、EXCEL、CSV 格式文档                           | WORD 支持. docx 格式                                         |
| 5  | 截图工具      | WIN7 自带截图工具                                      |                                                          |

表 2-1 考点提供的主要设备及软件

### (3)考核时量

考核时间为 180 分钟

表 2-2 评分细则

| 分值<br>评价项 |      |                  | 评分细则 |                           |
|-----------|------|------------------|------|---------------------------|
|           |      |                  |      | 函数字段名命名不规范每项扣 0.5分;       |
|           |      |                  |      | 代码缩进不规范扣 1分;              |
|           |      |                  |      | 方法划分不规范扣 1 分;             |
|           |      |                  |      | 语句结构不规范扣 1 分 (如一行编写两个语句); |
|           | 职业素养 |                  | 10分  | 使用空行不规范扣 1 分;             |
|           |      |                  |      | 未按要求提交作品扣2分;              |
|           |      |                  |      | 未听从监考老师安排扣 5 分;           |
|           |      |                  |      | 损坏现场设备扣10分;               |
|           |      |                  |      | 扣完为止。                     |
| 2         |      | 原始数据集 字典构建设计 10分 |      | 字典中属性缺失扣 5分;              |

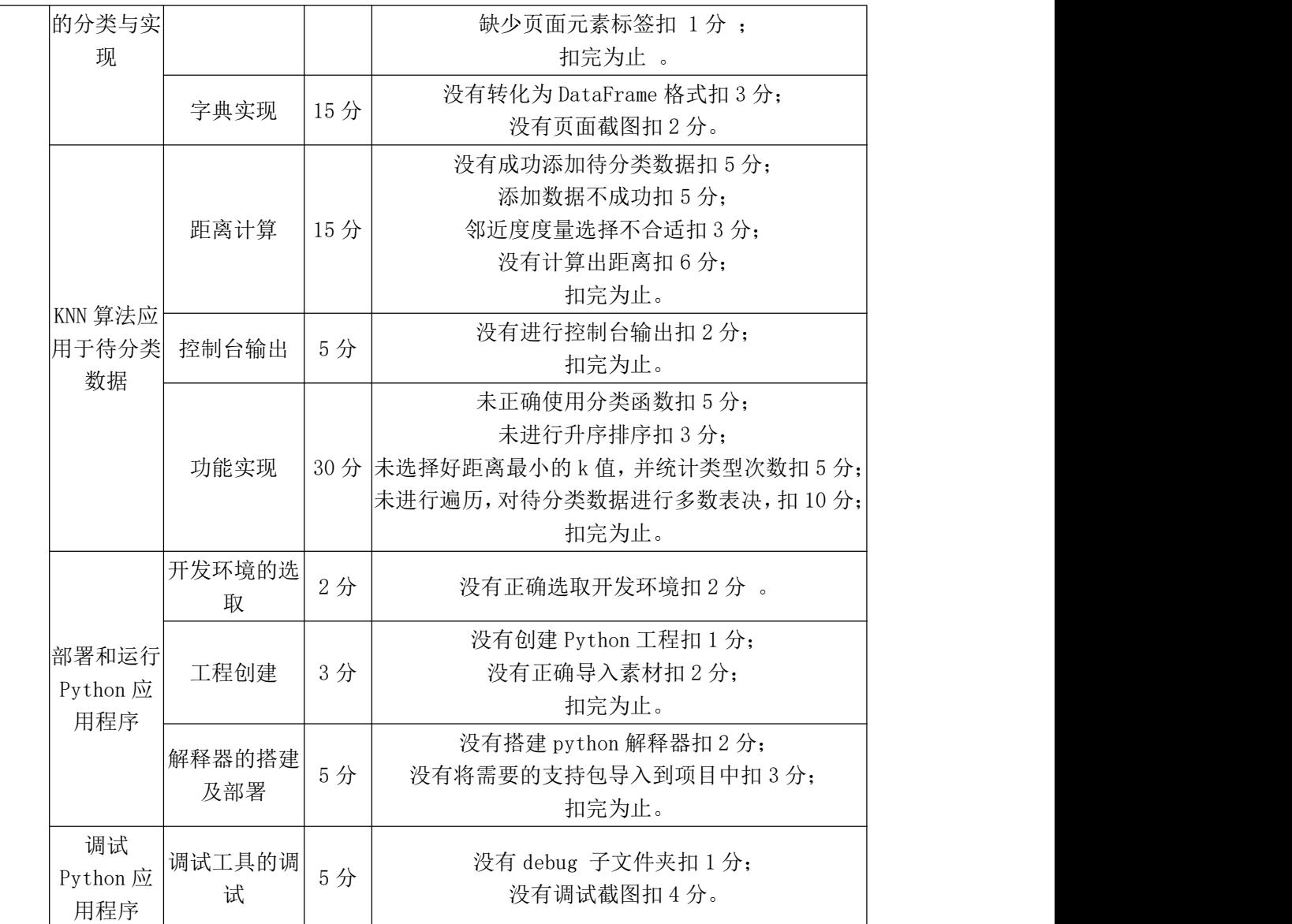

# <span id="page-31-0"></span>试题编号:**2-2**:使用逻辑回归对鸢尾花进行分类

# (1)任务描述

使用逻辑回归算法的模型处理经典鸢尾花的特征数据集,只取数据集 Iris 中 的两个特征 Sepal.Length(花萼长度)和 Petal.Length(花瓣长度),定义为 X(x1,x2), 对应 y 分类中的两个类别(0, 1),将根据 X (x1,x2) 的值对鸢尾花进行分类。

任务一:测试环境

①在本机上打开 Pycharm 工具,输入"hello,world"并运行,测试运行环境, 测试成功则截图并保存,图片保存到考生文件夹下,并命名为"测试环境.png"。

②检查并测试第三方库是否安装成功,包括:numpy、sklearn、matplotlib.pyplot 库。如果没有安装,请使用软件包文件夹下对应库包进行安装并测试,导入 numpy、 sklearn、matplotlib.pyplot 库成功, 则截图并保存, 图片保存到考生文件夹下, 并

命名为"导入第三库.png"。

任务二: 绘制两个特征 Sepal.Length (花萼长度) 和 Petal.Length(花瓣长度) 的散点图

①读取数据集中的 target 数据。

②从 target 中取前 100 个数据赋给 y。

③绘制满足条件的散点图。

任务三:计算损失函数并实现可视化

①使用 np.hstack 函数合并成一个大数组,构建训练数据集。

②调用 logistic(object),生成一个逻辑回归类的新对象。

③使用 classfiy.train(X\_train,y)构建损失函数。

④使用 plt.plot(loss)绘制损失函数。

⑤以绘图方式对"决策边界"可视化。

⑥学习到的决策边界成功隔开两个鸢尾花的类别。

任务四:作品提交

答案以文件的形式提交。请按以下要求创建答题文件夹和答题文件:

①创建答题文件夹

创建以"考生号 题号"命名的文件夹,存放所有答题文件,例如:  $340103*************21$ 

②创建答题文件

a.项目源文件

创建 project 子文件夹, 如: 340103\*\*\*\*\*\*\*\*\*\*\* 2 2\ project \, 存放项目 所有源代码。

b.页面截图文件

创建 picture 子文件夹, 如: 340103\*\*\*\*\*\*\*\*\*\*\* 2 2\picture\, 存放截图.doc 文件,它用于保存程序运行过程中的屏幕截图,每张截图必须有文字说明。

③提交答题文件

将"考生号 题号"文件夹打包,形成考号 题号.RAR 文件,如: 340103\*\*\*\*\*\*\*\*\*\*\*\* 2 2.rar, 将该文件按要求进行上传。

# (**2**)实施条件

所需的软硬件设备见表 2-3。

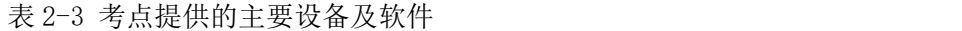

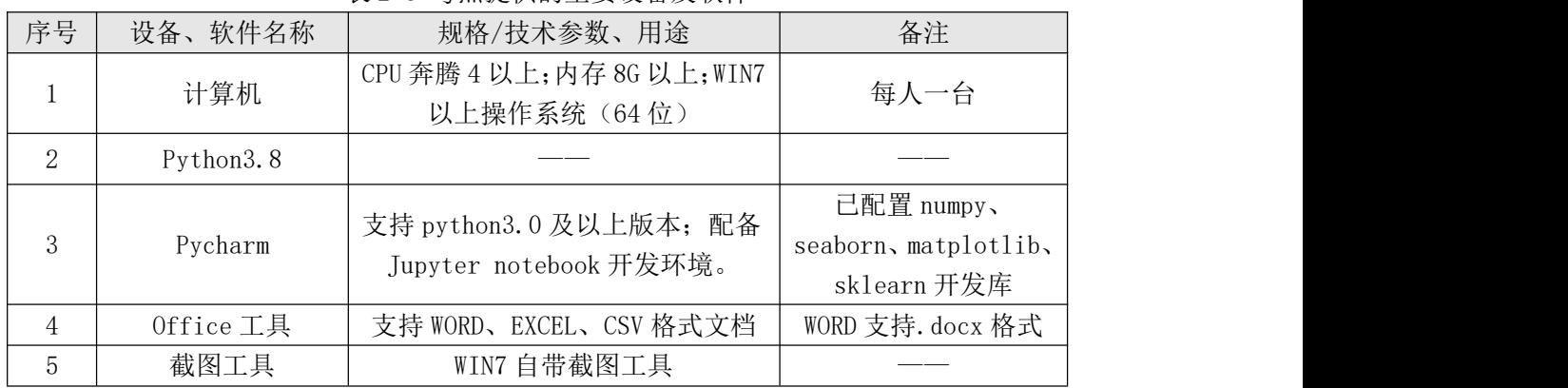

# (**3**)考核时量

考核时间为 180 分钟

| 评价项            |                |              | 分值  | 评分细则                                        |
|----------------|----------------|--------------|-----|---------------------------------------------|
|                |                |              |     | 函数字段名命名不规范每项扣 0.5分;                         |
|                |                |              |     | 代码缩进不规范扣 1分;                                |
|                |                |              |     | 方法划分不规范扣1分;                                 |
|                |                | 职业素养         |     | 语句结构不规范扣1分(如一行编写两个语句);                      |
| $\mathbf{1}$   |                |              |     | 使用空行不规范扣 1分;                                |
|                |                |              |     | 未按要求提交作品扣2分;                                |
|                |                |              |     | 未听从监考老师安排扣 5分;                              |
|                |                |              |     | 损坏现场设备扣 10分;                                |
|                |                |              |     | 扣完为止。                                       |
|                |                | 加载数据集        | 10分 | 加载数据集错误扣5分;                                 |
|                |                |              |     | 没成功加载数据集扣10分。                               |
|                | 特征散点图<br>的绘制与实 | 取前100个数<br>据 | 15分 | 取错特征扣3分;                                    |
|                | 现              |              |     | 没取到100个数据扣2分;                               |
|                |                |              |     | 没设置图例扣3分;                                   |
|                |                |              |     | 没显示图形扣5分。                                   |
|                |                | 导入相关支持       |     | 没有导入Numpy扣5分;                               |
| $\overline{2}$ |                | 库            | 10分 | 没有导入matplotlib.pyplot扣5分。                   |
|                |                | 使用np.hstack  |     |                                             |
|                |                | 函数合并成大       | 5分  | 没有合并扣5分                                     |
|                | 损失函数构          | 数组           |     |                                             |
|                | 建              | 功能实现         |     | 未正确调用logistic(object)生成逻辑回归类新对象扣            |
|                |                |              |     | 5分;                                         |
|                |                |              |     | 30分 未使用classify.train(X_train,y)构建损失函数扣10分; |
|                |                |              |     | 未使用plt.plot(loss)绘制损失函数扣5分;                 |
|                |                |              |     | 扣完为止。                                       |

表 2-4 评分细则

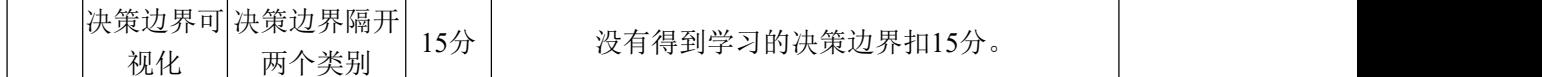

# <span id="page-34-0"></span>试题编号:**2-3**:使用 **Sklearn** 中 **SVM** 判断人类之光

### (1)任务描述

使用 Sklearn 中的 SVM, 根据由 17 张奥特曼构成的正样本和 114 张怪兽构 成的副样本,对四个预测目标进行分类,判断这四个目标是否是人类之光。

任务一:测试环境

①在本机上打开 Pycharm 工具,输入"hello,world"并运行,测试运行环境, 测试成功则截图并保存,图片保存到考生文件夹下,并命名为"测试环境.png"。

②检查并测试第三方库是否安装成功,包括:os、sklearn、numpy、cv2 库。 如果没有安装,请使用软件包文件夹下对应库包进行安装并测试,导入 os、sklearn、 numpy、cv2 库成功, 则截图并保存, 图片保存到考生文件夹下, 并命名为"导 入第三库.png"。

任务二:读取并处理正负样本

①获得当前程序的工作路径

②判断路径在系统中是否存在,若存在,读取,新建 samples 和 labels 存储 样本信息和样本标签

③for 循环遍历列表中各个文件名,确定每个样本图片的完整路径

④将图片转化为 1 行 160\*320\*3 的新矩阵

⑤将 samples 和 labels 变成矩阵

任务三:定义训练样本的函数并测试

①创建 svm 分类器

②设置迭代训练的终止条件

③获得超平面参数 wT, b

④测试四个预测目标

⑤遍历四个预测目标,输出是否为人类之光

任务四:作品提交

答案以文件的形式提交。请按以下要求创建答题文件夹和答题文件:

①创建答题文件夹

创建以"考生号 题号"命名的文件夹,存放所有答题文件,例如:

 $340103*************^2.2.3$ 

②创建答题文件

a.项目源文件

创建 project 子文件夹, 如: 340103 \*\*\*\*\*\*\*\*\*\*\* 2 3\project\, 存放项目所 有源代码。

b.页面截图文件

创建 picture 子文件夹, 如: 340103 \*\*\*\*\*\*\*\*\*\*\* 2\_3\picture\, 存放截图.doc 文件,它用于保存程序运行过程中的屏幕截图,每张截图必须有文字说明。

③提交答题文件

将"考生号\_题号"文件夹打包,形成考号\_题号.RAR 文件,如: 340103 \*\*\*\*\*\*\*\*\*\*\*\* 2 3.rar, 将该文件按要求进行上传。

# (**2**)实施条件

所需的软硬件设备见表 2-5。

| 序号 | 设备、软件名称      | 规格/技术参数、用途                                       | 备注                                              |
|----|--------------|--------------------------------------------------|-------------------------------------------------|
|    | 计算机          | CPU 奔腾 4 以上; 内存 8G 以上; WIN7<br>以上操作系统 (64位)      | 每人一台                                            |
| 2  | Python3.8    |                                                  |                                                 |
| 3  | Pycharm      | 支持 python3.0 及以上版本; 配备<br>Jupyter notebook 开发环境。 | 已配置 numpy、cv2、os、<br>matplotlib, sklearn<br>开发库 |
|    | $0$ ffice 工具 | 支持 WORD、EXCEL、CSV 格式文档                           | WORD 支持. docx 格式                                |
| 5  | 截图工具         | WIN7 自带截图工具                                      |                                                 |

表 2-5 考点提供的主要设备及软件

# (**3**)考核时量

考核时间为 180 分钟

表 2-6 评分细则

| 评价项 |      | 分值 | 评分细则                                 |
|-----|------|----|--------------------------------------|
|     |      |    | 函数字段名命名不规范每项扣 0.5分;<br>代码缩进不规范扣 1 分; |
|     |      |    | 方法划分不规范扣 1 分;                        |
|     | 职业素养 |    | 10分   语句结构不规范扣 1 分 (如一行编写两个语句);      |
|     |      |    | 使用空行不规范扣 1 分;                        |
|     |      |    | 未按要求提交作品扣2分;                         |
|     |      |    | 未听从监考老师安排扣 5 分;                      |
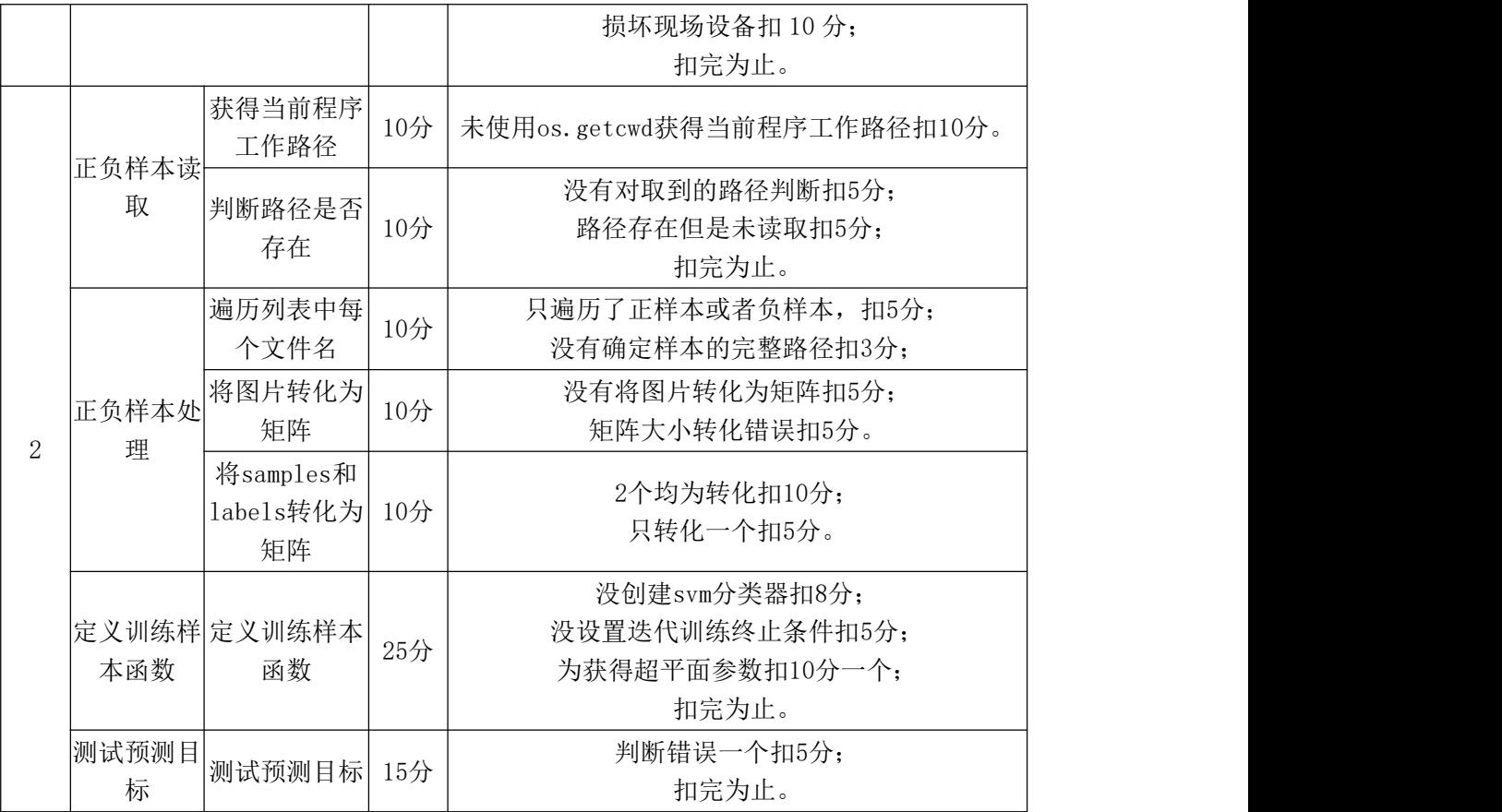

### 试题编号:**2-4**:使用决策树 **ID3** 算法判断西瓜好坏

#### (1)任务描述

使用 ID3 算法, 以西瓜数据集为例, 根据提供的西瓜的六个属性, 构建可视 化决策树,对西瓜进行好瓜还是坏瓜的判断。

任务一:测试环境

①在本机上打开 Pycharm 工具,输入"hello,world"并运行,测试运行环境, 测试成功则截图并保存,图片保存到考生文件夹下,并命名为"测试环境.png"。

②检查并测试第三方库是否安装成功,包括:math、operator、matplotlib 库。 如果没有安装,请使用软件包文件夹下对应库包进行安装并测试,导入 math、 operator、matplotlib 库成功, 则截图并保存, 图片保存到考生文件夹下, 并命名 为"导入第三库.png"。

任务二:读取数据集并构建决策树

①获得西瓜数据集的 17 个样本以及属性标签

②判断决策树的递归条件,满足何条件停止分裂

③选择属性进行划分,需选择最好的分类属性

④选择最好的特征划分数据集,并计算出信息熵

任务三:调用构造的决策树函数,输出可视化结果

①调用创建的数据集函数

②调用创建的决策树函数

③输出可视化的西瓜决策树

任务四:作品提交

答案以文件的形式提交。请按以下要求创建答题文件夹和答题文件:

①创建答题文件夹

创建以"考生号 题号"命名的文件夹,存放所有答题文件,例如:  $340103*************24$ 

②创建答题文件

a.项目源文件

创建 project 子文件夹, 如: 340103 \*\*\*\*\*\*\*\*\*\*\* 2 4\ project \, 存放项目 所有源代码。

b.页面截图文件

创建 picture 子文件夹, 如: 340103\*\*\*\*\*\*\*\*\*\*\*\* 2 4\picture\, 存放截图.doc 文件,它用于保存程序运行过程中的屏幕截图,每张截图必须有文字说明。

③提交答题文件

将"考生号 题号"文件夹打包,形成考号 题号.RAR 文件,如: 340103 \*\*\*\*\*\*\*\*\*\*\*\* 2 4.rar, 将该文件按要求进行上传。

(2)实施条件

所需的软硬件设备见表 2-7。

表 2-7 考点提供的主要设备及软件

| 序号 | 设备、软件名称   | 规格/技术参数、用途                  | 备注                 |
|----|-----------|-----------------------------|--------------------|
|    | 计算机       | CPU 奔腾 4 以上; 内存 8G 以上; WIN7 | 每人一台               |
|    |           | 以上操作系统 (64位)                |                    |
|    | Python3.8 |                             |                    |
|    |           | 支持 python3.0 及以上版本; 配备      | 已配置 math、operator、 |
|    | Pycharm   | Jupyter notebook 开发环境。      | matplotlib 开发库     |
|    | Office 工具 | 支持 WORD、EXCEL、CSV 格式文档      | WORD 支持. docx 格式   |
| 5  | 截图工具      | WIN7 自带截图工具                 |                    |

(**3**)考核时量

## (**4**)评分细则

表 2-8 评分细则

| 评价项          |       | 分值               | 评分细则 |                                                                                                    |
|--------------|-------|------------------|------|----------------------------------------------------------------------------------------------------|
| 1            |       | 职业素养             | 10分  | 函数字段名命名不规范每项扣 0.5分;<br>代码缩进不规范扣 1分;<br>方法划分不规范扣 1分;<br>语句结构不规范扣1分(如一行编写两个语句);<br>使用空行不规范扣 1 分;<br>未按要求提交作品扣2分;<br>未听从监考老师安排扣 5 分;<br>损坏现场设备扣10分;<br>扣完为止。 |
|              |       | 获得17个西瓜<br>样本    | 10分  | 未完整获得样本, 少一个扣2分,<br>扣完为止。                                                                                                    |
|              | 数据集读取 | 创建属性标签           | 10分  | 没有创建属性标签扣6分;<br>属性标签与数据集对应错误扣4分;<br>扣完为止。                                                                                                    |
|              |       | 判断递归条件 10 分      |      | 只判断了数据集长度相等, 扣5分;<br>只判断了取空所有属性, 扣5分;<br>扣完为止。                                                                                                    |
| $\mathbf{2}$ | 构建决策树 | 选择属性进行<br>划分     | 20 分 | 分类结果未以字典形式保存, 扣2分;<br>未删除使用过的属性, 扣3分;<br>未得到属性内的所有取值, 扣2分;<br>未对属性内的取值去重复, 扣2分;<br>未对每个属性进行取值的递归操作, 扣5分;<br>扣完为止。<br>未创建列表保存筛选的数据样本,扣3分;                  |
|              |       | 选择最好的特<br>征划分数据集 | 20 分 | 未进行切片操作, 扣3分;<br>未得到当前数据集特征数量, 扣3分;<br>未计算出信息熵; 扣5分;<br>未更新计算后的信息增益, 扣5分;<br>扣完为止。                                                                        |
|              | 决策树可视 | 函数调用             | 10   | 未调用创建的数据集函数, 扣5分;<br>未调用创建决策树函数, 扣5分。                                                                                                    |
|              | 化     | 可视化决策树           | 15分  | 未生成可视化决策树, 扣10分;<br>决策树分支错误, 扣5分。                                                                                                    |

## 试题编号:**2-5**:使用线性回归模型实现房价预测

## (1)任务描述

调用 sklearn 中的线性回归模型,并通过波斯顿房价数据集中房价的 13 种属

性与目标房价对线性回归模型进行训练,共有 506 条波斯顿房价的数据,每条数 据包括对指定房屋的 13 项数值型特征和目标房价组成。用数据集的 80%作为训 练集,数据集的 20%作为测试集,训练集和测试集中都包括特征和目标房价。

任务一:测试环境

①在本机上打开 Pycharm 工具,输入"hello,world"并运行,测试运行环境, 测试成功则截图并保存,图片保存到考生文件夹下,并命名为"测试环境.png"。

②检查并测试第三方库是否安装成功,包括:numpy、sklearn、matplotlib.pyplot 库。如果没有安装,请使用软件包文件夹下对应库包进行安装并测试,导入 numpy、 sklearn、matplotlib.pyplot 库成功, 则截图并保存, 图片保存到考生文件夹下, 并 命名为"导入第三库.png"。

任务二:训练模型并预测结果

①使用 sklearn 构建线性回归模型,利用训练集数据与训练标签对模型进行 训练。

②使用训练好的模型对测试集数据进行预测,并将预测结果保存。

③获取预测结果与真实标签对比,要求 R2 指标高于 0.6。

任务三:作品提交

答案以文件的形式提交。请按以下要求创建答题文件夹和答题文件:

①创建答题文件夹

创建以"考生号 题号"命名的文件夹,存放所有答题文件,例如:  $340103*************2\;5\;$ 

②创建答题文件

a.项目源文件

创建 project 子文件夹, 如: 340103\*\*\*\*\*\*\*\*\*\*\* 2 5\ project \, 存放项目 所有源代码。

b.页面截图文件

创建 picture 子文件夹, 如: 340103\*\*\*\*\*\*\*\*\*\*\*\*\_2\_5\picture\, 存放截图.doc 文件,它用于保存程序运行过程中的屏幕截图,每张截图必须有文字说明。

③提交答题文件

将"考生号 题号"文件夹打包,形成考号 题号.RAR 文件, 如:

340103\*\*\*\*\*\*\*\*\*\*\*\_2\_5.rar,将该文件按要求进行上传。

## (**2**)实施条件

所需的软硬件设备见表 2-9。

表 2-9 考点提供的主要设备及软件

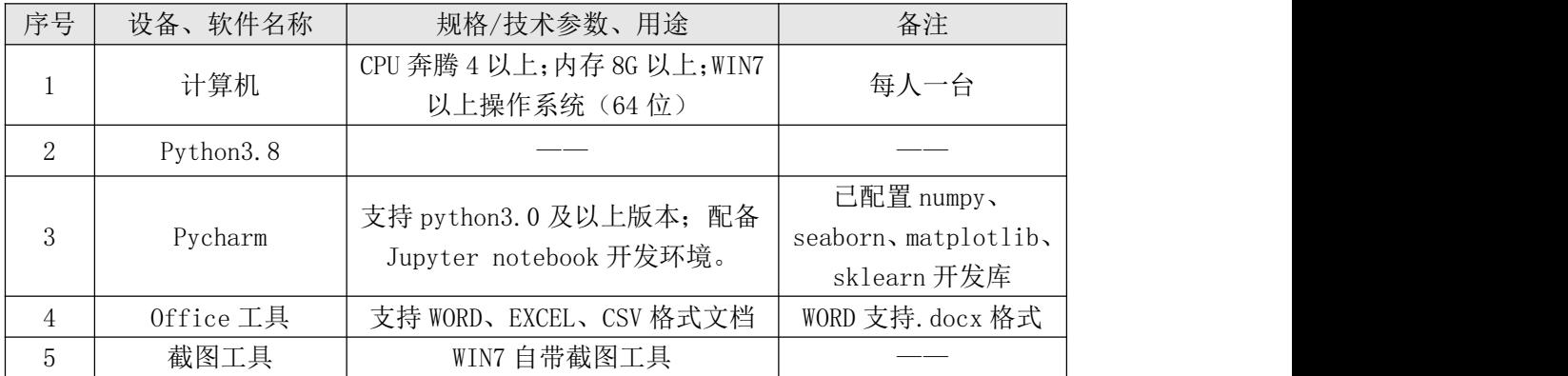

## (**3**)考核时量

考核时间为 180 分钟

# (**4**)评分细则

表 2-10 评分细则

|                | 评价项                      |             | 分值   | 评分细则                                                                                                    |
|----------------|--------------------------|-------------|------|----------------------------------------------------------------------------------------------------|
|                |                          | 职业素养        | 10分  | 函数字段名命名不规范每项扣 0.5分;<br>代码缩进不规范扣 1 分;<br>方法划分不规范扣 1分;<br>语句结构不规范扣1分(如一行编写两个语句);<br>使用空行不规范扣 1 分;<br>未按要求提交作品扣2分;<br>未听从监考老师安排扣 5 分;<br>损坏现场设备扣10分;<br>扣完为止。 |
|                | 特征散点图                    | 加载数据集       | 10分  | 加载数据集错误扣5分;<br>没成功加载数据集扣10分。                                                                                                    |
|                | 的绘制与实<br>现               | 取506条数据     | 15分  | 没取到506个数据扣2分;<br>没获取80%数据比例用于训练集扣5分;<br>没获取20%数据比例用户测试集扣5分;                                                                                                |
| $\overline{2}$ | 使用<br>sk1earn 构<br>建线性回归 | 导入相关支持<br>库 | 10 分 | 没有导入Numpy扣5分;<br>没有导入matplotlib.pyplot扣5分;<br>没导入scipy扣5分;<br>扣完为止                                                                                         |
|                | 模型                       | 定义拟合函数      | 10 分 | 未定义拟合函数指定函数形状, 扣10分。                                                                                                    |
|                |                          | 功能实现        | 30 分 | 未定义偏差函数error(),扣8分;                                                                                                    |

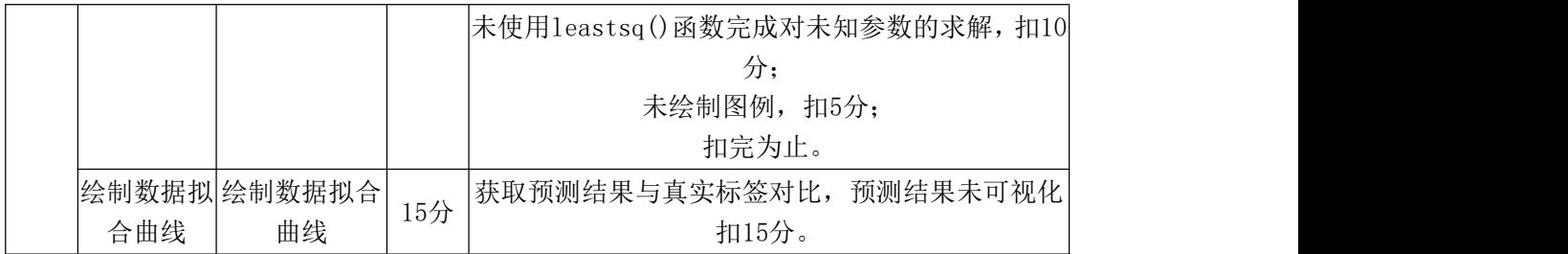

### 试题编号:**2-6**:使用无监督 **k-Means** 实现鸢尾花聚类

#### (1)任务描述

使用 Sklearn 中提供的 k-Means 算法对鸢尾花经典数据集(Iris)(数据集包 含 150 个数据,分为 3 类,每类 50 个数据,每个数据包含四个属性)进行聚类 分析。

任务一:测试环境

①在本机上打开 Pycharm 工具,输入"hello,world"并运行,测试运行环境, 测试成功则截图并保存,图片保存到考生文件夹下,并命名为"测试环境.png"。

②检查并测试第三方库是否安装成功,包括:numpy、sklearn、matplotlib.pyplot、 pandas 库。如果没有安装,请使用软件包文件夹下对应库包进行安装并测试,导 入 numpy、sklearn、matplotlib.pyplot、pandas 库成功, 则截图并保存, 图片保存 到考生文件夹下,并命名为"导入第三库.png"。

任务二: 读入 Iris 数据集

①引入数据集。

②获取 Irish 数据集中的 feature(特征)。

任务三:k-Means 模型实现聚类分析

①转化数据为 dataframe。

②原始数据的分类情况可视化绘图。

③利用 k-Means 模型来实现对 Iris数据集中数据的聚类分析。

④调换参数,实现聚类的数据点类别颜色一致。

⑤使用函数 sm.accuracy\_score()计算聚类精度。

任务四:作品提交

答案以文件的形式提交。请按以下要求创建答题文件夹和答题文件:

①创建答题文件夹

创建以"考生号 题号"命名的文件夹,存放所有答题文件,例如:

 $340103*************26$ 

②创建答题文件

a.项目源文件

创建 project 子文件夹, 如: 340103 \*\*\*\*\*\*\*\*\*\*\* 2\_6\ project \, 存放项目 所有源代码。

b.页面截图文件

创建 picture 子文件夹, 如: 340103 \*\*\*\*\*\*\*\*\*\*\* 2\_6\picture\, 存放截图.doc 文件,它用于保存程序运行过程中的屏幕截图,每张截图必须有文字说明。

③提交答题文件

将"考生号\_题号"文件夹打包,形成考号\_题号.RAR 文件,如: 340103 \*\*\*\*\*\*\*\*\*\*\*\* 2 6.rar, 将该文件按要求进行上传。

#### (**2**)实施条件

所需的软硬件设备见表 2-11。

| 序号             | 设备、软件名称   | 规格/技术参数、用途                                       | 备注                                              |
|----------------|-----------|--------------------------------------------------|-------------------------------------------------|
|                | 计算机       | CPU 奔腾 4 以上; 内存 8G 以上; WIN7<br>以上操作系统(64位)       | 每人一台                                            |
| 2              | Python3.8 |                                                  |                                                 |
| 3              | Pycharm   | 支持 python3.0 及以上版本; 配备<br>Jupyter notebook 开发环境。 | 已配置 numpy、pandas、<br>matplotlib, sklearn<br>开发库 |
| $\overline{4}$ | Office 工具 | 支持 WORD、EXCEL、CSV 格式文档                           | WORD 支持. docx 格式                                |
| 5              | 截图工具      | WIN7 自带截图工具                                      |                                                 |

表 2-11 考点提供的主要设备及软件

#### (**3**)考核时量

考核时间为 180 分钟

(**4**)评分细则

表 2-12 评分细则

| 评价项  | 分值  | 评分细则                                                                                                    |
|------|-----|----------------------------------------------------------------------------------------------------|
| 职业素养 | 10分 | 函数字段名命名不规范每项扣 0.5分;<br>代码缩进不规范扣 1 分;<br>方法划分不规范扣 1 分;<br> 语句结构不规范扣1分(如一行编写两个语句);<br>使用空行不规范扣 1 分;<br>未按要求提交作品扣2分; |

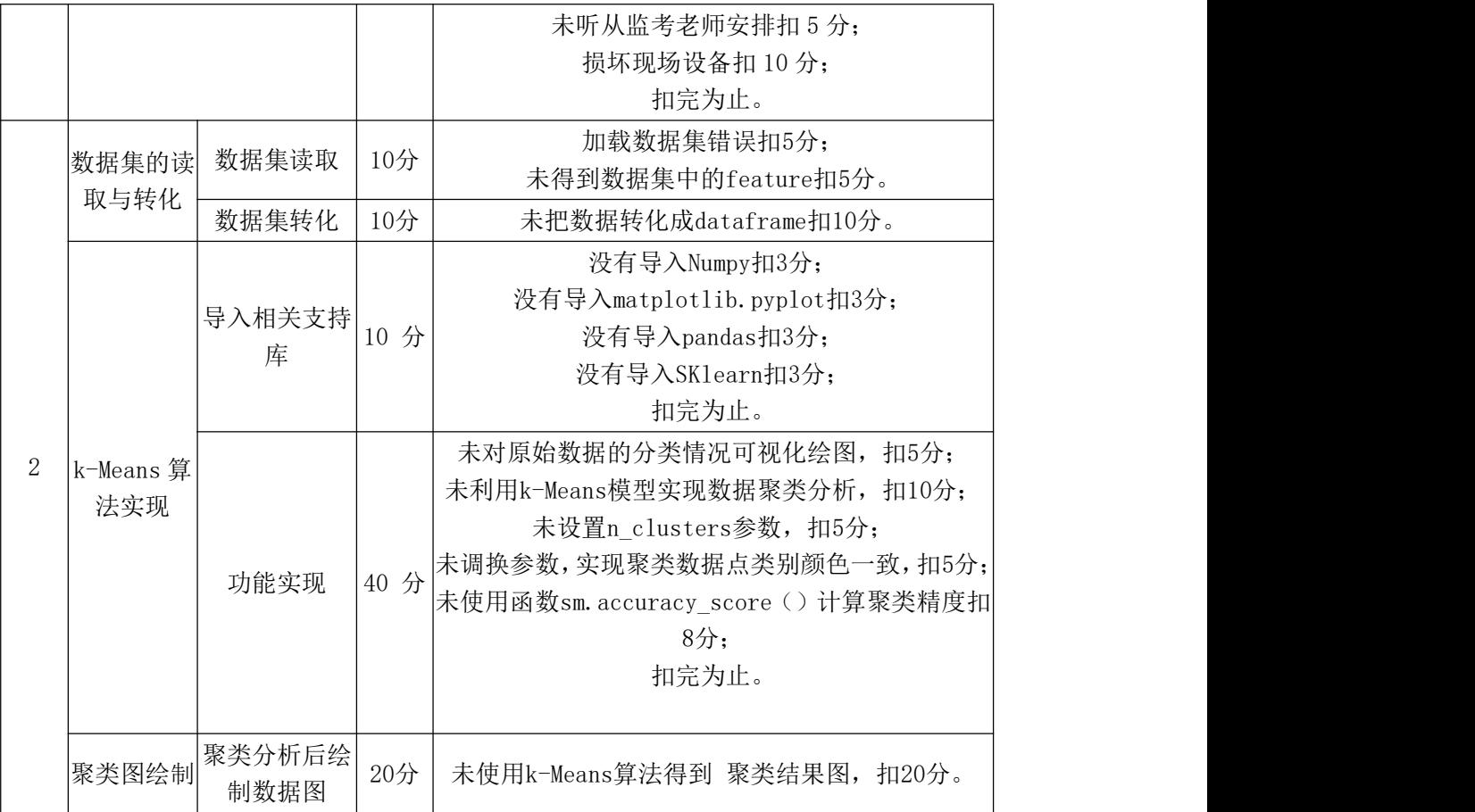

#### 试题编号:**2-7**:使用无监督 **k-Means** 实现航空公司客户分类

#### (1) 任务描述

使用 Sklearn 中提供的 k-Means 算法, 建立客户价值评估模型对客户进行分 类。确定消费时间间隔 R、客户关系长度 L、消费频率 F、飞行里程 M 和折扣系 数的平均值 C 五个指标作为航空公司识别客户价值指标。

任务一:测试环境

①在本机上打开 Pycharm 工具,输入"hello,world"并运行,测试运行环境, 测试成功则截图并保存,图片保存到考生文件夹下,并命名为"测试环境.png"。

②检查并测试第三方库是否安装成功,包括:numpy、sklearn、matplotlib.pyplot、 pandas 库。如果没有安装,请使用软件包文件夹下对应库包进行安装并测试,导 入 numpy、sklearn、matplotlib.pyplot、pandas 库成功,则截图并保存,图片保存 到考生文件夹下,并命名为"导入第三库.png"。

任务二:引入数据集,数据探索

①引入数据集

②对数据进行缺失值和异常值分析

任务三:数据预处理及结果分析

①数据清洗:删除票价为空、为 0、平均折扣率不为 0、总飞行千米数大 于 0 等无意义数据。

②属性规约:选择与模型相关的 5 个属性,删除其他无用属性。

③数据变换:将原始数据转换为合适的格式以适应后续分析。

④客户聚类分析

⑤可视化显示客户分类结果

任务四:作品提交

答案以文件的形式提交。请按以下要求创建答题文件夹和答题文件:

①创建答题文件夹

创建以"考生号 题号"命名的文件夹,存放所有答题文件,例如: 340103\*\*\*\*\*\*\*\*\*\*\*\_2\_7\;

②创建答题文件

a.项目源文件

创建 project 子文件夹,如: 340103\*\*\*\*\*\*\*\*\*\*\* 2 7\ project\, 存放项目所 有源代码。

b.页面截图文件

创建 picture 子文件夹, 如: 340103\*\*\*\*\*\*\*\*\*\*\* 2 7\picture\, 存放截图.doc 文件,它用于保存程序运行过程中的屏幕截图,每张截图必须有文字说明。

③提交答题文件

将"考生号 题号"文件夹打包,形成考号 题号.RAR 文件, 如: 340103\*\*\*\*\*\*\*\*\*\*\*\* 2 7.rar, 将该文件按要求进行上传。

#### (**2**)实施条件

所需的软硬件设备见表 2-13。

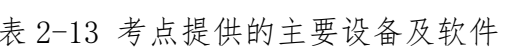

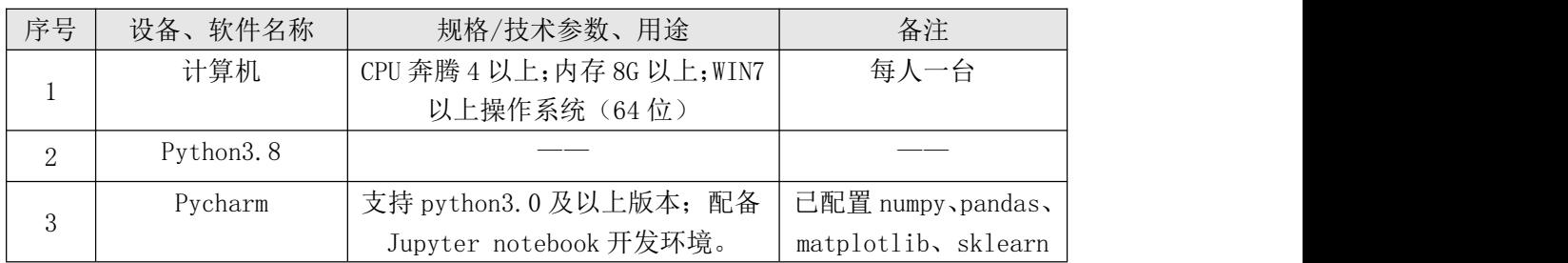

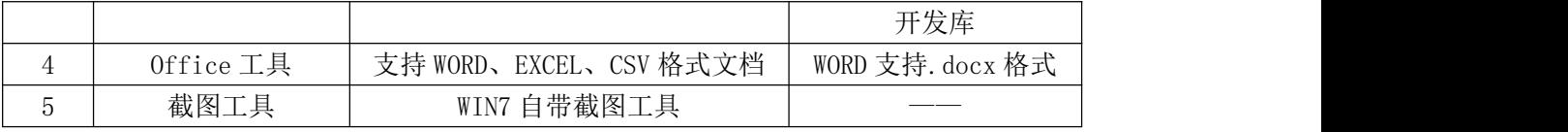

# (**3**)考核时量

考核时间为 180 分钟

## (**4**)评分细则

表 2-14 评分细则

| 评价项            |                  | 分值             | 评分细则 |                                                                                                    |
|----------------|------------------|----------------|------|----------------------------------------------------------------------------------------------------|
| $\mathbf{1}$   |                  | 职业素养           | 10分  | 函数字段名命名不规范每项扣 0.5分;<br>代码缩进不规范扣 1分;<br>方法划分不规范扣 1分;<br>语句结构不规范扣1分(如一行编写两个语句);<br>使用空行不规范扣 1 分;<br>未按要求提交作品扣2分;<br>未听从监考老师安排扣5分;<br>损坏现场设备扣10分;<br>扣完为止。                                                        |
|                | 数据集的读<br>取与探索    | 数据集读取          | 10分  | 加载数据集错误扣5分;<br>未得到数据集中的feature扣5分。                                                                                                    |
|                |                  | 数据集探索          | 10分  | 未对数据进行缺失值和异常值分析扣10分。                                                                                                    |
| $\overline{2}$ | k-Means 算<br>法实现 | 数据预处理          | 25 分 | 没有导入Numpy扣3分;<br>没有导入matplotlib.pyplot扣3分;<br>没有导入pandas扣3分;<br>没有导入SK1earn扣3分;<br>没有删除票价为空、为0、平均折扣率不为0、总飞<br>行千米数大 于0等无意义数据扣5分;<br>未选择与模型相关的5个属性, 删除其他无用属性,<br>扣5分;<br>未将原始数据转换为合适的格式以适应后续分析,<br>扣5分;<br>扣完为止 |
|                |                  | 功能实现           | 25分  | 未对原始数据的分类情况可视化绘图, 扣5分;<br>未利用k-Means模型实现数据聚类分析, 扣10分;<br>扣完为止。                                                                                                    |
|                | 聚类图绘制            | 聚类分析后绘<br>制数据图 | 20分  | 未使用k-Means算法得到聚类结果图, 扣20分。                                                                                                    |

#### 试题编号:**2-8**:使用朴素贝叶斯对垃圾邮件分类

#### (1) 任务描述

生活中遇到销售商说发了一封电子邮件介绍他们新上市的产品,让你查收一 下。但你进入电子邮箱,在收件箱里没有找到这封邮件,找了很久以后,打开垃 圾箱,这封产品推广邮件在垃圾箱里,因为用到了垃圾邮件过滤。现在请你用朴 素贝叶斯对垃圾邮件分类。

任务一:测试环境

①在本机上打开 Pycharm 工具,输入"hello,world"并运行,测试运行环境, 测试成功则截图并保存,图片保存到考生文件夹下,并命名为"测试环境.png"。

②检查并测试第三方库是否安装成功,包括:numpy、re、random 库。如果 没有安装,请使用软件包文件夹下对应库包进行安装并测试,导入 numpy、re、 random 库成功, 则截图并保存, 图片保存到考生文件夹下, 并命名为"导入第 三库.png"。

任务二:使用算法实现邮件分类

①引入邮件数据集,ham 文件夹中为正常邮件,spam 文件夹中为垃圾邮件

②准备数据:将文本文件解析成词条向量

③分析数据:检查词条确保解析的正确性

④训练算法:计算不同的独立特征的条件概率

⑤测试算法:计算错误率

⑥使用算法:对邮件进行分类

任务三:作品提交

答案以文件的形式提交。请按以下要求创建答题文件夹和答题文件:

①创建答题文件夹

创建以"考生号 题号"命名的文件夹,存放所有答题文件,例如: 340103\*\*\*\*\*\*\*\*\*\*\*\_2\_8\;

②创建答题文件

a.项目源文件

创建 project 子文件夹, 如: 340103 \*\*\*\*\*\*\*\*\*\*\* 2 8\ project \, 存放项目 所有源代码。

b.页面截图文件

创建 picture 子文件夹,如: 340103\*\*\*\*\*\*\*\*\*\*\*\* 2\_8\picture\, 存放截图.doc 文件,它用于保存程序运行过程中的屏幕截图,每张截图必须有文字说明。

③提交答题文件

将"考生号 题号"文件夹打包,形成考号 题号.RAR 文件,如: 340103 \*\*\*\*\*\*\*\*\*\*\*\* 2 8.rar, 将该文件按要求进行上传。

#### (**2**)实施条件

所需的软硬件设备见表 2-15。

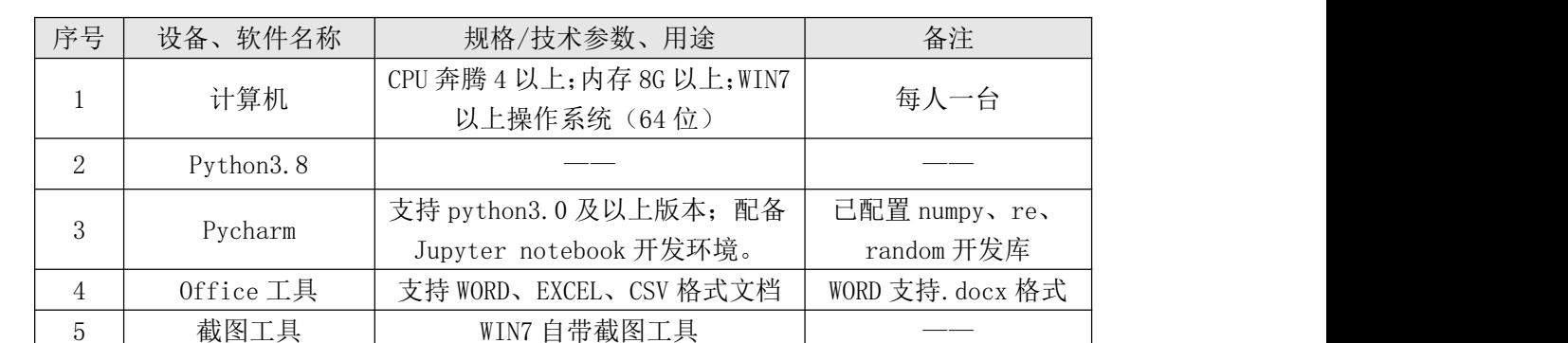

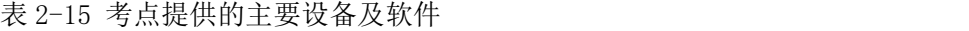

## (**3**)考核时量

考核时间为 180 分钟

### (**4**)评分细则

表 2-16 评分细则

|   | 评价项            |       | 分值   | 评分细则                                                                                                    |
|---|----------------|-------|------|----------------------------------------------------------------------------------------------------|
|   |                | 职业素养  | 10分  | 函数字段名命名不规范每项扣 0.5分;<br>代码缩进不规范扣 1 分;<br>方法划分不规范扣 1分;<br>语句结构不规范扣1分(如一行编写两个语句);<br>使用空行不规范扣 1 分;<br>未按要求提交作品扣2分;<br>未听从监考老师安排扣 5 分;<br>损坏现场设备扣10分;<br>扣完为止。 |
|   | 数据集的收<br>集与准备  | 数据集收集 | 10分  | 加载数据集错误扣5分;<br>缺少spam文件夹或者ham文件夹扣5分。                                                                                                    |
| 2 |                | 数据集准备 | 10分  | 未将文本解析成词条向量扣10分。                                                                                                    |
|   | 朴素贝叶斯 <br>算法实现 | 算法实现  | 50 分 | 没有导入Numpy扣3分;<br>没有导入re扣3分;                                                                                                    |

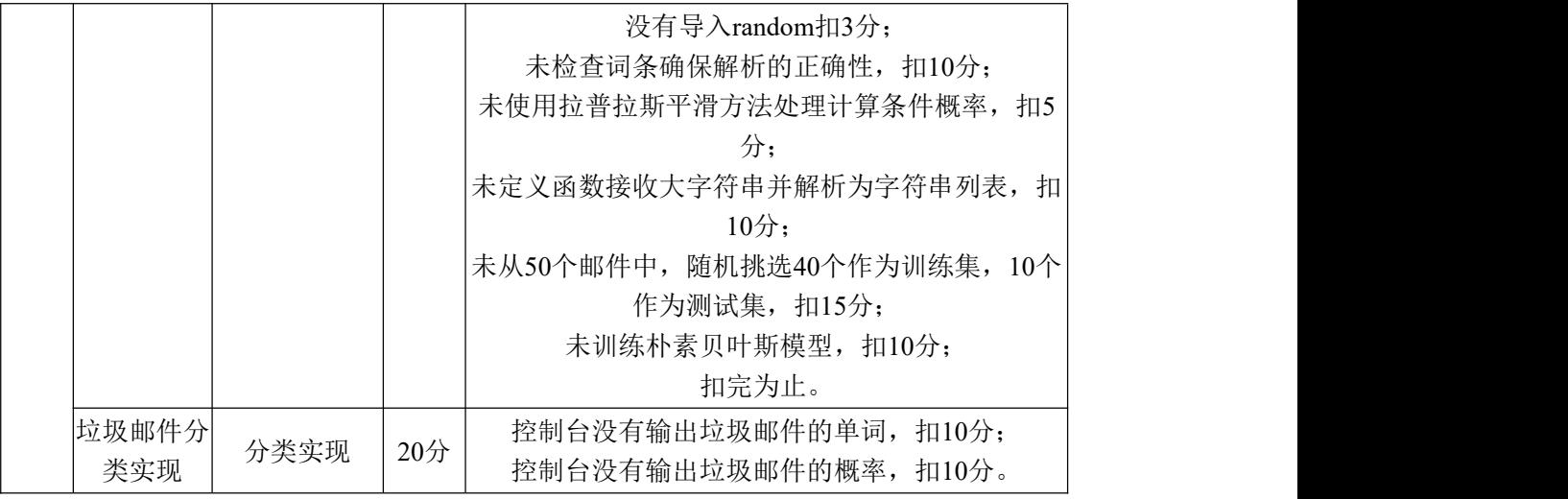

#### 试题编号:**2-9**:使用 **Sklearn** 中 **SVM** 判断猫狗

#### (1) 任务描述

分辨猫狗对于人类来说很简单,但对于计算机来说确很难,为了考察人眼是 如何分辨猫狗的,构建猫狗分类的 svm 模型并对模型进行评估。

任务一:测试环境

①在本机上打开 Pycharm 工具,输入"hello,world"并运行,测试运行环境, 测试成功则截图并保存,图片保存到考生文件夹下,并命名为"测试环境.png"。

②检查并测试第三方库是否安装成功,包括:os、sklearn、numpy、cv2 库。 如果没有安装,请使用软件包文件夹下对应库包进行安装并测试,导入 os、sklearn、 numpy、cv2 库成功, 则截图并保存, 图片保存到考生文件夹下, 并命名为"导 入第三库.png"。

任务二:处理猫、狗样本

①获得当前程序的工作路径

②判断路径在系统中是否存在,若存在,读取,新建 samples 和 labels 存储 样本信息和样本标签

③for 循环遍历列表中各个文件名,确定每个样本图片的完整路径

④将图片转化为 1 行 160\*320\*3 的新矩阵

⑤将 samples 和 labels 变成矩阵

任务三:定义训练样本的函数,预测目标

①创建 svm 分类器

②设置迭代训练的终止条件

③获得超平面参数 wT, b

④测试预测目标

⑤遍历预测目标,输出是猫还是狗

任务四:作品提交

答案以文件的形式提交。请按以下要求创建答题文件夹和答题文件:

①创建答题文件夹

创建以"考生号 题号"命名的文件夹,存放所有答题文件,例如:  $340103*************29$ ;

②创建答题文件

a.项目源文件

创建 project 子文件夹, 如: 340103 \*\*\*\*\*\*\*\*\*\*\* 2\_9\ project \, 存放项目 所有源代码。

b.页面截图文件

创建 picture 子文件夹, 如: 340103\*\*\*\*\*\*\*\*\*\*\*\* 2 9\picture\, 存放截图.doc 文件,它用于保存程序运行过程中的屏幕截图,每张截图必须有文字说明。

③提交答题文件

将"考生号 题号"文件夹打包,形成考号 题号.RAR 文件,如: 340103 \*\*\*\*\*\*\*\*\*\*\*\* 2 9.rar, 将该文件按要求进行上传。

#### (**2**)实施条件

所需的软硬件设备见表 2-17。

表 2-17 考点提供的主要设备及软件

| 序<br>号 | 设备、软件名称      | 规格/技术参数、用途                                       | 备注                                              |
|--------|--------------|--------------------------------------------------|-------------------------------------------------|
|        | 计算机          | CPU 奔腾 4 以上; 内存 8G 以上; WIN7<br>以上操作系统(64位)       | 每人一台                                            |
| 2      | Python3.8    |                                                  |                                                 |
| 3      | Pycharm      | 支持 python3.0 及以上版本; 配备<br>Jupyter notebook 开发环境。 | 已配置 numpy、cv2、os、<br>matplotlib, sklearn<br>开发库 |
| 4      | $0$ ffice 工具 | 支持 WORD、EXCEL、CSV 格式文档                           | WORD 支持. docx 格式                                |
|        | 截图工具         | WIN7 自带截图工具                                      |                                                 |

(**3**)考核时量

## (**4**)评分细则

表 2-18 评分细则

|                | 评价项        |                              | 分值   | 评分细则                                                                                                    |
|----------------|------------|------------------------------|------|----------------------------------------------------------------------------------------------------|
| 1              |            | 职业素养                         | 10分  | 函数字段名命名不规范每项扣 0.5分;<br>代码缩进不规范扣1分;<br>方法划分不规范扣1分;<br>语句结构不规范扣1分(如一行编写两个语句);<br>使用空行不规范扣1分;<br>未按要求提交作品扣2分;<br>未听从监考老师安排扣5分;<br>损坏现场设备扣10分;<br>扣完为止。 |
|                | 正负样本读      | 获得当前程序<br>工作路径               | 10分  | 未使用os.getcwd获得当前程序工作路径扣10分。                                                                                                    |
|                | 取          | 判断路径是否<br>存在                 | 10分  | 没有对取到的路径判断扣5分;<br>路径存在但是未读取扣5分;<br>扣完为止。                                                                                                    |
|                |            | 遍历列表中每<br>个文件名               | 10 分 | 只遍历了一类样本, 扣5分;<br>没有确定样本的完整路径扣3分;                                                                                                    |
| $\overline{2}$ | 处理         | 猫、狗样本将图片转化为<br>矩阵            | 10 分 | 没有将图片转化为矩阵扣5分;<br>矩阵大小转化错误扣5分。                                                                                                    |
|                |            | 将samples和<br>labels转化为<br>矩阵 | 10 分 | 2个均为转化扣10分;<br>只转化一个扣5分。                                                                                                    |
|                | 本函数        | 定义训练样 定义训练样本<br>函数           | 25分  | 没创建svm分类器扣8分;<br>没设置迭代训练终止条件扣5分;<br>为获得超平面参数扣10分一个;<br>扣完为止。                                                                                        |
|                | 测试预测目<br>标 | 测试预测目标                       | 15分  | 判断错误一个扣5分;<br>扣完为止。                                                                                                    |

## 试题编号:**2-10**:使用卷积神经网络对垃圾进行分类

### (1)任务描述

目前在国家节能减排,保护环境的号召下,智能垃圾分类成为了各个城市"头 号目标"。而智能化的垃圾分类,必不可少的就是互联网和分类回收的各项数据。 请你利用垃圾分类数据集进行垃圾分类项目的模型训练,构建预测模型并对模型 进行评估,考察模型预测的准确性。

任务一:测试环境

①在本机上打开 Pycharm 工具,输入"hello,world"并运行,测试运行环境, 测试成功则截图并保存,图片保存到考生文件夹下,并命名为"测试环境.png"。

②检查并测试第三方库是否安装成功,包括:numpy、 pandas、scipy 库。 如果没有安装,请使用软件包文件夹下对应库包进行安装并测试,导入 numpy、 pandas、scipy 库成功, 则截图并保存, 图片保存到考生文件夹下, 并命名为"导 入第三库.png"。

任务二:算法模型搭建

①图像数据集处理:定义 load\_train(train\_path,img\_size,classes)函数加载图像 数据集;定义数据集类 DataSet(object),包括各实现函数;定义读取训练数据集函  $\frac{1}{2}$ 数:

read train sets(train path,img size,classes,validation size);

②使用卷积网络训练图像:使用 tf.Session()定义 TensorFlow 会话;创建三个 卷积层,池化层,两个全连接层。

③图像识别预处理:使用 Cv2.imread()函数读入待训练的图像文件;使用 tf.Session()开始会话; 使用 Tf.train.import\_meta\_gragh()载入训练模型;

④进行预测,给出预测结果

任务三:作品提交

答案以文件的形式提交。请按以下要求创建答题文件夹和答题文件:

①创建答题文件夹

创建以"考生号 题号"命名的文件夹,存放所有答题文件,例如:  $340103*************2 10$ 

②创建答题文件

a.项目源文件

创建 project 子文件夹,如: 340103\*\*\*\*\*\*\*\*\*\*\*\* 2\_10\ project \, 存放项目 所有源代码。

b.页面截图文件

创建 picture 子文件夹,如: 340103\*\*\*\*\*\*\*\*\*\*\*\* 2\_10\picture\, 存放截图.doc 文件,它用于保存程序运行过程中的屏幕截图,每张截图必须有文字说明。

③提交答题文件

将"考生号\_题号"文件夹打包,形成考号\_题号.RAR 文件,如: 340103\*\*\*\*\*\*\*\*\*\*\*\_2\_10.rar,将该文件按要求进行上传。

## (**2**)实施条件

所需的软硬件设备见表 2-19。

表 2-19 考点提供的主要设备及软件

| 序号                          | 设备、软件名称      | 规格/技术参数、用途                  | 备注               |
|-----------------------------|--------------|-----------------------------|------------------|
|                             | 计算机          | CPU 奔腾 4 以上; 内存 8G 以上; WIN7 | 每人一台             |
|                             |              | 以上操作系统(64位)                 |                  |
| $\mathcal{D}_{\mathcal{L}}$ | Python3.8    |                             |                  |
| 3                           | Pycharm      | 支持 python3.0 及以上版本; 配备      | 已配置 numpy、       |
|                             |              | Jupyter notebook 开发环境。      | pandas、scipy开发库  |
|                             | $0$ ffice 工具 | 支持 WORD、EXCEL、CSV 格式文档      | WORD 支持. docx 格式 |
| 5                           | 截图工具         | WIN7 自带截图工具                 |                  |

## (**3**)考核时量

考核时间为 180 分钟

## (**4**)评分细则

### 表 2-18 评分细则

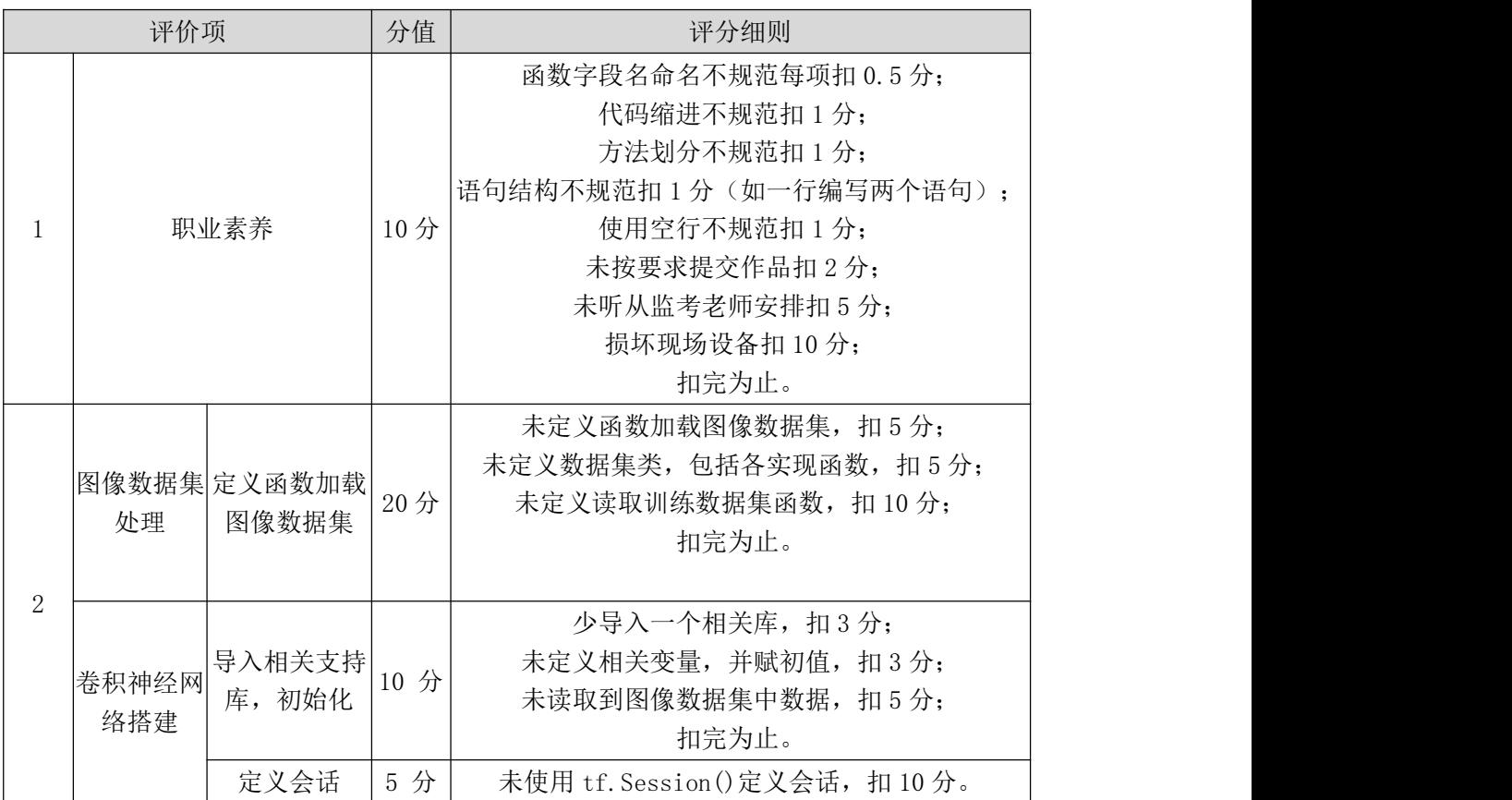

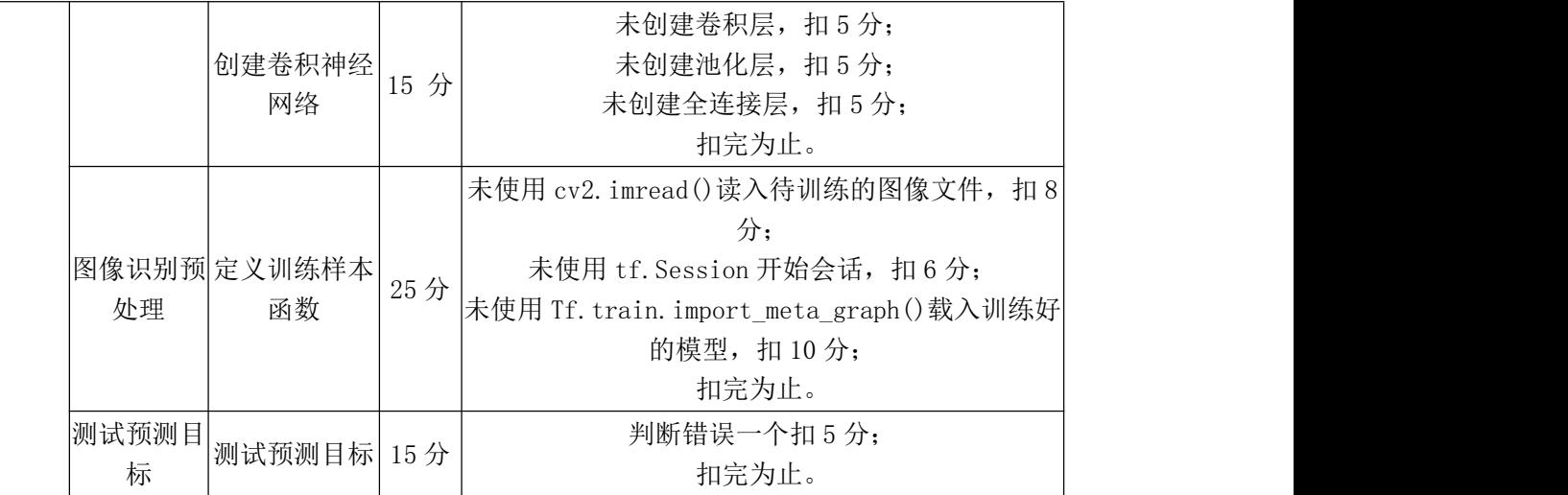

#### 试题编号:**2-11**:使用卷积神经网络对猫狗进行图像识别

#### (1) 任务描述

计算机可以代替人类去处理大量的物理信息,解决人类无法识别或者识别率 特别低的信息。猫狗分类识别系统猫和狗两类图片进行预测,这些图片是各种各 样,分辨率也各不相同。图片中的猫和狗形状、所处位置、体表颜色各不一样。 它们的姿态不同,有的在坐着而有的则不是,它们的情绪可能是开心的也可能是 伤心的,猫可能在睡觉,而狗可能在汪汪地叫着。照片可能以任一焦距从任意角 度拍下。请你构建猫狗分类的神经网络模型,考察模型预测的准确性。

任务一:测试环境

①在本机上打开 Pycharm 工具,输入"hello,world"并运行,测试运行环境, 测试成功则截图并保存,图片保存到考生文件夹下,并命名为"测试环境.png"。

②检查并测试第三方库是否安装成功,包括:numpy、 pandas、scipy 库。 如果没有安装,请使用软件包文件夹下对应库包进行安装并测试,导入 numpy、 pandas、scipy 库成功, 则截图并保存, 图片保存到考生文件夹下, 并命名为"导 入第三库.png"。

任务二:训练算法模型,预测结果

①图像数据集处理:定义 load\_train(train\_path,img\_size,classes)函数加载图像 数据集;定义数据集类 DataSet(object),包括各实现函数;定义读取训练数据集函 数:

read train sets(train path,img size,classes,validation size);

②使用卷积网络训练图像:使用 tf.Session()定义 TensorFlow 会话;创建三个

卷积层,池化层,两个全连接层。

③图像识别预处理:使用 Cv2.imread()函数读入待训练的图像文件;使用 tf.Session()开始会话; 使用 Tf.train.import\_meta\_gragh()载入训练模型;

④进行预测,给出预测结果

任务三:作品提交

答案以文件的形式提交。请按以下要求创建答题文件夹和答题文件:

①创建答题文件夹

创建以"考生号 题号"命名的文件夹,存放所有答题文件,例如:  $340103************211$ 

②创建答题文件

a.项目源文件

创建 project 子文件夹,如: 340103 \*\*\*\*\*\*\*\*\*\*\* 2\_11\ project \, 存放项目 所有源代码。

b.页面截图文件

创建 picture 子文件夹,如: 340103\*\*\*\*\*\*\*\*\*\*\*\* 2\_11\picture\, 存放截图.doc 文件,它用于保存程序运行过程中的屏幕截图,每张截图必须有文字说明。

③提交答题文件

将"考生号 题号"文件夹打包,形成考号 题号.RAR 文件,如: 340103 \*\*\*\*\*\*\*\*\*\*\*\* 2 11.rar, 将该文件按要求进行上传。

#### (**2**)实施条件

所需的软硬件设备见表 2-21。

表 2-21 考点提供的主要设备及软件

| 序 | 设备、软件名称      | 规格/技术参数、用途                  | 备注               |
|---|--------------|-----------------------------|------------------|
| 号 |              |                             |                  |
|   | 计算机          | CPU 奔腾 4 以上; 内存 8G 以上; WIN7 | 每人一台             |
|   |              | 以上操作系统 (64位)                |                  |
| 2 | Python3.8    |                             |                  |
|   | Pycharm      | 支持 python3.0 及以上版本; 配备      | 已配置 numpy、       |
|   |              | Jupyter notebook 开发环境。      | pandas、scipy开发库  |
|   | $0$ ffice 工具 | 支持 WORD、EXCEL、CSV 格式文档      | WORD 支持. docx 格式 |
| 5 | 截图工具         | WIN7 自带截图工具                 |                  |

(**3**)考核时量

## (**4**)评分细则

#### 表 2-18 评分细则

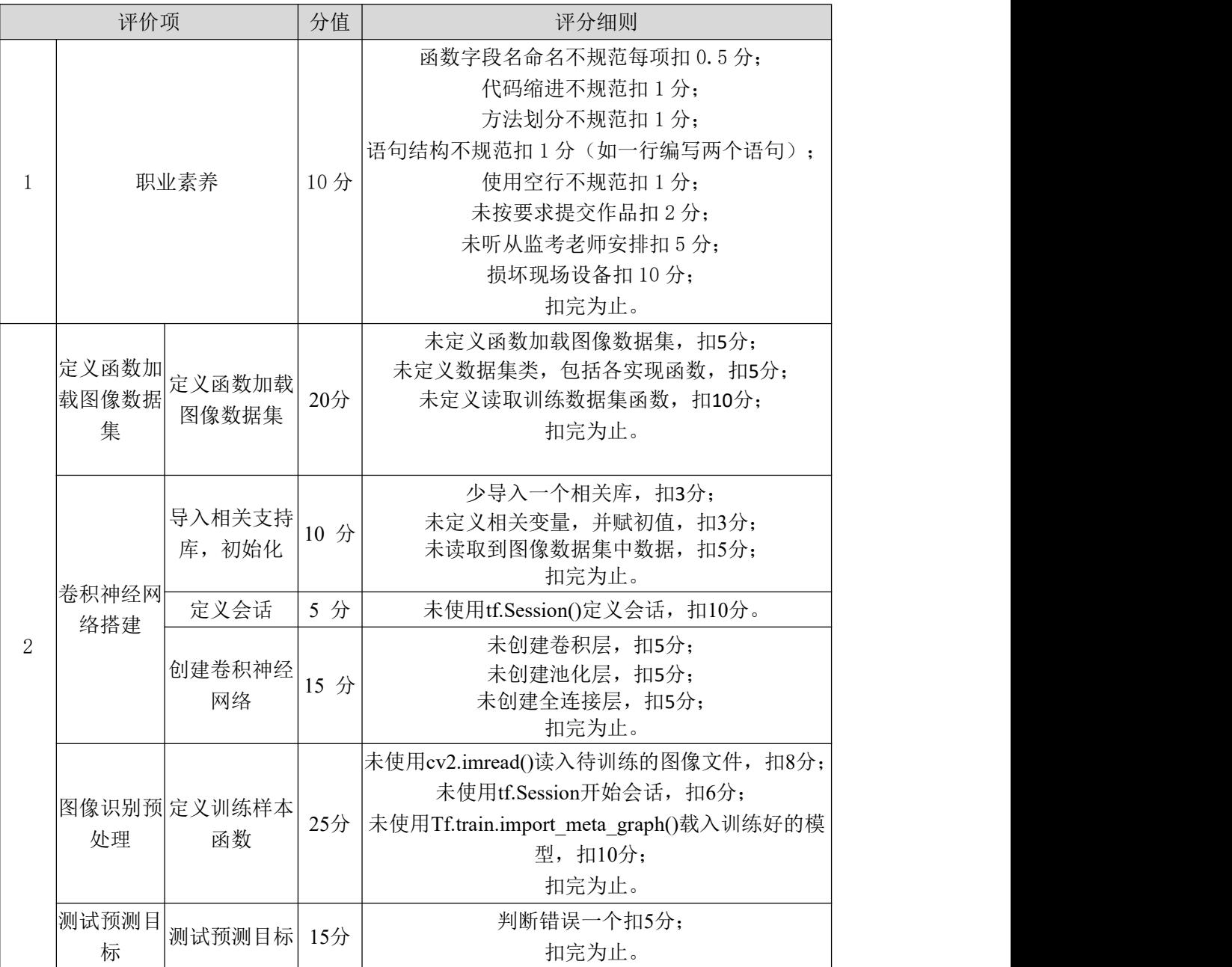

### 试题编号:**2-12**:使用卷积神经网络对蝴蝶进行图像识别

### (1) 任务描述

经过昆虫学家努力,我国已建成有中国特色蝴蝶分类系统,这一分类系统把全 球蝴蝶分为 4 科,把中国蝴蝶分为 4 总科 12 科。分辨蝴蝶对于人类来说很简单, 但对于计算机来说确很难,为了考察人眼是如何分辨蝴蝶的,构建蝴蝶狗分类的

神经网络模型并对模型进行评估,考察模型预测的准确性。

任务一:测试环境

①在本机上打开 Pycharm 工具,输入"hello,world"并运行,测试运行环境, 测试成功则截图并保存,图片保存到考生文件夹下,并命名为"测试环境.png"。

②检查并测试第三方库是否安装成功,包括:numpy、 pandas、scipy 库。 如果没有安装,请使用软件包文件夹下对应库包进行安装并测试,导入 numpy、 pandas、scipy 库成功, 则截图并保存, 图片保存到考生文件夹下, 并命名为"导 入第三库.png"。

任务二:训练算法模型,预测结果

①图像数据集处理:定义 load\_train(train\_path,img\_size,classes)函数加载图像 数据集;定义数据集类 DataSet(object),包括各实现函数;定义读取训练数据集函  $\mathbb{X}:$   $\mathbb{X}:$   $\mathbb$ 

read train sets(train path,img size,classes,validation size);

②使用卷积网络训练图像:使用 tf.Session()定义 TensorFlow 会话;创建三个 卷积层,池化层,两个全连接层。

③图像识别预处理:使用 Cv2.imread()函数读入待训练的图像文件;使用 tf.Session()开始会话; 使用 Tf.train.import\_meta\_gragh()载入训练模型;

④进行预测,给出预测结果

任务三:作品提交

答案以文件的形式提交。请按以下要求创建答题文件夹和答题文件:

①创建答题文件夹

创建以"考生号 题号"命名的文件夹,存放所有答题文件,例如:  $340103************2 12\;$ 

②创建答题文件

a.项目源文件

创建 project 子文件夹, 如: 340103 \*\*\*\*\*\*\*\*\*\*\*\* 2\_12\ project \, 存放项目 所有源代码。

b.页面截图文件

创建 picture 子文件夹,如: 340103\*\*\*\*\*\*\*\*\*\*\*\* 2\_12\picture\, 存放截图.doc

文件,它用于保存程序运行过程中的屏幕截图,每张截图必须有文字说明。

③提交答题文件

将"考生号 题号"文件夹打包,形成考号 题号.RAR 文件,如: 340103 \*\*\*\*\*\*\*\*\*\*\*\* 2 12.rar, 将该文件按要求进行上传。

#### (**2**)实施条件

所需的软硬件设备见表 2-23。

表 2-23 考点提供的主要设备及软件

| 序号             | 设备、软件名称   | 规格/技术参数、用途                                 | 备注               |
|----------------|-----------|--------------------------------------------|------------------|
|                | 计算机       | CPU 奔腾 4 以上; 内存 8G 以上; WIN7<br>以上操作系统(64位) | 每人一台             |
| $\overline{2}$ | Python3.8 |                                            |                  |
| 3              | Pycharm   | 支持 python3.0 及以上版本; 配备                     | 己配置 numpy、       |
|                |           | Jupyter notebook 开发环境。                     | pandas、scipy开发库  |
| 4              | Office 工具 | 支持 WORD、EXCEL、CSV 格式文档                     | WORD 支持. docx 格式 |
| 5              | 截图工具      | WIN7 自带截图工具                                |                  |

### (**3**)考核时量

考核时间为 180 分钟

## (**5**)评分细则

表 2-24 评分细则

| 评价项            |              | 分值                    | 评分细则 |                                                                                                    |
|----------------|--------------|-----------------------|------|----------------------------------------------------------------------------------------------------|
|                |              | 职业素养                  | 10分  | 函数字段名命名不规范每项扣 0.5分;<br>代码缩进不规范扣 1 分;<br>方法划分不规范扣 1 分;<br>语句结构不规范扣1分(如一行编写两个语句);<br>使用空行不规范扣 1 分;<br>未按要求提交作品扣2分;<br>未听从监考老师安排扣 5 分;<br>损坏现场设备扣 10分;<br>扣完为止。 |
| $\overline{2}$ | 处理           | 图像数据集 定义函数加载<br>图像数据集 | 20分  | 未定义函数加载图像数据集, 扣 5 分;<br>未定义数据集类,包括各实现函数,扣5分;<br>未定义读取训练数据集函数, 扣 10分;<br>扣完为止。                                                                                |
|                | 卷积神经网<br>络搭建 | 导入相关支持<br>库, 初始化      | 10 分 | 少导入一个相关库, 扣3分;<br>未定义相关变量,并赋初值, 扣3分;<br>未读取到图像数据集中数据, 扣5分;<br>扣完为止。                                                                                          |

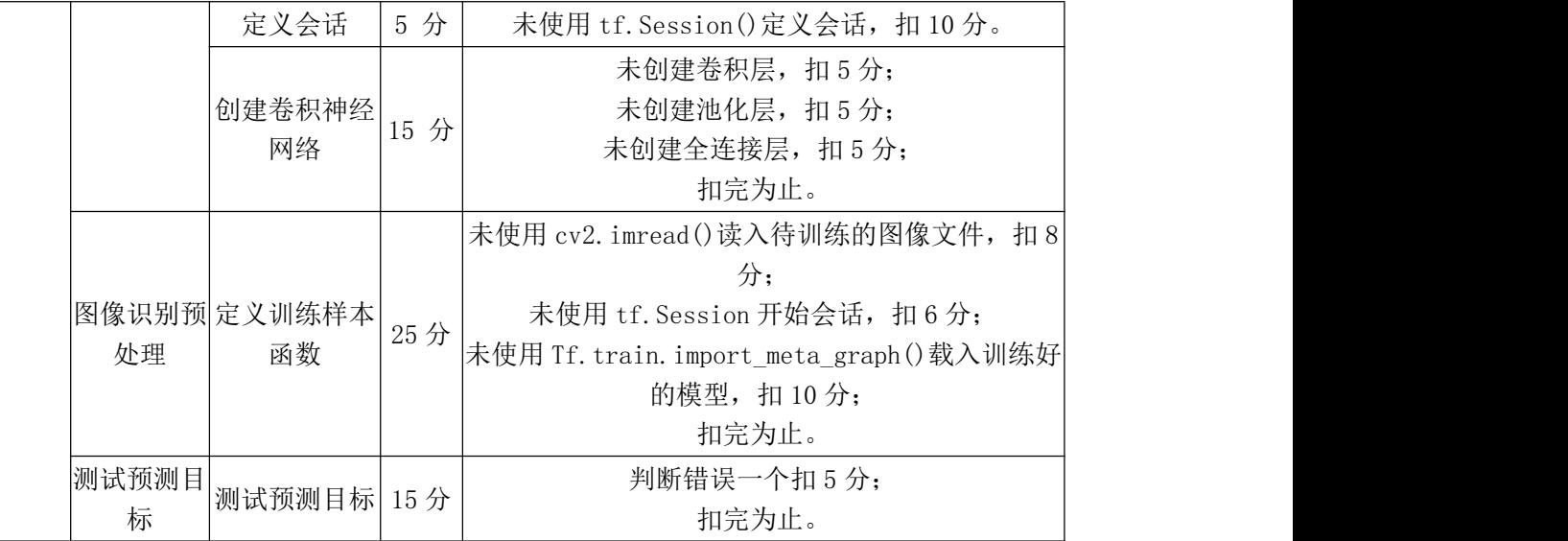

#### 试题编号:**2-13**:使用卷积神经网络对水果进行图像识别

#### (1)任务描述

在大多数的识别任务中,实验所用图像往往是在严格限定的环境中采集的, 消除了外界环境对图像的影响。但是实际环境中图像易受到光照变化、水果反光、 遮挡等因素的影响,这在不同程度上影响着水果图像的识别准确率。分辨水果对 于人类来说很简单,但对于计算机来说确很难,为了考察人眼是如何分辨水果的, 构建水果分类的神经网络模型并对模型进行评估,考察模型预测的准确性。

任务一:测试环境

①在本机上打开 Pycharm 工具,输入"hello,world"并运行,测试运行环境, 测试成功则截图并保存,图片保存到考生文件夹下,并命名为"测试环境.png"。

②检查并测试第三方库是否安装成功,包括:numpy、 pandas、scipy 库。 如果没有安装,请使用软件包文件夹下对应库包进行安装并测试,导入 numpy、 pandas、scipy 库成功, 则截图并保存, 图片保存到考生文件夹下, 并命名为"导 入第三库.png"。

任务二:训练算法模型,预测结果

①图像数据集处理: 定义 load train(train path,img size,classes)函数加载图像 数据集;定义数据集类 DataSet(object),包括各实现函数;定义读取训练数据集函  $\frac{1}{2}$ 数:

read train sets(train path,img size,classes,validation size);

②使用卷积网络训练图像:使用 tf.Session()定义 TensorFlow 会话;创建三个 卷积层,池化层,两个全连接层。

③图像识别预处理:使用 Cv2.imread()函数读入待训练的图像文件;使用 tf.Session()开始会话; 使用 Tf.train.import\_meta\_gragh()载入训练模型;

④进行预测,给出预测结果

任务三:作品提交

答案以文件的形式提交。请按以下要求创建答题文件夹和答题文件:

①创建答题文件夹

创建以"考生号 题号"命名的文件夹,存放所有答题文件,例如:  $340103*************2<sub>2</sub>13$ 

②创建答题文件

a.项目源文件

创建 project 子文件夹,如: 340103 \*\*\*\*\*\*\*\*\*\*\* 2\_13\ project \, 存放项目 所有源代码。

b.页面截图文件

创建 picture 子文件夹,如: 340103\*\*\*\*\*\*\*\*\*\*\*\* 2\_13\picture\, 存放截图.doc 文件,它用于保存程序运行过程中的屏幕截图,每张截图必须有文字说明。

③提交答题文件

将"考生号 题号"文件夹打包,形成考号 题号.RAR 文件,如: 340103 \*\*\*\*\*\*\*\*\*\*\*\* 2 13.rar, 将该文件按要求进行上传。

#### (**2**)实施条件

所需的软硬件设备见表 2-25。

序号 | 设备、软件名称 | 规格/技术参数、用途 | | 全社 1 计算机 以上操作系统(64 位) CPU 奔腾 4 以上;内存 8G 以上;WIN7 每人一台 2 Python3.8 —— —— 3 Pycharm 支持 python3.0 及以上版本;配备 Jupyter notebook 开发环境。 已配置 numpy、 pandas、scipy 开发库 4 Office 工具 支持 WORD、EXCEL、CSV 格式文档 WORD 支持.docx 格式 5 | 截图工具 | WIN7 自带截图工具

表 2-25 考点提供的主要设备及软件

(**3**)考核时量

## (**4**)评分细则

### 表 2-26 评分细则

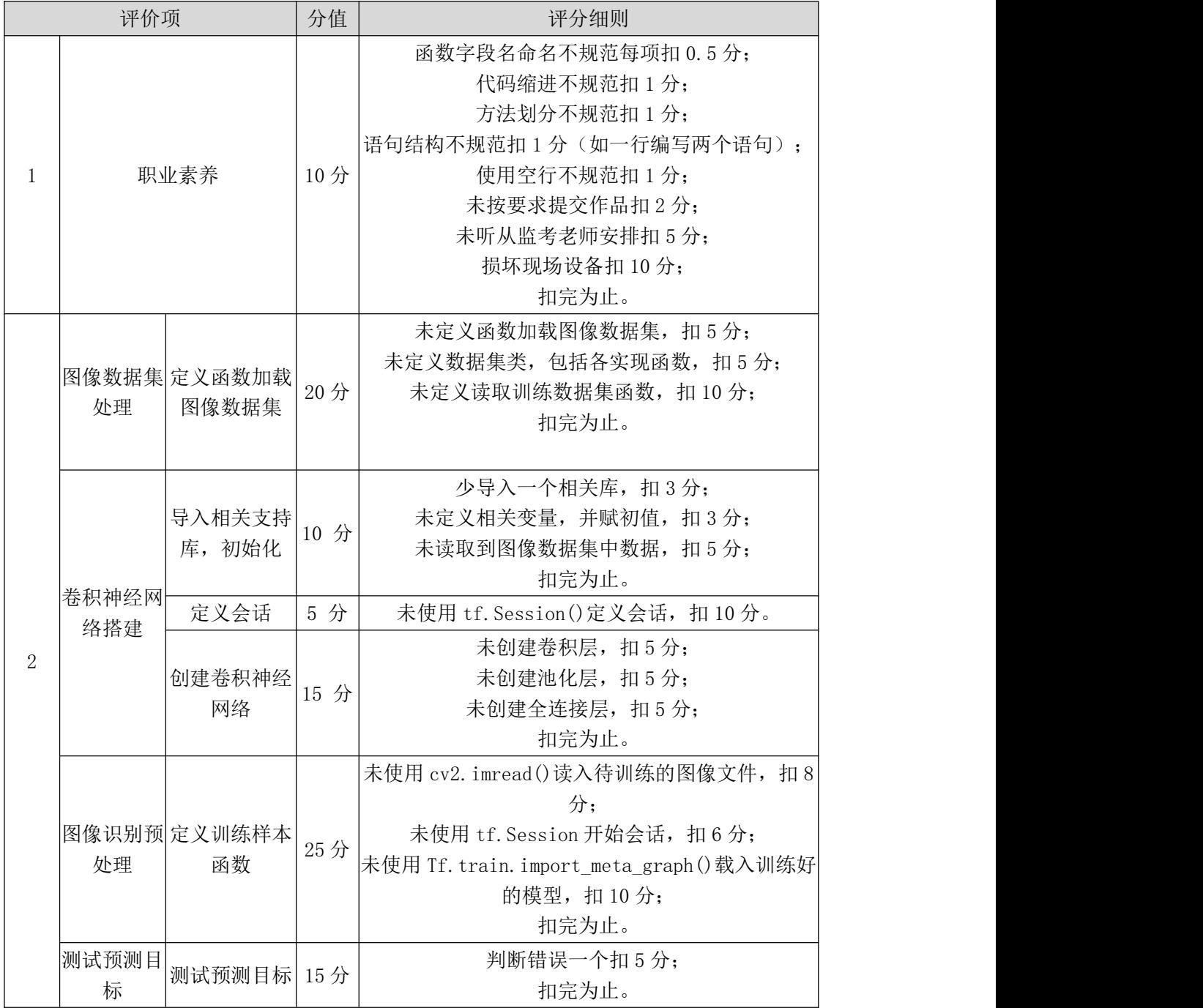

#### 模块三 Python 应用开发模块

#### 试题编号:**3-1**:《待办事项管理系统》列表

#### (1) 任务描述

为了让用户无需安装其他应用程序即可在浏览器端管理待办事项,现决定开 发一套待办事项管理系统。假若你是设计开发工程师,现要求你根据需求设计并 开发网站的待办事项列表展示页面。

任务一:开发环境的配置与使用

①安装 IDE Pycharm, 安装 Python 和 pip, 安装完成后继续安装 pipenv 和 Flask, 随后用 pipenv 创建虚拟环境并激活, 最后创建 Flask 项目。

②将安装成功的效果截图保存,图片命名为"安装过程.jpg" 或"安装过 程.png"。

③在项目根目录下创建.flaskenv 配置文件。

④在配置文件中将 FLASK\_DEBUG 的值赋为 1。

⑤在终端命令行中通过pip 工具为本项目安装配置文件解释包python-dotenv;

⑥用 flask run 运行项目,查看 debug-mode 状态是否为 on;

⑦在终端里用 pip install flask-sqlalchemy 命令安装本题所需的包。

⑧在入口文件 app.py 中引入包:from flask\_sqlalchemy import SQLAlchemy。

⑨在入口文件中指定数据库文件的地址和文件名:

app.config['SQLALCHEMY\_DATABASE\_URI'] = ' sqlite:/// ' + os.path.join(app.root\_path, 'data.db')

⑩在入口文件中通过 db = SQLAlchemy(app)初始化扩展,传入程序实例 app。

任务二:创建并访问数据库

①在终端运行命令 flask shell 进入 Python shell。

②在 Python shell 中运行命令 from app import db 和 db.create\_all()在磁盘上创 建数据库文件。

③创建待办任务的数据库表

class Task(db.Model):

 $id = db$ . Column(db. Integer, primary key=True)

title =  $db$ .Column( $db$ .String(50))

state =  $db$ .Column( $db$ .String(10))

以上述代码为例,创建待办任务的数据库表,表内需要包含:标题/状态/正 文/创建日期/截止日期/完成日期/删除日期。自行选择合适的数据结构。

④在 Python shell 中运行命令:

from app import db, Task

```
task1 = Task(title='xxxxx', state='xxxxx', ...).
```

```
db.session.add(task1)
```

```
task2 = Task(......)
```

```
db.session.add(task2)
```
......

......

```
db.session.commit()
```
按照以上命令格式将数据写入磁盘的数据库文件。

⑤在 Python shell 中运行命令:

Task.query.all()

查看是否返回一个数据列表

Task.query.get(1).title

查看是否返回第 1 个任务的标题

查询任务若能成功完成,表示磁盘的 db 文件中已成功写入数据。

任务三:新建页面文件并渲染

```
①在 templates 文件夹下新建页面的 list.html 文件。
```
②在入口文件 app.py 中引入模板渲染包 render template。

③在入口文件中为页面注册一个处理函数,并设置其路由地址。

④在每个处理函数里通过 render\_template()渲染该路由对应的页面文件。

⑤在浏览器中测试不同的路由是否能跳转到对应的页面,并截图保存,命名 为"list.jpg/png"等;

⑥输入一个不存在的地址,查看是否能正常显示错误提示。

⑦list 页面分为上中下三块区域:

顶端为标题行及用户状态展示;

下方区域为版权信息展示;

中间区域为页面主要内容,列举了所有待办事项的标题。

⑧在中间区域的任务列表中,每一行标题的末尾有"查看详情"、"已完成"、 "删除"这 3 个按钮:

查看详情:点击后跳转至 details.html 详情页。

已完成:点击后任务标题更新,自动在标题最前方添加字符串"(已完成)"。 并且自动去掉该行的"已完成"和"删除"两个按钮。

删除: 点击后弹窗确认, 弹窗内包含提示语"是否确认删除任务 xxx? "。 弹窗右下方有"确认"和"取消"两个按钮。点击"确认"后弹窗消失,自动在 标题最前方添加字符串"(己删除)"。点击"取消"后弹窗消失,任务状态不变。 并且自动去掉该行的"已完成"和"删除"两个按钮。

任务四:为 list.html 引入静态资源

①在项目根目录的/static 下新建/images 文件夹,在其中放入需要添加的图片。

②上方标题区域通过对<img> 元素中的 src 属性使用{{ url\_for('static', filename='/images/xxxx') }}这个 Jinja2 语句完成静态资源 URL 定位。

③在项目根目录的/static 下新建/styles 文件夹,在其中放入需要添加的 css 文件。

④在中间区域的任务列表中,每一行标题的末尾有"查看详情"、"已完成"、 "删除"这 3 个按钮,分别以蓝色/绿色/红色表示。

⑤删除按钮的确认弹窗中,确认按钮为红色,取消按钮为白色。

⑥任务根据状态有不同的字体颜色:未完成:普通(黑色),未完成:3 天 内到期(橙色),未完成:1 天内到期(红色),已完成(绿色),已删除(浅 灰色)。

任务五:在入口文件里完成查询并传值

①在 app.py 里找到 list.html 页面对应的视图函数。

②在视图函数里使用 Task.query.all()语句查询,并将查询结果保存到一个数 组中。

③在渲染函数 render\_template()中指定渲染页面 list.html, 并将②的查询结果 传值过去。

④在 list.html 中将数据库的内容展示

在 list 页面的中间展示任务标题列表的区域,使用 Jinja2 的 for 语句遍历之 前任务传过来的数组,并将数组内每一条记录的序号、标题、到期时间展示出来。 并且根据记录的状态调整标题文本的颜色。

任务六:作品提交要求

①创建答题文件夹

创建以"考生号题号" 命名的文件夹,存放所有答题文件,例如: "340103\*\*\*\*\*\*\*\*\*\*\*\_3\_1\",并将任务中文件放入此文件夹;

②提交答题文件

将"考生号 题号"文件夹打包,形成"考生号 题号.rar"文件,如: "340103\*\*\*\*\*\*\*\*\*\*\*\*\* 3 1.rar", 将该文件按要求进行上传。

#### (2)实施条件

所需的软硬件设备见表 3-1。

表 3-1 考点提供的主要设备及软件表

| 序号 | 设备、软件名称                             | 规格/技术参数、用途                                        | 备注                    |
|----|-------------------------------------|---------------------------------------------------|-----------------------|
|    | 计算机                                 | CPU 酷睿15及以上, 内存 8G 及以用于软件开发和软件部<br>上, win7及以上操作系统 | 署, 每人一台               |
| 2  | Office                              | 编写文档                                              |                       |
| 3  | <sup>o</sup> ycharm、谷歌浏览器、<br>火狐浏览器 | 软件开发                                              | 参考人员自选一种浏览<br>器运行网页文件 |

### (3)考核时量

考核时间为 180 分钟

#### (**4**)评分细则

表 3-2 评分细则

|  |       |        |     | 函数字段名命名不规范每项扣 0.5分;    |
|--|-------|--------|-----|------------------------|
|  | 职业素养  |        | 10分 | 代码缩进不规范扣 1 分;          |
|  |       |        |     | 方法划分不规范扣1分;            |
|  |       |        |     | 语句结构不规范扣1分(如一行编写两个语句); |
|  |       |        |     | 使用空行不规范扣 1 分;          |
|  |       |        |     | 未按要求提交作品扣2分;           |
|  |       |        |     | 未听从监考老师安排扣 5 分;        |
|  |       |        |     | 损坏现场设备扣 10分;           |
|  |       |        |     | 扣完为止。                  |
|  | 开发环境配 | 开发环境配置 |     | pipenv 未安装成功扣 2 分;     |
|  | 置     |        | 15分 | Flask 未成功安装扣2分。        |

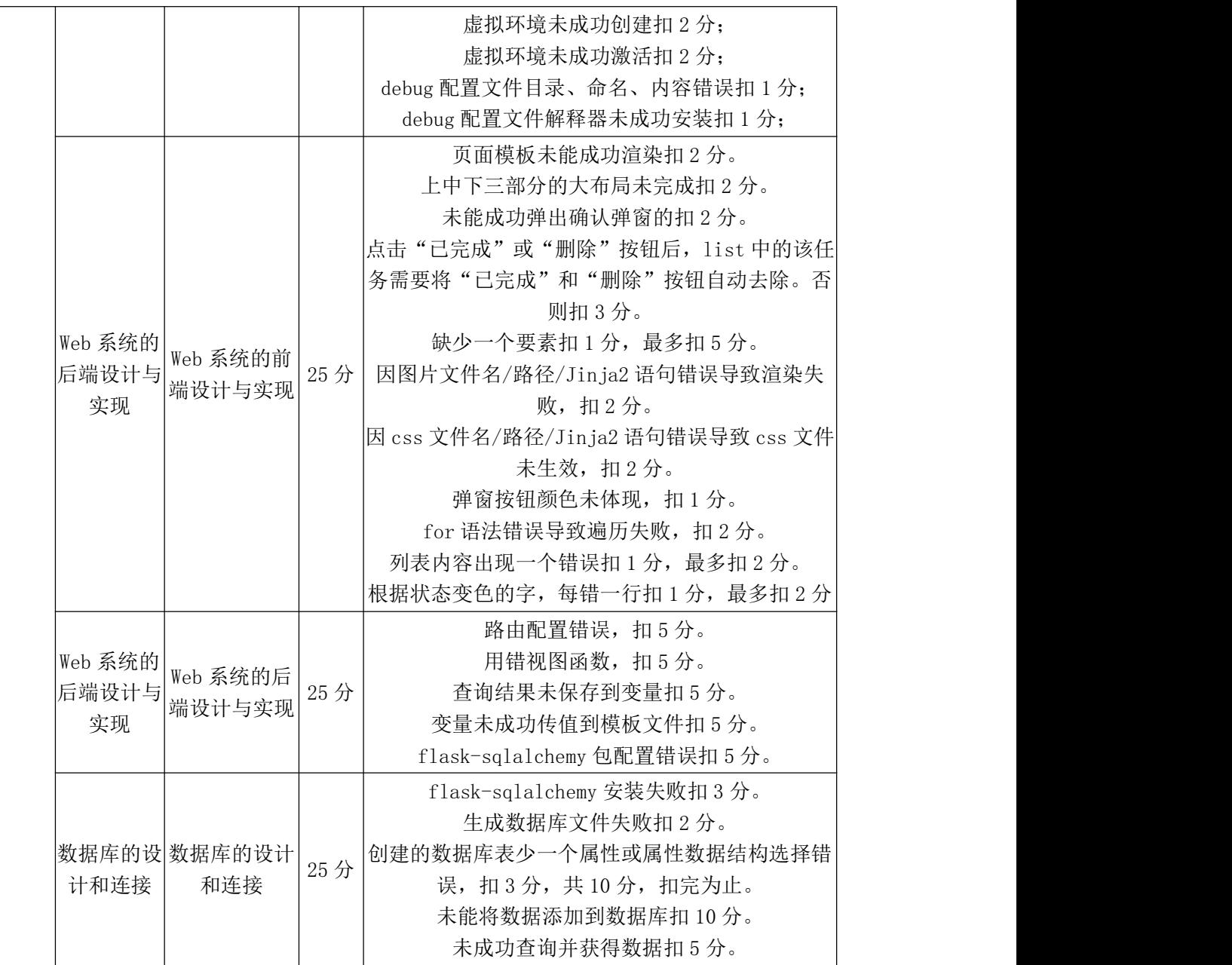

### 试题编号:**3-2**:《待办事项管理系统》事项详情

#### (1)任务描述

为了让用户无需安装其他应用程序即可在浏览器端管理待办事项,现决定开 发一套待办事项管理系统。假若你是设计开发工程师,现要求你根据需求设计并 开发网站的待办事项列表的单个事项详情展示页面。

任务一:开发环境的配置与使用

①安装 IDE Pycharm, 安装 Python 和 pip, 安装完成后继续安装 pipenv 和 Flask, 随后用 pipenv 创建虚拟环境并激活, 最后创建 Flask 项目。

②将安装成功的效果截图保存,图片命名为"安装过程.jpg" 或"安装过

程.png"。

③在项目根目录下创建.flaskenv 配置文件。

④在配置文件中将 FLASK\_DEBUG 的值赋为 1。

⑤在终端命令行中通过pip 工具为本项目安装配置文件解释包python-dotenv;

⑥用 flask run 运行项目,查看 debug-mode 状态是否为 on;

⑦用 flask run 运行项目,查看 debug-mode 状态是否为 on;

⑧在终端里用 pip install flask-sqlalchemy 命令安装本题所需的包。

**⑨在入口文件 app.py 中引入包: from flask\_sqlalchemy import SQLAlchemy。** 

⑩在入口文件中指定数据库文件的地址和文件名:

app.config['SQLALCHEMY\_DATABASE\_URI'] = ' sqlite:/// ' +

os.path.join(app.root\_path, 'data.db')

任务二:创建并访问数据库

①在终端运行命令 flask shell 进入 Python shell。

②在 Python shell 中运行命令 from app import db 和 db.create\_all()在磁盘上创 建数据库文件。

③创建待办任务的数据库表

class Task(db.Model):

 $id = db$ . Column(db. Integer, primary key=True)

```
title = db.Column(db.String(50))
```

```
state = db.Column(db.String(10))
```
......

以上述代码为例,创建待办任务的数据库表,表内需要包含:标题/状态/正 文/创建日期/截止日期/完成日期/删除日期。自行选择合适的数据结构。

④在 Python shell 中运行命令:

```
from app import db, Task
```

```
task1 = Task(title='xxxxx', state='xxxxx', ...).
```
db.session.add(task1)

 $task2 = Task(......)$ 

```
db.session.add(task2)
```
......

db.session.commit()

按照以上命令格式将数据写入磁盘的数据库文件。

⑤在 Python shell 中运行命令:

Task.query.all()

查看是否返回一个数据列表

Task.query.get(1).title

查看是否返回第 1 个任务的标题

查询任务若能成功完成,表示磁盘的 db 文件中已成功写入数据。

任务三:新建页面文件并渲染

①在 templates 文件夹下新建页面的 details.html 文件。

②在入口文件 app.py 中引入模板渲染包 render\_template。

③在入口文件中为页面注册一个处理函数,并设置其路由地址。

④在每个处理函数里通过 render\_template()渲染该路由对应的页面文件。

⑤在浏览器中测试不同的路由是否能跳转到对应的页面,并截图保存,命名

为"details.jpg/png"等;

⑥输入一个不存在的地址,查看是否能正常显示错误提示。

⑦details 页面布局分为上中下三块区域:

顶端为标题行及用户状态展示;下方区域为版权信息展示;中间区域为页面 主要内容。中间部分要求:

展示任务标题、任务状态、任务创建时间、任务到期时间、任务详细描述、

"返回"按钮、"删除"按钮、"已完成"按钮。

任务四:为 details.html 引入静态资源

①在项目根目录的/static 下新建/images 文件夹,在其中放入需要添加的图片。

②上方标题区域通过对<img> 元素中的 src 属性使用{{ url\_for('static', filename='/images/xxxx') }}这个 Jinja2 语句完成静态资源 URL 定位。

③在项目根目录的/static 下新建/styles 文件夹,在其中放入需要添加的 css 文件。

④在中间区域的任务列表中,每一行标题的末尾有"查看详情"、"已完成"、 "删除"这 3 个按钮,分别以蓝色/绿色/红色表示。

⑤删除按钮的确认弹窗中,确认按钮为红色,取消按钮为白色。

⑥任务根据状态有不同的字体颜色:未完成:普通(黑色),未完成:3 天 内到期(橙色),未完成:1 天内到期(红色),已完成(绿色),已删除(浅 灰色)。

任务五:在入口文件里完成查询并传值

①在 app.py 里找到 details.html 页面对应的视图函数。

②在视图函数里使用 Task.query.get(1)语句查询,并将查询结果保存到一个 变量中。

③在渲染函数 render\_template()中指定渲染页面 details.html,并将②的查询 结果传值过去。

④在 details.html 中将数据库的内容展示

在 details 页面的中间展示任务标题列表的区域,使用 Jinja2 的变量将数组内 每一条记录的序号、标题、到期时间展示出来。并且根据记录的状态调整标题文 本的颜色。

任务六:作品提交要求

①创建答题文件夹

创建以"考生号题号" 命名的文件夹,存放所有答题文件,例如: "340103\*\*\*\*\*\*\*\*\*\*\*\_3\_2\",并将任务中文件放入此文件夹;

②提交答题文件

将"考生号 题号"文件夹打包,形成"考生号 题号.rar"文件,如: "340103 \*\*\*\*\*\*\*\*\*\*\*\* 3 2.rar",将该文件按要求进行上传。

#### (2)实施条件

所需的软硬件设备见表 3-3。

3-3 考点提供的主要设备及软件表

| 序号 | 设备、软件名称                 | 规格/技术参数、用途                                        | 备注                    |
|----|-------------------------|---------------------------------------------------|-----------------------|
|    | 计算机                     | CPU 酷睿15及以上, 内存 8G 及以用于软件开发和软件部<br>上, win7及以上操作系统 | 署,每人一台                |
| 2  | Office                  | 编写文档                                              |                       |
| 3  | Pycharm、谷歌浏览器、<br>火狐浏览器 | 软件开发                                              | 参考人员自选一种浏览<br>器运行网页文件 |

## (3)考核时量

考核时间为 180 分钟

## (**4**)评分细则

表 3-4 评分细则

|                |                        |                      |     | 12 U I VI /J 214 231                                                                                                    |
|----------------|------------------------|----------------------|-----|----------------------------------------------------------------------------------------------------|
| -1             |                        | 职业素养                 | 10分 | 函数字段名命名不规范每项扣 0.5分;<br>代码缩进不规范扣 1 分;<br>方法划分不规范扣 1分;<br>语句结构不规范扣1分(如一行编写两个语句);<br>使用空行不规范扣 1分;<br>未按要求提交作品扣2分;<br>未听从监考老师安排扣 5 分;<br>损坏现场设备扣 10分;<br>扣完为止。                                                                                                    |
|                | 开发环境配<br>置             | 开发环境配置 15分           |     | pipenv 未安装成功扣 2 分;<br>Flask 未成功安装扣 2 分。<br>虚拟环境未成功创建扣 2 分;<br>虚拟环境未成功激活扣2分;<br>debug 配置文件目录、命名、内容错误扣1分;<br>debug 配置文件解释器未成功安装扣 1 分;                                                                                                    |
| $\overline{2}$ | Web 系统的<br>后端设计与<br>实现 | Web 系统的前<br>端设计与实现   | 25分 | 页面模板未能成功渲染扣2分。<br>上中下三部分的大布局未完成扣2分。<br>未能成功弹出确认弹窗的扣2分。<br>缺少一个要素扣2分,最多扣8分。<br>因图片文件名/路径/Jinja2语句错误导致渲染失<br>败, 扣2分。<br>因css文件名/路径/Jinja2语句错误导致css文件未<br>生效, 扣2分。<br>弹窗按钮颜色未体现, 扣1分。<br>for语法错误导致遍历失败, 扣2分。<br>列表内容出现一个错误扣1分, 最多扣2分。<br>根据状态变色的字, 每错一行扣1分, 最多扣2分。 |
|                | Web 系统的<br>后端设计与<br>实现 | Web 系统的后<br>端设计与实现   | 25分 | 路由配置错误, 扣5分。<br>用错视图函数, 扣5分。<br>查询结果未保存到变量扣 5 分。<br>变量未成功传值到模板文件扣 5 分。<br>flask-sqlalchemy 包配置错误扣 5 分。                                                                                                    |
|                | 计和连接                   | 数据库的设  数据库的设计<br>和连接 | 25分 | flask-sqlalchemy 安装失败扣3分。<br>生成数据库文件失败扣2分。<br>创建的数据库表少一个属性或属性数据结构选择错<br>误, 扣3分, 共10分, 扣完为止。<br>未能将数据添加到数据库扣 10分。<br>未成功查询并获得数据扣 5 分。                                                                                                    |

#### 试题编号:**3-3**:《生鲜快购》商城首页

#### (**1**)任务描述

假若你是设计开发工程师,现要求你根据在线购物网站的需求设计并开发网 站的首页。

任务一:开发环境的配置与使用

①安装 IDE Pycharm, 安装 Python 和 pip, 安装完成后继续安装 pipenv 和 Flask, 随后用 pipenv 创建虚拟环境并激活, 最后创建 Flask 项目。

②将安装成功的效果截图保存,图片命名为"安装过程.jpg" 或"安装过 程.png"。

③在项目根目录下创建.flaskenv 配置文件。

④在配置文件中将 FLASK\_DEBUG 的值赋为 1。

⑤在终端命令行中通过pip 工具为本项目安装配置文件解释包python-dotenv;

⑥用 flask run 运行项目,查看 debug-mode 状态是否为 on;

⑦在终端里用 pip install flask-sqlalchemy 命令安装本题所需的包。

**⑧在入口文件 app.py 中引入包: from flask\_sqlalchemy import SQLAlchemy。** ⑨在入口文件中指定数据库文件的地址和文件名:

app.config['SQLALCHEMY\_DATABASE\_URI'] = ' sqlite:/// ' + os.path.join(app.root\_path, 'data.db')

⑩在入口文件中通过 db = SQLAlchemy(app)初始化扩展,传入程序实例 app。

任务二:创建并访问数据库

①在终端运行命令 flask shell 进入 Python shell。

②在 Python shell 中运行命令 from app import db 和 db.create\_all()在磁盘上创 建数据库文件。

③创建商品的数据库表

class Goods(db.Model):

 $id = db$ . Column(db. Integer, primary  $key = True$ )

title =  $db$ .Column( $db$ .String(50))

```
\text{intro} = \text{db}. Column(db. String(10))
```
......

以上述代码为例,创建商品数据库表,表内需要包含:标题/介绍/类别/价格 /库存量。自行为每个属性选择合适的数据结构。

③在 Python shell 中运行命令:

from app import db, Goods

 $c1 = Goods(title='xxxx', intro='xxxx', ...).$ 

db.session.add(c1)

 $c2 = Goods(......)$ 

db.session.add(c2)

......

db.session.commit()

按照以上命令格式将数据写入磁盘的数据库文件。

④在 Python shell 中运行命令:

Goods.query.all()

查看是否返回一个数据列表

Goods.query.get(1).title

查看是否返回第 1 条记录的标题

查询任务若能成功完成,表示磁盘的 db 文件中已成功写入数据。

任务三:新建页面文件并渲染

①在 templates 文件夹下新建页面的 index.html 文件。

②在入口文件 app.py 中引入模板渲染包 render\_template。

③在入口文件中为页面注册一个处理函数,并设置其路由地址。

④在每个处理函数里通过 render\_template()渲染该路由对应的页面文件。

⑤在浏览器中测试不同的路由是否能跳转到对应的页面,并截图保存,命名

为"index.jpg/png"等;

⑥输入一个不存在的地址,查看是否能正常显示错误提示。

任务四:为 index.html 创建页面内容
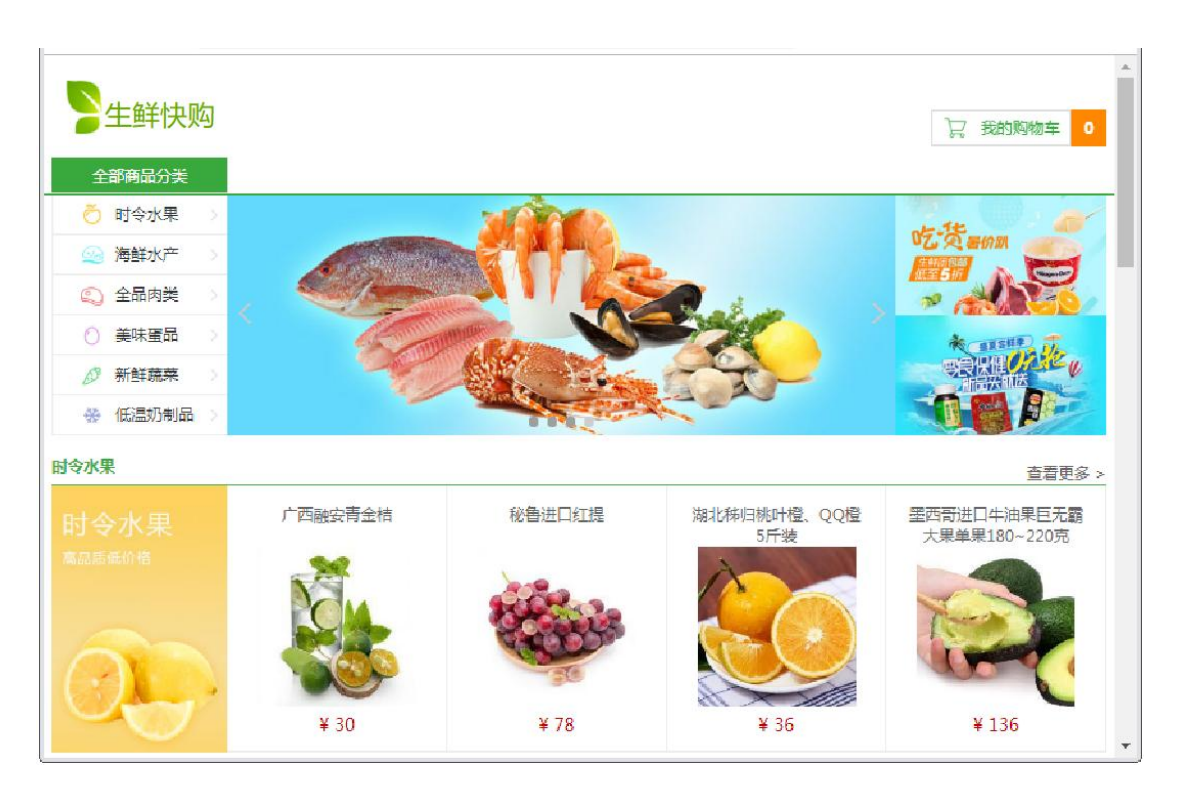

如图所示, index 页面分为上中下三块区域: 顶端为标题行及购物车状态展 示;中间区域为导航及大图展示;底部区域为每个导航栏类别的商品展示。本题 只需做"时令水果"的展示。

①在项目根目录的/static 下新建/images 文件夹,在其中放入需要添加的图片。

②上方标题区域通过对<img> 元素中的 src 属性使用{{ url\_for('static', filename='/images/xxxx') }}这个 Jinja2 语句完成静态资源 URL 定位。

③在项目根目录的/static 下新建/styles 文件夹,在其中放入需要添加的 css 文件。

④在 app.py 里找到 index.html 页面对应的视图函数。

⑤在视图函数里使用 Fruit.query.all()语句查询,并将查询结果保存到一个数 组中。

⑥在渲染函数 render\_template()中指定渲染页面 index.html,并将②的查询结 果传值过去。

⑦在 index.html 中将数据库的内容展示

在 index 页面的时令水果区域,使用 Jinja2 的 for 语句遍历传过来的数组, 并将数组内每一条记录的标题、价格展示出来。

任务五:作品提交要求

①创建答题文件夹

创建以"考生号 题号" 命名的文件夹,存放所有答题文件,例如: "340103\*\*\*\*\*\*\*\*\*\*\*\_3\_3\",并将任务中文件放入此文件夹;

②提交答题文件

将"考生号 题号"文件夹打包,形成"考生号 题号.rar"文件,如: "340103\*\*\*\*\*\*\*\*\*\*\*\* 3 3.rar", 将该文件按要求进行上传。

#### (**2**)实施条件

所需的软硬件设备见表 3-3。

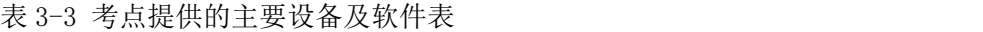

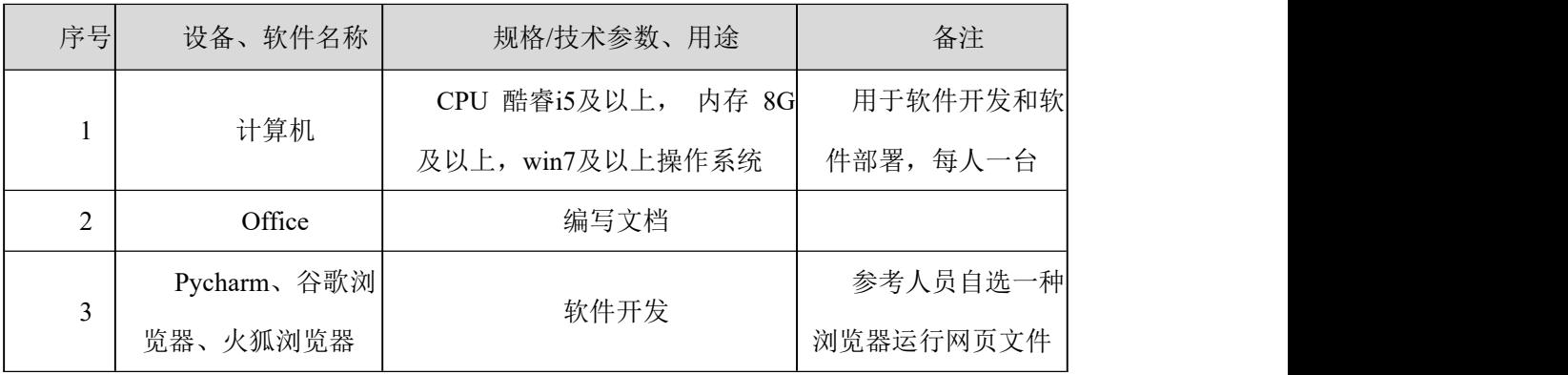

## (**3**)考核时量

考核时间为 180 分钟

表 3-4 评分细则

| 函数字段名命名不规范每项扣 0.5分;<br>代码缩进不规范扣1分;                                                                                                    |  |  |               |
|----------------------------------------------------------------------------------------------------|--|--|---------------|
| 语句结构不规范扣1分(如一行编写两个语句);<br>职业素养<br>使用空行不规范扣 1 分;<br>10分<br>未按要求提交作品扣2分;<br>未听从监考老师安排扣 5 分;<br>损坏现场设备扣 10分;<br>扣完为止。                                                                             |  |  | 方法划分不规范扣 1 分; |
| pipenv 未安装成功扣 2 分;<br>Flask 未成功安装扣 2 分。<br>开发环境配<br>虚拟环境未成功创建扣 2 分;<br>开发环境配置 15分<br>$\mathcal{D}_{\mathcal{L}}$<br>置<br>虚拟环境未成功激活扣2分;<br>debug 配置文件目录、命名、内容错误扣1分;<br>debug 配置文件解释器未成功安装扣 1 分; |  |  |               |

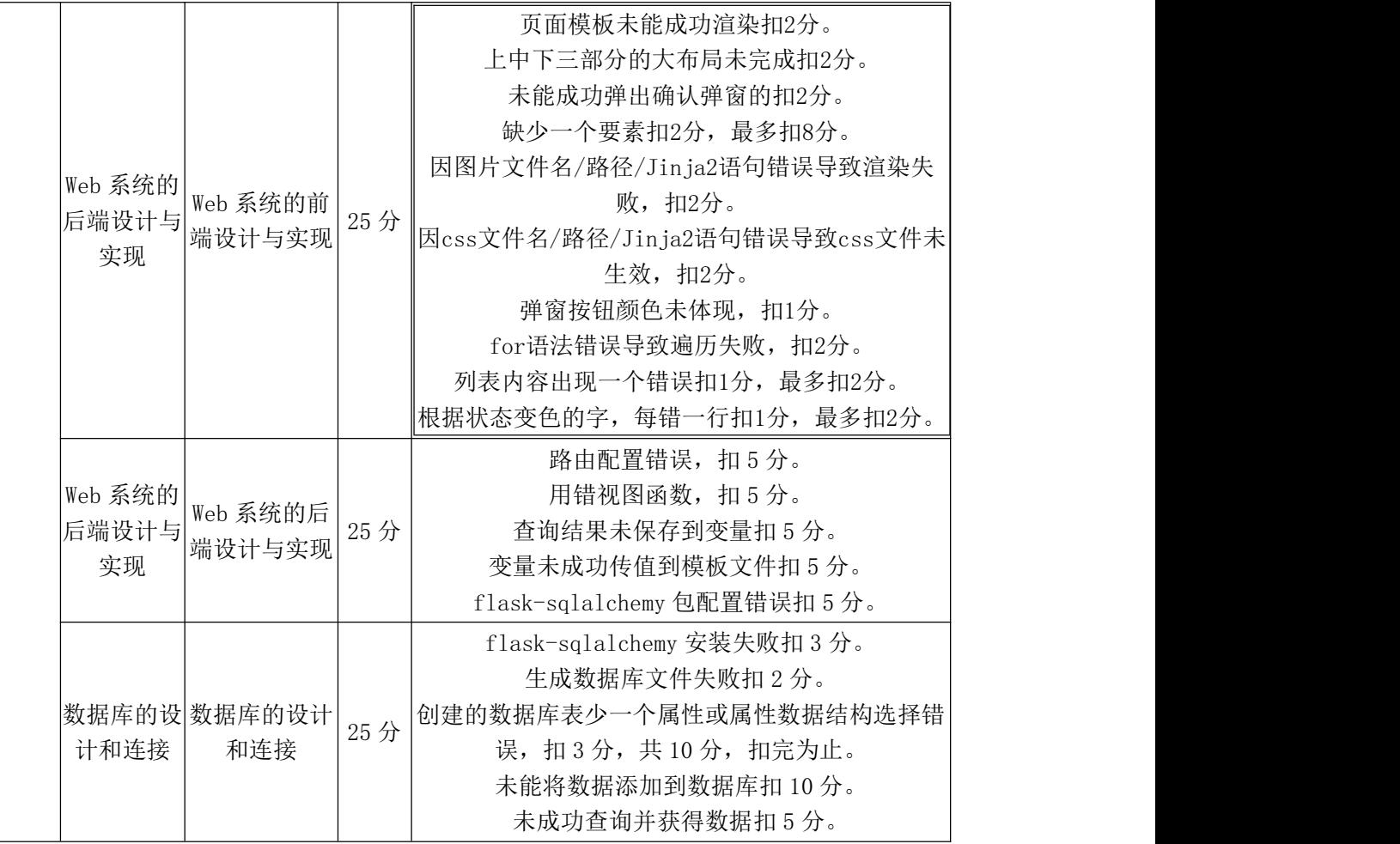

## 试题编号:**3-4** 《生鲜快购》商品类别页

(1)任务描述

假若你是设计开发工程师,现要求你根据在线购物网站的需求设计并开发网 站的某类商品展示页面。

任务一:开发环境的配置与使用

①安装 IDE Pycharm,安装 Python 和 pip,安装完成后继续安装 pipenv 和 Flask, 随后用 pipenv 创建虚拟环境并激活, 最后创建 Flask 项目。

②将安装成功的效果截图保存,图片命名为"安装过程.jpg" 或"安装过 程.png"。

③在项目根目录下创建.flaskenv 配置文件。

④在配置文件中将 FLASK\_DEBUG 的值赋为 1。

⑤在终端命令行中通过pip 工具为本项目安装配置文件解释包python-dotenv;

⑥用 flask run 运行项目,查看 debug-mode 状态是否为 on;

⑦在终端里用 pip install flask-sqlalchemy 命令安装本题所需的包。

**⑧在入口文件 app.py 中引入包: from flask\_sqlalchemy import SQLAlchemy。** ⑨在入口文件中指定数据库文件的地址和文件名:

app.config['SQLALCHEMY\_DATABASE\_URI'] = ' sqlite:/// ' + os.path.join(app.root\_path, 'data.db')

④在入口文件中通过 db = SQLAlchemy(app)初始化扩展,传入程序实例 app。

任务二:创建与访问数据库

①在终端运行命令 flask shell 进入 Python shell。

②在 Python shell 中运行命令 from app import db 和 db.create\_all()在磁盘上创 建数据库文件。

③创建商品的数据库表

class Goods(db.Model):

 $id = db$ . Column(db. Integer, primary  $key = True$ )

```
title = db.Column(db.String(50))
```

```
\text{intro} = \text{db}. Column(db. String(10))
```

```
price = db.Column(db.Float)
```
......

以上述代码为例,创建商品数据库表,表内需要包含:标题/介绍/价格/库存。 自行为每个属性选择合适的数据结构。

```
④在 Python shell 中运行命令:
```
from app import db, Goods

 $c1 = Goods(title='xxxx', intro='xxxx', ...))$ 

db.session.add(c1)

 $c2 = Goods(......)$ 

db.session.add(c2)

......

db.session.commit()

按照以上命令格式将数据写入磁盘的数据库文件。

⑤在 Python shell 中运行命令:

Goods.query.all()

查看是否返回一个数据列表

Goods.query.get(x).title

查看是否返回第 x 条记录的标题

查询任务若能成功完成,表示磁盘的 db 文件中已成功写入数据。

任务三:新建页面文件并渲染

①在 templates 文件夹下新建页面的 cate-show.html 文件。

②在入口文件 app.py 中引入模板渲染包 render\_template。

③在入口文件中为页面注册一个处理函数,并设置其路由地址。

④在每个处理函数里通过 render\_template()渲染该路由对应的页面文件。

⑤在浏览器中测试不同的路由是否能跳转到对应的页面,并截图保存,命名

为"cate-show.jpg/png"等;

⑥输入一个不存在的地址,查看是否能正常显示错误提示。

任务四:为 cate-show.html 创建页面内容

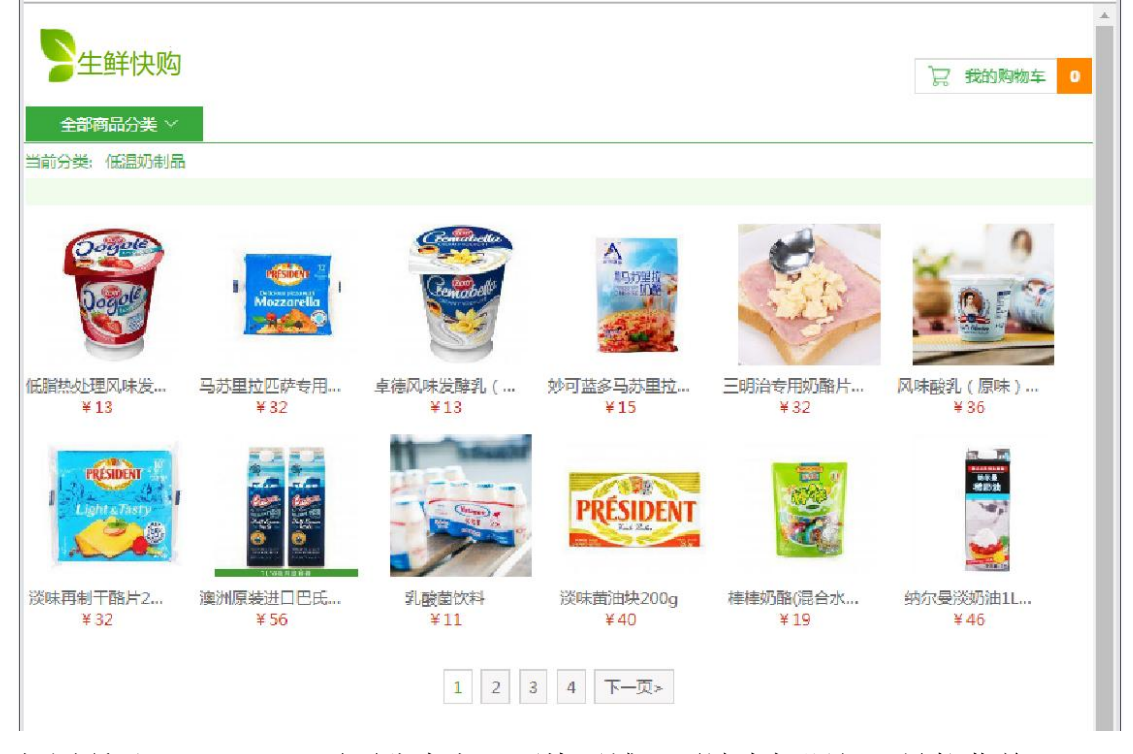

如图所示, cate-show 页面分为上下两块区域: 顶端为标题行、导航菜单及 购物车状态展示;中间区域为面包屑、某一类别下的商品清单,以及翻页;

①在项目根目录的/static 下新建/images 文件夹,在其中放入需要添加的图片。 ②上方标题区域通过对<img> 元素中的 src 属性使用{{ url\_for('static',

filename='/images/xxxx') }}这个 Jinja2 语句完成静态资源 URL 定位。

③在项目根目录的/static 下新建/styles 文件夹,在其中放入需要添加的 css 文件。

④在 app.py 里找到 cate-show.html 页面对应的视图函数。

⑤在视图函数里使用 Goods.query.all()语句查询,并将查询结果保存到一个 数组中。

⑥在渲染函数 render\_template()中指定渲染页面 cate-show.html,并将②的查 询结果传值过去。

⑦在 cate-show.html 中将数据库的内容展示

本题的 cate-show 页面只需展示低温奶制品商品区,使用 Jinja2 的 for 语句遍 历传过来的数组,并将数组内每一条记录的标题、价格展示出来。当商品数量超 过 12 个时,页面需要分页。

任务五:作品提交要求

①创建答题文件夹

创建以"考生号题号" 命名的文件夹,存放所有答题文件,例如: "340103\*\*\*\*\*\*\*\*\*\*\*\_3\_4\",并将任务中文件放入此文件夹;

②提交答题文件

将"考生号 题号"文件夹打包,形成"考生号 题号.rar"文件,如: "340103 \*\*\*\*\*\*\*\*\*\*\*\* 3 4.rar",将该文件按要求进行上传。

#### (2)实施条件

所需的软硬件设备见表 3-7。

| 序号 | 设备、软件名称     | 规格/技术参数、用途         | 备注        |
|----|-------------|--------------------|-----------|
|    | 计算机         | CPU 酷睿i5及以上, 内存 8G | 用于软件开发和软  |
|    |             | 及以上, win7及以上操作系统   | 件部署, 每人一台 |
|    | Office      | 编写文档               |           |
|    | Pycharm、谷歌浏 |                    | 参考人员自选一种  |
|    | 览器、火狐浏览器    | 软件开发               | 浏览器运行网页文件 |

表 3-7 考点提供的主要设备及软件表

(3)考核时量

| 表 3-8 评分细则   |                        |                    |     |                                                                                                    |
|--------------|------------------------|--------------------|-----|----------------------------------------------------------------------------------------------------|
| $\mathbf{1}$ | 职业素养                   |                    | 10分 | 函数字段名命名不规范每项扣 0.5分;<br>代码缩进不规范扣 1 分;<br>方法划分不规范扣 1 分;<br>语句结构不规范扣1分(如一行编写两个语句);<br>使用空行不规范扣 1 分;<br>未按要求提交作品扣2分;<br>未听从监考老师安排扣 5 分;<br>损坏现场设备扣10分;<br>扣完为止。                                                                                                    |
|              | 开发环境配<br>置             | 开发环境配置 15分         |     | pipenv 未安装成功扣 2 分;<br>Flask 未成功安装扣 2 分。<br>虚拟环境未成功创建扣 2 分;<br>虚拟环境未成功激活扣2分;<br>debug 配置文件目录、命名、内容错误扣1分;<br>debug 配置文件解释器未成功安装扣 1 分;                                                                                                    |
| 2            | Web 系统的<br>后端设计与<br>实现 | Web 系统的前<br>端设计与实现 | 25分 | 页面模板未能成功渲染扣2分。<br>上中下三部分的大布局未完成扣2分。<br>未能成功弹出确认弹窗的扣2分。<br>缺少一个要素扣2分,最多扣8分。<br>因图片文件名/路径/Jinja2语句错误导致渲染失<br>败, 扣2分。<br> 因css文件名/路径/Jinja2语句错误导致css文件未<br>生效, 扣2分。<br>弹窗按钮颜色未体现, 扣1分。<br>for语法错误导致遍历失败, 扣2分。<br>列表内容出现一个错误扣1分, 最多扣2分。<br> 根据状态变色的字,每错一行扣1分,最多扣2分。 |
|              | Web 系统的<br>后端设计与<br>实现 | Web 系统的后<br>端设计与实现 | 25分 | 路由配置错误, 扣5分。<br>用错视图函数, 扣5分。<br>查询结果未保存到变量扣 5 分。<br>变量未成功传值到模板文件扣 5 分。<br>flask-sqlalchemy 包配置错误扣 5分。                                                                                                    |
|              | 计和连接                   | 数据库的设数据库的设计<br>和连接 | 25分 | flask-sqlalchemy 安装失败扣3分。<br>生成数据库文件失败扣2分。<br>创建的数据库表少一个属性或属性数据结构选择错<br>误, 扣3分, 共10分, 扣完为止。<br>未能将数据添加到数据库扣10分。<br>未成功查询并获得数据扣 5 分。                                                                                                    |

#### 试题编号:**3-5**:《待办事项管理系统》用户登录

#### (1) 任务描述

为了让用户无需安装其他应用程序即可在浏览器端管理待办事项,现决定开 发一套待办事项管理系统。假若你是设计开发工程师,现要求你根据需求设计并 开发网站的用户登录功能与界面。

任务一:开发环境的配置与使用

①安装 IDE Pycharm, 安装 Python 和 pip, 安装完成后继续安装 pipenv 和 Flask, 随后用 pipenv 创建虚拟环境并激活, 最后创建 Flask 项目。

②将安装成功的效果截图保存,图片命名为"安装过程.jpg" 或"安装过 程.png"。

③在项目根目录下创建.flaskenv 配置文件。

④在配置文件中将 FLASK\_DEBUG 的值赋为 1。

⑤在终端命令行中通过pip 工具为本项目安装配置文件解释包python-dotenv;

⑥用 flask run 运行项目,查看 debug-mode 状态是否为 on;

⑦在终端里用 pip install flask-sqlalchemy 命令安装本题所需的包。

**⑧在入口文件 app.py 中引入包: from flask\_sqlalchemy import SQLAlchemy。** ⑨在入口文件中指定数据库文件的地址和文件名:

app.config['SQLALCHEMY\_DATABASE\_URI']= ' sqlite:/// ' +os.path.join(app.root\_path, 'data.db')

⑩在入口文件中通过 db = SQLAlchemy(app)初始化扩展,传入程序实例 app。

任务二:创建并访问数据库

①在终端运行命令 flask shell 进入 Python shell。

②在 Python shell 中运行命令 from app import db 和 db.create\_all()在磁盘上创 建数据库文件。

③在入口文件中引入依赖 Werkzeug:

from werkzeug.security import generate\_password\_hash, check\_password\_hash ④创建用户类:

class User(db.Model):

 $id = db$ . Column(db. Integer, primary key=True)

 $name = db.Colum(db.String(20))$ 

username =  $db$ .Column( $db$ .String(20))

password\_hash = db.Column(db.String(128))

def set password(self, password):

self.password\_hash = generate\_password\_hash(password)

def validate\_password(self, password):

return check\_password\_hash(self.password\_hash, password)

以上为示例代码,根据实际需求完善细节。

任务三:实现用户认证功能

①在终端安装需要的扩展: pip install flask-login

②在入口文件:

from flask\_login import LoginManager

login manager = LoginManager(app)

@login\_manager.user\_loader

def load user(user id):

user = User.query.get(int(user id))

return user

以上为示例代码,根据实际需求完善细节。

任务四:新建页面文件并渲染

①在 templates 文件夹下新建页面的 login.html 文件。

②在入口文件 app.py 中引入模板渲染包 render\_template。

③在入口文件中为页面注册一个处理函数,并设置其路由地址。

④在每个处理函数里通过 render\_template()渲染该路由对应的页面文件。

⑤在浏览器中测试不同的路由是否能跳转到对应的页面,并截图保存,命名

为"login.jpg/png"等;

⑥输入一个不存在的地址,查看是否能正常显示错误提示。

⑦为 login.html 创建页面内容

login 页面只需包含一个表单和一个按钮:

输入用户名;

输入密码;

登录按钮。

<form method="post">

用户名<input type="text" name="username" autocomplete="off" required> 密码<input type="text" name="password" autocomplete="off" required>

......

<button>登录</button>

</form>

以上为示例代码,根据实际需求完善细节。

⑧在入口文件导入包:from flask\_login import login\_user。

⑨修改登录视图函数

@app.route('/login', methods=['GET', 'POST'])

def login():

if request.method  $==$  'POST':

username = request.form['username']

password = request.form['password']

if not username or not password:

flash('输入缺失')

return redirect(url\_for('login'))

 $user = User.query.first()$ 

if username == user.username and user.validate\_password(password):

login user(user)

flash('登录成功')

return redirect(url\_for('index'))

flash('账号或密码错误')

return redirect(url\_for('login'))

return render\_template('login.html')

以上为示例代码,请根据实际需求补全细节。

任务五:作品提交要求

①创建答题文件夹

创建以"考生号题号" 命名的文件夹,存放所有答题文件,例如: "340103\*\*\*\*\*\*\*\*\*\*\*\_3\_5\",并将任务中文件放入此文件夹;

②提交答题文件

将"考生号 题号"文件夹打包,形成"考生号 题号.rar"文件,如: "340103\*\*\*\*\*\*\*\*\*\*\*\_3\_5.rar",将该文件按要求进行上传。

#### (2)实施条件

所需的软硬件设备见表 3-9。

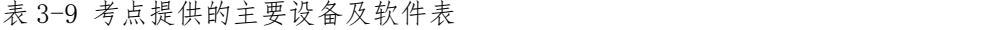

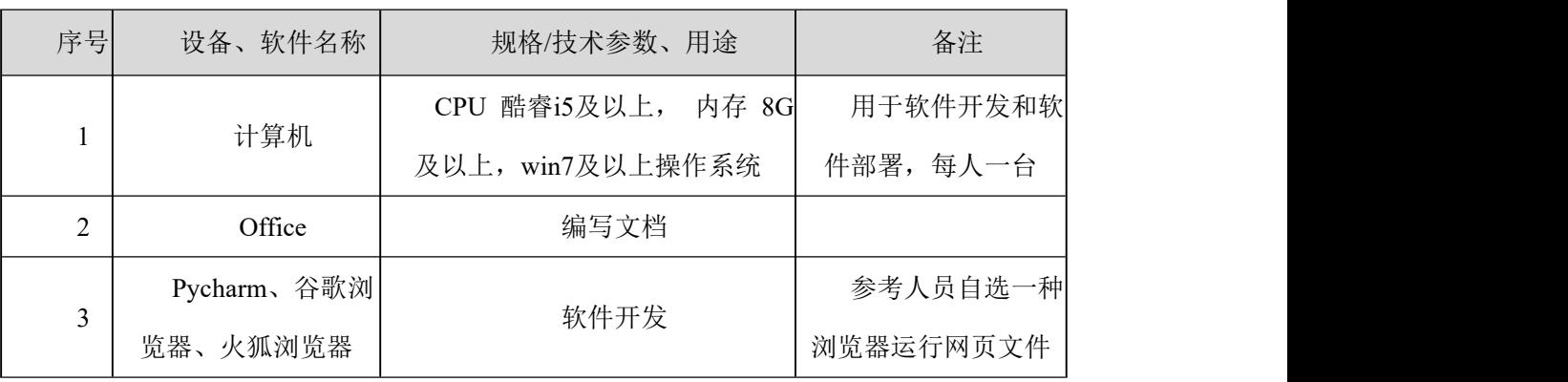

#### (3)考核时量

考核时间为 180 分钟

表 3-10 评分细则

| 函数字段名命名不规范每项扣 0.5分;<br>代码缩进不规范扣 1 分;<br>方法划分不规范扣 1 分:<br>语句结构不规范扣1分(如一行编写两个语句);<br>使用空行不规范扣1分;<br>职业素养<br>10分<br>未按要求提交作品扣2分;<br>未听从监考老师安排扣 5 分;<br>损坏现场设备扣 10分;<br>扣完为止。<br>pipenv 未安装成功扣 2 分;<br>Flask 未成功安装扣 2 分。<br>开发环境配<br>虚拟环境未成功创建扣 2 分;<br>开发环境配置 <br>15分 |                             |   |  |  |               |
|----------------------------------------------------------------------------------------------------|-----------------------------|---|--|--|---------------|
|                                                                                                    |                             |   |  |  |               |
|                                                                                                    |                             |   |  |  |               |
|                                                                                                    |                             |   |  |  |               |
|                                                                                                    |                             |   |  |  |               |
|                                                                                                    |                             |   |  |  |               |
|                                                                                                    |                             |   |  |  |               |
|                                                                                                    |                             |   |  |  |               |
|                                                                                                    |                             |   |  |  |               |
|                                                                                                    |                             |   |  |  |               |
|                                                                                                    |                             |   |  |  |               |
|                                                                                                    |                             |   |  |  |               |
|                                                                                                    |                             |   |  |  |               |
|                                                                                                    |                             | 置 |  |  | 虚拟环境未成功激活扣2分; |
| debug 配置文件目录、命名、内容错误扣1分;                                                                                                    | $\mathcal{D}_{\mathcal{L}}$ |   |  |  |               |
| debug 配置文件解释器未成功安装扣 1 分;                                                                                                    |                             |   |  |  |               |
| Web 系统的   Web 系统的前<br>页面模板未能成功渲染扣2分。                                                                                                    |                             |   |  |  |               |
| 25分<br>后端设计与 端设计与实现<br>上中下三部分的大布局未完成扣2分。                                                                                                    |                             |   |  |  |               |

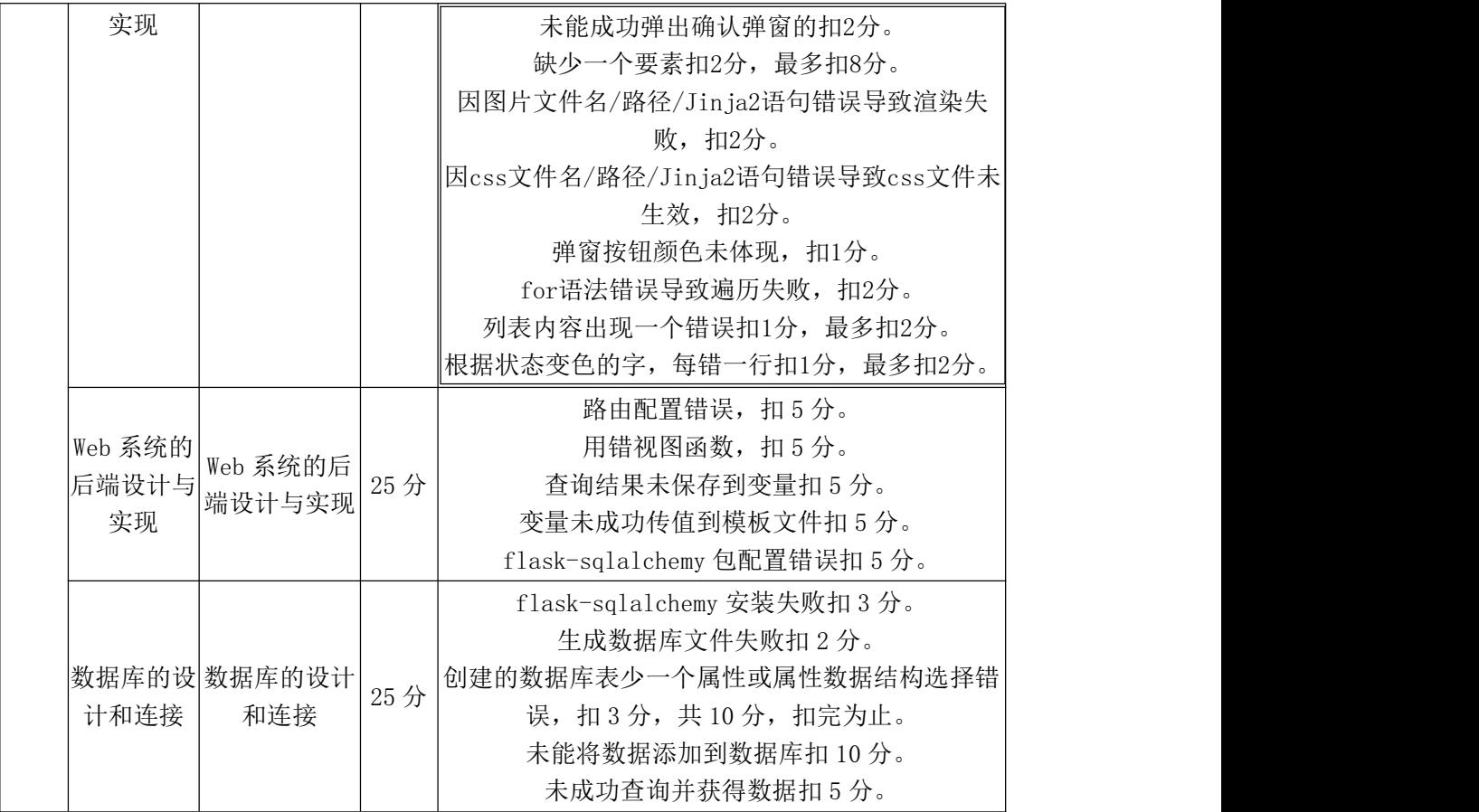

#### 试题编号:**3-6**:《生鲜快购》单个商品详情页

#### (1)任务描述

假若你是设计开发工程师,现要求你根据在线购物网站的需求设计并开发网 站的某个商品的详情展示页面。

任务一:开发环境的配置与使用

①安装 IDE Pycharm, 安装 Python 和 pip, 安装完成后继续安装 pipenv 和 Flask, 随后用 pipenv 创建虚拟环境并激活, 最后创建 Flask 项目。

②将安装成功的效果截图保存,图片命名为"安装过程.jpg" 或"安装过 程.png"。

③在项目根目录下创建.flaskenv 配置文件。

④在配置文件中将 FLASK\_DEBUG 的值赋为 1。

⑤在终端命令行中通过pip 工具为本项目安装配置文件解释包python-dotenv;

⑥用 flask run 运行项目,查看 debug-mode 状态是否为 on;

⑦在终端里用 pip install flask-sqlalchemy 命令安装本题所需的包。

**⑧在入口文件 app.py 中引入包: from flask\_sqlalchemy import SQLAlchemy。** ⑨在入口文件中指定数据库文件的地址和文件名:

app.config['SQLALCHEMY\_DATABASE\_URI'] = ' sqlite:/// ' + os.path.join(app.root\_path, 'data.db')

⑩在入口文件中通过 db = SQLAlchemy(app)初始化扩展,传入程序实例 app。

任务二:创建并访问数据库

①在终端运行命令 flask shell 进入 Python shell。

②在 Python shell 中运行命令 from app import db 和 db.create\_all()在磁盘上创 建数据库文件。

③创建商品的数据库表

class Goods(db.Model):

 $id = db$ . Column(db. Integer, primary key=True)

```
title = db.Column(db.String(50))
```

```
\text{intro} = \text{db}.\text{Column}(\text{db}.\text{String}(10))
```

```
price = db.Column(db.Float)
```
......

以上述代码为例,创建商品数据库表,表内需要包含:标题/介绍/价格/库存。 自行为每个属性选择合适的数据结构。

```
④在 Python shell 中运行命令:
```
from app import db, Goods

 $c1 = Goods(title='xxxx', intro='xxxx', ... . )$ 

db.session.add(c1)

 $c2 = Goods(......)$ 

db.session.add(c2)

......

db.session.commit()

按照以上命令格式将数据写入磁盘的数据库文件。

⑤在 Python shell 中运行命令:

Goods.query.all()

查看是否返回一个数据列表

Goods.query.get(x).title

查看是否返回第 x 条记录的标题

查询任务若能成功完成,表示磁盘的 db 文件中已成功写入数据。

任务三:新建页面文件并渲染

①在 templates 文件夹下新建页面的 details.html 文件。

②在入口文件 app.py 中引入模板渲染包 render\_template。

③在入口文件中为页面注册一个处理函数,并设置其路由地址。

④在每个处理函数里通过 render\_template()渲染该路由对应的页面文件。

⑤在浏览器中测试不同的路由是否能跳转到对应的页面,并截图保存,命名

为"details.jpg/png"等;

⑥输入一个不存在的地址,查看是否能正常显示错误提示。

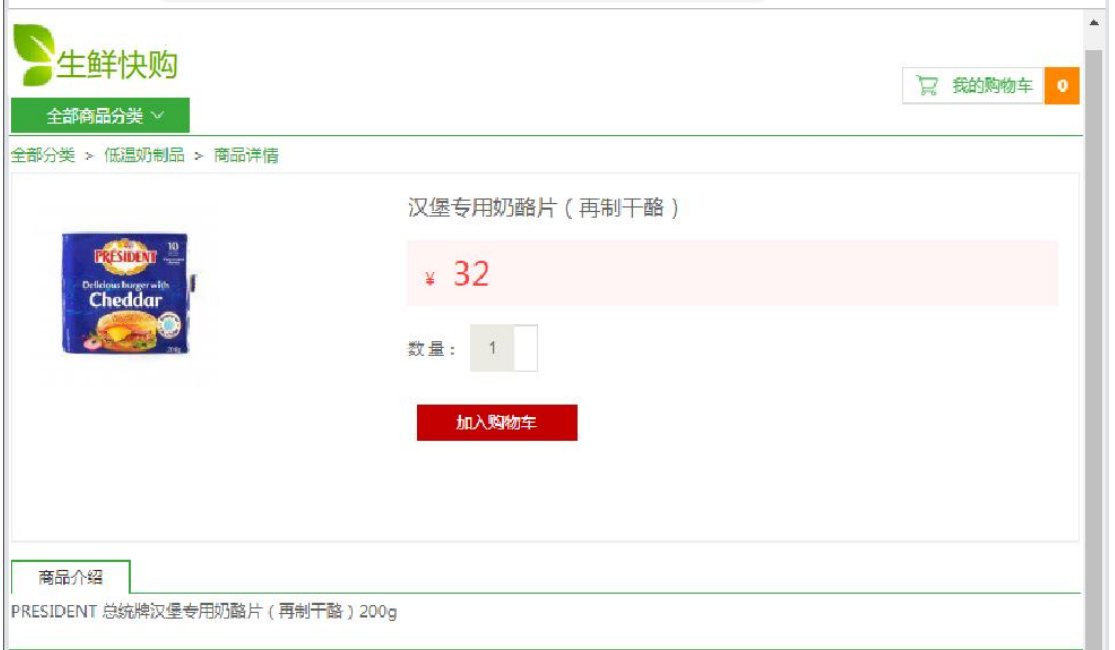

如图所示,details 页面分为上中下三块区域:顶端为标题行、导航菜单及购 物车状态展示;中间区域为面包屑、某商品详情;底部区域为商品介绍信息;

任务四:为 details.html 引入静态资源

①在项目根目录的/static 下新建/images 文件夹,在其中放入需要添加的图片。

②上方标题区域通过对<img> 元素中的 src 属性使用{{ url\_for('static', filename='/images/xxxx') }}这个 Jinja2 语句完成静态资源 URL 定位。

③在项目根目录的/static 下新建/styles 文件夹,在其中放入需要添加的 css

文件。

任务五:在入口文件里完成查询并传值渲染

①在 app.py 里找到 details.html 页面对应的视图函数。

②在视图函数里使用 Goods.query.all()语句查询,并将查询结果保存到一个 数组中。

③在渲染函数 render\_template()中指定渲染页面 details.html, 并将②的查询 结果传值过去。

④使用 Jinja2 将标题、价格等所有信息展示出来。

任务六:作品提交要求

①创建答题文件夹

创建以"考生号\_题号" 命名的文件夹,存放所有答题文件,例如: "340103\*\*\*\*\*\*\*\*\*\*\*\_3\_6\",并将任务中文件放入此文件夹;

②提交答题文件

将"考生号 题号"文件夹打包,形成"考生号 题号.rar"文件,如: "340103 \*\*\*\*\*\*\*\*\*\*\*\* 3 6.rar", 将该文件按要求进行上传。

## (2)实施条件

所需的软硬件设备见表 3-11。

表 3-11 考点提供的主要设备及软件表

| 序号 | 设备、软件名称                 | 规格/技术参数、用途                                         | 备注                    |
|----|-------------------------|----------------------------------------------------|-----------------------|
|    | 计算机                     | CPU 酷睿15及以上, 内存 8G 及以用于软件开发和软件部 <br>上, win7及以上操作系统 | 署, 每人一台               |
| 2  | Office                  | 编写文档                                               |                       |
| 3  | Pycharm、谷歌浏览器、<br>火狐浏览器 | 软件开发                                               | 参考人员自选一种浏览<br>器运行网页文件 |

## (3)考核时量

考核时间为 180 分钟

表 3-12 评分细则

|      |     | 函数字段名命名不规范每项扣 0.5分;       |
|------|-----|---------------------------|
|      |     | 代码缩进不规范扣 1 分;             |
| 职业素养 | 10分 | 方法划分不规范扣 1 分;             |
|      |     | 语句结构不规范扣 1 分 (如一行编写两个语句); |

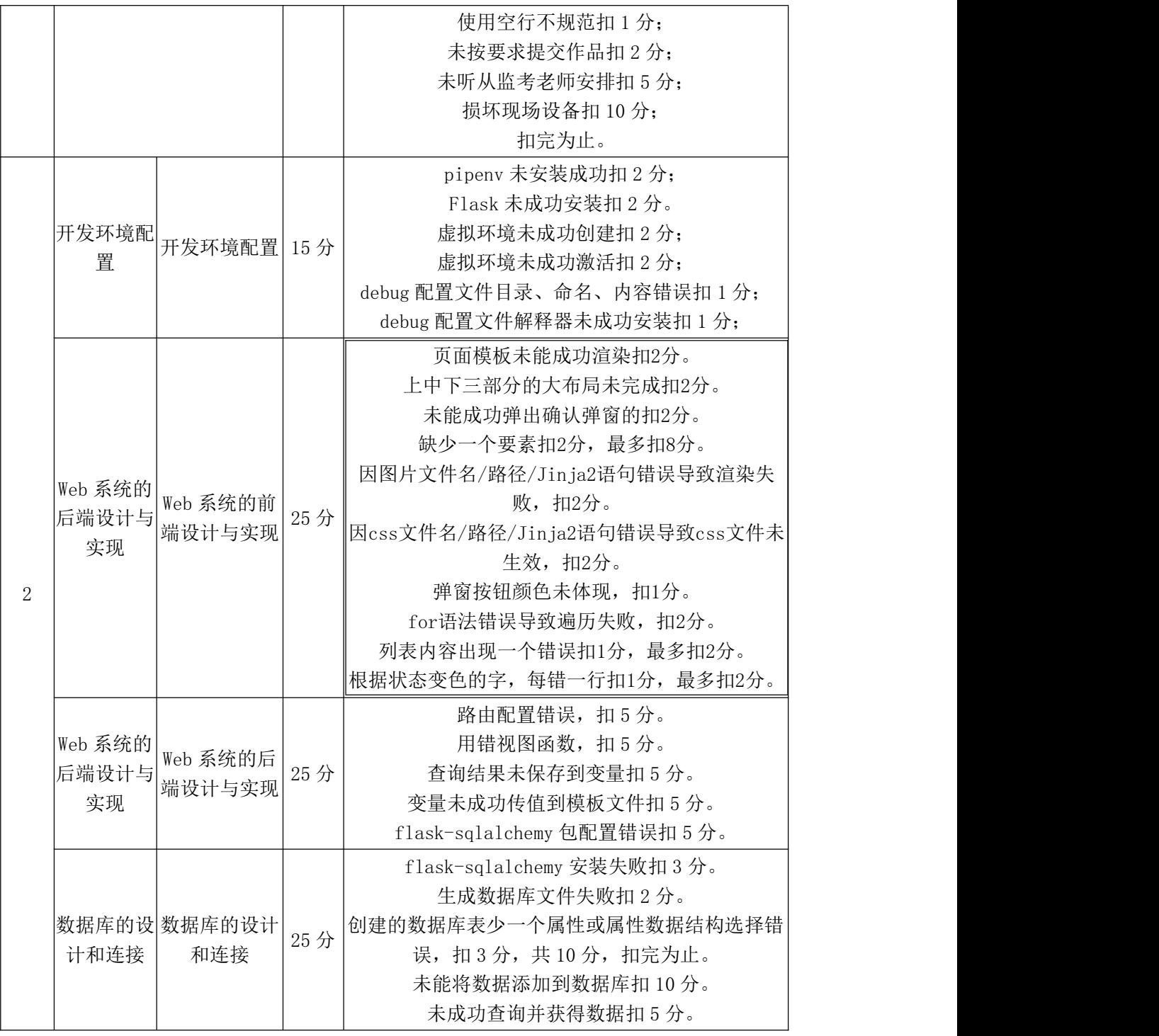

# 试题编号:**3-7**:《生鲜快购》购物车详情页

# (1)任务描述

假若你是设计开发工程师,现要求你根据在线购物网站的需求设计并开发网 站的购物车详情展示页面。

任务一:开发环境的配置与使用

①安装 IDE Pycharm, 安装 Python 和 pip, 安装完成后继续安装 pipenv 和 Flask,随后用 pipenv 创建虚拟环境并激活,最后创建 Flask 项目。

②将安装成功的效果截图保存, 图片命名为"安装过程.jpg" 或"安装过 程.png"。

任务二:激活项目的调试模式

①在项目根目录下创建.flaskenv 配置文件。

②在配置文件中将 FLASK\_DEBUG 的值赋为 1。

③在终端命令行中通过pip 工具为本项目安装配置文件解释包python-dotenv;

④用 flask run 运行项目,查看 debug-mode 状态是否为 on;

任务三:引入 flask\_sqlalchemy 包

①在终端里用 pip install flask-sqlalchemy 命令安装本题所需的包。

②在入口文件 app.py 中引入包: from flask\_sqlalchemy import SQLAlchemy。

③在入口文件中指定数据库文件的地址和文件名:

app.config['SQLALCHEMY\_DATABASE\_URI'] = ' sqlite:/// ' + os.path.join(app.root\_path, 'data.db')

④在入口文件中通过 db = SQLAlchemy(app)初始化扩展,传入程序实例 app。

任务四:创建数据库文件

①在终端运行命令 flask shell 进入 Python shell。

②在 Python shell 中运行命令 from app import db 和 db.create\_all()在磁盘上创 建数据库文件。

任务五:创建商品的数据库表

class Goods(db.Model):

 $id = db$ . Column(db. Integer, primary key=True)

title =  $db$ .Column( $db$ .String(50))

 $\text{intro} = \text{db}$ . Column(db. String(10))

```
price = db.Column(db.Float)
```
......

以上述代码为例,创建商品数据库表,表内需要包含:标题/介绍/价格/库存。 自行为每个属性选择合适的数据结构。

任务六:将表写入磁盘的 db 文件并查询

①在 Python shell 中运行命令:

from app import db, Goods

 $c1 = Goods(title='xxxx', intro='xxxx', ...))$ 

db.session.add(c1)

 $c2 = Goods(......)$ 

db.session.add(c2)

......

db.session.commit()

按照以上命令格式将数据写入磁盘的数据库文件。

②在 Python shell 中运行命令:

Goods.query.all()

查看是否返回一个数据列表

Goods.query.get $(x)$ .title

查看是否返回第 x 条记录的标题

查询任务若能成功完成,表示磁盘的 db 文件中已成功写入数据。

任务七:新建页面文件并渲染

①在 templates 文件夹下新建页面的 cart.html 文件。

②在入口文件 app.py 中引入模板渲染包 render\_template。

③在入口文件中为页面注册一个处理函数,并设置其路由地址。

④在每个处理函数里通过 render\_template()渲染该路由对应的页面文件。

⑤在浏览器中测试不同的路由是否能跳转到对应的页面,并截图保存,命名

为"cart.jpg/png"等;

⑥输入一个不存在的地址,查看是否能正常显示错误提示。

任务八:为 cart.html 创建页面内容

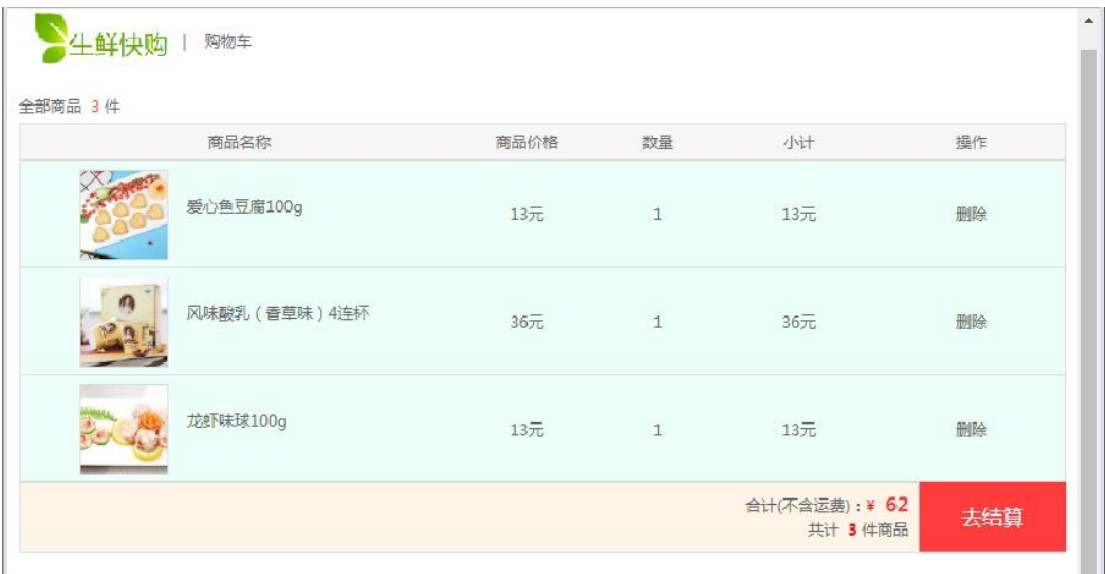

如图所示, cart 页面分为上中下三块区域:

顶端为标题行及购物车的商品数量;

中间区域为每一个商品的名称、单价、数量和小计;

底部区域为商品价格的统计与结算按钮;

任务九:为 cart.html 引入静态资源

①在项目根目录的/static 下新建/images 文件夹,在其中放入需要添加的图片。

②上方标题区域通过对<img> 元素中的 src 属性使用{{ url\_for('static', filename='/images/xxxx') }}这个 Jinja2 语句完成静态资源 URL 定位。

③在项目根目录的/static 下新建/styles 文件夹,在其中放入需要添加的 css 文件。

任务十:在入口文件里完成查询并传值

①在 app.py 里找到 cart.html 页面对应的视图函数。

②在视图函数里使用 Goods.query.all()语句查询,并将查询结果保存到一个 数组中。

③在渲染函数 render\_template()中指定渲染页面 cart.html, 并将②的查询结 果传值过去。

任务十一:在 cart.html 中将数据库的内容展示

使用 Jinja2 的 for 语句遍历传过来的数组,并将数组内每一条记录的标题、 价格展示出来。当商品种类超过 10 个时,页面需要分页。

任务十二:作品提交要求

①创建答题文件夹

创建以"考生号 题号" 命名的文件夹,存放所有答题文件,例如: "340103\*\*\*\*\*\*\*\*\*\*\*\_3\_7\",并将任务中文件放入此文件夹;

②提交答题文件

将"考生号 题号"文件夹打包,形成"考生号 题号.rar"文件,如: "340103\*\*\*\*\*\*\*\*\*\*\*\*\* 3 7.rar", 将该文件按要求进行上传。

#### (2)实施条件

所需的软硬件设备见表 3-13。

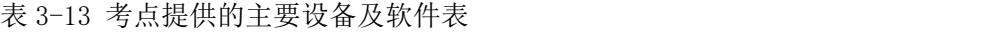

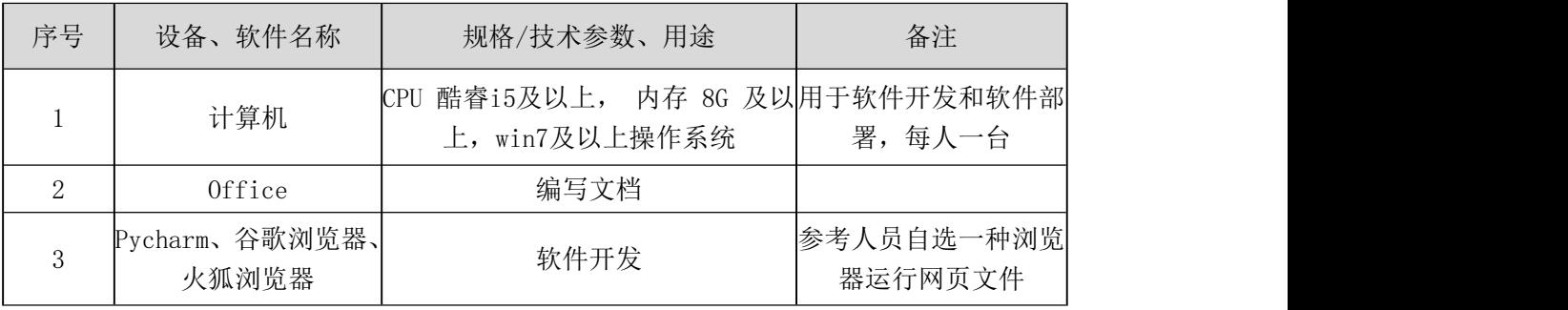

## (3)考核时量

考核时间为 180 分钟

表 3-4 评分细则

|   |            | 职业素养                               | 10分 | 函数字段名命名不规范每项扣 0.5分;<br>代码缩进不规范扣 1 分;<br>方法划分不规范扣 1 分;<br>语句结构不规范扣1分(如一行编写两个语句);<br>使用空行不规范扣 1 分;<br>未按要求提交作品扣2分;<br>未听从监考老师安排扣 5 分;<br>损坏现场设备扣 10分;<br>扣完为止。 |
|---|------------|------------------------------------|-----|----------------------------------------------------------------------------------------------------|
| 2 | 开发环境配<br>置 | 开发环境配置                             | 15分 | pipenv 未安装成功扣 2 分;<br>Flask 未成功安装扣 2 分。<br>虚拟环境未成功创建扣2分;<br>虚拟环境未成功激活扣2分;<br>debug 配置文件目录、命名、内容错误扣1分;<br>debug 配置文件解释器未成功安装扣 1 分;                            |
|   |            | Web 系统的   Web 系统的前<br>后端设计与 端设计与实现 | 25分 | 页面模板未能成功渲染扣2分。<br>上中下三部分的大布局未完成扣2分。                                                                                                    |

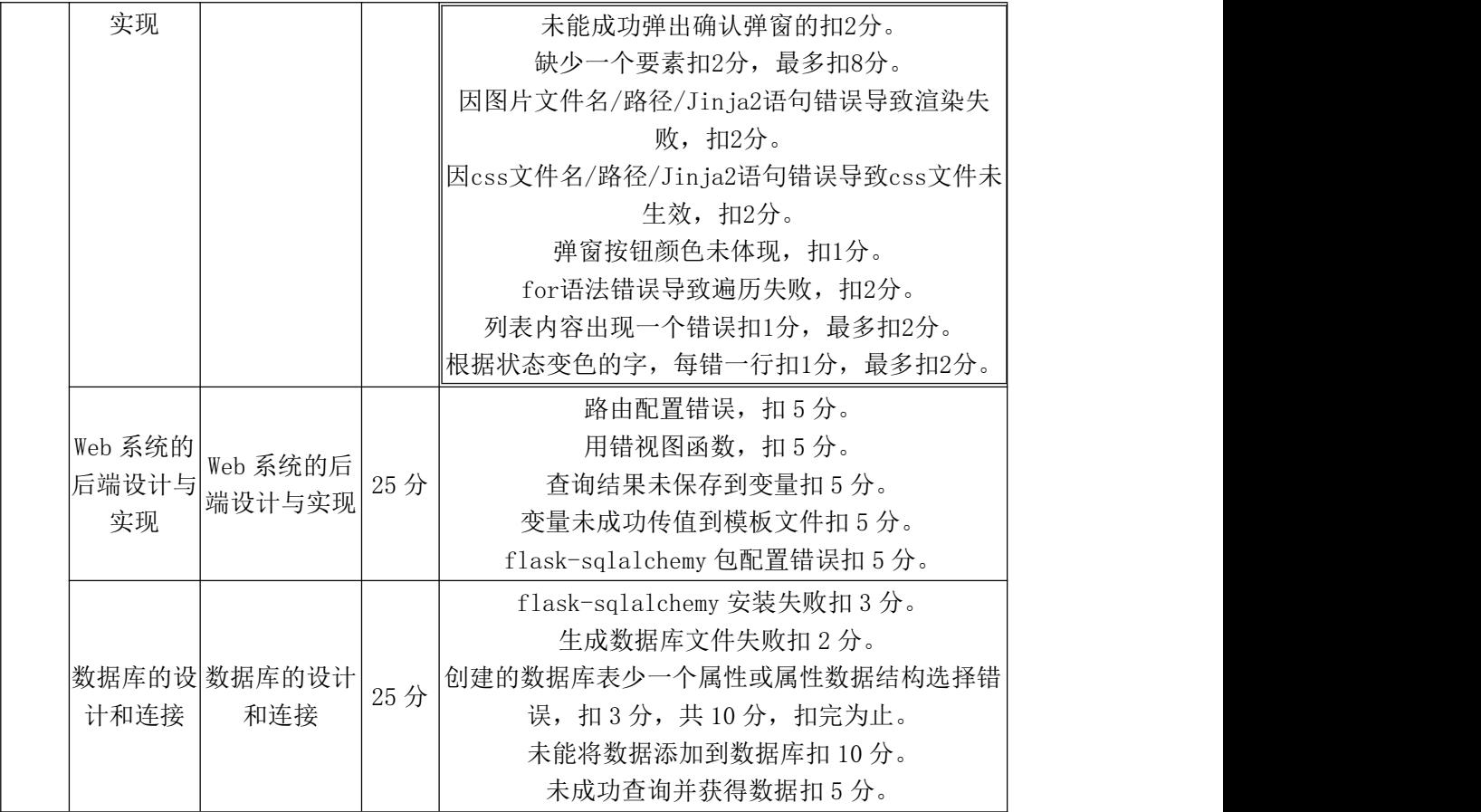

#### 试题编号:**3-8**:《生鲜快购》订单提交页面

#### (1)任务描述

假若你是设计开发工程师,现要求你根据在线购物网站的需求设计并开发网 站的购物车订单提交页面。

任务一:开发环境的配置与使用

①安装 IDE Pycharm, 安装 Python 和 pip, 安装完成后继续安装 pipenv 和 Flask, 随后用 pipenv 创建虚拟环境并激活, 最后创建 Flask 项目。

②将安装成功的效果截图保存,图片命名为"安装过程.jpg" 或"安装过 程.png"。

任务二:激活项目的调试模式

①在项目根目录下创建.flaskenv 配置文件。

②在配置文件中将 FLASK\_DEBUG 的值赋为 1。

③在终端命令行中通过pip 工具为本项目安装配置文件解释包python-dotenv;

④用 flask run 运行项目,查看 debug-mode 状态是否为 on;

任务三:引入 flask\_sqlalchemy 包

①在终端里用 pip install flask-sqlalchemy 命令安装本题所需的包。

②在入口文件 app.py 中引入包: from flask\_sqlalchemy import SQLAlchemy。

③在入口文件中指定数据库文件的地址和文件名:

app.config['SQLALCHEMY\_DATABASE\_URI'] = ' sqlite:/// ' + os.path.join(app.root\_path, 'data.db')

④在入口文件中通过 db = SQLAlchemy(app)初始化扩展,传入程序实例 app。

任务四:创建数据库文件

①在终端运行命令 flask shell 进入 Python shell。

②在 Python shell 中运行命令 from app import db 和 db.create\_all()在磁盘上创 建数据库文件。

任务五:创建商品的数据库表

class Goods(db.Model):

 $id = db$ . Column(db. Integer, primary key=True)

```
title = db.Column(db.String(50))
```
 $\text{intro} = \text{db}$ . Column(db. String(10))

price = db.Column(db.Float)

......

以上述代码为例,创建商品数据库表,表内需要包含:标题/介绍/价格/库存。 自行为每个属性选择合适的数据结构。

任务六:将表写入磁盘的 db 文件并查询

①在 Python shell 中运行命令:

from app import db, Goods

```
c1 = Goods(title='xxxx', intro='xxxx', ...))
```

```
db.session.add(c1)
```
 $c2 = Goods(......)$ 

db.session.add(c2)

......

db.session.commit()

按照以上命令格式将数据写入磁盘的数据库文件。

②在 Python shell 中运行命令:

Goods.query.all()

查看是否返回一个数据列表

Goods.query.get(x).title

查看是否返回第 x 条记录的标题

查询任务若能成功完成,表示磁盘的 db 文件中已成功写入数据。

任务七:新建页面文件并渲染

①在 templates 文件夹下新建页面的 order.html 文件。

②在入口文件 app.py 中引入模板渲染包 render\_template。

③在入口文件中为页面注册一个处理函数,并设置其路由地址。

④在每个处理函数里通过 render\_template()渲染该路由对应的页面文件。

⑤在浏览器中测试不同的路由是否能跳转到对应的页面,并截图保存,命名

为"order.jpg/png"等;

⑥输入一个不存在的地址,查看是否能正常显示错误提示。

任务八:为 order.html 创建页面内容

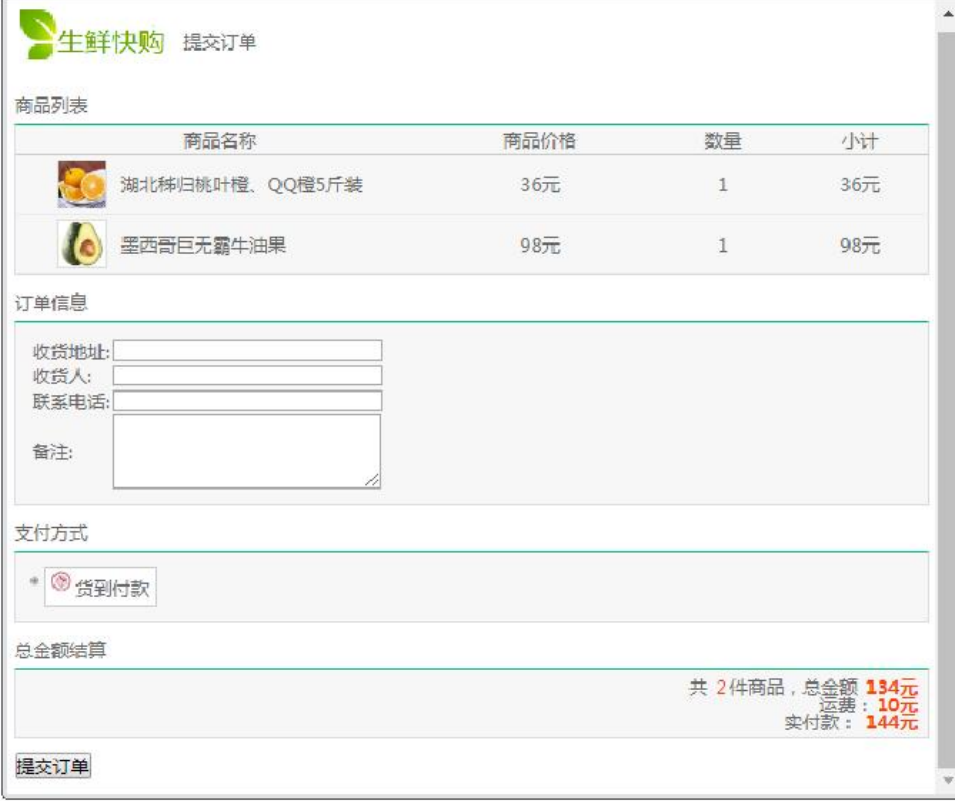

如图所示,order 页面分为上中下三块区域:顶端为标题行及购物车的商品 数量;中间区域为商品列表、订单信息、支付方式;底部区域为商品价格的统计 与提交按钮;

任务九:为 order.html 引入静态资源

①在项目根目录的/static 下新建/images 文件夹,在其中放入需要添加的图片。

②上方标题区域通过对<img> 元素中的 src 属性使用{{ url\_for('static', filename='/images/xxxx') }}这个 Jinja2 语句完成静态资源 URL 定位。

③在项目根目录的/static 下新建/styles 文件夹,在其中放入需要添加的 css 文件。

任务十:在入口文件里完成查询并传值

①在 app.py 里找到 order.html 页面对应的视图函数。

②在视图函数里使用 Goods.query.all()语句查询,并将查询结果保存到一个 数组中。

③在渲染函数 render\_template()中指定渲染页面 order.html, 并将②的查询结 果传值过去。

任务十一:在 order.html 中将数据库的内容展示

使用 Jinja2 的 for 语句遍历传过来的数组,并将数组内每一条记录的标题、 价格展示出来。当商品种类超过 10 个时,页面需要分页。

任务十二:作品提交要求

①创建答题文件夹

创建以"考生号 题号" 命名的文件夹,存放所有答题文件,例如: "340103\*\*\*\*\*\*\*\*\*\*\*\_3\_8\",并将任务中文件放入此文件夹;

②提交答题文件

将"考生号 题号"文件夹打包,形成"考生号 题号.rar"文件,如: "340103\*\*\*\*\*\*\*\*\*\*\*\* 3 8.rar",将该文件按要求进行上传。

#### (2)实施条件

所需的软硬件设备见表 3-15。

表 3-15 考点提供的主要设备及软件表

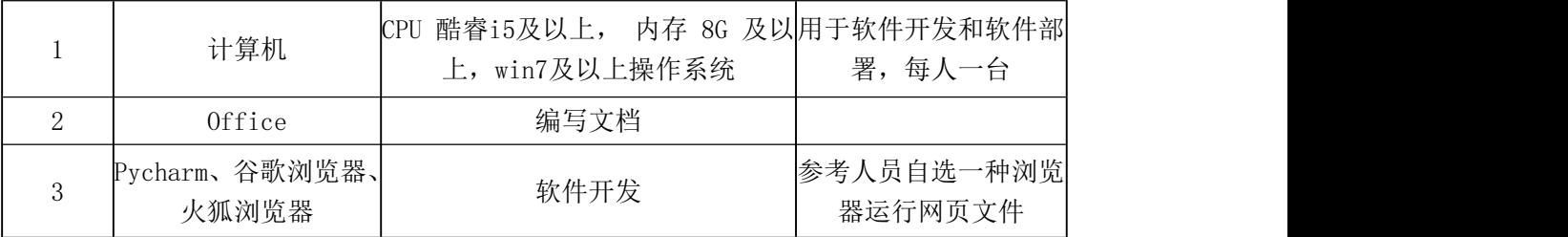

# (3)考核时量

考核时间为 180 分钟

表 3-16 评分细则

|                |             |            |     | 函数字段名命名不规范每项扣 0.5分;           |  |
|----------------|-------------|------------|-----|-------------------------------|--|
|                |             |            |     | 代码缩进不规范扣1分;                   |  |
|                |             |            |     | 方法划分不规范扣1分;                   |  |
|                |             |            |     | 语句结构不规范扣1分(如一行编写两个语句);        |  |
| $\overline{1}$ |             | 职业素养       | 10分 | 使用空行不规范扣1分;                   |  |
|                |             |            |     | 未按要求提交作品扣2分;                  |  |
|                |             |            |     | 未听从监考老师安排扣 5分;                |  |
|                |             |            |     | 损坏现场设备扣 10分;                  |  |
|                |             |            |     | 扣完为止。                         |  |
|                |             |            |     | pipenv 未安装成功扣 2 分;            |  |
|                |             |            |     | Flask 未成功安装扣2分。               |  |
|                | 开发环境配       |            |     | 虚拟环境未成功创建扣2分;                 |  |
|                | 置           | 开发环境配置 15分 |     | 虚拟环境未成功激活扣2分;                 |  |
|                |             |            |     | debug 配置文件目录、命名、内容错误扣1分;      |  |
|                |             |            |     | debug 配置文件解释器未成功安装扣 1 分;      |  |
|                |             |            | 25分 | 页面模板未能成功渲染扣2分。                |  |
|                |             |            |     | 上中下三部分的大布局未完成扣2分。             |  |
|                |             |            |     | 未能成功弹出确认弹窗的扣2分。               |  |
|                |             |            |     | 缺少一个要素扣2分, 最多扣8分。             |  |
|                |             |            |     | 因图片文件名/路径/Jinja2语句错误导致渲染失     |  |
| $\overline{2}$ | Web 系统的     | Web 系统的前   |     | 败, 扣2分。                       |  |
|                | 后端设计与<br>实现 | 端设计与实现     |     | 因css文件名/路径/Jinja2语句错误导致css文件未 |  |
|                |             |            |     | 生效, 扣2分。                      |  |
|                |             |            |     | 弹窗按钮颜色未体现, 扣1分。               |  |
|                |             |            |     | for语法错误导致遍历失败, 扣2分。           |  |
|                |             |            |     | 列表内容出现一个错误扣1分, 最多扣2分。         |  |
|                |             |            |     | 根据状态变色的字, 每错一行扣1分, 最多扣2分。     |  |
|                |             |            |     | 路由配置错误, 扣5分。                  |  |
|                | Web 系统的     |            |     | 用错视图函数, 扣5分。                  |  |
|                | 后端设计与       | Web 系统的后   | 25分 | 查询结果未保存到变量扣 5 分。              |  |
|                | 实现          | 端设计与实现     |     | 变量未成功传值到模板文件扣 5 分。            |  |
|                |             |            |     | flask-sqlalchemy 包配置错误扣 5 分。  |  |

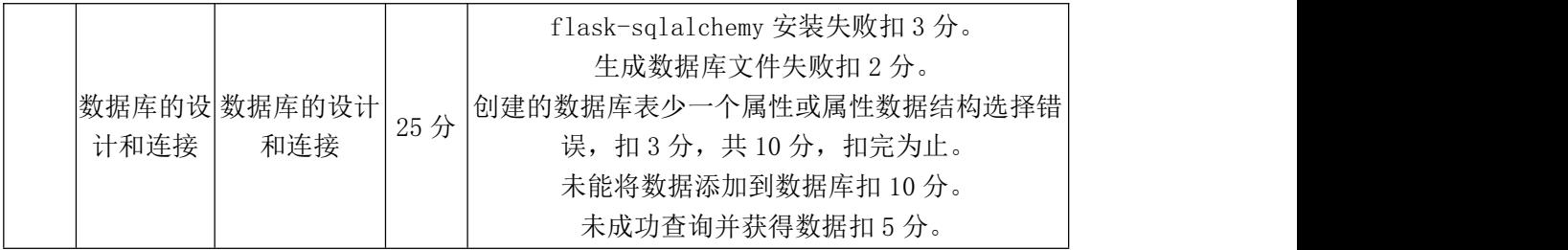

## 试题编号:**3-9**:《生鲜快购》订单详情页面

(1)任务描述

假若你是设计开发工程师,现要求你根据在线购物网站的需求设计并开发网 站的订单详情页面。

任务一:开发环境的配置与使用

①安装 IDE Pycharm, 安装 Python 和 pip, 安装完成后继续安装 pipenv 和 Flask, 随后用 pipenv 创建虚拟环境并激活, 最后创建 Flask 项目。

②将安装成功的效果截图保存,图片命名为"安装过程.jpg" 或"安装过 程.png"。

任务二:激活项目的调试模式

①在项目根目录下创建.flaskenv 配置文件。

②在配置文件中将 FLASK\_DEBUG 的值赋为 1。

③在终端命令行中通过pip 工具为本项目安装配置文件解释包python-dotenv;

④用 flask run 运行项目,查看 debug-mode 状态是否为 on;

任务三:引入 flask\_sqlalchemy 包

①在终端里用 pip install flask-sqlalchemy 命令安装本题所需的包。

②在入口文件 app.py 中引入包: from flask\_sqlalchemy import SQLAlchemy。

③在入口文件中指定数据库文件的地址和文件名:

app.config['SQLALCHEMY\_DATABASE\_URI'] = ' sqlite:/// ' + os.path.join(app.root\_path, 'data.db')

④在入口文件中通过 db = SQLAlchemy(app)初始化扩展,传入程序实例 app。

任务四:创建数据库文件

①在终端运行命令 flask shell 进入 Python shell。

②在 Python shell 中运行命令 from app import db 和 db.create\_all()在磁盘上创

建数据库文件。

任务五:创建商品的数据库表

class Goods(db.Model):

 $id = db$ . Column(db. Integer, primary  $key = True$ )

title =  $db$ .Column( $db$ .String(50))

 $\text{intro} = \text{db}$ . Column(db. String(10))

price = db.Column(db.Float)

......

以上述代码为例,创建商品数据库表,表内需要包含:标题/介绍/价格/库存。 自行为每个属性选择合适的数据结构。

任务六:将表写入磁盘的 db 文件并查询

①在 Python shell 中运行命令:

from app import db, Goods

```
c1 = Goods(title='xxxx', intro='xxxx', ...).
```
db.session.add(c1)

 $c2 = Goods(......)$ 

db.session.add(c2)

......

db.session.commit()

按照以上命令格式将数据写入磁盘的数据库文件。

②在 Python shell 中运行命令:

Goods.query.all()

查看是否返回一个数据列表

Goods.query.get $(x)$ .title

查看是否返回第 x 条记录的标题

查询任务若能成功完成,表示磁盘的 db 文件中已成功写入数据。

任务七:新建页面文件并渲染

①在 templates 文件夹下新建页面的 order-details.html 文件。

②在入口文件 app.py 中引入模板渲染包 render\_template。

③在入口文件中为页面注册一个处理函数,并设置其路由地址。

④在每个处理函数里通过 render\_template()渲染该路由对应的页面文件。

⑤在浏览器中测试不同的路由是否能跳转到对应的页面,并截图保存,命名

为 "order-details.jpg/png" 等;

⑥输入一个不存在的地址,查看是否能正常显示错误提示。

任务八:为 order-details.html 创建页面内容

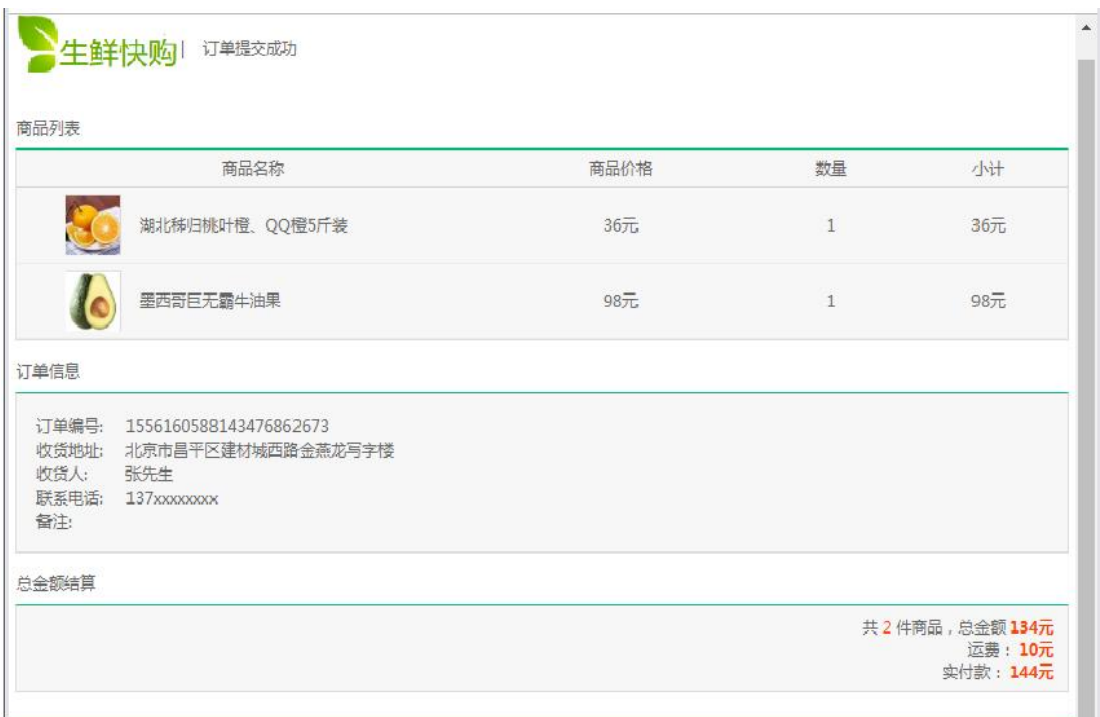

如图所示, order-details 页面分为上中下三块区域: 顶端为标题行及购物车 的商品数量;中间区域为商品列表;底部区域为订单编号、收货信息、商品价格 统计;

任务九:为 order-details.html 引入静态资源

①在项目根目录的/static 下新建/images 文件夹,在其中放入需要添加的图片。

②上方标题区域通过对<img> 元素中的 src 属性使用{{ url\_for('static', filename='/images/xxxx') }}这个 Jinja2 语句完成静态资源 URL 定位。

③在项目根目录的/static 下新建/styles 文件夹,在其中放入需要添加的 css 文件。

任务十:在入口文件里完成查询并传值

①在 app.py 里找到 order-details.html 页面对应的视图函数。

②在视图函数里使用 Goods.query.all()语句查询,并将查询结果保存到一个 数组中。

③在渲染函数 render\_template()中指定渲染页面 order-details.html,并将②的 查询结果传值过去。

任务十一: 在 order-details.html 中将数据库的内容展示

使用 Jinja2 的 for 语句遍历传过来的数组,并将数组内每一条记录的标题、 价格展示出来。当商品种类超过 10 个时,页面需要分页。

任务十二:作品提交要求

①创建答题文件夹

创建以"考生号题号" 命名的文件夹,存放所有答题文件,例如: "340103\*\*\*\*\*\*\*\*\*\*\*\_3\_9\",并将任务中文件放入此文件夹;

②提交答题文件

将"考生号 题号"文件夹打包,形成"考生号 题号.rar"文件,如: "340103 \*\*\*\*\*\*\*\*\*\*\*\* 3 9.rar",将该文件按要求进行上传。

## (2)实施条件

所需的软硬件设备见表 3-17。

表 3-17 考点提供的主要设备及软件表

| 序号     | 设备、软件名称                 | 规格/技术参数、用途                                        | 备注                    |
|--------|-------------------------|---------------------------------------------------|-----------------------|
|        | 计算机                     | CPU 酷睿15及以上, 内存 8G 及以用于软件开发和软件部<br>上, win7及以上操作系统 | 署,每人一台                |
| 2      | Office                  | 编写文档                                              |                       |
| ≘<br>◡ | Pycharm、谷歌浏览器、<br>火狐浏览器 | 软件开发                                              | 参考人员自选一种浏览<br>器运行网页文件 |

### (3)考核时量

考核时间为 180 分钟

表 3-18 评分细则

|      |     | 函数字段名命名不规范每项扣 0.5分;      |  |
|------|-----|--------------------------|--|
|      |     | 代码缩进不规范扣 1 分;            |  |
| 职业素养 | 10分 | 方法划分不规范扣 1 分;            |  |
|      |     | 语句结构不规范扣 1 分(如一行编写两个语句): |  |
|      |     | 使用空行不规范扣1分;              |  |

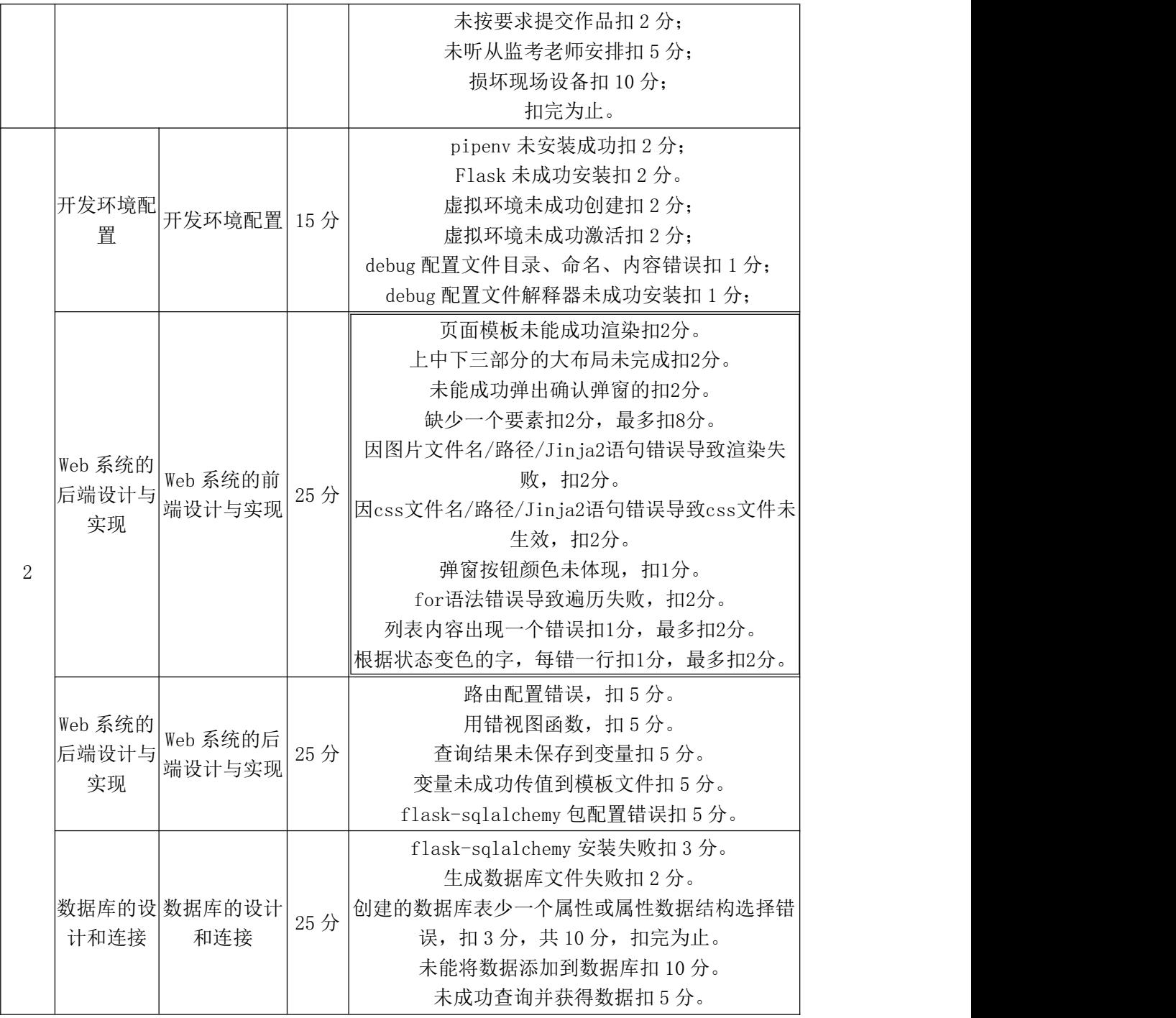

# 试题编号:**3-10** 《生鲜快购》用户登录

(1)任务描述

假若你是设计开发工程师,现要求你根据在线购物网站的需求设计并开发网 站的用户登录页面。

任务一:开发环境的配置与使用

①安装 IDE Pycharm,安装 Python 和 pip,安装完成后继续安装 pipenv 和

Flask,随后用 pipenv 创建虚拟环境并激活,最后创建 Flask 项目。

②将安装成功的效果截图保存,图片命名为"安装过程.jpg" 或"安装过 程.png"。

任务二:激活项目的调试模式

①在项目根目录下创建.flaskenv 配置文件。

②在配置文件中将 FLASK\_DEBUG 的值赋为 1。

③在终端命令行中通过pip 工具为本项目安装配置文件解释包python-dotenv;

④用 flask run 运行项目,查看 debug-mode 状态是否为 on;

任务三:引入 flask\_sqlalchemy 包

①在终端里用 pip install flask-sqlalchemy 命令安装本题所需的包。

②在入口文件 app.py 中引入包: from flask\_sqlalchemy import SQLAlchemy。

③在入口文件中指定数据库文件的地址和文件名:

app.config['SQLALCHEMY\_DATABASE\_URI'] = ' sqlite:/// ' + os.path.join(app.root\_path, 'data.db')

④在入口文件中通过 db = SQLAlchemy(app)初始化扩展,传入程序实例 app。

任务四:创建数据库文件

①在终端运行命令 flask shell 进入 Python shell。

②在 Python shell 中运行命令 from app import db 和 db.create\_all()在磁盘上创 建数据库文件。

任务五:引入密码存储功能包并创建用户的数据库表

①在入口文件中引入依赖 Werkzeug:

from werkzeug.security import generate\_password\_hash, check\_password\_hash ②创建用户类:

class User(db.Model):

 $id = db$ . Column(db. Integer, primary  $key = True$ )

 $name = db.Colum(db.String(20))$ 

username =  $db$ .Column( $db$ .String(20))

password  $hash = db.Colum(db.String(128))$ 

def set\_password(self, password):

self.password hash = generate password hash(password)

def validate\_password(self, password):

return check\_password\_hash(self.password\_hash, password) 以上为示例代码,根据实际需求完善细节。

任务六:实现用户认证功能

①在终端安装需要的扩展: pip install flask-login

②在入口文件:

from flask\_login import LoginManager

login manager =  $LoginManager(ap)$ 

@login\_manager.user\_loader

def load user(user id):

user = User.query.get(int(user id))

return user

以上为示例代码,根据实际需求完善细节。

任务七:新建页面文件并渲染

①在 templates 文件夹下新建页面的 login.html 文件。

②在入口文件 app.py 中引入模板渲染包 render\_template。

③在入口文件中为页面注册一个处理函数,并设置其路由地址。

④在每个处理函数里通过 render\_template()渲染该路由对应的页面文件。

⑤在浏览器中测试不同的路由是否能跳转到对应的页面,并截图保存,命名

为"login.jpg/png"等;

⑥输入一个不存在的地址,查看是否能正常显示错误提示。

任务八:为 login.html 创建页面内容

login 页面只需包含一个表单和一个按钮:

输入用户名;

输入密码;

登录按钮。

......

<form method="post">

用户名<input type="text" name="username" autocomplete="off" required> 密码<input type="text" name="password" autocomplete="off" required>

100

<button>登录</button>

</form>

以上为示例代码,根据实际需求完善细节。

任务九:处理登录验证

①在入口文件导入包: from flask\_login import login\_user。

②修改登录视图函数

@app.route('/login', methods=['GET', 'POST'])

def login():

if request.method == 'POST':

username = request.form['username']

password = request.form['password']

if not username or not password:

flash('输入缺失')

return redirect(url\_for('login'))

 $user = User.query.first()$ 

if username  $=$  user.username and user.validate password(password):

login user(user)

flash('登录成功')

return redirect(url\_for('index'))

flash('账号或密码错误')

return redirect(url\_for('login'))

return render\_template('login.html')

以上为示例代码,请根据实际需求补全细节。

任务十:作品提交要求

①创建答题文件夹

创建以"考生号题号" 命名的文件夹,存放所有答题文件,例如: "340103\*\*\*\*\*\*\*\*\*\*\*\_3\_10\",并将任务中文件放入此文件夹;

②提交答题文件

将"考生号\_题号"文件夹打包,形成"考生号\_题号.rar"文件,如:

"340103\*\*\*\*\*\*\*\*\*\*\*\_3\_10.rar",将该文件按要求进行上传。

# (2)实施条件

所需的软硬件设备见表 3-19。

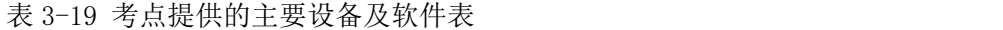

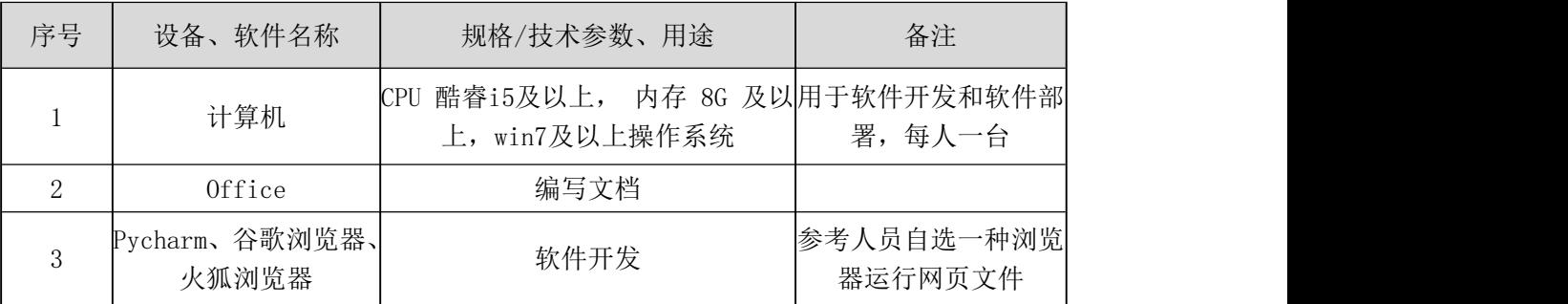

# (3)考核时量

考核时间为 180 分钟

## (4)评分细则

#### 表 3-20 评分细则

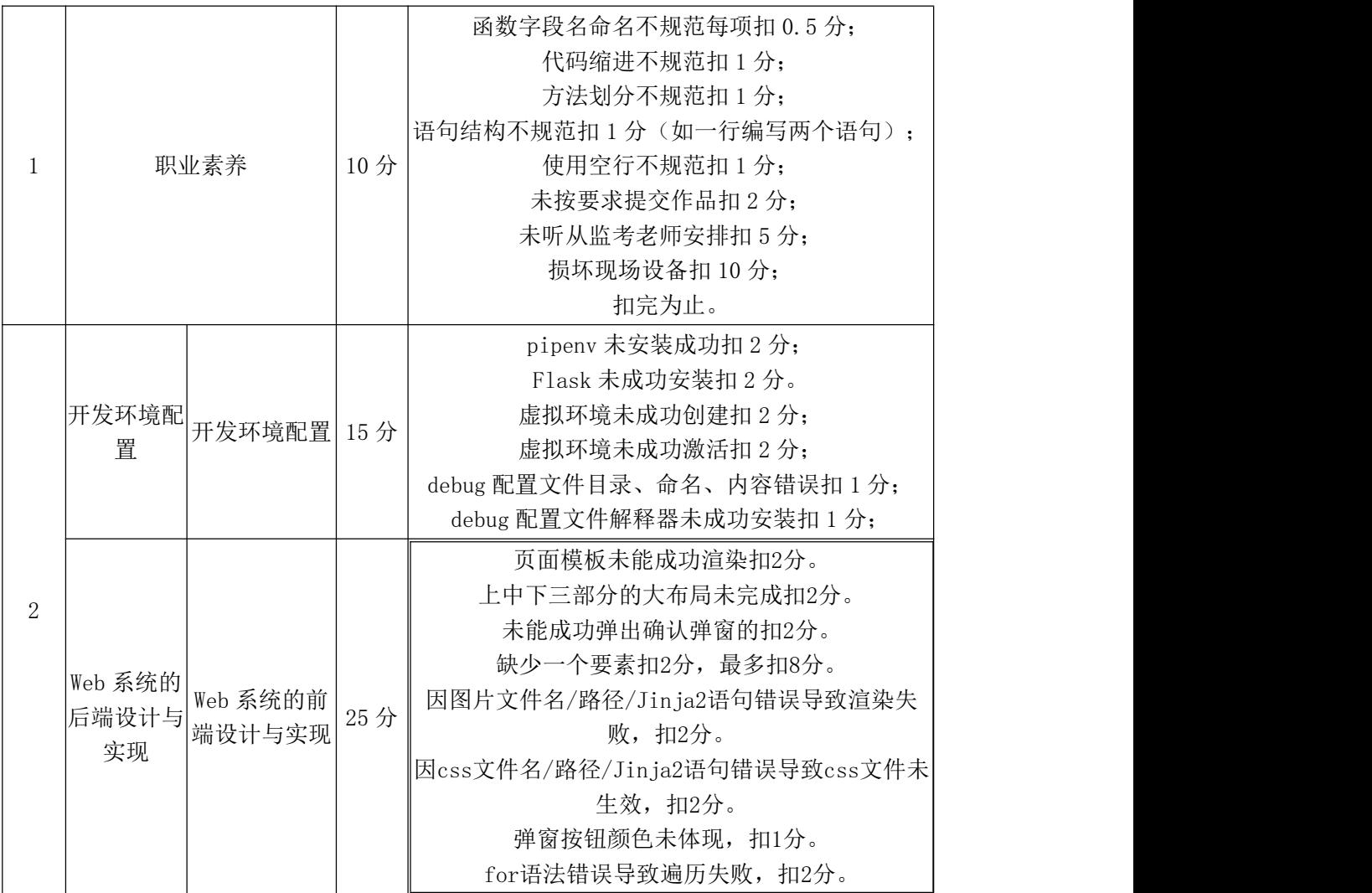

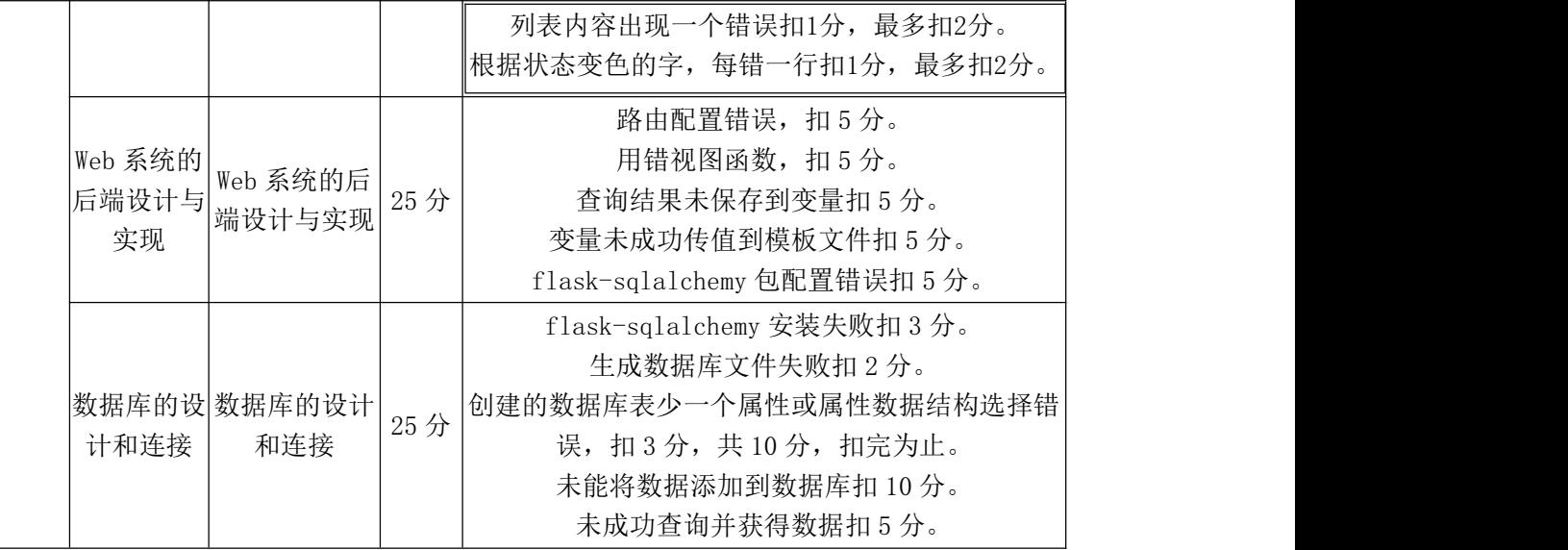

#### 模块四 人工智能应用系统开发

#### 试题编号:**4-1**:《乳腺癌发病率预测系统》的实现

(1)任务描述

乳腺癌仍然是全球性挑战,是女性死于癌症的第二大主要原因,2018 年在 全球造成超过 100 万人死亡。早期检测与治疗可以显著提高患者临床结局,本项 目实现高效快速地筛查乳腺癌细胞样本,利用乳腺癌发病率的预测模型并对模型 进行评估,并将预测结果渲染网页中,保存结果,并撰写报告。

任务一:环境验证

①在本机上打开环境测试 4-1.py 文件,补全代码,运行程序,测试成功后, 将输出结果截图,并命名为"测试环境.png"

任务二:模型加载与展示

①将提供的乳腺癌发病率模型加载。

②展示模型详细数据,并将结果截图保存"模型展示.png"

任务三:结果预测

①加载 breast-cancer.data 中的数据,进行预测,并将结果保存到"报告.doc" 中 マンティング しょうしょう しょうしょう

任务四:Web 算法调用

通过 http 请求 Flask, 调用算法进行预测, 将结果渲染到网页中, 并截图。 任务五:撰写报告

①在本机打开"报告.doc",完成报告

任务六 :提交作品

①创建答题文件夹 创建以"考生号\_题号"命名的文件夹,存放所有答题文 件,例如: "340103\*\* 4 1\",并将任务中文件放入此文件夹。

②提交答题文件

将"考生号 题号"文件夹打包,形成"考生号 题号.rar"文件,如: "340103 \*\* 4 1.rar", 将该文件按要求进行上传。

## (2)实施条件

所需的软硬件设备见表 4-1。

| 序号             | 设备、软件名称                   | 规格/技术参数、用途                                            | 备注         |
|----------------|---------------------------|-------------------------------------------------------|------------|
|                | 计算机                       | CPU 酷睿 i7 以上, 内存 16G 以 用于软件开发和软  <br>win10 操作系统<br>Ŀ, | 件部 署, 每人一台 |
| $\overline{2}$ | Office                    | 编写文档                                                  |            |
| 3              | Pycharm Community 2022 及以 | 编译工具                                                  |            |
| $\overline{4}$ | Tensorflow 1.13.1 及以上     | 模型训练框架                                                |            |
| 5              | Python 3.6.8 及以上          | 编程环境                                                  |            |

表 4-1 考点提供的主要设备及软件表

## (3)考核时量

考核时间为 120 分钟

表 4-2 评分细则

| л. | 职业素养         |      | 10分 | 桌面及工位场地不整洁扣2分;<br>未听从监考老师安排扣 5分;<br>损坏现场设备扣10分;<br>扣完为止。 |
|----|--------------|------|-----|----------------------------------------------------------|
| 2  | 环境验证         | 代码补全 | 10分 | 代码未补全扣 10分<br>代码补全错误一处扣2分                                |
|    |              | 环境验证 | 10分 | 运行错误扣10分<br>结果错误扣 5 分<br>图片文件命名错误扣2分                     |
|    |              | 模型加载 | 10分 | 未正确进行模型加载扣 10 分                                          |
|    | 模型加载与 <br>展示 | 模型展示 | 10分 | 未展示模型信息扣10分<br>图片未截完整扣 5 分<br>图片名错误扣 3 分                 |
|    | 结果预测         | 结果预测 | 20分 | 未进行结果预测扣 20分                                             |
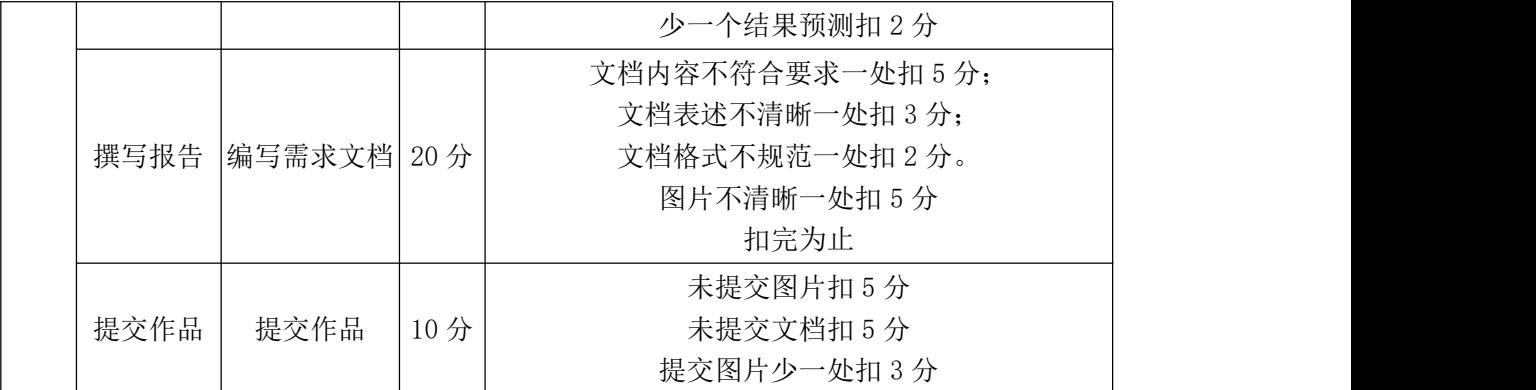

#### 试题编号:**4-2**:《泰坦尼克生还情况预测系统》的实现

#### (1)任务描述

泰坦尼克号沉没是历史上最著名的沉船事件。1912 年 4 月 15 日,在她的处 女航中,泰坦尼克号在与冰山相撞后沉没,在 2224 名乘客和船员中造成 1502 人死亡。这场耸人听闻的悲剧震惊了国际社会,并为船舶制定了更好的安全规定。 造成海难失事的原因之一是乘客和船员没有足够的救生艇。尽管幸存下来有一些 运气因素,但有些人比其他人更容易生存,例如妇女,儿童和社会地位较高的人 群。为了考察生还与人群的关联性,使用可视化展示两者间关联性。利用训练好 的模型,实现泰坦尼克生还情况预测,并将预测结果渲染网页中,保存结果,并 撰写报告。

任务一:环境验证

①在本机上打开环境测试 4-2.pv 文件, 补全代码, 运行程序, 测试成功后, 将输出结果截图,并命名为"测试环境.png"

任务二:模型加载与展示

①将提供的泰坦尼克号模型加载。

②展示模型详细数据,并将结果截图保存"模型展示.png"

任务三:结果预测

 $\Omega$ 加载 tatinic.csv 中的数据, 进行预测, 并将结果保存到"报告.doc"中 任务四:Web 算法调用

通过 http 请求 Flask, 调用算法进行预测, 将结果渲染到网页中, 并截图。 任务五:撰写报告

①在本机打开"报告.doc",完成报告

任务六 :提交作品

①创建答题文件夹 创建以"考生号\_题号"命名的文件夹,存放所有答题文 件,例如: "340103 \*\* 4 2\",并将任务中文件放入此文件夹。

②提交答题文件

将"考生号 题号"文件夹打包,形成"考生号 题号.rar"文件,如: "340103\*\*\_4\_2.rar",将该文件按要求进行上传。

## (2)实施条件

所需的软硬件设备见表 4-3。

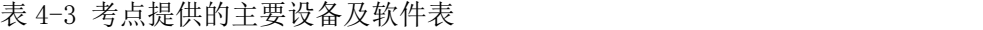

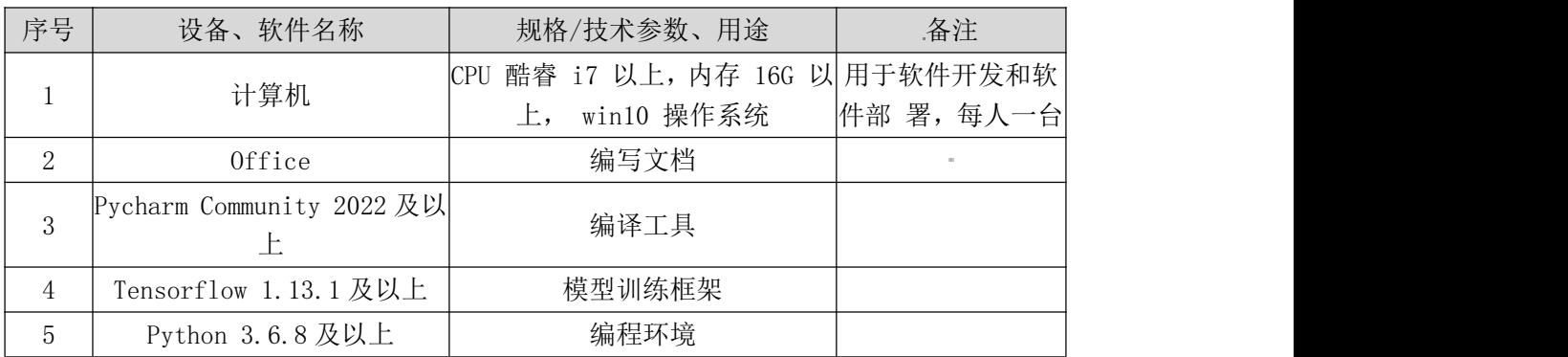

#### (3)考核时量

考核时间为 120 分钟

表 4-4 评分细则

|                |       |              |     | 桌面及工位场地不整洁扣2分;                 |
|----------------|-------|--------------|-----|--------------------------------|
| 1              |       | 职业素养         | 10分 | 未听从监考老师安排扣 5 分;<br>损坏现场设备扣10分; |
|                |       |              |     | 扣完为止。                          |
|                |       | 代码补全         | 10分 | 代码未补全扣 10 分<br>代码补全错误一处扣2分     |
|                | 环境验证  |              |     | 运行错误扣10分                       |
|                |       | 环境验证         | 10分 | 结果错误扣 5 分                      |
|                |       |              |     | 图片文件命名错误扣2分                    |
| $\overline{2}$ |       | 模型加载         | 10分 | 未正确进行模型加载扣 10 分                |
|                | 模型加载与 |              |     | 未展示模型信息扣10分                    |
|                | 展示    | 模型展示         | 10分 | 图片未截完整扣 5 分                    |
|                |       |              |     | 图片名错误扣 3 分                     |
|                |       |              |     | 未进行结果预测扣 20 分                  |
|                | 结果预测  | 结果预测         | 20分 | 少一个结果预测扣 2 分                   |
|                | 撰写报告  | 编写需求文档  20 分 |     | 文档内容不符合要求一处扣 5 分;              |

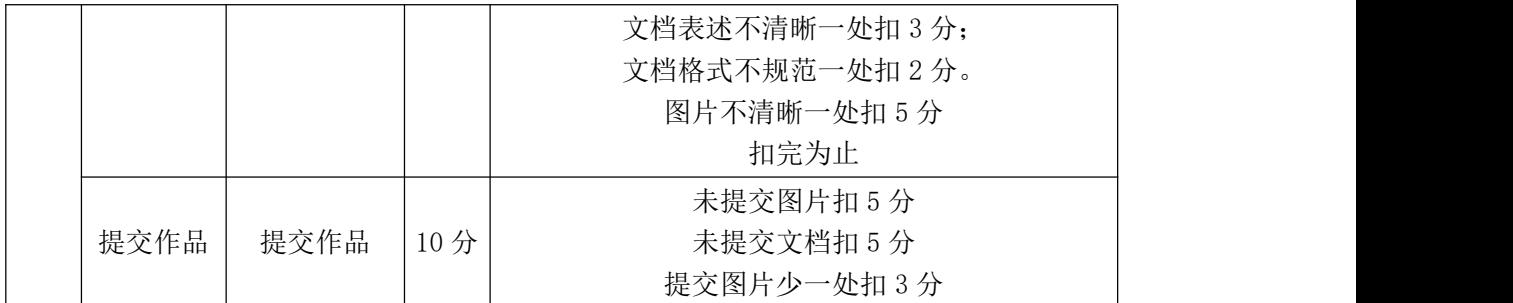

#### 试题编号:**4-3**:《房价预测系统》的实现

#### (1) 任务描述

房价对于每个家庭来说都至关重要,房子的不同属性,对于房价的影响又不 尽相同。为了考察房子的各种属性与房价的关联性,使用可视化展示两者间关联 性。利用训练好的房价预测模型,实现房价预测预测,并将预测结果渲染到网页 中,保存结果,并撰写报告。

任务一:环境验证

①在本机上打开环境测试 4-3.py 文件,补全代码,运行程序,测试成功后, 将输出结果截图,并命名为"测试环境.png"

任务二:模型加载与展示

①将提供的垃圾分类模型加载。

②展示模型详细数据,并将结果截图保存"模型展示.png"

任务三:结果预测

①将文件夹下的 10 张图片, 讲行预测, 并将结果保存到"报告.doc"中

任务四:Web 算法调用

通过 http 请求 Flask, 调用算法进行预测, 将结果渲染到网页中, 并截图。

任务五:撰写报告

①在本机打开"报告.doc",完成报告

任务六 :提交作品

①创建答题文件夹 创建以"考生号\_题号"命名的文件夹,存放所有答题文 件, 例如: "340103\*\* 4 3\", 并将任务中文件放入此文件夹。

②提交答题文件

将"考生号 题号"文件夹打包,形成"考生号 题号.rar"文件,如: "340103\*\* 4 3.rar", 将该文件按要求进行上传。

#### (2)实施条件

所需的软硬件设备见表 4-5。

| 序号             | 设备、软件名称                   | 规格/技术参数、用途                                                 | 备注         |
|----------------|---------------------------|------------------------------------------------------------|------------|
|                | 计算机                       | CPU 酷睿 i7 以上, 内存 16G 以 用于软件开发和软  <br>win10 操作系统<br>$\pm$ , | 件部 署, 每人一台 |
| $\overline{2}$ | Office                    | 编写文档                                                       |            |
| 3              | Pycharm Community 2022 及以 | 编译工具                                                       |            |
|                | Tensorflow 1.13.1 及以上     | 模型训练框架                                                     |            |
| 5              | Python 3.6.8 及以上          | 编程环境                                                       |            |

表 4-5 考点提供的主要设备及软件表

## (3)考核时量

考核时间为 120 分钟

## (4)评分细则

| $\mathbf{1}$   |             | 职业素养        | 10分 | 桌面及工位场地不整洁扣2分;<br>未听从监考老师安排扣 5分;<br>损坏现场设备扣 10分;<br>扣完为止。                 |
|----------------|-------------|-------------|-----|---------------------------------------------------------------------------|
|                |             | 代码补全        | 10分 | 代码未补全扣10分<br>代码补全错误一处扣2分                                                  |
|                | 环境验证        | 环境验证        | 10分 | 运行错误扣 10 分<br>结果错误扣 5 分<br>图片文件命名错误扣2分                                    |
|                |             | 模型加载        | 10分 | 未正确进行模型加载扣 10 分                                                           |
|                | 模型加载与<br>展示 | 模型展示        | 10分 | 未展示模型信息扣 10分<br>图片未截完整扣 5 分<br>图片名错误扣3分                                   |
| $\overline{2}$ | 结果预测        | 结果预测        | 20分 | 未进行结果预测扣 20分<br>少一个结果预测扣2分                                                |
|                | 撰写报告        | 编写需求文档  20分 |     | 文档内容不符合要求一处扣5分;<br>文档表述不清晰一处扣3分;<br>文档格式不规范一处扣2分。<br>图片不清晰一处扣 5 分<br>扣完为止 |
|                | 提交作品        | 提交作品        | 10分 | 未提交图片扣 5 分<br>未提交文档扣 5 分<br>提交图片少一处扣3分                                    |

表 4-6 评分细则

试题编号:**4-4**:《垃圾分类系统》的垃圾识别功能

(1)任务描述

目前在国家节能减排,保护环境的号召下,智能垃圾分类成为了各个城市"头 号目标"。而智能化的垃圾分类,必不可少的就是互联网和分类回收的各项数据。 垃圾分类系统管理应用平台建立一个对智能分类的管理者、居民、设备、垃圾投 放等内容进行统一的管理运营,实现垃圾分类的大数据统计功能,同时为管理者 和居民提供智能化的垃圾分类。使用训练好的模型,实现垃圾分类预测,并将预 测结果渲染网页中,保存结果,并撰写报告。

任务一:环境验证

①在本机上打开环境测试 4-4.py 文件,补全代码,运行程序,测试成功后, 将输出结果截图,并命名为"测试环境.png"

任务二:模型加载与展示

①将提供的垃圾分类模型加载。

②展示模型详细数据,并将结果截图保存"模型展示.png"

任务三:结果预测

①将文件夹下的 10 张图片, 进行预测, 并将结果保存到"报告.doc"中

任务四:Web 算法调用

通过 http 请求 Flask, 调用算法进行预测, 将结果渲染到网页中, 并截图。

任务五:撰写报告

①在本机打开"报告.doc",完成报告

任务六:提交作品

①创建答题文件夹 创建以"考生号\_题号"命名的文件夹,存放所有答题文 件,例如: "340103\*\* 4 4\",并将任务中文件放入此文件夹。

②提交答题文件

将"考生号 题号"文件夹打包,形成"考生号 题号.rar"文件,如: "340103\*\* 4 4.rar", 将该文件按要求讲行上传。

(2)实施条件

所需的软硬件设备见表 4-7。

表 4-7 考点提供的主要设备及软件表

| 序号 | 设备、软件名称 | 规格/技术参数、用途                                         | 备注         |
|----|---------|----------------------------------------------------|------------|
|    | 计算机     | CPU 酷睿 i7 以上, 内存 16G 以 用于软件开发和软  <br>上, win10 操作系统 | 件部 署, 每人一台 |

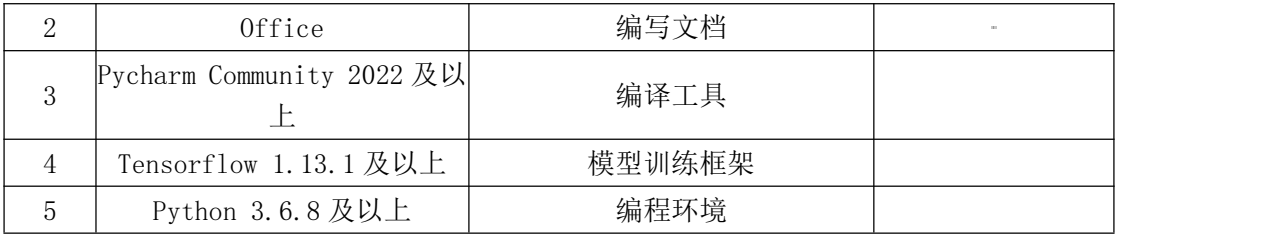

## (3)考核时量

考核时间为 120 分钟

## (4)评分细则

表 4-8 评分细则

|                |       |              |                                            | 桌面及工位场地不整洁扣2分;  |
|----------------|-------|--------------|--------------------------------------------|-----------------|
|                |       | 职业素养         |                                            | 未听从监考老师安排扣 5 分; |
| 1              |       |              |                                            | 损坏现场设备扣 10分;    |
|                |       |              |                                            | 扣完为止。           |
|                |       | 代码补全         |                                            | 代码未补全扣10分       |
|                |       |              |                                            | 代码补全错误一处扣2分     |
|                | 环境验证  |              |                                            | 运行错误扣 10分       |
|                |       | 环境验证         | 10分                                        | 结果错误扣 5 分       |
|                |       |              |                                            | 图片文件命名错误扣2分     |
|                |       | 模型加载         | 10分                                        | 未正确进行模型加载扣 10分  |
|                | 模型加载与 |              |                                            | 未展示模型信息扣 10分    |
|                | 展示    | 模型展示         | 10分                                        | 图片未截完整扣 5 分     |
|                |       |              |                                            | 图片名错误扣3分        |
| $\overline{2}$ | 结果预测  | 结果预测         |                                            | 未进行结果预测扣 20 分   |
|                |       |              |                                            | 少一个结果预测扣2分      |
|                |       |              |                                            | 文档内容不符合要求一处扣5分; |
|                |       |              |                                            | 文档表述不清晰一处扣3分;   |
|                | 撰写报告  | 编写需求文档  20 分 |                                            | 文档格式不规范一处扣2分。   |
|                |       |              |                                            | 图片不清晰一处扣 5 分    |
|                |       |              | 10分<br>10分<br>20分<br>$10 \nleftrightarrow$ | 扣完为止            |
|                |       |              |                                            | 未提交图片扣 5 分      |
|                | 提交作品  | 提交作品         |                                            | 未提交文档扣 5 分      |
|                |       |              |                                            | 提交图片少一处扣3分      |

试题编号:**4-5**:《口罩佩戴识别系统》的识别是否佩戴口罩功

## (1) 任务描述

口罩佩戴监测识别系统基于智能视频分析,自动对视频图像信息进行分析识 别,无需人工干预,对监控区域的人员口罩佩戴进行监测,当监测到人员未按要 求佩戴口罩时,立即触发报警提示,有效的协助管理人员工作,并最大限度地降 低误报和漏报现象,减少人力监管的成本。使用训练好的模型,实现口罩佩戴识 别预测,并将预测结果渲染网页中,保存结果,并撰写报告。

任务一:环境验证

①在本机上打开环境测试 4-5.py 文件,补全代码,运行程序,测试成功后, 将输出结果截图,并命名为"测试环境.png"

任务二:模型加载与展示

①将提供的口罩识别模型加载。

②展示模型详细数据,并将结果截图保存"模型展示.png"

任务三:结果预测

①将文件夹下的 10 张图片, 讲行预测, 并将结果保存到"报告.doc"中

任务四:Web 算法调用

通过 http 请求 Flask, 调用算法进行预测, 将结果渲染到网页中, 并截图。

任务五:撰写报告

①在本机打开"报告.doc",完成报告

任务六:提交作品

①创建答题文件夹 创建以"考生号\_题号"命名的文件夹,存放所有答题文

件,例如: "340103\*\* 4 5\",并将任务中文件放入此文件夹。

②提交答题文件

将"考生号 题号"文件夹打包,形成"考生号 题号.rar"文件,如: "340103\*\* 4 5.rar",将该文件按要求进行上传。

#### (2)实施条件

所需的软硬件设备见表 4-9。

| 序号 | 设备、软件名称                   | 规格/技术参数、用途                                            | 备注         |
|----|---------------------------|-------------------------------------------------------|------------|
|    | 计算机                       | CPU 酷睿 i7 以上, 内存 16G 以 用于软件开发和软  <br>win10 操作系统<br>上, | 件部 署, 每人一台 |
| 2  | Office                    | 编写文档                                                  |            |
|    | Pycharm Community 2022 及以 | 编译工具                                                  |            |
| 4  | Tensorflow 1.13.1及以上      | 模型训练框架                                                |            |
| 5  | Python 3.6.8 及以上          | 编程环境                                                  |            |

表 4-9 考点提供的主要设备及软件表

## (3)考核时量

考核时间为 120 分钟

## (4)评分细则

| 1              |             | 职业素养                 | 10分 | 桌面及工位场地不整洁扣2分;<br>未听从监考老师安排扣 5 分;<br>损坏现场设备扣10分;<br>扣完为止。                 |
|----------------|-------------|----------------------|-----|---------------------------------------------------------------------------|
|                |             | 代码补全                 | 10分 | 代码未补全扣10分<br>代码补全错误一处扣2分                                                  |
|                | 环境验证        | 环境验证                 | 10分 | 运行错误扣10分<br>结果错误扣 5 分<br>图片文件命名错误扣2分                                      |
|                |             | 模型加载                 | 10分 | 未正确进行模型加载扣10分                                                             |
|                | 模型加载与<br>展示 | 模型展示                 | 10分 | 未展示模型信息扣10分<br>图片未截完整扣 5 分<br>图片名错误扣3分                                    |
| $\overline{2}$ | 结果预测        | 结果预测                 | 20分 | 未进行结果预测扣 20分<br>少一个结果预测扣2分                                                |
|                |             | 撰写报告   编写需求文档   20 分 |     | 文档内容不符合要求一处扣5分;<br>文档表述不清晰一处扣3分;<br>文档格式不规范一处扣2分。<br>图片不清晰一处扣 5 分<br>扣完为止 |
|                | 提交作品        | 提交作品                 | 10分 | 未提交图片扣 5 分<br>未提交文档扣 5 分<br>提交图片少一处扣3分                                    |

表 4-10 评分细则

#### 试题编号:**4-6**:《蝴蝶分类识别系统》的识别蝴蝶

#### (1)任务描述

经过昆虫学家努力,我国已建成有中国特色蝴蝶分类系统,这一分类系统把全 球蝴蝶分为 4 科,把中国蝴蝶分为 4 总科 12 科。《蝴蝶分类识别系统》聚焦蝴蝶 图片的细粒度图像分类,利用人工智能技术,对蝴蝶的类别、属性进行识别分类, 以便相关工作者快速识别蝴蝶种类,进行科学研究,提高效率和精度。使用训练 好的模型,实现蝴蝶分类预测,并将预测结果渲染网页中,保存结果,并撰写报 告。

任务一:环境验证

①在本机上打开环境测试 4-6.py 文件,补全代码,运行程序,测试成功后,

将输出结果截图,并命名为"测试环境.png"

- 任务二:模型加载与展示
- ①将提供的蝴蝶识别模型加载。
- ②展示模型详细数据,并将结果截图保存"模型展示.png"
- 任务三:结果预测
- ①将文件夹下的 10 张图片, 讲行预测, 并将结果保存到"报告.doc"中
- 任务四:Web 算法调用
- 通过 http 请求 Flask, 调用算法进行预测, 将结果渲染到网页中, 并截图。
- 任务五:撰写报告
- ①在本机打开"报告.doc",完成报告
- 任务六 :提交作品

①创建答题文件夹 创建以"考生号\_题号"命名的文件夹,存放所有答题文 件,例如: "340103\*\* 4 6\",并将任务中文件放入此文件夹。

②提交答题文件

将"考生号 题号"文件夹打包,形成"考生号 题号.rar"文件,如: "340103 \*\* 4 6.rar",将该文件按要求进行上传。

#### (2)实施条件

所需的软硬件设备见表 4-11。

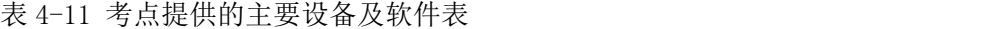

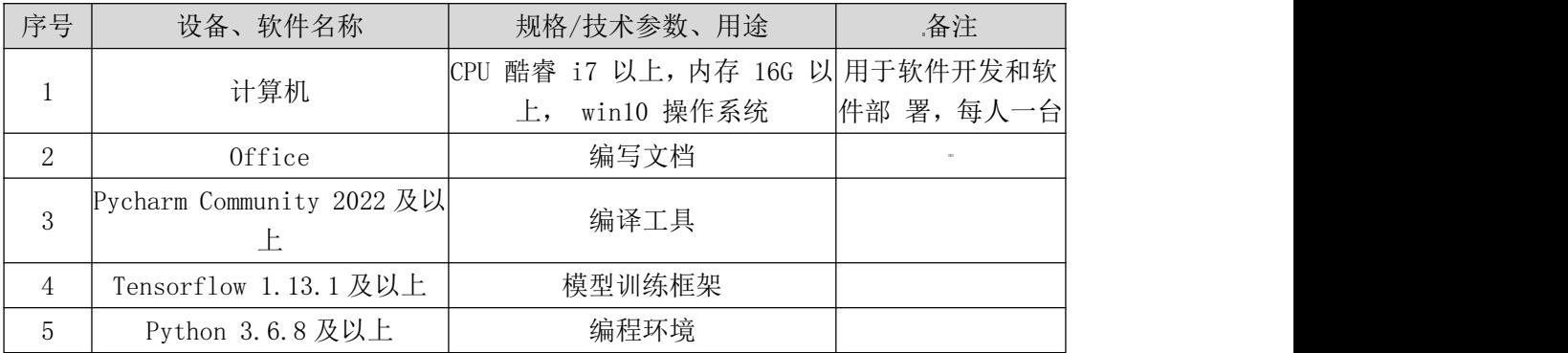

#### (3)考核时量

考核时间为 120 分钟

表 4-12 评分细则

| $\sim$<br>「整洁<br>$\lambda$<br>--<br><br>.<br>一场地不一<br>$+$ $ \epsilon$<br>a. nt<br>まヨアニ<br>. .<br>$\rightarrow$<br>$\sim$<br><b>.</b><br>$\sqrt{ }$<br>1 V<br>$\sim$<br>-<br>$\lambda$<br><b>.</b> |
|----------------------------------------------------------------------------------------------------|
|----------------------------------------------------------------------------------------------------|

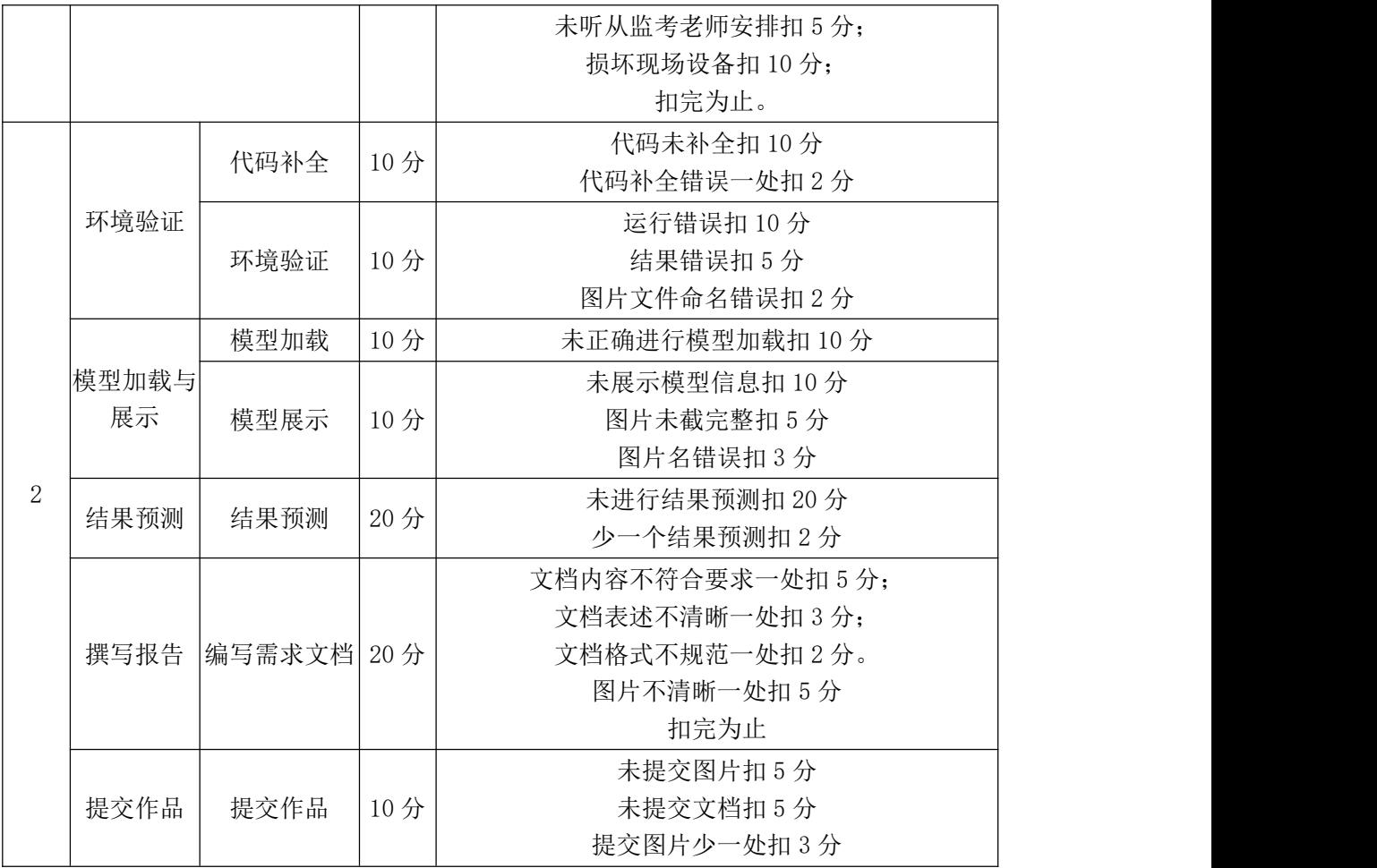

## 试题编号:**4-7**:《猫狗分类识别系统》的识别猫狗

#### (1)任务描述

计算机可以代替人类去处理大量的物理信息,解决人类无法识别或者识别率 特别低的信息。猫狗分类识别系统猫和狗两类图片进行预测,这些图片是各种各 样,分辨率也各不相同。图片中的猫和狗形状、所处位置、体表颜色各不一样。 它们的姿态不同,有的在坐着而有的则不是,它们的情绪可能是开心的也可能是 伤心的,猫可能在睡觉,而狗可能在汪汪地叫着。照片可能以任一焦距从任意角 度拍下。选用卷积神经网络实现猫狗分类识别。使用训练好的模型,实现猫狗分 类预测,并将预测结果渲染网页中,保存结果,并撰写报告。

任务一:环境验证

①在本机上打开环境测试 4-7.py 文件,补全代码,运行程序,测试成功后, 将输出结果截图,并命名为"测试环境.png"

任务二:模型加载与展示

①将提供的蝴蝶识别模型加载。

②展示模型详细数据,并将结果截图保存"模型展示.png"

任务三:结果预测

①将文件夹下的 10 张图片,进行预测,并将结果保存到"报告.doc"中

任务四:Web 算法调用

通过 http 请求 Flask, 调用算法进行预测, 将结果渲染到网页中, 并截图。

任务五:撰写报告

①在本机打开"报告.doc",完成报告

任务六:提交作品

①创建答题文件夹 创建以"考生号\_题号"命名的文件夹,存放所有答题文 件,例如: "340103 \*\* 4 7\",并将任务中文件放入此文件夹。

②提交答题文件

将"考生号\_题号"文件夹打包,形成"考生号\_题号.rar"文件,如: "340103\*\* 4 7.rar",将该文件按要求进行上传。

#### (2)实施条件

所需的软硬件设备见表 4-13。

| 序号             | 设备、软件名称                       | 规格/技术参数、用途                              | 备注                         |
|----------------|-------------------------------|-----------------------------------------|----------------------------|
|                | 计算机                           | CPU 酷睿 i7 以上, 内存<br>16G 以 上, win10 操作系统 | 用于软件开发<br>和软件部 署, 每人<br>一台 |
| $\overline{2}$ | Office                        | 编写文档                                    | $\alpha$                   |
| 3              | Pycharm Community 2022<br>及以上 | 编译工具                                    |                            |
| 4              | Tensorflow 1.13.1 及以上         | 模型训练框架                                  |                            |
| 5              | Python 3.6.8 及以上              | 编程环境                                    |                            |
|                |                               |                                         |                            |

表 4-13 考点提供的主要设备及软件表

## (3)考核时量

考核时间为 120 分钟

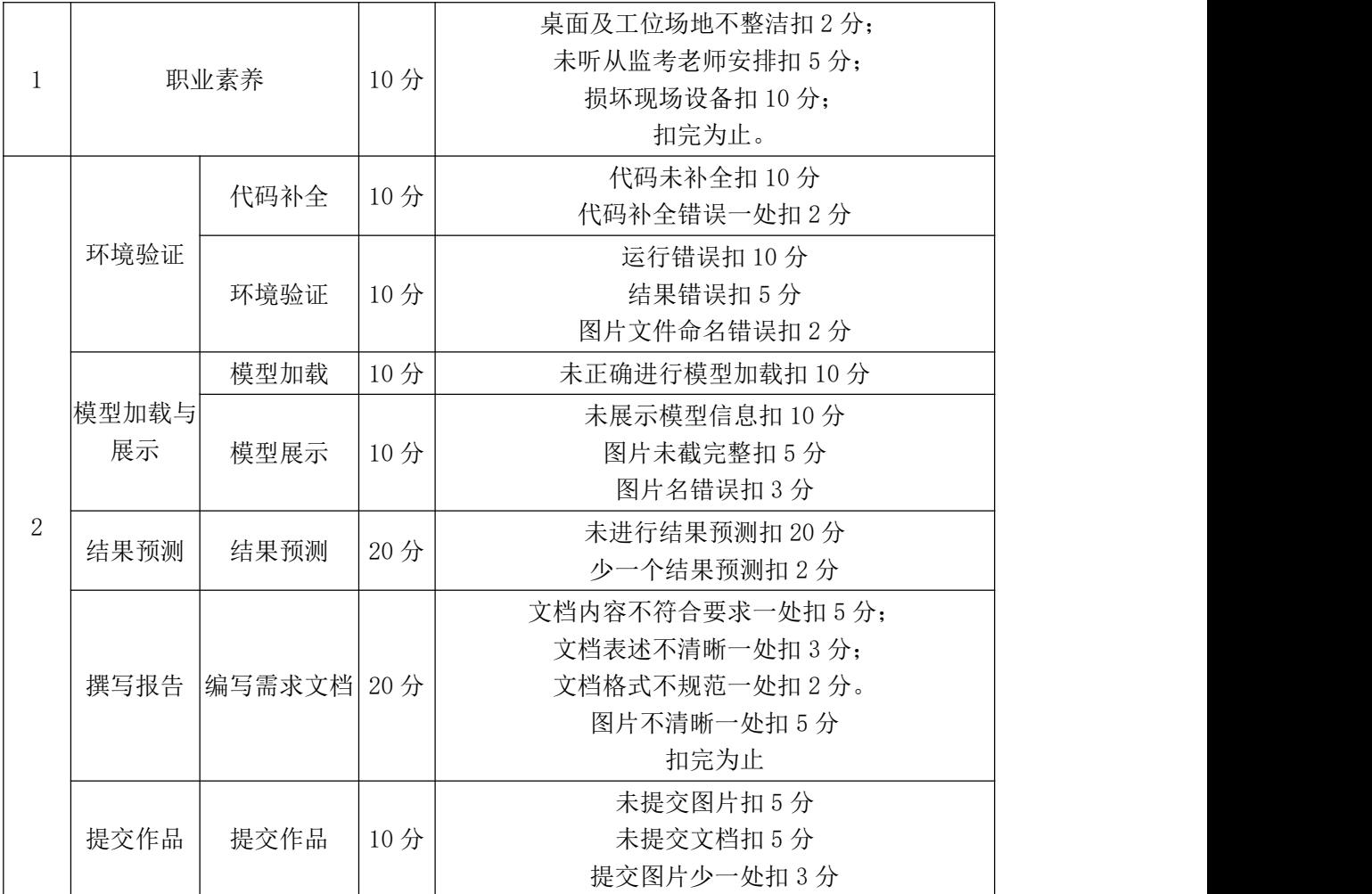

#### 试题编号:**4-8**:《水果分类识别系统》的识别水果功能

#### (1)任务描述

在大多数的识别任务中,实验所用图像往往是在严格限定的环境中采集的, 消除了外界环境对图像的影响。但是实际环境中图像易受到光照变化、水果反光、 遮挡等因素的影响,这在不同程度上影响着水果图像的识别准确率。本系统主要 集中在图像预处理和特征提取上,将原始图像直接送给卷积神经网络,网络会自 动学习,这不仅降低了特征提取的难度和复杂性,还可以提高水果识别的准确率 和鲁棒性,适应性更强大。使用训练好的模型,实现水果分类预测,并将预测结 果渲染网页中,保存结果,并撰写报告。

任务一:环境验证

①在本机上打开环境测试 4-8.py 文件,补全代码,运行程序,测试成功后, 将输出结果截图,并命名为"测试环境.png"

116

任务二:模型加载与展示

①将提供的蝴蝶识别模型加载。

②展示模型详细数据,并将结果截图保存"模型展示.png"

任务三:结果预测

①将文件夹下的 10 张图片,进行预测,并将结果保存到"报告.doc"中

任务四:Web 算法调用

通过 http 请求 Flask, 调用算法进行预测, 将结果渲染到网页中, 并截图。

任务五:撰写报告

①在本机打开"报告.doc",完成报告

任务六 :提交作品

①创建答题文件夹 创建以"考生号\_题号"命名的文件夹,存放所有答题文 件,例如: "340103\*\* 4 8\",并将任务中文件放入此文件夹。

②提交答题文件

将"考生号 题号"文件夹打包,形成"考生号 题号.rar"文件,如: "340103\*\*\_4\_8.rar",将该文件按要求进行上传。

#### (2)实施条件

所需的软硬件设备见表 4-15 所示。

| 序号 | 设备、软件名称                   | 规格/技术参数、用途                                                        | 备注 |
|----|---------------------------|-------------------------------------------------------------------|----|
|    | 计算机                       | CPU 酷睿 i7 以上, 内存 16G 以 用于软件开发和软<br>win10 操作系统   件部 署, 每人一台 <br>上, |    |
| Q. | Office                    | 编写文档                                                              |    |
| 3  | Pycharm Community 2022 及以 | 编译工具                                                              |    |
|    | Tensorflow 1.13.1 及以上     | 模型训练框架                                                            |    |
| 5  | Python 3.6.8 及以上          | 编程环境                                                              |    |

表 4-15 考点提供的主要设备及软件表

#### (3)考核时量

考核时间为 120 分钟

表 4-16 评分细则

| 位场地不整洁扣<br>杲囬及.<br>,,,<br>职业素养<br>$\overline{1}$ $\overline{0}$<br>$\rightarrow$<br>$\perp \cup$<br>译老师安排扣 5分;<br>未听<br>从监 |
|----------------------------------------------------------------------------------------------------|
|----------------------------------------------------------------------------------------------------|

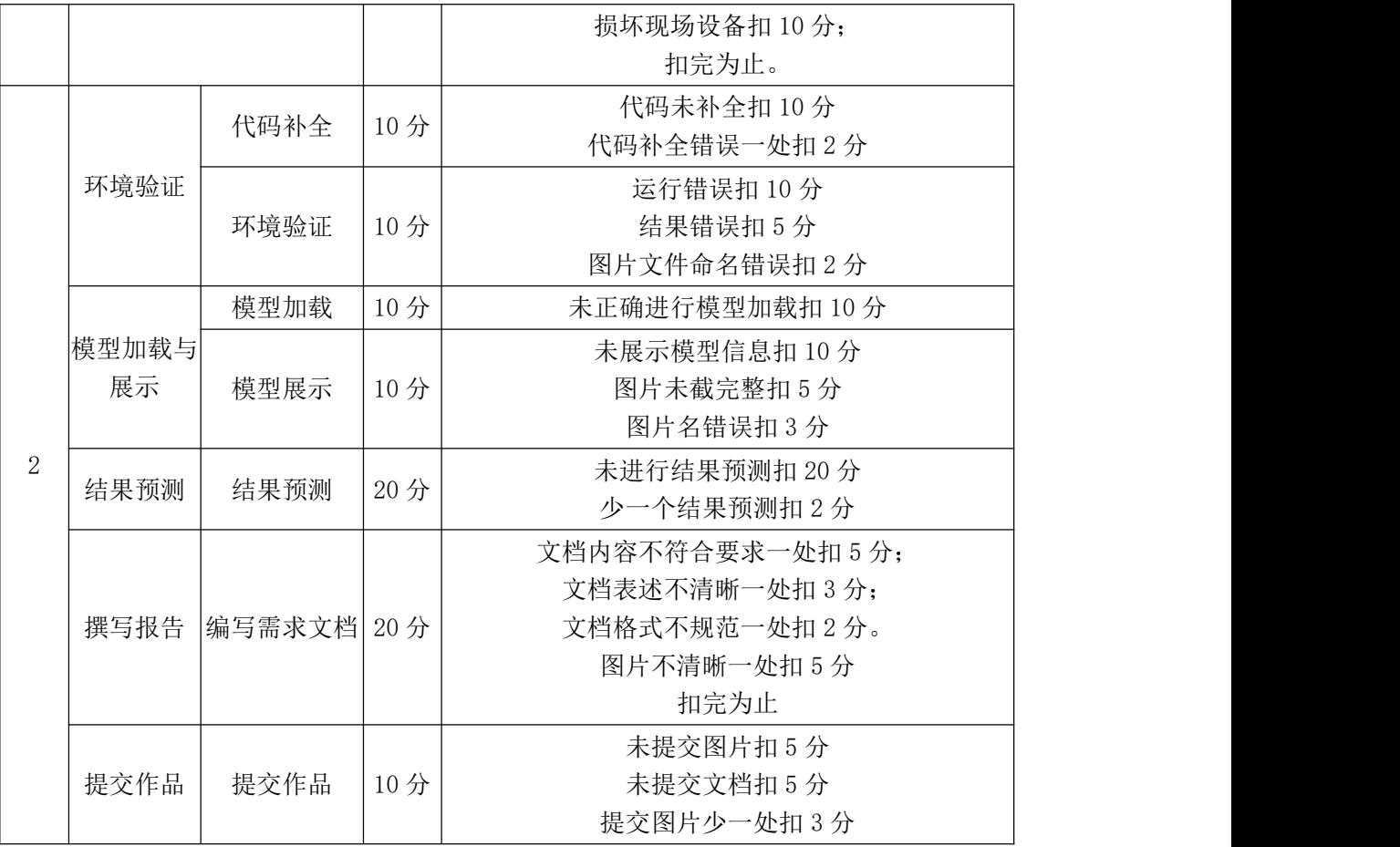

## 试题编号:**4-9**:《数字识别系统》的识别数字

#### (1)任务描述

手写数字识别就是将带有手写数字的图片输入已经训练过的机器,机器能够 很快识别出图片中的手写数字,并打印出结果。手写数字识别问题是深度学习的 基础内容,属于典型的图像多分类问题。使用训练好的模型,实现数字预测,并 将预测结果渲染网页中,保存结果,并撰写报告。

任务一:环境验证

①在本机上打开环境测试 4-9.py 文件,补全代码,运行程序, 测试成功后, 将输出结果截图,并命名为"测试环境.png"

任务二:模型加载与展示

①将提供的蝴蝶识别模型加载。

②展示模型详细数据,并将结果截图保存"模型展示.png"

任务三:结果预测

①将文件夹下的 10 张图片, 讲行预测, 并将结果保存到"报告.doc"中 任务四:Web 算法调用

通过 http 请求 Flask, 调用算法进行预测, 将结果渲染到网页中, 并截图。

任务五:撰写报告

①在本机打开"报告.doc",完成报告

任务六:提交作品

①创建答题文件夹 创建以"考生号\_题号"命名的文件夹,存放所有答题文 件,例如: "340103\*\* 4 9\",并将任务中文件放入此文件夹。

②提交答题文件

将"考生号 题号"文件夹打包,形成"考生号 题号.rar"文件,如: "340103\*\*\_4\_9.rar",将该文件按要求进行上传。

#### (2)实施条件

所需的软硬件设备见表 4-17 所示。

| 序号 | 设备、软件名称                   | 规格/技术参数、用途                                                        | 备注         |
|----|---------------------------|-------------------------------------------------------------------|------------|
|    | 计算机                       | CPU 酷睿 i7 以上, 内存 16G 以 用于软件开发和软  <br>win10 操作系统<br>$\mathsf{E}$ . | 件部 署, 每人一台 |
|    | Office                    | 编写文档                                                              |            |
|    | Pycharm Community 2022 及以 | 编译工具                                                              |            |
|    | Tensorflow 1.13.1 及以上     | 模型训练框架                                                            |            |
| 5  | Python 3.6.8 及以上          | 编程环境                                                              |            |

表 4-17 考点提供的主要设备及软件表

#### (3)考核时量

考核时间为 120 分钟

表 4-18 评分细则

|   |       | 职业素养 | $10 \nleftrightarrow$ | 桌面及工位场地不整洁扣2分;<br>未听从监考老师安排扣 5 分;<br>损坏现场设备扣10分;<br>扣完为止。 |
|---|-------|------|-----------------------|-----------------------------------------------------------|
|   |       | 代码补全 | 10分                   | 代码未补全扣 10分<br>代码补全错误一处扣2分                                 |
| 2 | 环境验证  | 环境验证 | 10分                   | 运行错误扣 10 分<br>结果错误扣 5 分<br>图片文件命名错误扣2分                    |
|   | 模型加载与 | 模型加载 | 10分                   | 未正确进行模型加载扣 10 分                                           |
|   | 展示    | 模型展示 | 10分                   | 未展示模型信息扣10分                                               |

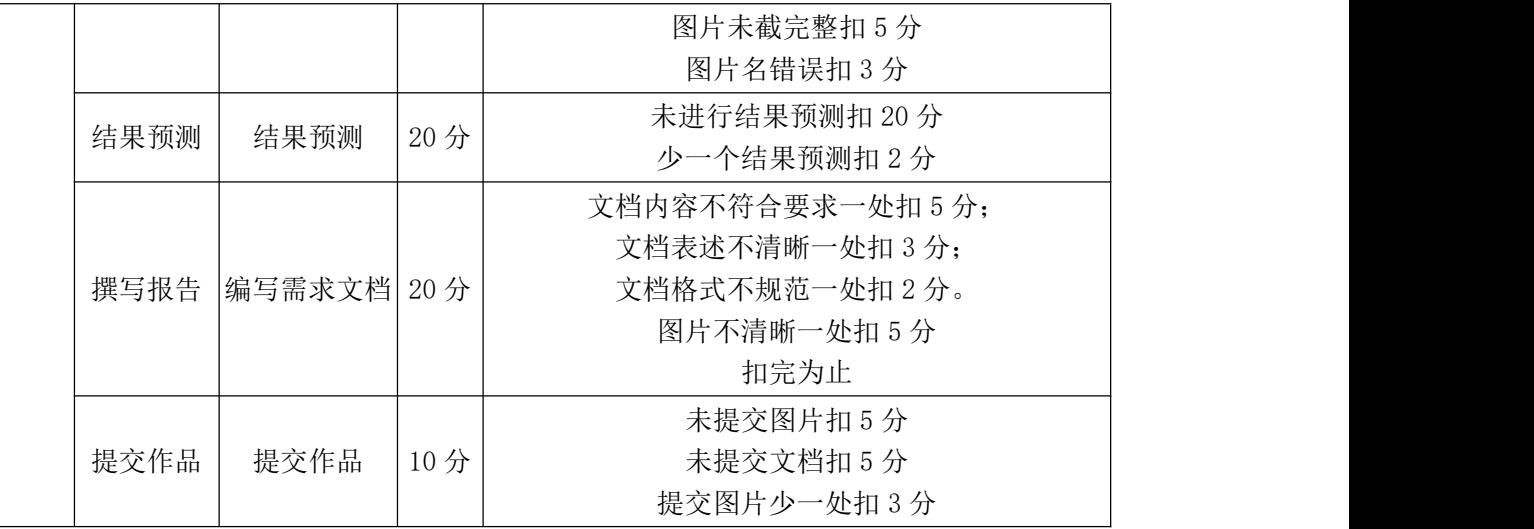

#### 试题编号:**4-10**:《可乐品牌识别系统》的识别可乐品牌

#### (1)任务描述

可口可乐公司已经进行了瓶子的再利用,接受了其随之而来的所有环境影响 和金钱利益。当客户购买玻璃瓶中的可乐饮料时,他们会在返回空瓶时获得奖励, 而如果没有奖励则会这些玻璃瓶被扔掉和浪费,可乐品牌识别系统设计一种自动 识别可口可乐瓶的图像识别方法。使用带有大"Coca Cola"字样的标签可以轻 松辨认可口可乐瓶,而且该字样通常为白色,我们可以通过隔离白色并在分割图 像上训练模型来获得标签。使用训练好的模型,实现可乐品牌预测,并将预测结 果渲染网页中,保存结果,并撰写报告。

任务一:环境验证

①在本机上打开环境测试 4-10.py 文件,补全代码,运行程序,测试成功后, 将输出结果截图,并命名为"测试环境.png"

任务二:模型加载与展示

①将提供的蝴蝶识别模型加载。

②展示模型详细数据,并将结果截图保存"模型展示.png"

任务三:结果预测

①将文件夹下的 10 张图片, 进行预测, 并将结果保存到"报告.doc"中

任务四:Web 算法调用

通过 http 请求 Flask, 调用算法进行预测, 将结果渲染到网页中, 并截图。 任务五:撰写报告

①在本机打开"报告.doc",完成报告

任务六:提交作品

①创建答题文件夹 创建以"考生号\_题号"命名的文件夹,存放所有答题文 件,例如: "340103 \*\* 4 10\",并将任务中文件放入此文件夹。

②提交答题文件

将"考生号 题号"文件夹打包,形成"考生号 题号.rar"文件,如: "340103\*\*\_4\_10.rar",将该文件按要求进行上传。

## (2)实施条件

所需的软硬件设备见表 4-19 所示。

| 序号             | 设备、软件名称                   | 规格/技术参数、用途                                                        | 备注         |
|----------------|---------------------------|-------------------------------------------------------------------|------------|
|                | 计算机                       | CPU 酷睿 i7 以上, 内存 16G 以 用于软件开发和软  <br>win10 操作系统<br>$\mathsf{E}$ . | 件部 署, 每人一台 |
| $\Omega$       | Office                    | 编写文档                                                              |            |
|                | Pycharm Community 2022 及以 | 编译工具                                                              |            |
| $\overline{4}$ | Tensorflow 1.13.1 及以上     | 模型训练框架                                                            |            |
| 5              | Python 3.6.8 及以上          | 编程环境                                                              |            |

表 4-19 考点提供的主要设备及软件表

## (3)考核时量

考核时间为 120 分钟

表 4-20 评分细则

|   |              | 职业素养 | 10分 | 桌面及工位场地不整洁扣2分;<br>未听从监考老师安排扣 5 分;<br>损坏现场设备扣10分;<br>扣完为止。 |
|---|--------------|------|-----|-----------------------------------------------------------|
|   |              | 代码补全 | 10分 | 代码未补全扣 10分<br>代码补全错误一处扣2分                                 |
|   | 环境验证         | 环境验证 | 10分 | 运行错误扣 10 分<br>结果错误扣 5 分<br>图片文件命名错误扣2分                    |
| 2 |              | 模型加载 | 10分 | 未正确进行模型加载扣 10 分                                           |
|   | 模型加载与 <br>展示 | 模型展示 | 10分 | 未展示模型信息扣10分<br>图片未截完整扣 5 分<br>图片名错误扣3分                    |
|   | 结果预测         | 结果预测 | 20分 | 未进行结果预测扣 20 分                                             |

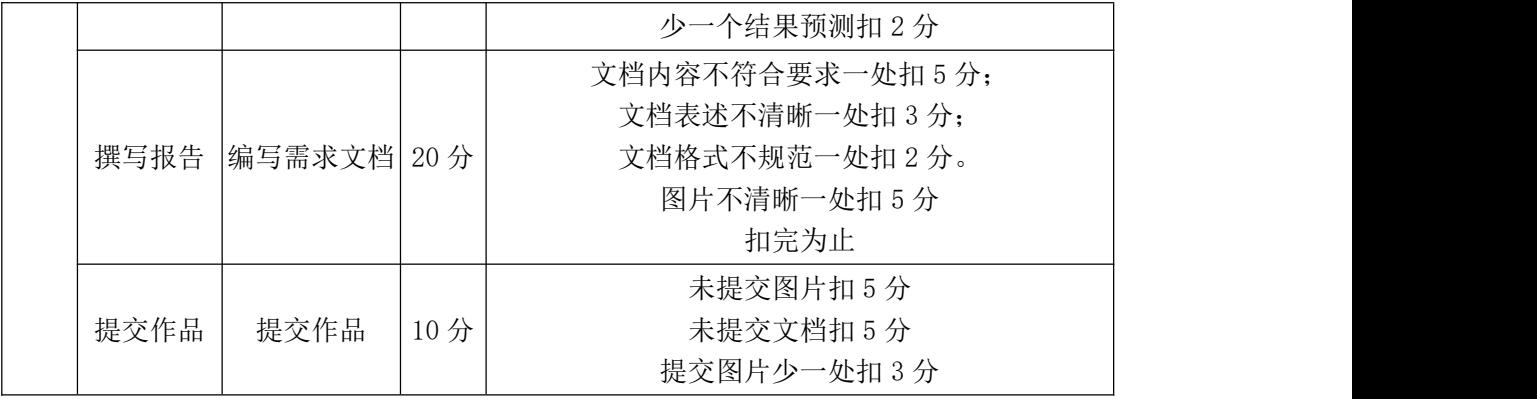

#### 试题编号:**4-11**:《西红柿识别系统》的识别西红柿是否成熟

#### (1) 任务描述

中国是一个农业大国,人们对食品的需求越来越多,而且对食品的品质要求 也越来越高。番茄是深受人们喜爱的果蔬,我国番茄的种植量很大,但在采摘过 程中存在一定问题。传统采摘用人工和简单仪器判断其成熟度或等级,会造成判 断不准采摘时间误差,或是用仪器测定,会损伤番茄,存在很多弊端。西红柿识 别系统用基于图像处理的途径,对获取的图像进行中值滤波法去噪预处理和由 RGB 到 HIS 颜色空间转化分割预处理,来获取各种精细度较高的图像,从而对 番茄的成熟度从颜色、大小、果形三方面进行精细等级分类及判断,让果农利用 我们的系统,根据不同的需求及时采摘,不仅减少浪费,同时大大提高了劳动效 率。使用训练好的模型,实现西红柿是否成熟,并将预测结果渲染网页中,保存 结果,并撰写报告。

任务一:环境验证

①在本机上打开环境测试 4-11.py 文件,补全代码,运行程序, 测试成功后, 将输出结果截图,并命名为"测试环境.png"

任务二:模型加载与展示

①将提供的蝴蝶识别模型加载。

②展示模型详细数据,并将结果截图保存"模型展示.png"

任务三:结果预测

①将文件夹下的 10 张图片, 讲行预测, 并将结果保存到"报告.doc"中 任务四:Web 算法调用

通过 http 请求 Flask, 调用算法进行预测, 将结果渲染到网页中, 并截图。

任务五:撰写报告

①在本机打开"报告.doc",完成报告

任务六 :提交作品

①创建答题文件夹 创建以"考生号\_题号"命名的文件夹,存放所有答题文 件,例如: "340103 \*\* 4 11\",并将任务中文件放入此文件夹。

②提交答题文件

将"考生号 题号"文件夹打包,形成"考生号 题号.rar"文件,如: "340103\*\* 4 11.rar",将该文件按要求进行上传。

## (2)实施条件

所需的软硬件设备见表 4-11。

表 4-11 考点提供的主要设备及软件表

| 序号       | 设备、软件名称                   | 规格/技术参数、用途                      | 备注         |
|----------|---------------------------|---------------------------------|------------|
|          | 计算机                       | CPU 酷睿 i7 以上, 内存 16G 以 用于软件开发和软 |            |
|          |                           | win10 操作系统<br>$\pm$ ,           | 件部 署, 每人一台 |
| $\Omega$ | Office                    | 编写文档                            |            |
|          | Pycharm Community 2022 及以 | 编译工具                            |            |
|          |                           |                                 |            |
| 4        | Tensorflow 1.13.1及以上      | 模型训练框架                          |            |
| 5        | Python 3.6.8 及以上          | 编程环境                            |            |

## (3)考核时量

考核时间为 120 分钟

表 4-22 评分细则

|   |             | 职业素养 | 10分 | 桌面及工位场地不整洁扣2分;<br>未听从监考老师安排扣 5 分;<br>损坏现场设备扣10分;<br>扣完为止。 |
|---|-------------|------|-----|-----------------------------------------------------------|
|   | 环境验证        | 代码补全 | 10分 | 代码未补全扣10分<br>代码补全错误一处扣2分                                  |
| 2 |             | 环境验证 | 10分 | 运行错误扣 10 分<br>结果错误扣 5 分<br>图片文件命名错误扣2分                    |
|   | 模型加载与<br>展示 | 模型加载 | 10分 | 未正确进行模型加载扣 10 分                                           |
|   |             | 模型展示 | 10分 | 未展示模型信息扣10分<br>图片未截完整扣 5 分                                |

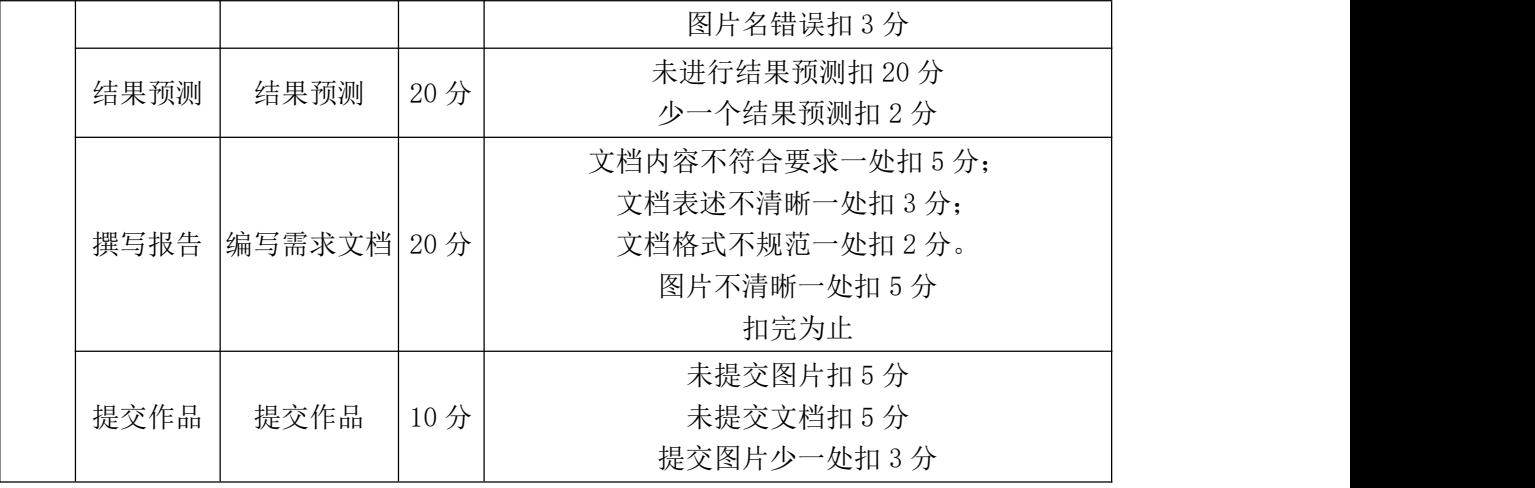

#### 试题编号:**4-12**:《柠檬识别系统》的识别柠檬是否腐烂

(1)任务描述

柠檬识别系统对柠檬图片的细粒度图像分类,利用人工智能技术,对柠檬的 属性进行识别分类,以便相关工作者快速识别柠檬是否腐烂,帮助果农鉴别坏果。 使用训练好的模型,实现识别柠檬是否腐烂,并将预测结果渲染网页中,保存结 果,并撰写报告。

任务一:环境验证

①在本机上打开环境测试 4-12.py 文件,补全代码,运行程序,测试成功后, 将输出结果截图, 并命名为"测试环境.png"

任务二:模型加载与展示

①将提供的蝴蝶识别模型加载。

②展示模型详细数据,并将结果截图保存"模型展示.png"

任务三:结果预测

①将文件夹下的 10 张图片, 讲行预测, 并将结果保存到"报告.doc"中

任务四:Web 算法调用

通过 http 请求 Flask, 调用算法进行预测, 将结果渲染到网页中, 并截图。 任务五:撰写报告

①在本机打开"报告.doc",完成报告

任务六:提交作品

①创建答题文件夹 创建以"考生号\_题号"命名的文件夹,存放所有答题文 件, 例如: "340103 \*\* 4 12\", 并将任务中文件放入此文件夹。

②提交答题文件

将"考生号\_题号"文件夹打包,形成"考生号\_题号.rar"文件,如: "340103\*\*\_4\_12.rar",将该文件按要求进行上传。

## (2)实施条件

所需的软硬件设备见表 4-23。

表 4-23 考点提供的主要设备及软件表

| 序号       | 设备、软件名称                   | 规格/技术参数、用途                      | 备注 |
|----------|---------------------------|---------------------------------|----|
|          | 计算机                       | CPU 酷睿 i7 以上, 内存 16G 以 用于软件开发和软 |    |
|          |                           | win10 操作系统  件部 署, 每人一台 <br>上,   |    |
| $\Omega$ | Office                    | 编写文档                            |    |
| 3        | Pycharm Community 2022 及以 | 编译工具                            |    |
|          |                           |                                 |    |
|          | Tensorflow 1.13.1及以上      | 模型训练框架                          |    |
| 5        | Python 3.6.8 及以上          | 编程环境                            |    |

## (3)考核时量

考核时间为 120 分钟

表 4-24 评分细则

|   |              | 职业素养         | 10分 | 桌面及工位场地不整洁扣2分;<br>未听从监考老师安排扣 5 分;<br>损坏现场设备扣 10分;<br>扣完为止。        |
|---|--------------|--------------|-----|-------------------------------------------------------------------|
|   |              | 代码补全         | 10分 | 代码未补全扣 10分<br>代码补全错误一处扣2分                                         |
|   | 环境验证         | 环境验证         | 10分 | 运行错误扣 10 分<br>结果错误扣 5 分<br>图片文件命名错误扣2分                            |
|   | 模型加载与 <br>展示 | 模型加载         | 10分 | 未正确进行模型加载扣 10 分                                                   |
| 2 |              | 模型展示         | 10分 | 未展示模型信息扣 10分<br>图片未截完整扣 5 分<br>图片名错误扣3分                           |
|   | 结果预测         | 结果预测         | 20分 | 未进行结果预测扣 20 分<br>少一个结果预测扣 2 分                                     |
|   | 撰写报告         | 编写需求文档  20 分 |     | 文档内容不符合要求一处扣5分;<br>文档表述不清晰一处扣3分;<br>文档格式不规范一处扣2分。<br>图片不清晰一处扣 5 分 |

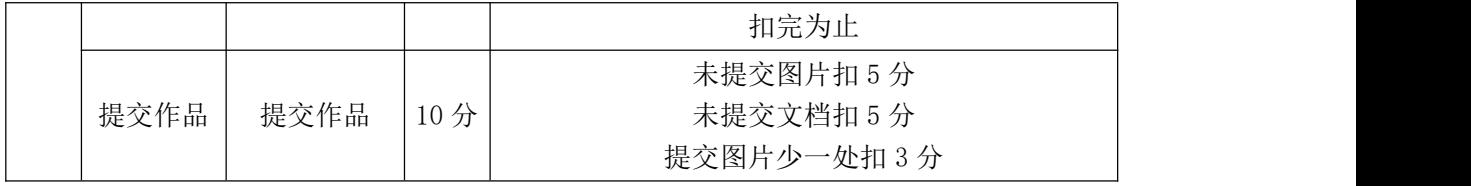

试题编号:**4-13** 《汽车识别系统》的识别汽车品牌

## (1)任务描述

汽车识别系统通过对车辆车型、车款、车身颜色等结构化信息识别,将识别 结果与管理系统对接,分析数据后方便业务员第一时间知晓客户完成精准营销,实 现高效服务。使用训练好的模型,实现识别汽车品牌,并将预测结果渲染网页中, 保存结果,并撰写报告。

任务一:环境验证

①在本机上打开环境测试 4-13.py 文件,补全代码,运行程序,测试成功后, 将输出结果截图,并命名为"测试环境.png"

任务二:模型加载与展示

①将提供的蝴蝶识别模型加载。

②展示模型详细数据,并将结果截图保存"模型展示.png"

任务三:结果预测

①将文件夹下的 10 张图片, 讲行预测, 并将结果保存到"报告.doc"中

任务四:Web 算法调用

通过 http 请求 Flask, 调用算法讲行预测, 将结果渲染到网页中, 并截图。

任务五:撰写报告

①在本机打开"报告.doc",完成报告

任务六 :提交作品

①创建答题文件夹 创建以"考生号\_题号"命名的文件夹,存放所有答题文 件, 例如: "340103 \*\*\_4\_13\", 并将任务中文件放入此文件夹。

②提交答题文件

将"考生号 题号"文件夹打包,形成"考生号 题号.rar"文件,如: "340103\*\* 4 13.rar",将该文件按要求进行上传。

#### (2)实施条件

所需的软硬件设备见表 4-25。

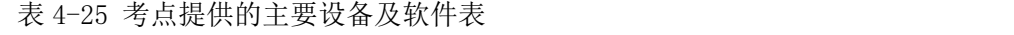

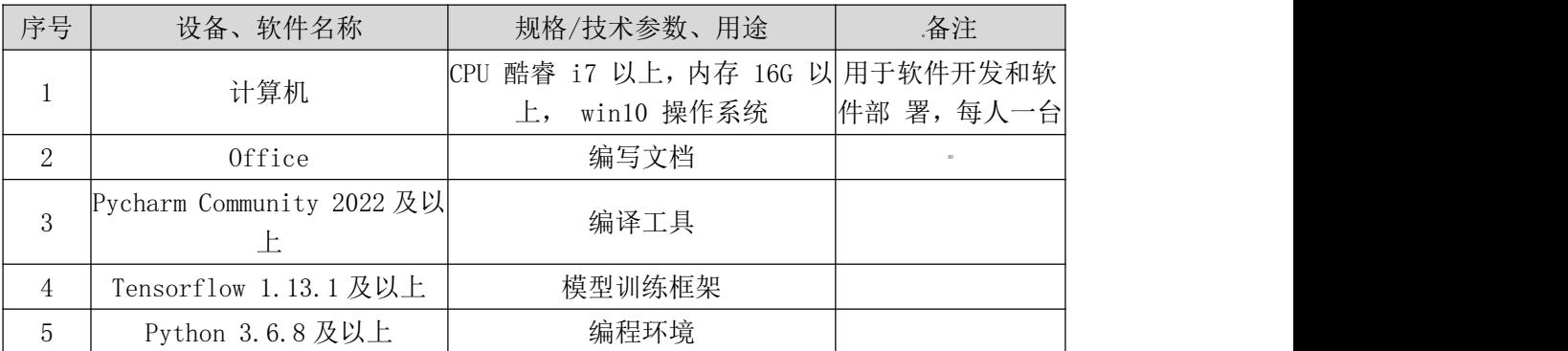

# (3)考核时量

考核时间为 120 分钟

表 4-26 评分细则

| 桌面及工位场地不整洁扣2分;<br>未听从监考老师安排扣 5分;<br>职业素养<br>10分<br>$\mathbf{1}$<br>损坏现场设备扣 10分;<br>扣完为止。<br>代码未补全扣10分<br>10分<br>代码补全<br>代码补全错误一处扣2分<br>环境验证<br>运行错误扣 10分<br>10分<br>结果错误扣 5 分<br>环境验证<br>图片文件命名错误扣2分<br>10分<br>未正确进行模型加载扣10分<br>模型加载<br>模型加载与<br>未展示模型信息扣10分<br>展示<br>图片未截完整扣 5 分<br>模型展示<br>10分<br>图片名错误扣3分<br>$\overline{2}$<br>未进行结果预测扣 20分<br>20分<br>结果预测<br>结果预测<br>少一个结果预测扣2分<br>文档内容不符合要求一处扣5分;<br>文档表述不清晰一处扣3分;<br>撰写报告<br> 编写需求文档  20 分 <br>文档格式不规范一处扣2分。<br>图片不清晰一处扣 5 分<br>扣完为止<br>未提交图片扣 5 分<br>提交作品<br>提交作品<br>未提交文档扣 5 分<br>10分<br>提交图片少一处扣3分 |  |  |  |  |  |
|----------------------------------------------------------------------------------------------------|--|--|--|--|--|
|                                                                                                    |  |  |  |  |  |
|                                                                                                    |  |  |  |  |  |
|                                                                                                    |  |  |  |  |  |
|                                                                                                    |  |  |  |  |  |
|                                                                                                    |  |  |  |  |  |
|                                                                                                    |  |  |  |  |  |
|                                                                                                    |  |  |  |  |  |
|                                                                                                    |  |  |  |  |  |
|                                                                                                    |  |  |  |  |  |
|                                                                                                    |  |  |  |  |  |

#### 模块五 人工智能系统运维模块

#### 试题编号:**5-1**:《垃圾分类系统》管理

#### (1) 任务描述

目前在国家节能减排,保护环境的号召下,智能垃圾分类成为了各个城市"头 号目标"。而智能化的垃圾分类,必不可少的就是互联网和分类回收的各项数据。 垃圾分类系统管理应用平台建立一个对智能分类的管理者、居民、设备、垃圾投 放等内容进行统一的管理运营,实现垃圾分类的大数据统计功能,同时为管理者 和居民提供智能化的垃圾分类。

任务一:环境安装(30 分)

按照以下步骤完成环境安装:

(1)安装服务器端的 Linux 系统 CentOS。

(2)打开服务器终端,使用相关命令安装环境依赖。

①安装 Python 3.7.1、PyCharm、MySQL 数据库等。

②安装指定版本的库: pytorch2.0.1 以上, keras, opencv, Pillow, scikit-learn, numpy 等。

(3)对每个操作截图提交。

任务二:系统运维

打开终端,输入命令查看指定服务的日志

①查询 MySQL 的日志,并打印日志,将日志导入到指定/data/mysql/log 目 录作为记录。

②查询 Python 的日志,并打印日志,将日志导入到指定/data/python/log 目 录作为记录。

(2)分析错误并解决。

①找出 MySQL 的问题,并解决;

②找出 Python 的问题,并解决;

任务三:系统实时监控并可视化

(1)在规定代码文件中编写代码,实现 AI 应用系统实时监控并可视化(测 试完成后截图提交)

①监控内存使用情况;

②监控磁盘使用情况;

③监控网络使用情况;

④监控 GPU 使用情况。

任务四:作品提交

答案以文件的形式提交。请按以下要求创建答题文件夹和答题文件:

①创建答题文件夹

创建以"考生号 题号"命名的文件夹,存放所有答题文件,例如:  $340103**************5$  1\;

②创建答题文件

a.项目源文件

创建 project 子文件夹, 如: 340103\*\*\*\*\*\*\*\*\*\*\* 5 1\project\, 存放项目所 有源代码。

b.页面截图文件

创建 picture 子文件夹, 如: 340103\*\*\*\*\*\*\*\*\*\*\* 5\_1\picture\, 存放截图.doc 文件,它用于保存程序运行过程中的屏幕截图,每张截图必须有文字说明。

③提交答题文件

将"考生号 题号"文件夹打包,形成考号 题号.RAR 文件,如: 340103 \*\*\*\*\*\*\*\*\*\*\*\* 5 1.rar, 将该文件按要求进行上传。

#### (2)实施条件

所需的软硬件设备见表 5-1。

| 序号             | 设备、软件名称      | 规格/技术参数、用途                                       | 备注                                                       |
|----------------|--------------|--------------------------------------------------|----------------------------------------------------------|
|                | 计算机          | CPU 奔腾 4 以上; 内存 8G 以上; WIN7<br>以上操作系统 (64位)      | 每人一台                                                     |
| 2              | Python3.8    |                                                  |                                                          |
| 3              | Pycharm      | 支持 python3.0 及以上版本; 配备<br>Jupyter notebook 开发环境。 | 已配置 numpy、pandas、<br>seaborn, matplotlib,<br>sklearn 开发库 |
| $\overline{4}$ | $0$ ffice 工具 | 支持 WORD、EXCEL、CSV 格式文档                           | WORD 支持. docx 格式                                         |
| 5              | 截图工具         | WIN7 自带截图工具                                      |                                                          |

表 5-1 考点提供的主要设备及软件

(3)考核时量

考核时长为 180 分钟

## (4)评分细则

| 评价项            |                | 分值            | 评分细则 |                                                                                                    |
|----------------|----------------|---------------|------|----------------------------------------------------------------------------------------------------|
| -1             | 职业素养           |               | 10分  | 字段名命名不规范每项扣 0.5 分,<br>桌面及工位场地整洁不整洁扣2分<br>未按要求提交作品扣2分。<br>未听从监考老师安排扣 5 分。<br>损坏现场设备扣10分。<br>扣完为止。                                       |
|                |                | 步骤内容          | 5分   | 每个步骤中完全未实现扣 5 分, 有主要步骤未实现<br>扣3分。                                                                                                    |
|                | 环境安装           | 截图证明          | 5分   | 每个步骤完成后提供未截图扣5分,截图不全扣3<br>分。                                                                                                    |
|                | 系统运维           | 部署和配置功<br>能实现 | 15分  | 每个步骤中完全未实现扣 15 分, 有主要步骤未实现<br>扣10分,有轻微遗漏扣5分。                                                                                           |
| $\overline{2}$ |                | 截图证明          | 5分   | 每个步骤完成后提供未截图扣 5 分, 截图不全扣 3<br>分。                                                                                                    |
|                | 系统实时监<br>控及可视化 | 定义训练样本<br>函数  | 25分  | 未使用 cv2. imread()读入待训练的图像文件, 扣8<br>分;<br>未使用 tf. Session 开始会话, 扣 6 分;<br>未使用 Tf.train.import_meta_graph()载入训练好 <br>的模型, 扣10分;<br>扣完为止。 |
|                |                | 测试和验证实<br>现   | 8分   | 每个步骤中完全未实现扣8分,有主要步骤未实现<br>扣5分,有轻微遗漏或者未截图扣3分。                                                                                           |

表 5-2 评分细则

#### 试题编号:**5-2**:《口罩佩戴识别系统》管理

## (1)任务描述

口罩佩戴监测识别系统基于智能视频分析,自动对视频图像信息进行分析识 别,无需人工干预,对监控区域的人员口罩佩戴进行监测,当监测到人员未按要 求佩戴口罩时,立即触发报警提示,有效的协助管理人员工作,并最大限度地降 低误报和漏报现象,减少人力监管的成本。

任务一:环境安装(30 分)

按照以下步骤完成环境安装:

(1)安装服务器端的 Linux 系统 CentOS。

(2)打开服务器终端,使用相关命令安装环境依赖。

①安装 Python 3.7.1、PyCharm、MySQL 数据库等。

②安装指定版本的库: pytorch2.0.1 以上, keras, opency, Pillow, scikit-learn, numpy 等。

(3)对每个操作截图提交。

任务二:系统运维

打开终端,输入命令查看指定服务的日志

①查询 MySQL 的日志,并打印日志,将日志导入到指定/data/mysql/log 目 录作为记录。

②查询 Python 的日志,并打印日志,将日志导入到指定/data/python/log 目 录作为记录。

(2)分析错误并解决。

①找出 MySQL 的问题,并解决;

②找出 Python 的问题,并解决;

任务三:系统实时监控并可视化

(1)在规定代码文件中编写代码,实现 AI 应用系统实时监控并可视化(测 试完成后截图提交)

①监控内存使用情况;

②监控磁盘使用情况;

③监控网络使用情况;

④监控 GPU 使用情况。

任务四:作品提交

答案以文件的形式提交。请按以下要求创建答题文件夹和答题文件:

①创建答题文件夹

创建以"考生号 题号"命名的文件夹,存放所有答题文件,例如:  $340103**************52$ 

②创建答题文件

a.项目源文件

创建 project 子文件夹, 如: 340103\*\*\*\*\*\*\*\*\*\*\* 5 2\ project \, 存放项目 所有源代码。

b.页面截图文件

创建 picture 子文件夹,如: 340103\*\*\*\*\*\*\*\*\*\*\* 5 2\picture\, 存放截图.doc 文件,它用于保存程序运行过程中的屏幕截图,每张截图必须有文字说明。

③提交答题文件

将"考生号 题号"文件夹打包,形成考号 题号.RAR 文件,如: 340103 \*\*\*\*\*\*\*\*\*\*\*\* 5 2.rar, 将该文件按要求进行上传。

#### (2)实施条件

所需的软硬件设备见表 5-3。

|    |              | $\sim$ 0.00 $\sim$ 100 $\sim$ 100 $\sim$ 100 $\sim$ 100 $\sim$ 100 $\sim$ 100 $\sim$ 100 $\sim$ 100 $\sim$ 100 $\sim$ 100 $\sim$ |                                                          |
|----|--------------|----------------------------------------------------------------------------------------------------|----------------------------------------------------------|
| 序号 | 设备、软件名称      | 规格/技术参数、用途                                                                                                    | 备注                                                       |
|    | 计算机          | CPU 奔腾 4 以上; 内存 8G 以上; WIN7<br>以上操作系统 (64位)                                                                                      | 每人一台                                                     |
| 2  | Python3.8    |                                                                                                    |                                                          |
| 3  | Pycharm      | 支持 python3.0 及以上版本; 配备<br>Jupyter notebook 开发环境。                                                                                 | 已配置 numpy、pandas、<br>seaborn, matplotlib,<br>sklearn 开发库 |
| 4  | $0$ ffice 工具 | 支持 WORD、EXCEL、CSV 格式文档                                                                                                    | WORD 支持. docx 格式                                         |
| 5  | 截图工具         | WIN7 自带截图工具                                                                                                    |                                                          |

表 5-3 考点提供的主要设备及软件

#### (3)考核时量

考核时间为 120 分钟

表 5-4 评分细则

| 评价项 |      | 分值            | 评分细则 |                                                                                                   |
|-----|------|---------------|------|---------------------------------------------------------------------------------------------------|
|     | 职业素养 |               | 10分  | 字段名命名不规范每项扣 0.5 分,<br>桌面及工位场地整洁不整洁扣2分<br>未按要求提交作品扣2分。<br>未听从监考老师安排扣 5 分。<br>损坏现场设备扣 10分。<br>扣完为止。 |
|     | 环境安装 | 步骤内容          | 5分   | 每个步骤中完全未实现扣 5 分,有主要步骤未实现<br>扣3分。                                                                  |
|     |      | 截图证明          | 5分   | 每个步骤完成后提供未截图扣 5 分, 截图不全扣 3<br>分。                                                                  |
| 2   |      | 部署和配置功<br>能实现 | 15分  | 每个步骤中完全未实现扣 15 分, 有主要步骤未实现 <br>扣10分,有轻微遗漏扣5分。                                                     |
|     | 系统运维 | 截图证明          | 5分   | 每个步骤完成后提供未截图扣 5 分, 截图不全扣 3<br>分。                                                                  |
|     |      | 系统实时监 定义训练样本  |      | 25 分 未使用 cv2. imread () 读入待训练的图像文件, 扣 8                                                           |

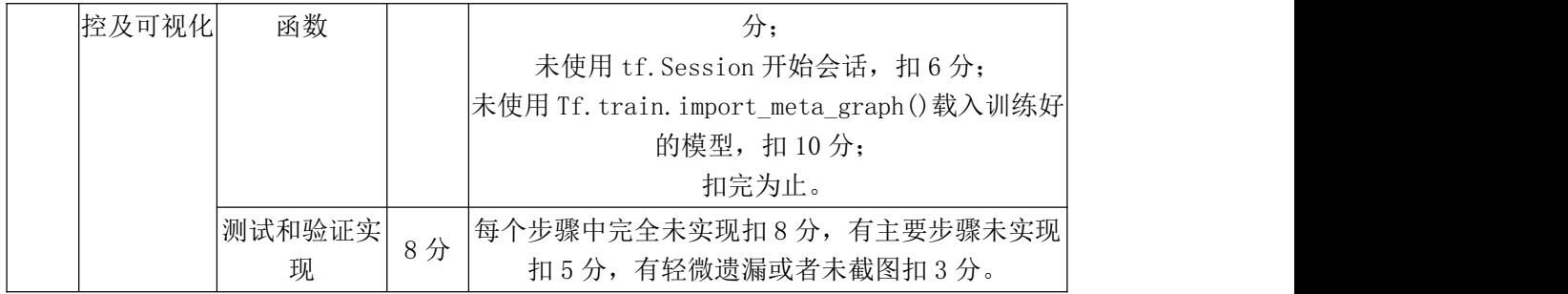

#### 试题编号:**5-3**:《蝴蝶分类识别系统》管理

#### (1)任务描述

经过昆虫学家努力,我国已建成有中国特色蝴蝶分类系统,这一分类系统把全 球蝴蝶分为 4 科,把中国蝴蝶分为 4 总科 12 科。《蝴蝶分类识别系统》聚焦蝴蝶 图片的细粒度图像分类,利用人工智能技术,对蝴蝶的类别、属性进行识别分类, 以便相关工作者快速识别蝴蝶种类,进行科学研究,提高效率和精度。

任务一:环境安装(30 分)

按照以下步骤完成环境安装:

(1)安装服务器端的 Linux 系统 CentOS。

(2)打开服务器终端,使用相关命令安装环境依赖。

①安装 Python 3.7.1、PyCharm、MySQL 数据库等。

②安装指定版本的库: pytorch2.0.1 以上, keras, opencv, Pillow, scikit-learn, numpy 等。

(3)对每个操作截图提交。

任务二:系统运维

打开终端,输入命令查看指定服务的日志

①查询 MySQL 的日志,并打印日志,将日志导入到指定/data/mysql/log 目 录作为记录。

②查询 Python 的日志,并打印日志,将日志导入到指定/data/python/log 目 录作为记录。

(2)分析错误并解决。

①找出 MySQL 的问题,并解决;

②找出 Python 的问题,并解决;

任务三:系统实时监控并可视化

(1)在规定代码文件中编写代码,实现 AI 应用系统实时监控并可视化(测 试完成后截图提交)

①监控内存使用情况;

②监控磁盘使用情况;

③监控网络使用情况;

④监控 GPU 使用情况。

任务四:作品提交

答案以文件的形式提交。请按以下要求创建答题文件夹和答题文件:

①创建答题文件夹

创建以"考生号 题号"命名的文件夹,存放所有答题文件,例如:  $340103***************5$  3\;

②创建答题文件

a.项目源文件

创建 project 子文件夹, 如: 340103\*\*\*\*\*\*\*\*\*\*\* 5 3\ project \, 存放项目 所有源代码。

b.页面截图文件

创建 picture 子文件夹, 如: 340103\*\*\*\*\*\*\*\*\*\*\* 5\_3\picture\, 存放截图.doc 文件,它用于保存程序运行过程中的屏幕截图,每张截图必须有文字说明。

③提交答题文件

将"考生号 题号"文件夹打包,形成考号 题号.RAR 文件,如: 340103\*\*\*\*\*\*\*\*\*\*\*\* 5 3.rar, 将该文件按要求进行上传。

(2)实施条件

所需的软硬件设备见表 5-5。

| 序号 | 设备、软件名称   | 规格/技术参数、用途                  | 备注                   |
|----|-----------|-----------------------------|----------------------|
|    | 计算机       | CPU 奔腾 4 以上; 内存 8G 以上; WIN7 | 每人一台                 |
|    |           | 以上操作系统(64位)                 |                      |
| 2  | Python3.8 |                             |                      |
|    | Pycharm   | 支持 python3.0 及以上版本; 配备      | 已配置 numpy、pandas、    |
| 3  |           | Jupyter notebook 开发环境。      | seaborn, matplotlib, |
|    |           |                             | sklearn 开发库          |
| 4  | Office 工具 | 支持 WORD、EXCEL、CSV 格式文档      | WORD 支持. docx 格式     |

表 5-5 考点提供的主要设备及软件

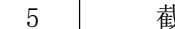

 $t$  is a set of the wint and set of the set of the set of the set of the set of the set of the set o

#### (3)考核时量

考核时间为 120 分钟

#### (4)评分细则

表 5-6 评分细则

| 评价项            |                | 分值            | 评分细则 |                                                                                                    |
|----------------|----------------|---------------|------|----------------------------------------------------------------------------------------------------|
|                | 职业素养           |               | 10分  | 字段名命名不规范每项扣 0.5 分,<br>桌面及工位场地整洁不整洁扣2分<br>未按要求提交作品扣2分。<br>未听从监考老师安排扣 5 分。<br>损坏现场设备扣10分。<br>扣完为止。                                        |
| $\overline{2}$ | 环境安装           | 步骤内容          | 5分   | 每个步骤中完全未实现扣5分,有主要步骤未实现<br>扣3分。                                                                                                    |
|                |                | 截图证明          | 5分   | 每个步骤完成后提供未截图扣5分,截图不全扣3<br>分。                                                                                                    |
|                | 系统运维           | 部署和配置功<br>能实现 | 15分  | 每个步骤中完全未实现扣 15 分, 有主要步骤未实现<br>扣10分,有轻微遗漏扣5分。                                                                                            |
|                |                | 截图证明          | 5分   | 每个步骤完成后提供未截图扣 5 分, 截图不全扣 3<br>分。                                                                                                    |
|                | 系统实时监<br>控及可视化 | 定义训练样本<br>函数  | 25分  | 未使用 cv2. imread()读入待训练的图像文件, 扣 8<br>分:<br>未使用 tf. Session 开始会话, 扣 6 分;<br>未使用 Tf.train.import_meta_graph()载入训练好 <br>的模型, 扣10分;<br>扣完为止。 |
|                |                | 测试和验证实<br>现   | 8分   | 每个步骤中完全未实现扣8分, 有主要步骤未实现<br>扣5分,有轻微遗漏或者未截图扣3分。                                                                                           |

## 试题编号:**5-4**:《猫狗分类识别系统》管理

#### (1)任务描述

计算机可以代替人类去处理大量的物理信息,解决人类无法识别或者识别率 特别低的信息。猫狗分类识别系统猫和狗两类图片进行预测,这些图片是各种各 样,分辨率也各不相同。图片中的猫和狗形状、所处位置、体表颜色各不一样。 它们的姿态不同,有的在坐着而有的则不是,它们的情绪可能是开心的也可能是 伤心的,猫可能在睡觉,而狗可能在汪汪地叫着。照片可能以任一焦距从任意角 度拍下。选用卷积神经网络实现猫狗分类识别。

任务一:环境安装(30 分)

按照以下步骤完成环境安装:

(1)安装服务器端的 Linux 系统 CentOS。

(2)打开服务器终端,使用相关命令安装环境依赖。

①安装 Python 3.7.1、PyCharm、MySQL 数据库等。

②安装指定版本的库: pytorch2.0.1 以上, keras, opencv, Pillow, scikit-learn, numpy 等。

(3)对每个操作截图提交。

任务二:系统运维

打开终端,输入命令查看指定服务的日志

①查询 MySQL 的日志,并打印日志,将日志导入到指定/data/mysql/log 目 录作为记录。

②查询 Python 的日志,并打印日志,将日志导入到指定/data/python/log 目 录作为记录。

(2)分析错误并解决。

①找出 MySQL 的问题,并解决;

②找出 Python 的问题,并解决;

任务三:系统实时监控并可视化

(1)在规定代码文件中编写代码,实现 AI 应用系统实时监控并可视化(测 试完成后截图提交)

①监控内存使用情况;

②监控磁盘使用情况;

③监控网络使用情况;

④监控 GPU 使用情况。

任务四:作品提交

答案以文件的形式提交。请按以下要求创建答题文件夹和答题文件:

①创建答题文件夹

创建以"考生号 题号"命名的文件夹,存放所有答题文件,例如:  $340103***************54$ ;

②创建答题文件

a.项目源文件

创建 project 子文件夹, 如: 340103 \*\*\*\*\*\*\*\*\*\*\* 5 4\ project \, 存放项目 所有源代码。

b.页面截图文件

创建 picture 子文件夹,如: 340103 \*\*\*\*\*\*\*\*\*\*\* 5 4\picture\, 存放截图.doc 文件,它用于保存程序运行过程中的屏幕截图,每张截图必须有文字说明。

③提交答题文件

将"考生号 题号"文件夹打包,形成考号 题号.RAR 文件,如: 340103 \*\*\*\*\*\*\*\*\*\*\*\* 5 4.rar, 将该文件按要求进行上传。

#### (2)实施条件

所需的软硬件设备见表 5-7。

序号 | 设备、软件名称 | 规格/技术参数、用途 | 高注  $\begin{array}{c|c} 1 \end{array}$  计算机 CPU 奔腾 4 以上;内存 8G 以上;WIN7 以上操作系统(64 位) 每人一台 2 Python3.8  $\qquad$   $\qquad$   $\qquad$   $\qquad$   $\qquad$   $\qquad$   $\qquad$   $\qquad$   $\qquad$ 3 Pycharm | 支持 python3.0 及以上版本; 配备 Jupyter notebook 开发环境。 已配置 numpy、pandas、 seaborn、matplotlib、 sklearn 开发库 4 Office 工具 支持 WORD、EXCEL、CSV 格式文档 WORD 支持.docx 格式 5 | 截图工具 | WIN7 自带截图工具

表 5-7 考点提供的主要设备及软件

#### (3)考核时量

考核时间为 120 分钟

#### (1)评分细则

表 5-8 评分细则

| 评价项           |      | 分值           | 评分细则     |                                                                                                  |
|---------------|------|--------------|----------|--------------------------------------------------------------------------------------------------|
|               | 职业素养 |              | 10分      | 字段名命名不规范每项扣 0.5 分,<br>桌面及工位场地整洁不整洁扣2分<br>未按要求提交作品扣2分。<br>未听从监考老师安排扣 5 分。<br>损坏现场设备扣10分。<br>扣完为止。 |
| $\mathcal{D}$ | 环境安装 | 步骤内容<br>截图证明 | 5分<br>5分 | 每个步骤中完全未实现扣5分,有主要步骤未实现<br>扣3分。<br>每个步骤完成后提供未截图扣5分,截图不全扣3                                         |

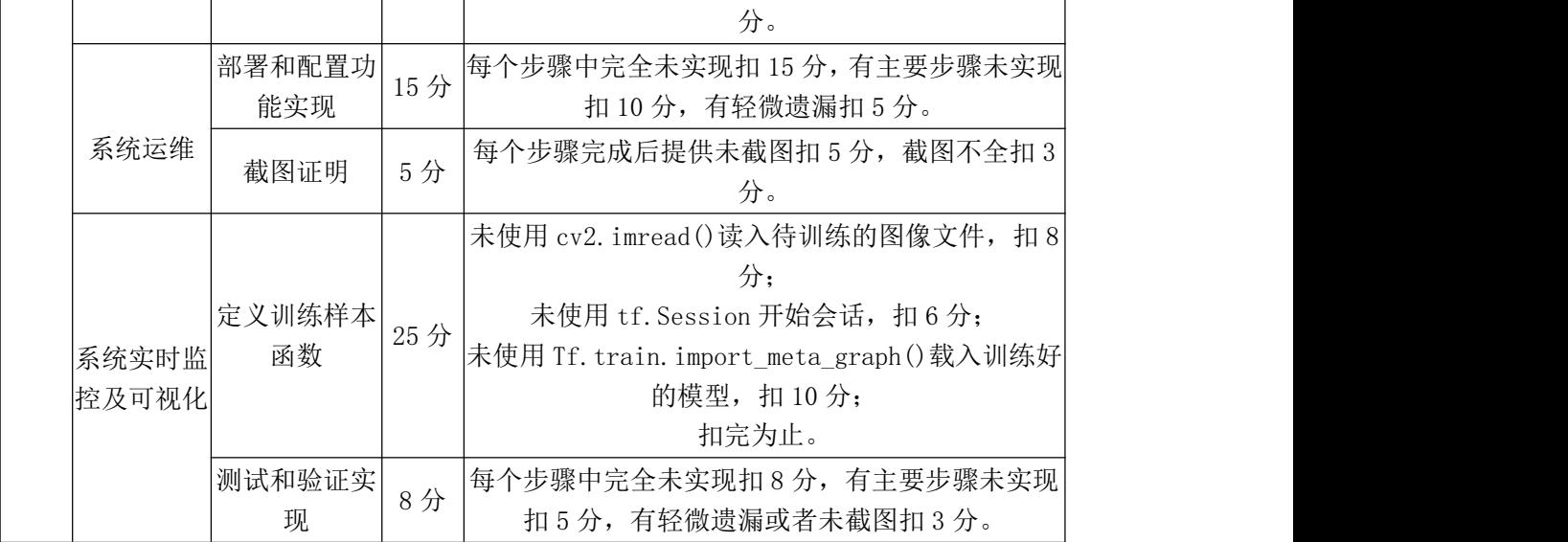

#### 试题编号:**5-5**:《水果分类识别系统》管理

#### (1) 任务描述

在大多数的识别任务中,实验所用图像往往是在严格限定的环境中采集的, 消除了外界环境对图像的影响。但是实际环境中图像易受到光照变化、水果反光、 遮挡等因素的影响,这在不同程度上影响着水果图像的识别准确率。本系统主要 集中在图像预处理和特征提取上,将原始图像直接送给卷积神经网络,网络会自 动学习,这不仅降低了特征提取的难度和复杂性,还可以提高水果识别的准确率 和鲁棒性,适应性更强大。

任务一:环境安装(30 分)

按照以下步骤完成环境安装:

(1)安装服务器端的 Linux 系统 CentOS。

(2)打开服务器终端,使用相关命令安装环境依赖。

①安装 Python 3.7.1、PyCharm、MySQL 数据库等。

②安装指定版本的库: pytorch2.0.1 以上, keras, opencv, Pillow, scikit-learn, numpy 等。

(3)对每个操作截图提交。

任务二:系统运维

打开终端,输入命令查看指定服务的日志

①查询 MySQL 的日志,并打印日志,将日志导入到指定/data/mysql/log 目 录作为记录。

②查询 Python 的日志,并打印日志,将日志导入到指定/data/python/log 目 录作为记录。

(2)分析错误并解决。

①找出 MySQL 的问题,并解决;

②找出 Python 的问题,并解决;

任务三:系统实时监控并可视化

(1)在规定代码文件中编写代码,实现 AI 应用系统实时监控并可视化(测 试完成后截图提交)

①监控内存使用情况;

②监控磁盘使用情况;

③监控网络使用情况;

④监控 GPU 使用情况。

任务四:作品提交

答案以文件的形式提交。请按以下要求创建答题文件夹和答题文件:

①创建答题文件夹

创建以"考生号 题号"命名的文件夹,存放所有答题文件,例如:  $340103***************5.5$ 

②创建答题文件

a.项目源文件

创建 project 子文件夹, 如: 340103 \*\*\*\*\*\*\*\*\*\* \_5\_5\ project \, 存放项目 所有源代码。

b.页面截图文件

创建 picture 子文件夹, 如: 340103\*\*\*\*\*\*\*\*\*\*\* 5\_5\picture\, 存放截图.doc 文件,它用于保存程序运行过程中的屏幕截图,每张截图必须有文字说明。

③提交答题文件

将"考生号 题号"文件夹打包,形成考号 题号.RAR 文件,如: 340103 \*\*\*\*\*\*\*\*\*\*\*\* 5 5.rar, 将该文件按要求进行上传。

#### (2)实施条件

所需的软硬件设备见表 5-9。

| 序号 | 设备、软件名称      | 规格/技术参数、用途                  | 备注                   |
|----|--------------|-----------------------------|----------------------|
|    | 计算机          | CPU 奔腾 4 以上; 内存 8G 以上; WIN7 | 每人一台                 |
|    |              | 以上操作系统(64位)                 |                      |
| 2  | Python3.8    |                             |                      |
|    | Pycharm      | 支持 python3.0 及以上版本; 配备      | 已配置 numpy、pandas、    |
| 3  |              | Jupyter notebook 开发环境。      | seaborn, matplotlib, |
|    |              |                             | sklearn 开发库          |
| 4  | $0$ ffice 工具 | 支持 WORD、EXCEL、CSV 格式文档      | WORD 支持. docx 格式     |
| 5  | 截图工具         | WIN7 自带截图工具                 |                      |

表 5-9 考点提供的主要设备及软件

(3)考核时量

考核时间为 120 分钟
## (4)评分细则

| 评价项            |                 | 分值                  | 评分细则 |                                                                                                 |
|----------------|-----------------|---------------------|------|-------------------------------------------------------------------------------------------------|
|                | 职业素养            |                     | 10分  | 字段名命名不规范每项扣 0.5 分,<br>桌面及工位场地整洁不整洁扣2分                                                           |
| $\mathbf{1}$   |                 |                     |      | 未按要求提交作品扣2分。<br>未听从监考老师安排扣 5 分。                                                                 |
|                |                 |                     |      | 损坏现场设备扣 10分。<br>扣完为止。                                                                           |
|                |                 | 步骤内容                | 5分   | 每个步骤中完全未实现扣 5 分, 有主要步骤未实现<br>扣3分。                                                               |
|                | 环境安装            | 截图证明                | 5分   | 每个步骤完成后提供未截图扣5分,截图不全扣3<br>分。                                                                    |
|                |                 | 部署和配置功<br>能实现       | 15分  | 每个步骤中完全未实现扣 15 分, 有主要步骤未实现<br>扣10分,有轻微遗漏扣5分。                                                    |
| $\overline{2}$ | 系统运维            | 截图证明                | 5分   | 每个步骤完成后提供未截图扣 5 分, 截图不全扣 3<br>分。                                                                |
|                |                 |                     |      | 未使用 cv2. imread()读入待训练的图像文件, 扣8<br>分;                                                           |
|                | 系统实时监 <br>控及可视化 | 定义训练样本<br>25分<br>函数 |      | 未使用 tf. Session 开始会话, 扣 6 分;<br>未使用 Tf. train. import_meta_graph()载入训练好 <br>的模型, 扣10分;<br>扣完为止。 |
|                |                 | 测试和验证实<br>现         | 8分   | 每个步骤中完全未实现扣8分, 有主要步骤未实现<br>扣5分,有轻微遗漏或者未截图扣3分。                                                   |

表 5-2 评分细则

## 试题编号:**5-6**:《手写数字识别系统》管理

#### (1)任务描述

手写数字识别就是将带有手写数字的图片输入已经训练过的机器,机器能够 很快识别出图片中的手写数字,并打印出结果。手写数字识别问题是深度学习的 基础内容,属于典型的图像多分类问题。

任务一:环境安装(30 分)

按照以下步骤完成环境安装:

(1)安装服务器端的 Linux 系统 CentOS。

(2)打开服务器终端,使用相关命令安装环境依赖。

①安装 Python 3.7.1、PyCharm、MySQL 数据库等。

②安装指定版本的库: pytorch2.0.1 以上, keras, opency, Pillow, scikit-learn, numpy 等。

(3)对每个操作截图提交。

任务二:系统运维

打开终端,输入命令查看指定服务的日志

①查询 MySQL 的日志,并打印日志,将日志导入到指定/data/mysql/log 目 录作为记录。

②查询 Python 的日志,并打印日志,将日志导入到指定/data/python/log 目 录作为记录。

(2)分析错误并解决。

①找出 MySQL 的问题,并解决;

②找出 Python 的问题,并解决;

任务三:系统实时监控并可视化

(1)在规定代码文件中编写代码,实现 AI 应用系统实时监控并可视化(测 试完成后截图提交)

①监控内存使用情况;

②监控磁盘使用情况;

③监控网络使用情况;

④监控 GPU 使用情况。

任务四:作品提交

答案以文件的形式提交。请按以下要求创建答题文件夹和答题文件:

①创建答题文件夹

创建以"考生号 题号"命名的文件夹,存放所有答题文件,例如:  $340103**************56$ 

②创建答题文件

a.项目源文件

创建 project 子文件夹,如: 340103\*\*\*\*\*\*\*\*\*\*\* 5 6\ project \, 存放项目所 有源代码。

b.页面截图文件

创建 picture 子文件夹,如: 340103 \*\*\*\*\*\*\*\*\*\*\* 5\_6\picture\, 存放截图.doc 文件,它用于保存程序运行过程中的屏幕截图,每张截图必须有文字说明。

③提交答题文件

将"考生号 题号"文件夹打包,形成考号 题号.RAR 文件,如: 340103 \*\*\*\*\*\*\*\*\*\*\*\* 5 6.rar, 将该文件按要求进行上传。

#### (2)实施条件

所需的软硬件设备见表 5-11。

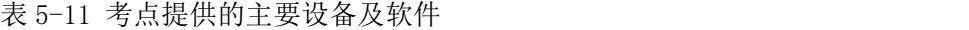

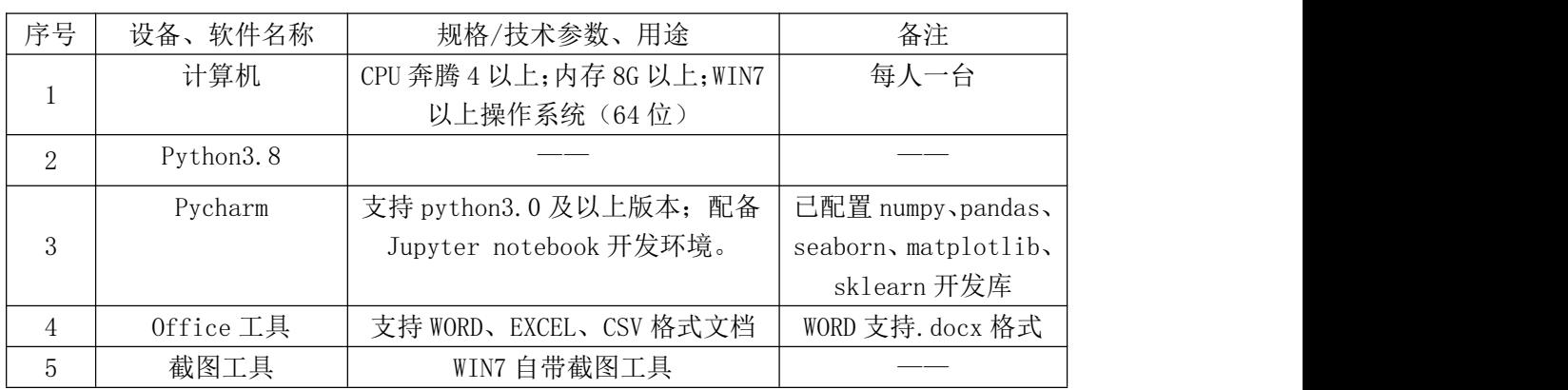

#### (3)考核时量

考核时间为 120 分钟

表 5-12 评分细则

| 评价项                         |      | 分值            | 评分细则 |                                                                                                   |
|-----------------------------|------|---------------|------|---------------------------------------------------------------------------------------------------|
|                             | 职业素养 |               | 10分  | 字段名命名不规范每项扣 0.5 分,<br>桌面及工位场地整洁不整洁扣2分<br>未按要求提交作品扣2分。<br>未听从监考老师安排扣 5 分。<br>损坏现场设备扣 10分。<br>扣完为止。 |
|                             |      | 步骤内容          | 5分   | 每个步骤中完全未实现扣5分,有主要步骤未实现<br>扣3分。                                                                    |
|                             | 环境安装 | 截图证明          | 5分   | 每个步骤完成后提供未截图扣5分,截图不全扣3<br>分。                                                                      |
| $\mathcal{D}_{\mathcal{L}}$ |      | 部署和配置功<br>能实现 | 15分  | 每个步骤中完全未实现扣 15 分, 有主要步骤未实现<br>扣10分,有轻微遗漏扣5分。                                                      |
|                             | 系统运维 | 截图证明          | 5分   | 每个步骤完成后提供未截图扣 5 分,截图不全扣 3<br>分。                                                                   |
|                             |      | 系统实时监 定义训练样本  |      | 25 分   未使用 cv2. imread () 读入待训练的图像文件, 扣 8                                                         |

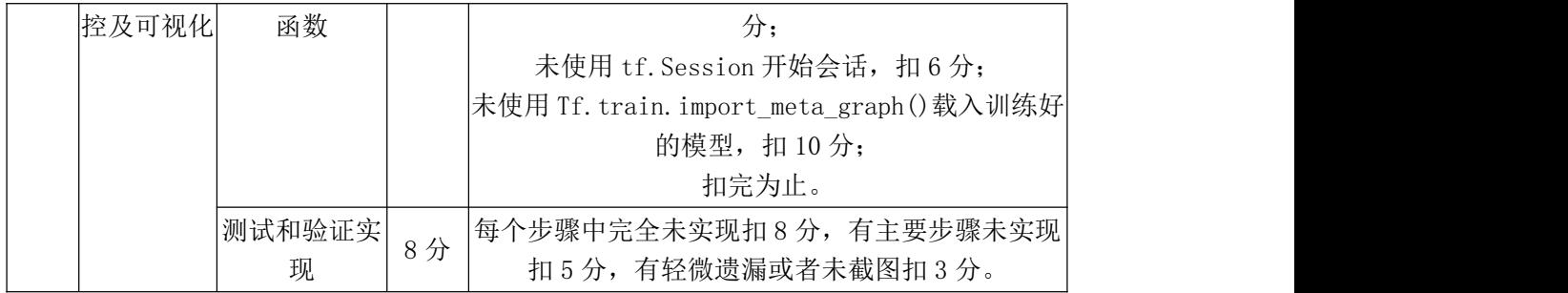

#### 试题编号:**5-7**:《可乐品牌识别系统》管理

#### (1)任务描述

可口可乐公司已经进行了瓶子的再利用,接受了其随之而来的所有环境影响 和金钱利益。当客户购买玻璃瓶中的可乐饮料时,他们会在返回空瓶时获得奖励, 而如果没有奖励则会这些玻璃瓶被扔掉和浪费,可乐品牌识别系统设计一种自动 识别可口可乐瓶的图像识别方法。使用带有大"Coca Cola"字样的标签可以轻 松辨认可口可乐瓶,而且该字样通常为白色,我们可以通过隔离白色并在分割图 像上训练模型来获得标签。

任务一:环境安装(30 分)

按照以下步骤完成环境安装:

(1)安装服务器端的 Linux 系统 CentOS。

(2)打开服务器终端,使用相关命令安装环境依赖。

①安装 Python 3.7.1、PyCharm、MySQL 数据库等。

②安装指定版本的库: pytorch2.0.1 以上, keras, opencv, Pillow, scikit-learn, numpy 等。

(3)对每个操作截图提交。

任务二:系统运维

打开终端,输入命令查看指定服务的日志

①查询 MySQL 的日志,并打印日志,将日志导入到指定/data/mysql/log 目 录作为记录。

②查询 Python 的日志,并打印日志,将日志导入到指定/data/python/log 目 录作为记录。

(2)分析错误并解决。

①找出 MySQL 的问题,并解决;

②找出 Python 的问题,并解决;

任务三:系统实时监控并可视化

(1)在规定代码文件中编写代码,实现 AI 应用系统实时监控并可视化(测 试完成后截图提交)

①监控内存使用情况;

②监控磁盘使用情况;

③监控网络使用情况;

④监控 GPU 使用情况。

任务四:作品提交

答案以文件的形式提交。请按以下要求创建答题文件夹和答题文件:

①创建答题文件夹

创建以"考生号 题号"命名的文件夹,存放所有答题文件,例如: 340103\*\*\*\*\*\*\*\*\*\*\*\_5\_7\;

②创建答题文件

a.项目源文件

创建 project 子文件夹, 如: 340103 \*\*\*\*\*\*\*\*\*\*\* 5 7\ project \, 存放项目 所有源代码。

b.页面截图文件

创建 picture 子文件夹,如: 340103\*\*\*\*\*\*\*\*\*\*\* 5\_7\picture\, 存放截图.doc 文件,它用于保存程序运行过程中的屏幕截图,每张截图必须有文字说明。

③提交答题文件

将"考生号 题号"文件夹打包,形成考号 题号.RAR 文件, 如: 340103\*\*\*\*\*\*\*\*\*\*\*\*\* 5 7.rar, 将该文件按要求进行上传。

#### (2)实施条件

所需的软硬件设备见表 5-13。

表 5-13 考点提供的主要设备及软件

| 序号       | 设备、软件名称   | 规格/技术参数、用途                  | 备注                   |
|----------|-----------|-----------------------------|----------------------|
|          | 计算机       | CPU 奔腾 4 以上; 内存 8G 以上; WIN7 | 每人一台                 |
|          |           | 以上操作系统(64位)                 |                      |
| $\Omega$ | Python3.8 |                             |                      |
|          | Pycharm   | 支持 python3.0 及以上版本; 配备      | 已配置 numpy、pandas、    |
| 3        |           | Jupyter notebook 开发环境。      | seaborn, matplotlib, |

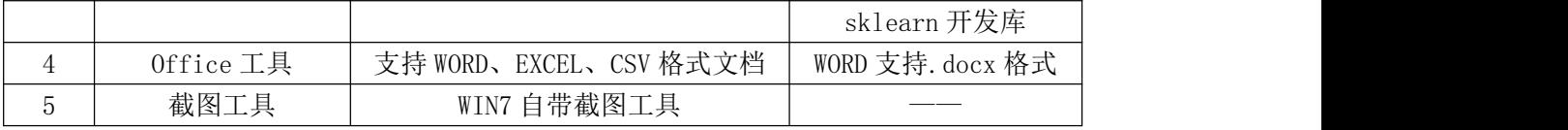

#### (3)考核时量

考核时间为 120 分钟

## (4)评分细则

表 5-14 评分细则

| 评价项 |                | 分值            | 评分细则 |                                                                                                    |
|-----|----------------|---------------|------|----------------------------------------------------------------------------------------------------|
|     | 职业素养           |               | 10分  | 字段名命名不规范每项扣 0.5 分,<br>桌面及工位场地整洁不整洁扣2分<br>未按要求提交作品扣2分。<br>未听从监考老师安排扣 5 分。<br>损坏现场设备扣10分。<br>扣完为止。                                      |
|     |                | 步骤内容          | 5分   | 每个步骤中完全未实现扣5分,有主要步骤未实现<br>扣3分。                                                                                                    |
| 2   | 环境安装           | 截图证明          | 5分   | 每个步骤完成后提供未截图扣 5 分, 截图不全扣 3<br>分。                                                                                                    |
|     |                | 部署和配置功<br>能实现 | 15分  | 每个步骤中完全未实现扣 15 分, 有主要步骤未实现<br>扣10分,有轻微遗漏扣5分。                                                                                          |
|     | 系统运维           | 截图证明          | 5分   | 每个步骤完成后提供未截图扣 5 分, 截图不全扣 3<br>分。                                                                                                    |
|     | 系统实时监<br>控及可视化 | 定义训练样本<br>函数  | 25分  | 未使用 cv2. imread()读入待训练的图像文件, 扣8<br>分;<br>未使用 tf. Session 开始会话, 扣6分;<br>未使用 Tf. train. import_meta_graph()载入训练好<br>的模型, 扣10分;<br>扣完为止。 |
|     |                | 测试和验证实<br>现   | 8分   | 每个步骤中完全未实现扣8分, 有主要步骤未实现<br>扣5分,有轻微遗漏或者未截图扣3分。                                                                                         |

## 试题编号:**5-8**:《西红柿识别系统》管理

## (1) 任务描述

中国是一个农业大国,人们对食品的需求越来越多,而且对食品的品质要求 也越来越高。番茄是深受人们喜爱的果蔬,我国番茄的种植量很大,但在采摘过 程中存在一定问题。传统采摘用人工和简单仪器判断其成熟度或等级,会造成判 断不准采摘时间误差,或是用仪器测定,会损伤番茄,存在很多弊端。西红柿识 别系统用基于图像处理的途径,对获取的图像进行中值滤波法去噪预处理和由 RGB 到 HIS 颜色空间转化分割预处理,来获取各种精细度较高的图像,从而对 番茄的成熟度从颜色、大小、果形三方面进行精细等级分类及判断,让果农利用 我们的系统,根据不同的需求及时采摘,不仅减少浪费,同时大大提高了劳动效  $\tilde{\mathbb{X}}$ 。

任务一:环境安装(30 分)

按照以下步骤完成环境安装:

(1)安装服务器端的 Linux 系统 CentOS。

(2)打开服务器终端,使用相关命令安装环境依赖。

①安装 Python 3.7.1、PyCharm、MySQL 数据库等。

②安装指定版本的库: pytorch2.0.1 以上, keras, opencv, Pillow, scikit-learn, numpy 等。

(3)对每个操作截图提交。

任务二:系统运维

打开终端,输入命令查看指定服务的日志

①查询 MySQL 的日志,并打印日志,将日志导入到指定/data/mysql/log 目 录作为记录。

②查询 Python 的日志,并打印日志,将日志导入到指定/data/python/log 目 录作为记录。

(2)分析错误并解决。

①找出 MySQL 的问题,并解决;

②找出 Python 的问题,并解决;

任务三:系统实时监控并可视化

(1)在规定代码文件中编写代码,实现 AI 应用系统实时监控并可视化(测 试完成后截图提交)

①监控内存使用情况;

②监控磁盘使用情况;

③监控网络使用情况;

④监控 GPU 使用情况。

任务四:作品提交

答案以文件的形式提交。请按以下要求创建答题文件夹和答题文件:

①创建答题文件夹

创建以"考生号 题号"命名的文件夹,存放所有答题文件,例如:  $340103***************51$ 

②创建答题文件

a.项目源文件

创建 project 子文件夹, 如: 340103 \*\*\*\*\*\*\*\*\*\*\* \_5\_8\ project \, 存放项目 所有源代码。

b.页面截图文件

创建 picture 子文件夹,如: 340103\*\*\*\*\*\*\*\*\*\*\* 5\_8\picture\, 存放截图.doc 文件,它用于保存程序运行过程中的屏幕截图,每张截图必须有文字说明。

③提交答题文件

将"考生号 题号"文件夹打包,形成考号 题号.RAR 文件,如: 340103 \*\*\*\*\*\*\*\*\*\*\*\* \_5\_8.rar, 将该文件按要求进行上传。

## (2)实施条件

所需的软硬件设备见表 5-15。

表 5-15 考点提供的主要设备及软件

| 序号                          | 设备、软件名称      | 规格/技术参数、用途                  | 备注                   |
|-----------------------------|--------------|-----------------------------|----------------------|
|                             | 计算机          | CPU 奔腾 4 以上; 内存 8G 以上; WIN7 | 每人一台                 |
|                             |              | 以上操作系统 (64位)                |                      |
| $\mathcal{D}_{\mathcal{L}}$ | Python3.8    |                             |                      |
|                             | Pycharm      | 支持 python3.0 及以上版本; 配备      | 已配置 numpy、pandas、    |
| 3                           |              | Jupyter notebook 开发环境。      | seaborn, matplotlib, |
|                             |              |                             | sklearn 开发库          |
| 4                           | $0$ ffice 工具 | 支持 WORD、EXCEL、CSV 格式文档      | WORD 支持. docx 格式     |
| 5                           | 截图工具         | WIN7 自带截图工具                 |                      |

## (3)考核时量

考核时间为 120 分钟

表 5-16 评分细则

| 评价项  | 分值                         | 评分细则                                  |
|------|----------------------------|---------------------------------------|
| 职业素养 | 分<br>$\overline{10}$<br>ΙV | 字段名命名不规范每项扣 0.5 分,<br>桌面及工位场地整洁不整洁扣2分 |

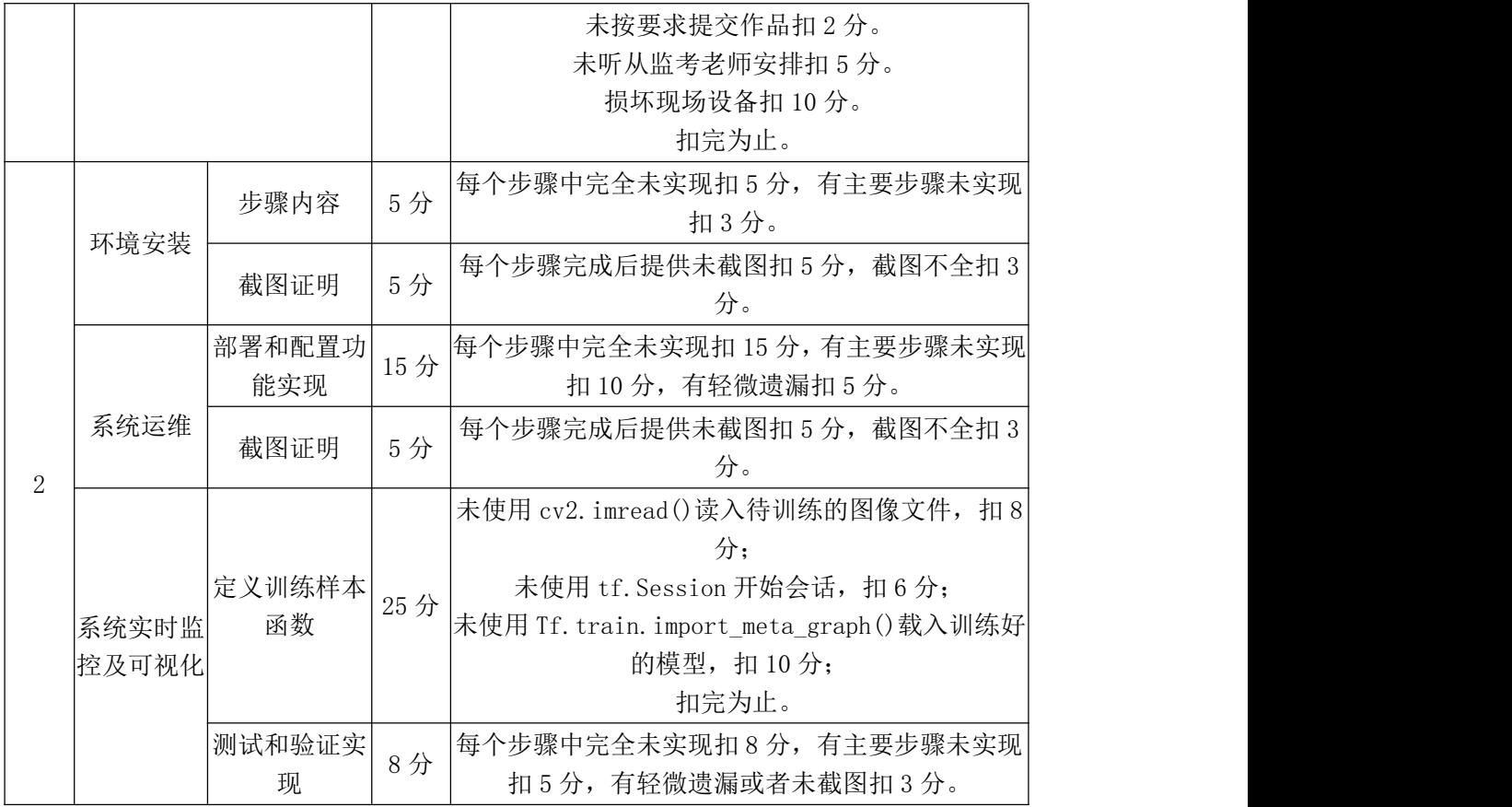

#### 试题编号:**5-9**:《柠檬识别系统》管理

## (1)任务描述

柠檬识别系统对柠檬图片的细粒度图像分类,利用人工智能技术,对柠檬的 属性进行识别分类,以便相关工作者快速识别柠檬是否腐烂,帮助果农鉴别坏果。

任务一:环境安装(30 分)

按照以下步骤完成环境安装:

(1)安装服务器端的 Linux 系统 CentOS。

(2)打开服务器终端,使用相关命令安装环境依赖。

①安装 Python 3.7.1、PyCharm、MySQL 数据库等。

②安装指定版本的库: pytorch2.0.1 以上, keras, opencv, Pillow, scikit-learn, numpy 等。

(3)对每个操作截图提交。

任务二:系统运维

打开终端,输入命令查看指定服务的日志

①查询 MySQL 的日志,并打印日志,将日志导入到指定/data/mysql/log 目

录作为记录。

②查询 Python 的日志,并打印日志,将日志导入到指定/data/python/log 目 录作为记录。

(2)分析错误并解决。

①找出 MySQL 的问题,并解决;

②找出 Python 的问题,并解决;

任务三:系统实时监控并可视化

(1)在规定代码文件中编写代码,实现 AI 应用系统实时监控并可视化(测 试完成后截图提交)

①监控内存使用情况;

②监控磁盘使用情况;

③监控网络使用情况;

④监控 GPU 使用情况。

任务四:作品提交

答案以文件的形式提交。请按以下要求创建答题文件夹和答题文件:

①创建答题文件夹

创建以"考生号 题号"命名的文件夹,存放所有答题文件,例如: 340103\*\*\*\*\*\*\*\*\*\*\*\_5\_9\;

②创建答题文件

a.项目源文件

创建 project 子文件夹, 如: 340103\*\*\*\*\*\*\*\*\*\*\* 5 9\ project \, 存放项目 所有源代码。

b.页面截图文件

创建 picture 子文件夹,如: 340103\*\*\*\*\*\*\*\*\*\*\* 5\_9\picture\, 存放截图.doc 文件,它用于保存程序运行过程中的屏幕截图,每张截图必须有文字说明。

③提交答题文件

将"考生号 题号"文件夹打包,形成考号 题号.RAR 文件,如: 340103 \*\*\*\*\*\*\*\*\*\*\*\* 5 9.rar, 将该文件按要求进行上传。

(2)实施条件

所需的软硬件设备见表 5-17。

| 序号             | 设备、软件名称      | 规格/技术参数、用途                  | 备注                   |
|----------------|--------------|-----------------------------|----------------------|
|                | 计算机          | CPU 奔腾 4 以上; 内存 8G 以上; WIN7 | 每人一台                 |
|                |              | 以上操作系统 (64位)                |                      |
| 2              | Python3.8    |                             |                      |
|                | Pycharm      | 支持 python3.0 及以上版本; 配备      | 已配置 numpy、pandas、    |
| 3              |              | Jupyter notebook 开发环境。      | seaborn, matplotlib, |
|                |              |                             | sklearn 开发库          |
| $\overline{4}$ | $0$ ffice 工具 | 支持 WORD、EXCEL、CSV 格式文档      | WORD 支持. docx 格式     |
| 5              | 截图工具         | WIN7 自带截图工具                 |                      |

表 5-17 考点提供的主要设备及软件

## (3)考核时量

考核时间为 120 分钟

表 5-18 评分细则

| 评价项            |                | 分值            | 评分细则 |                                                                                                    |
|----------------|----------------|---------------|------|----------------------------------------------------------------------------------------------------|
|                | 职业素养           |               | 10分  | 字段名命名不规范每项扣 0.5 分,<br>桌面及工位场地整洁不整洁扣2分<br>未按要求提交作品扣2分。<br>未听从监考老师安排扣 5 分。<br>损坏现场设备扣10分。<br>扣完为止。                                      |
|                |                | 步骤内容          | 5分   | 每个步骤中完全未实现扣 5 分, 有主要步骤未实现<br>扣3分。                                                                                                    |
| $\overline{2}$ | 环境安装           | 截图证明          | 5分   | 每个步骤完成后提供未截图扣 5 分, 截图不全扣 3<br>分。                                                                                                    |
|                | 系统运维           | 部署和配置功<br>能实现 | 15分  | 每个步骤中完全未实现扣 15 分, 有主要步骤未实现<br>扣10分,有轻微遗漏扣5分。                                                                                          |
|                |                | 截图证明          | 5分   | 每个步骤完成后提供未截图扣 5 分, 截图不全扣 3<br>分。                                                                                                    |
|                | 系统实时监<br>控及可视化 | 定义训练样本<br>函数  | 25分  | 未使用 cv2. imread()读入待训练的图像文件, 扣 8<br>分;<br>未使用 tf. Session 开始会话, 扣6分;<br>未使用 Tf.train.import_meta_graph()载入训练好 <br>的模型, 扣10分;<br>扣完为止。 |
|                |                | 测试和验证实<br>现   | 8分   | 每个步骤中完全未实现扣8分, 有主要步骤未实现<br>扣5分,有轻微遗漏或者未截图扣3分。                                                                                         |

#### 试题编号:**5-10**:《汽车识别系统》管理

#### (1)任务描述

汽车识别系统通过对车辆车型、车款、车身颜色等结构化信息识别,将识别 结果与管理系统对接,分析数据后方便业务员第一时间知晓客户完成精准营销,实 现高效服务。

任务一:环境安装(30 分)

按照以下步骤完成环境安装:

(1)安装服务器端的 Linux 系统 CentOS。

(2)打开服务器终端,使用相关命令安装环境依赖。

①安装 Python 3.7.1、PyCharm、MySQL 数据库等。

②安装指定版本的库: pytorch2.0.1 以上, keras, opencv, Pillow, scikit-learn, numpy 等。

(3)对每个操作截图提交。

任务二:系统运维

打开终端,输入命令查看指定服务的日志

①查询 MySQL 的日志,并打印日志,将日志导入到指定/data/mysql/log 目 录作为记录。

②查询 Python 的日志,并打印日志,将日志导入到指定/data/python/log 目 录作为记录。

(2)分析错误并解决。

①找出 MySQL 的问题,并解决;

②找出 Python 的问题,并解决;

任务三:系统实时监控并可视化

(1)在规定代码文件中编写代码,实现 AI 应用系统实时监控并可视化(测 试完成后截图提交)

①监控内存使用情况;

②监控磁盘使用情况;

③监控网络使用情况;

④监控 GPU 使用情况。

152

任务四:作品提交

答案以文件的形式提交。请按以下要求创建答题文件夹和答题文件:

①创建答题文件夹

创建以"考生号 题号"命名的文件夹,存放所有答题文件,例如:  $340103**************5 10$ 

②创建答题文件

a.项目源文件

创建 project 子文件夹,如: 340103 \*\*\*\*\*\*\*\*\*\*\* \_5\_10\ project \, 存放项目 所有源代码。

b.页面截图文件

创建 picture 子文件夹,如: 340103\*\*\*\*\*\*\*\*\*\*\*\* 5\_10\picture\, 存放截图.doc 文件,它用于保存程序运行过程中的屏幕截图,每张截图必须有文字说明。

③提交答题文件

将"考生号 题号"文件夹打包,形成考号 题号.RAR 文件, 如: 340103 \*\*\*\*\*\*\*\*\*\*\*\* 5 10.rar, 将该文件按要求进行上传。

## (2)实施条件

所需的软硬件设备见表 5-19。

| 序号       | 设备、软件名称      | 规格/技术参数、用途                  | 备注                   |
|----------|--------------|-----------------------------|----------------------|
|          | 计算机          | CPU 奔腾 4 以上; 内存 8G 以上; WIN7 | 每人一台                 |
|          |              | 以上操作系统(64位)                 |                      |
| $\Omega$ | Python3.8    |                             |                      |
|          | Pycharm      | 支持 python3.0 及以上版本; 配备      | 已配置 numpy、pandas、    |
| 3        |              | Jupyter notebook 开发环境。      | seaborn, matplotlib, |
|          |              |                             | sklearn 开发库          |
|          | $0$ ffice 工具 | 支持 WORD、EXCEL、CSV 格式文档      | WORD 支持. docx 格式     |
| 5        | 截图工具         | WIN7 自带截图工具                 |                      |

表 5-19 考点提供的主要设备及软件

(3)考核时量

考核时间为 120 分钟

表 5-20 评分细则

| 4亚<br>للاالله<br><sup>1</sup> | $L_{\perp}$<br>-<br> 旦 | ार्ग<br>- It I |
|-------------------------------|------------------------|----------------|

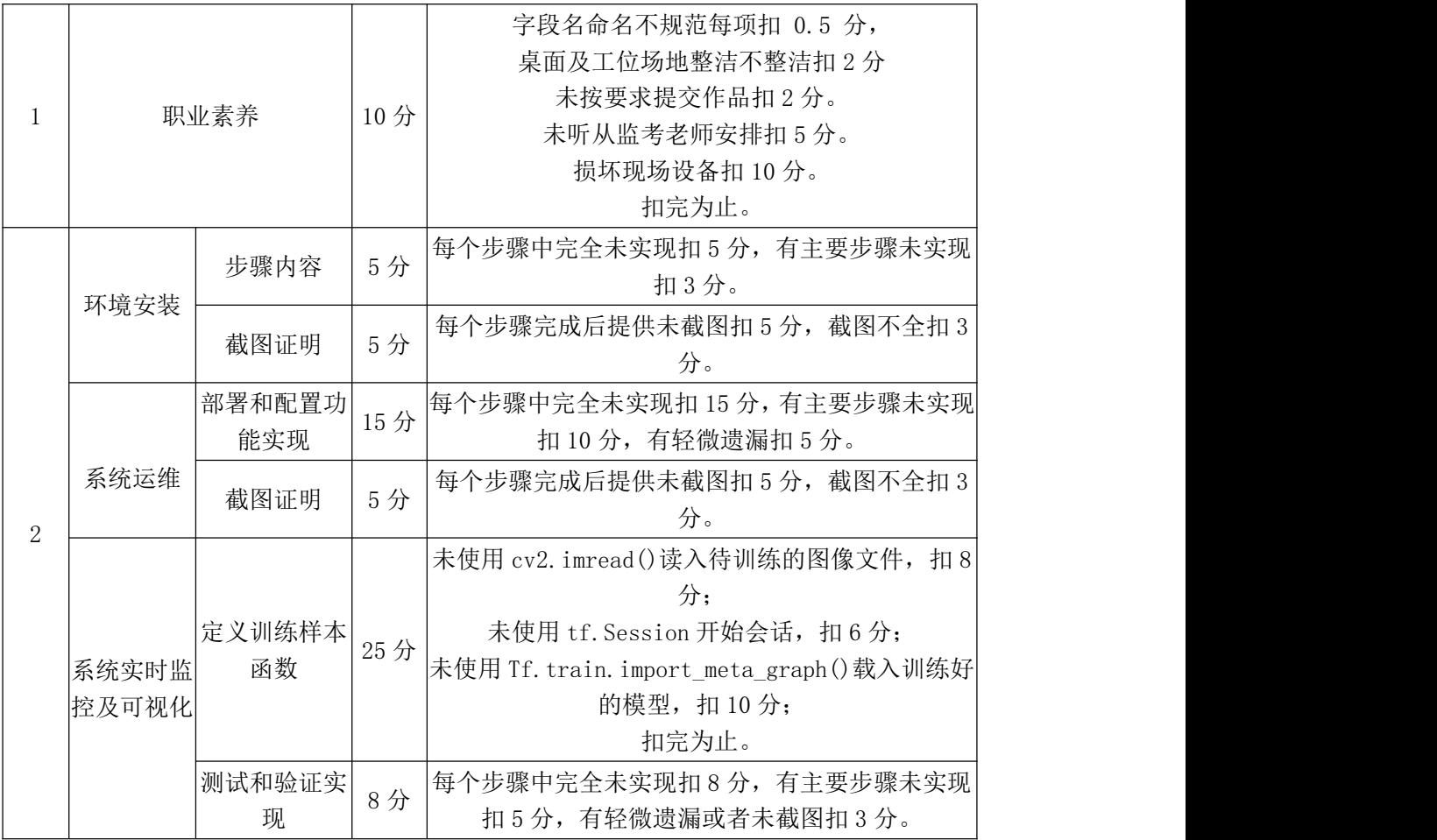